Южно-Уральский государственный гуманитарно-педагогический университет

Южно-Уральский научный центр Российской академии образования (РАО)

Т. Н. Лебедева

# ЦИФРОВЫЕ ИНСТРУМЕНТЫ И РЕСУРСЫ ДЛЯ ПЕДАГОГА

Учебное пособие для студентов высших учебных заведений

> Челябинск 2024

## УДК 378.016 ББК 74.489 Л33

## Рецензенты: канд. пед. наук, доцент Е. Н. Эрентраут; канд. пед. наук Н. А. Пахомова

#### **Лебедева, Татьяна Николаевна**

Л33 Цифровые инструменты и ресурсы для педагога : учебное пособие для студентов высших учебных заведений / Т. Н. Лебедева ; Южно-Уральский государственный гуманитарно-педагогический университет. – [Челябинск] : Южно-Уральский научный центр РАО, 2024. – 202 с. : ил.

ISBN 978-5-907821-00-2

В учебном пособии представлены методические рекомендации к выполнению лабораторных работ по дисциплине «Цифровые технологии в образовании». В пособии представлен теоретический материал для разработки методик проведения занятий в урочной и внеурочной деятельности, представлены практические задания, контрольные вопросы и упражнения, рекомендуемая литература для самостоятельной работы, а также тестовые задания для самопроверки. Учебное пособие предназначено для студентов, обучающихся по направлениям подготовки 44.03.01 и 44.03.05 Педагогическое образование (уровень образования бакалавр) и изучающих дисциплину «Цифровые технологии в образовании».

> УДК 378.016 ББК 74.489

ISBN 978-5-907821-00-2 © Лебедева Т. Н., 2024

© Оформление. Южно-Уральский научный центр РАО, 2024

# Содержание

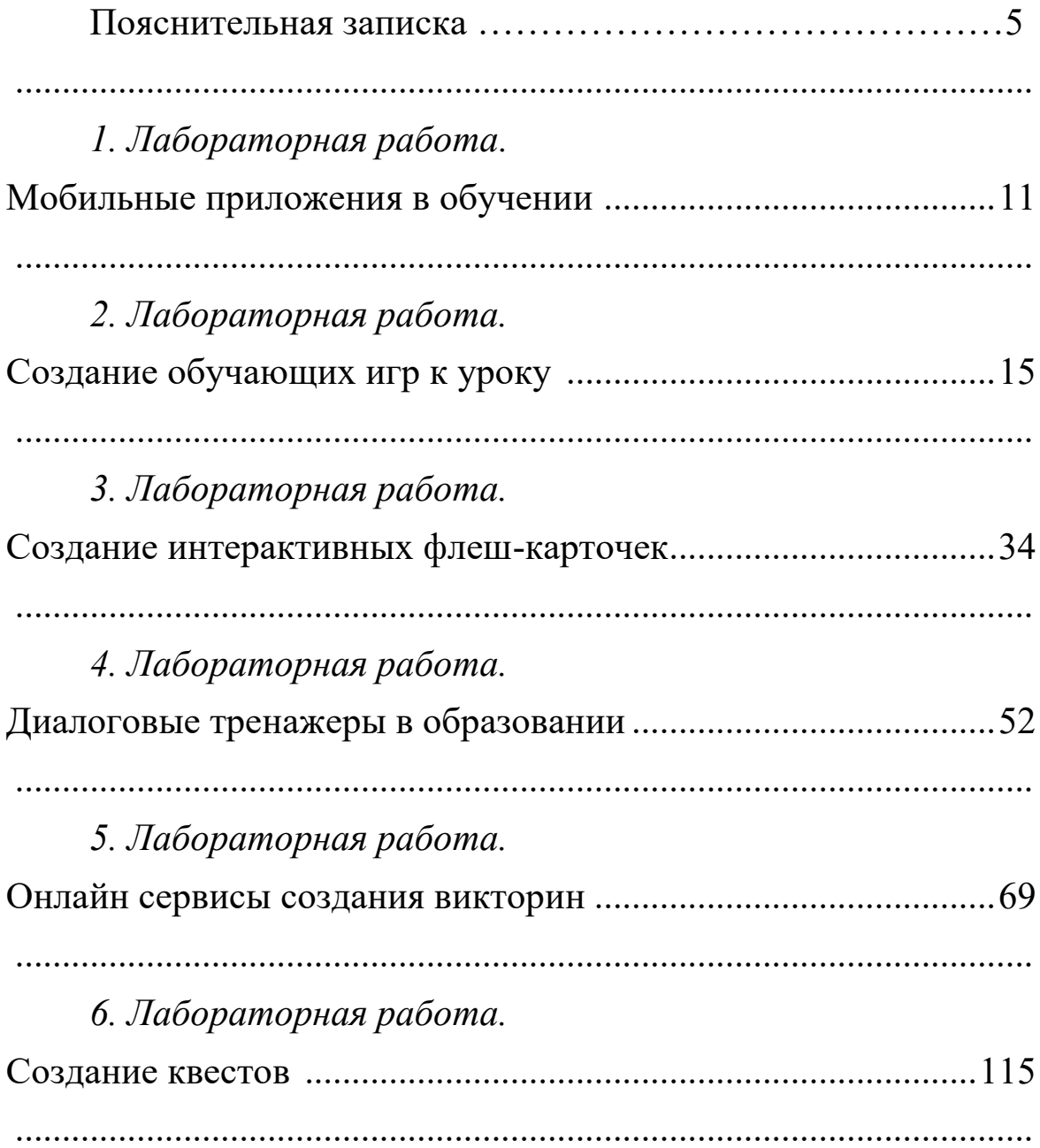

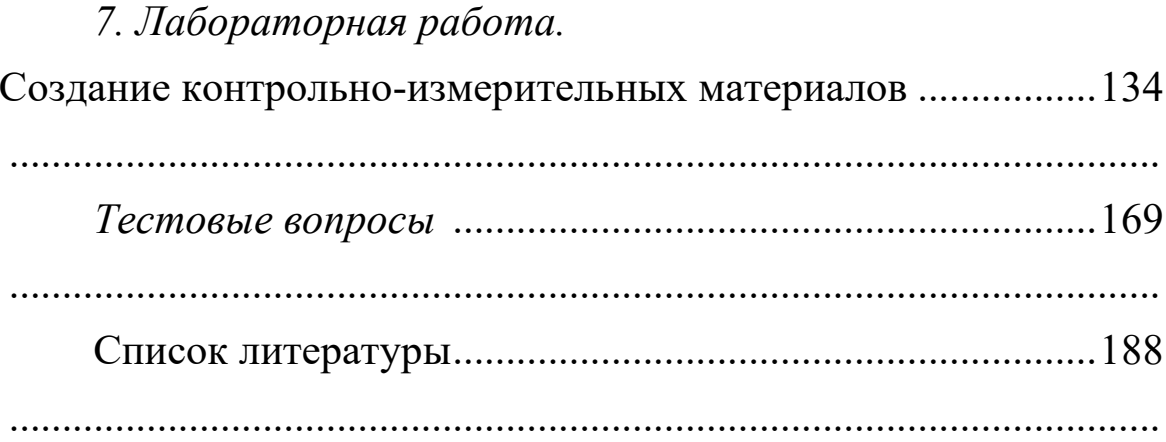

#### **Пояснительная записка**

Использование цифровых технологий является не только актуальным, но и основным требованием в различных сферах профессиональной деятельности, включая образование. Применение цифровых инструментов позволяет педагогам эффективнее представлять учебный материал и значительно расширяет возможности внедрения новых технологий, включая цифровые.

Сегодня учителя могут вести общение с коллегами по всему миру, обсуждать профессиональные вопросы онлайн с другими школами. Они активно используют вебинары, видеоконференции, онлайн-чаты и мессенджеры вместо традиционных офлайн форматов семинаров и конференций.

Цифровые технологии в образовании представляют собой способ создания современной образовательной среды, основанной на цифровых инструментах. Развитие цифровых технологий происходит с огромной скоростью, и многие сферы деятельности, включая медицину, общепит и образование, переходят на цифровые системы. Все чаще эксперты говорят о необходимости перевода школьных программ в электронный формат. Вследствие этого остро перед вузами встает вопрос обеспечения необходимыми цифровыми инструментариями и средствами будущего педагога, которые будут востребованы при проведении уроков в школе.

Дисциплина «Цифровые технологии в образовании» занимает одно из главных мест в цикле дисциплин, определяющих уровень подготовки бакалавров по направлениям 44.03.01 и

5

44.03.05 – Педагогическое образование в области использования цифровых технологий в обучении.

Дисциплина «Цифровые технологии в образовании» формирует знания, умения и компетенции, необходимые для освоения следующих дисциплин: «Педагогика начального образования», «Технологии подготовки младших школьников к решению олимпиадных задач по математике и естествознанию», «Модели воспитывающей среды в образовательных организациях, организация отдыха детей и их оздоровления», «Педагогическая конфликтология», «подготовка к сдаче и сдача государственного экзамена», для проведения следующих практик: «учебная практика по формированию цифровых компетенций», «производственная практика (преддипломная)», «учебная практика (общественно-педагогическая)», «учебная практика (по формированию типа правильной читательской деятельности у младших школьников)», «учебная практика (проектно-исследовательская работа)».

Цель изучения дисциплины заключается в формировании профессиональной компетентности педагога, раскрывая целостное представление о роли цифровых технологий в современной образовательной среде и педагогической деятельности на основе овладения их возможностями в решении педагогических задач и понимания рисков, сопряженных с их применением.

Задачи дисциплины:

1) сформировать потребность в углубленном изучении компьютерных технологий как фактора повышения профессиональной компетентности;

2) сформировать компетенции в области использования возможностей современных средств ИКТ в образовательной деятельности;

6

3) ознакомить с современными приемами и методами использования средств ИКТ при проведении разных видов учебных занятий, реализуемых в учебной и внеучебной деятельности.

Приведем перечень планируемых результатов обучения по дисциплине в форме требований к знаниям, умениям, владениям способами деятельности и навыками их применения в практической деятельности (компетенциям) с конкретизированными целями освоения дисциплины:

ОПК-2 - способен участвовать в разработке основных и дополнительных образовательных программ, разрабатывать отдельные их компоненты (в том числе с использованием информационно-коммуникационных технологий):

- знать закономерности и принципы построения образовательных систем, основы дидактики и методологии педагогики; нормативно-правовые, психологические и методические основы разработки основных и дополнительных образовательных программ (в том числе с использованием ИКТ);

- уметь разрабатывать программы учебных предметов, курсов, дисциплин (модулей), компонентов программ дополнительного образования в соответствии с нормативно-правовыми актами в сфере образования;

- владеть технологиями разработки программ учебных дисциплин в рамках основного и дополнительного образования (в том числе с использованием ИКТ).

ОПК-5 - способен осуществлять контроль и оценку формирования результатов образования обучающихся, выявлять и корректировать трудности в обучении:

- знать требования ФГОС к результатам общего образования с учетом преподаваемого предмета и возраста обучаю-

 $\overline{7}$ 

щихся; принципы организации контроля и оценивания образовательных результатов, обучающихся; технологии и методы, позволяющие оценивать образовательные результаты и проводить коррекционно-развивающую работу с обучающимися в том числе с использование ИКТ;

- уметь применять диагностический инструментарий для оценки сформированности образовательных результатов и динамики развития обучающихся;

- владеть методами контроля и оценки образовательных результатов обучающихся, приемами обучения, позволяющими корректировать трудности обучающихся.

ОПК-7 способен взаимодействовать с участниками образовательных отношений в рамках реализации образовательных программ:

- знать субъектов образовательных отношений, закономерности и принципы их взаимодействия в рамках реализации образовательных программ;

- уметь выбирать формы, методы, приемы организации взаимодействия участников образовательных отношений;

- владеть методами взаимодействия с участниками образовательных отношений в рамках реализации образовательных программ.

УК-3 - Способен осуществлять социальное взаимодействие и реализовывать свою роль в команде:

- знает основные приемы и нормы социального взаимодействия; основные понятия конфликтологии и способы разрешения конфликтов, технологии межличностной и групповой коммуникации в деловом взаимодействии;

8

– умеет осуществлять различные виды социального взаимодействия для реализации своей роли внутри команды;

– владеет методами и приемами социального взаимодействия и работы в команде; демонстрации лидерской позиции, оценки собственной роли в команде.

УК-4 – Способен осуществлять деловую коммуникацию в устной и письменной формах на государственном языке Российской Федерации и иностранном(ых) языке(ах):

– знает принципы построения устного и письменного высказывания на русском и иностранном языках; правила и закономерности деловой устной и письменной коммуникации;

– умеет использовать различные формы, виды устной и письменной коммуникации на русском и иностранном(ых) языке(ах); использовать для коммуникации средства ИКТ; оформлять письменную документацию в электронном виде в соответствии с действующими нормами, правилами и стандартами;

– владеет нормами деловой коммуникации на русском и иностранном(ых) языке(ах) в области устной и письменной речи.

УК-2 – cпособен определять круг задач в рамках поставленной цели и выбирать оптимальные способы их решения, исходя из действующих правовых норм, имеющихся ресурсов и ограничений:

– знает требования, предъявляемые к проектной работе, способы представления и описания результатов проектной деятельности в соответствии с действующими правовыми нормами;

– умеет декомпозировать цель как совокупность взаимосвязанных задач, выбирать оптимальные способы их решения, в

9

соответствии с правовыми нормами и имеющимися ресурсами и ограничениями в процессе реализации проекта;

- владеет методами, приемами и средствами проектной деятельности, оценки рисков и ресурсов, публичного представления результатов проекта, в том числе с использованием средств ИКТ.

УК-1 - способен осуществлять поиск, критический анализ и синтез информации, применять системный подход для решения поставленных задач:

- знает методы критического анализа и оценки информации; сущность, основные принципы и методы системного подхода;

- умеет осуществлять поиск, сбор и обработку информации для решения поставленных задач; осуществлять критический анализ и синтез информации, полученной из разных источников; аргументировать собственные суждения и оценки; применять методы системного подхода для решения поставленных задач;

- владеет приемами использования системного подхода в решении поставленных задач.

Содержание каждого лабораторного занятия включает цели изучения, краткие теоретические сведения изучаемой темы, ход работы, контрольные вопросы для повторения и задания для самостоятельной работы, а также рекомендуемой список литературы по раскрытию содержания работы. В конце пособия приводятся тестовые задания, которые можно использовать для подготовки к зачету по дисциплине.

Это пособие поможет студентам как будущим педагогам разнообразить учебный процесс, сделать его более интерактивным и привлекательным для обучающихся.

## 1 Лабораторная работа. Мобильные приложения в обучении

Цель занятия: формирование цифровой грамотности будущего педагога при разработке дидактических материалов к уроку; формирование навыков работы с мобильными приложениями и их использование в учебном процессе.

#### Краткие теоретические сведения

Массовое распространение мобильных сетевых технологий коренным образом меняет всю парадигму образования. Сегодня школа, вуз и система дополнительного образования не могут ограничиваться передачей учащимся определенного набора знаний и навыков, которые очень быстро устаревают и теряют свою практическую ценность. Чтобы быть успешным, современному человеку любого возраста необходимо постоянно развиваться в профессиональном и личностном плане (что и определяет суть концепции непрерывного образования), используя при этом максимально доступные и эффективные образовательные и информационные технологии.

По мнению ряда авторов [1], мобильные технологии в обучении в той или иной степени помогают педагогу решать следуюшие задачи:

1) добиваться более высокой активности каждого обучающегося на лекциях, семинарских и практических занятиях, контрольных и итоговых работах;

2) повышать мотивацию учебного процесса;

3) экономить время и усилия педагога в организации контролируемой самостоятельной практики обучающихся с одновременным информированием о ее результатах.

Такой подход демонстрирует целесообразность использования сетевых технологий не только в дистанционном образовании, но и непосредственно на аудиторных занятиях.

Приведем примеры некоторых мобильных приложений, которые могут быть использованы в обучении

### **Timetable**

Timetable – приложение, предназначенное для управления школьной или университетской жизнью. Можно сохранять расписание и все задания, начиная с домашних заданий и заканчивая экзаменами.

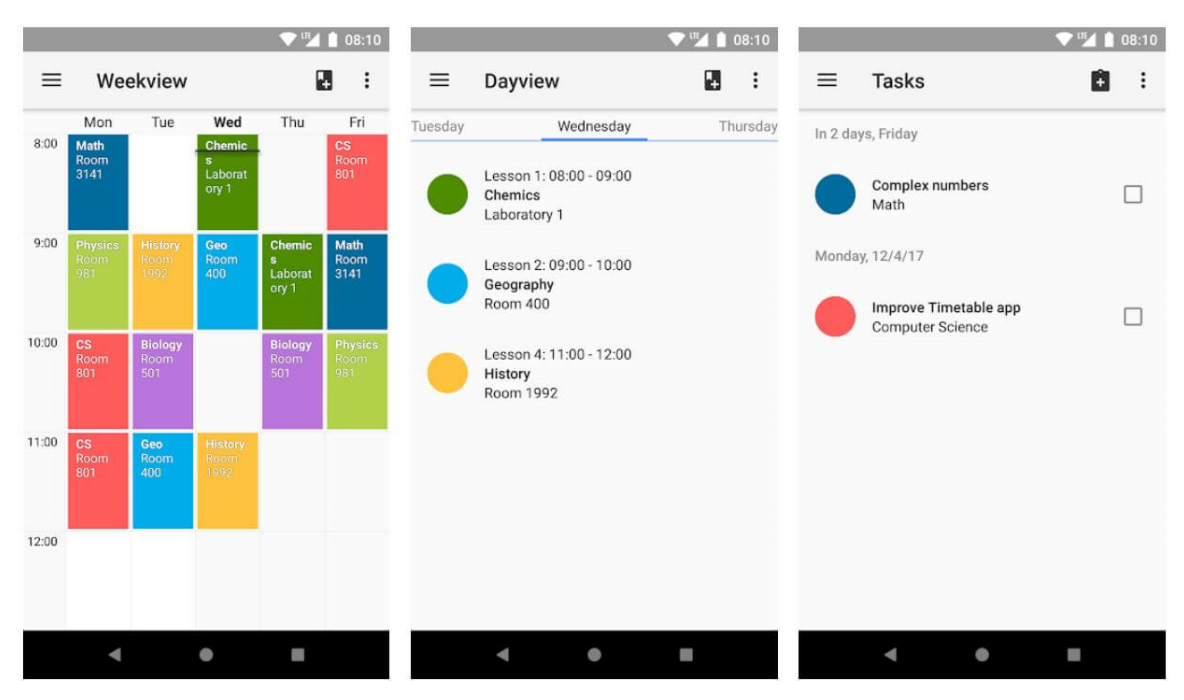

Рисунок 1 – Приложение Timetable

#### **CamScanner**

CamScanner – действенный портативный сканер, который автоматически распознает (OCR) и сохранит текст в любых форматах PDF, JPG, Word или TXT.

У приложения имеются различные режимы сканирования:

‒ ID-документ и паспорт – режим, специально разработанный для быстрого и удобного сканирования ID-документов.

‒ QR-код – предназначен для считывания любого QRкода.

‒ PDF-конвертер: можно создавать PDF-файлы на вебсайте, конвертировать документы (doc, docx, ppt, pptx) в PDF.

‒ Сканирование и распознавание текстовых блоков или всего документа.

‒ Поддерживает форматы файлов: pdf, jpg, doc, docx, txt, xls, xlsm, xlsx, csv, ppt, pptm, pptx.

‒ Взаимодействие с социальными сетями, мессенджерами, облачными платформами и почтовыми серверами (WhatsApp, iMessage, Microsoft Teams и пр.).

‒ Вставка электронной подписи в документы.

‒ Редактирование сканов с помощью функций цветокоррекции и удаления шума.

‒ Защита своих конфиденциальных сканов путем блокировки папок и файлов с помощью PIN-кода.

#### **Ход работы**

1. Создайте многоуровневую диаграмму SmartArt «Мобильные приложения для педагога». Предусмотреть названия сервисов и их графическую иконку ([https://apps.apple.com/ru/story/](https://apps.apple.com/ru/story/%20id1279373302) [id1279373302\)](https://apps.apple.com/ru/story/%20id1279373302).

13

2. Установите на смартфон приложение CamScanner (или другое подобное приложение) и отсканируйте рисунок и текст, расположенный на двух страницах. Результаты сохраните в виде графического и текстового файлов в форматах JPG и DOC (DOCX), PDF.

#### **Контрольные вопросы и упражнения**

1. На основе статьи [1] определите факторы, способствующие использованию мобильных технологий в школах и вузах.

2. Используя сервис RuStore (https://www.rustore.ru/) или Play Market [\(https://play.google.com/store/apps/category/](https://play.google.com/store/apps/category/%20EDUCATION/) [EDUCATION/](https://play.google.com/store/apps/category/%20EDUCATION/)), найти не менее 3-х бесплатных приложений, относящихся к Вашей профессиональной области, которые могут быть использованы в учебном процессе. Результат представить в виде таблицы.

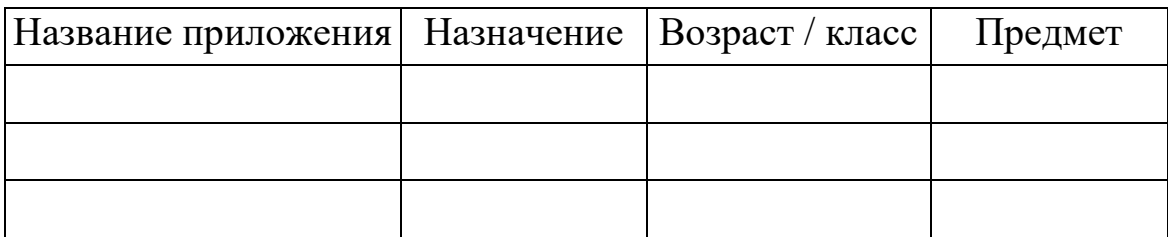

3. Найдите и установите на гаджет бесплатное приложение по составлению расписания занятий. Приведите скриншот составленного расписания на 2 дня.

#### **Список литературы**

**1.** Климентьев Д. Д., Климентьева В. В. Доступные мобильные приложения в образовании: бесплатно, интересно, несложно и эффективно // Ученые записки. Электронный научный журнал Курского государственного университета. 2018. №1 (45). URL: https://cyberleninka.ru/article/n/dostupnye-mobilnye-prilozheniya-vobrazovanii-besplatno-interesno-neslozhno-i-effektivno (дата обращения: 17.04.2024).

## 2 Лабораторная работа Создание обучающих игр к уроку

Цель занятия: формирование цифровой грамотности будущего педагога при разработке дидактических материалов к уроку; формирование навыков создания обучающих игр и их использование в учебном процессе.

#### Краткие теоретические сведения

Игра – лучший вариант обучения для ребенка, она позволяет превратить рутинное и скучное занятие в увлекательный и динамичный процесс. Игра многогранна, она обучает, развивает, воспитывает, социализирует, развлекает и дает отдых. Благодаря играм активизируются все познавательные процессы учащихся: развивается внимание, память, мышление, творческие способности. Использование игровой технологии всегда даёт хорошие результаты, повышает и поддерживает интерес к учебному предмету. В зависимости от целей и задач урока используются различные игры, например, в процессе закрепления учебного материала, на этапе активизации устной речи учащихся.

Внедрение стандартов дошкольного и начального образования вызывает кардинальные изменения в принципах построения образовательного процесса: с одной стороны, формулируют новые требования и ориентиры к результатам (построение индивидуальных образовательных траекторий, активная роль обучающегося, формирование умений, универсальных действий и т.д.), а с другой стороны, предъявляют и требования совершенного иного уровня к оснащенности, ИКТ-компетентности педагога.

Стремительное развитие технологий также приводит к тому, что ребенок с первых лет жизни активно осваивает работу с различными устройствами. Ни для кого не секрет, что современный ребенок в 2-3 года уже самостоятельно может запускать ряд приложений и играть на планшетах и смартфонах.

Все это приводит к тому, что перед педагогами (воспитателями, учителями начальной школы) часто возникает вопрос о применении тех или иных средств ИКТ. Основным камнем преткновения в последнее время становится не отсутствие оборудования, а отсутствие контентного наполнения. Таким образом, смещается акцент с вопроса: «На чем я буду показывать?» на вопрос «Что я буду показывать?».

### **Средства создания игровых приложений**

**TinyTap** – приложение, позволяющее создавать миниигры, интерактивные истории и презентации.

Данное приложение доступно на любых гаджетах (смартфонах, планшетах) (рисунок 2).

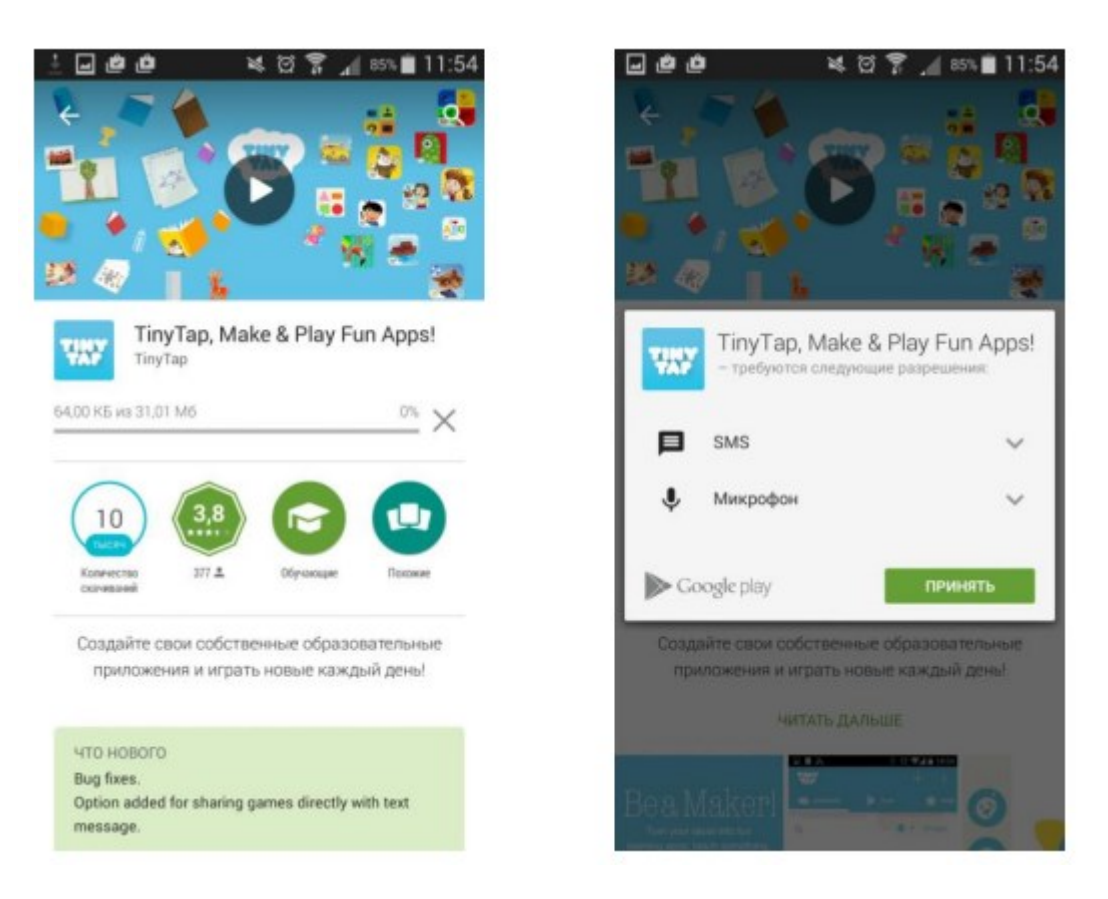

Рисунок 2 – Приложение TinyTap на гаджетах

**еТреники** – онлайн приложение для создания обучающих игр к уроку. С помощью интернет-браузера можно конфигурировать небольшие веб-приложения – тренажеры. Каждый тренажер получает на сайте уникальный код и доступен всем обучающимся. В данном приложении представлены различные тренажеры: Кокла, «Картофан» и пр.

Тип тренажеров «Кокла» предназначен для создания тренажеров, в которых пользователь должен распределить (классифицировать) некоторые сущности (предметы, имена, названия, явления и т.п.) по 2, 3 или 4 категориям (группам, типам, классам и т.п.). Пример такого приложения приведен на рисунке 3.

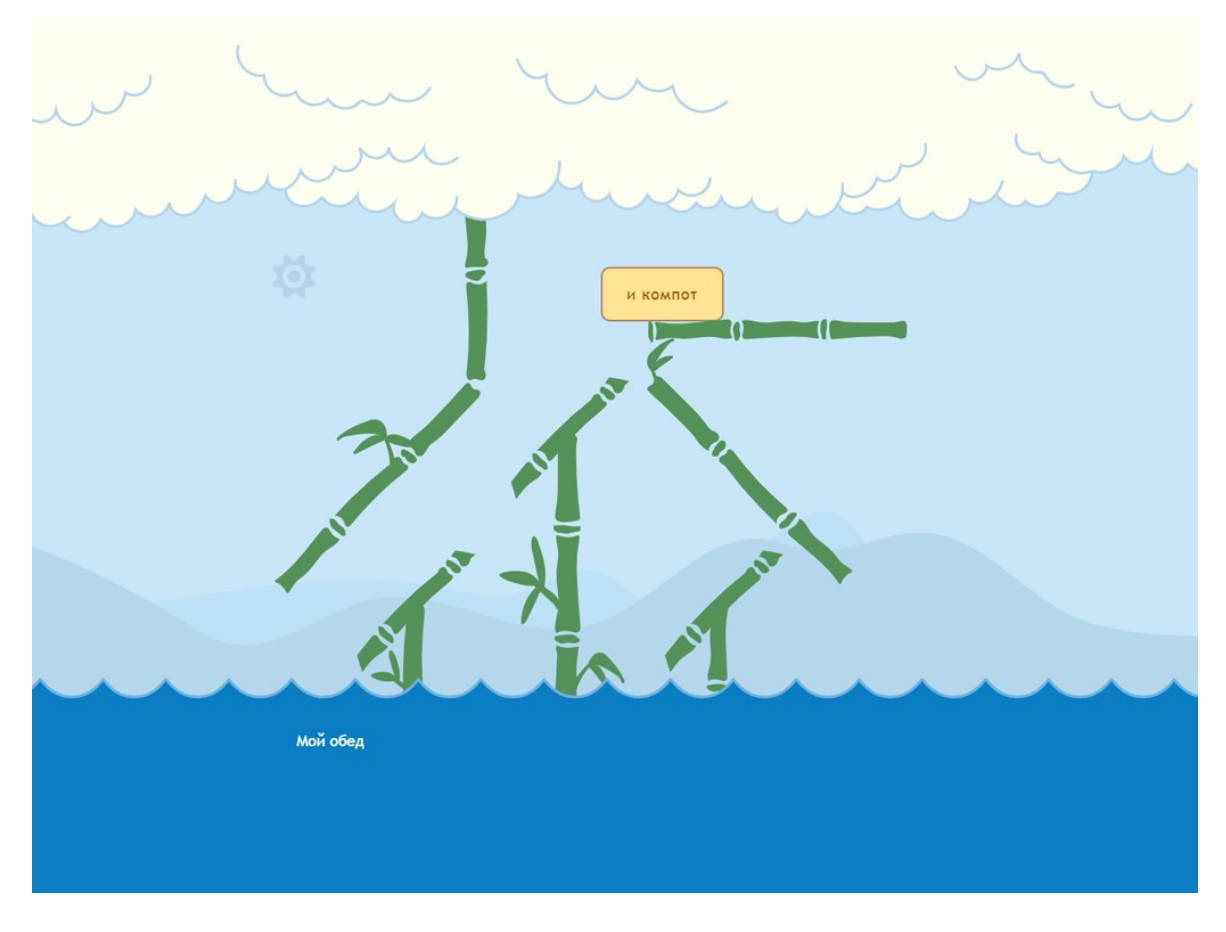

Рисунок 3 – Пример приложения «Кокла» в еТреники

Приложение «Картофан» из еТреники предназначено для создания тренажеров, в которых пользователь должен соотнести текстовые подписи с точками на карте. В качестве подложки возможно использование карты без подписей (на базе карты OpenStreetMap), что делает задачу более интересной, поскольку ориентироваться приходиться по знакомым очертаниям материков, границ стран и регионов, городов, сетке улиц, контурам зданий и т. п. На текущий момент по техническим причинам карта без подписей доступна только для Москвы и береговой линии по всему миру.

На рисунке 4 приведен пример приложения «Картофан», с помощью которого можно проверить знания расположения различных объектов на карте, в частности железнодорожных вокзалов г. Москвы.

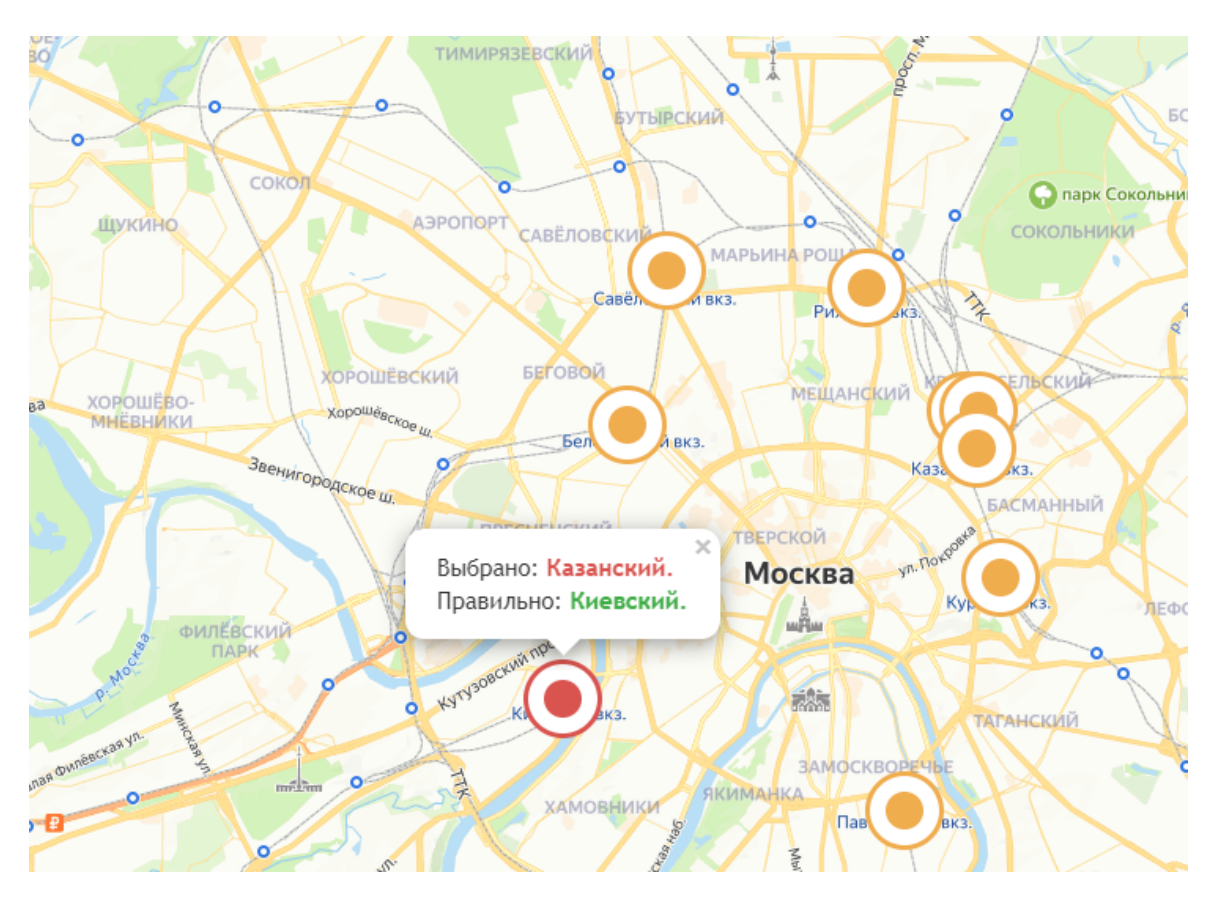

Рисунок 4 – Пример приложения «Картофан»

### **Ход работы**

1. Перейдите на сайт приложения **TinyTap** и зарегистрируйтесь в системе как **Учитель**.

2. Ознакомьтесь с представленными мини-играми (не менее 3-х) и опишите дидактическую цель для представленных в них заданий. Ответ запиши в таблицу.

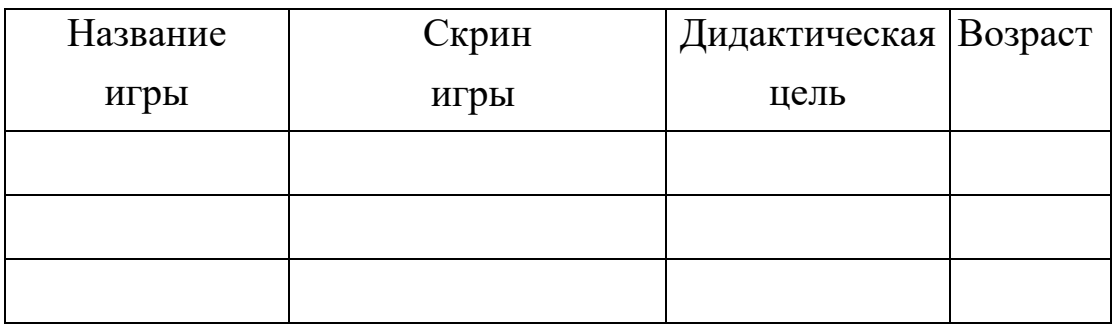

## 3. Выберите кнопку **Create+** на панели для входа в личный кабинет пользователя (рисунок 5).

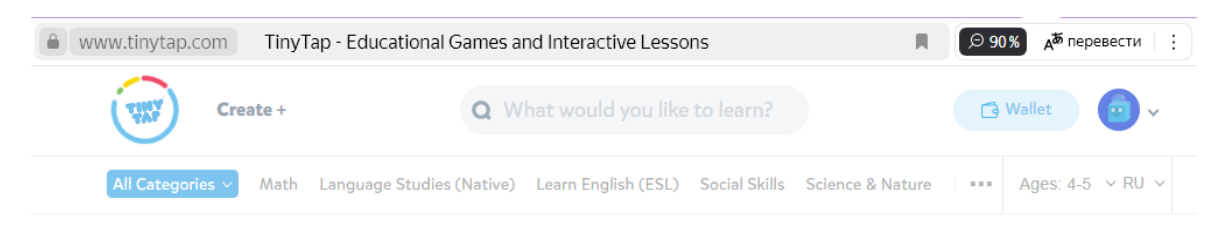

## Рисунок 5 – Личный кабинет пользователя

4. В личном кабинете выберите кнопку **Create Game** для создания собственной мини-игры (рисунок 6).

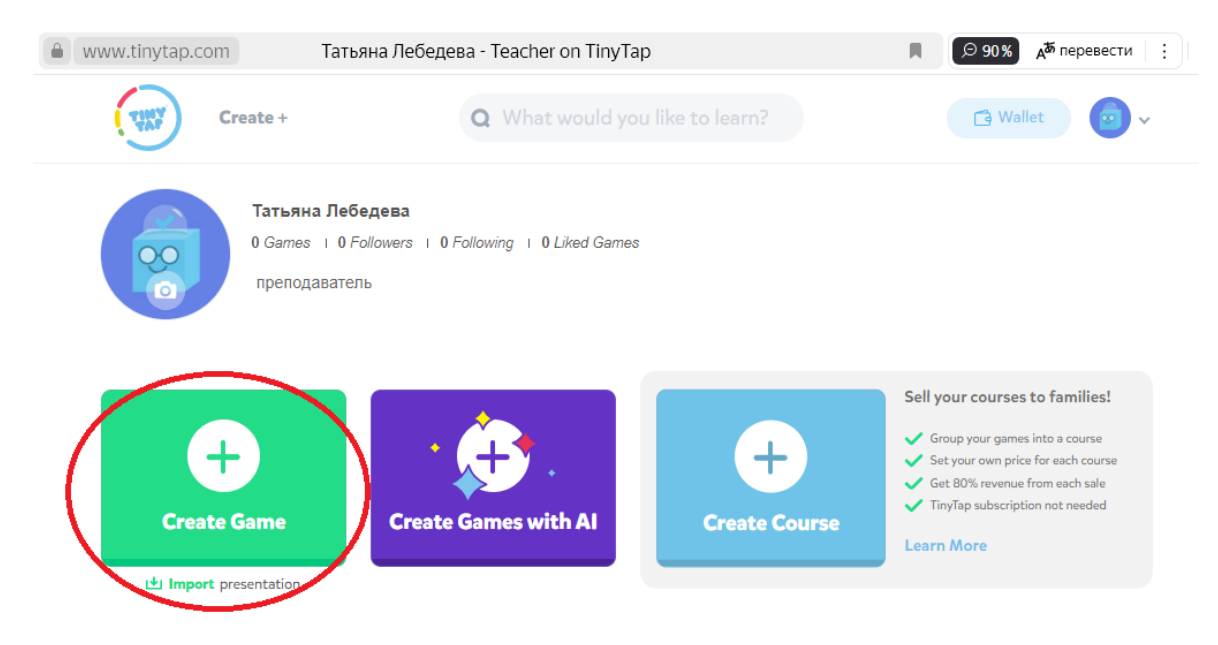

Рисунок 6 – Личный кабинет пользователя

В результате получим пустой макет игры (рисунок 7).

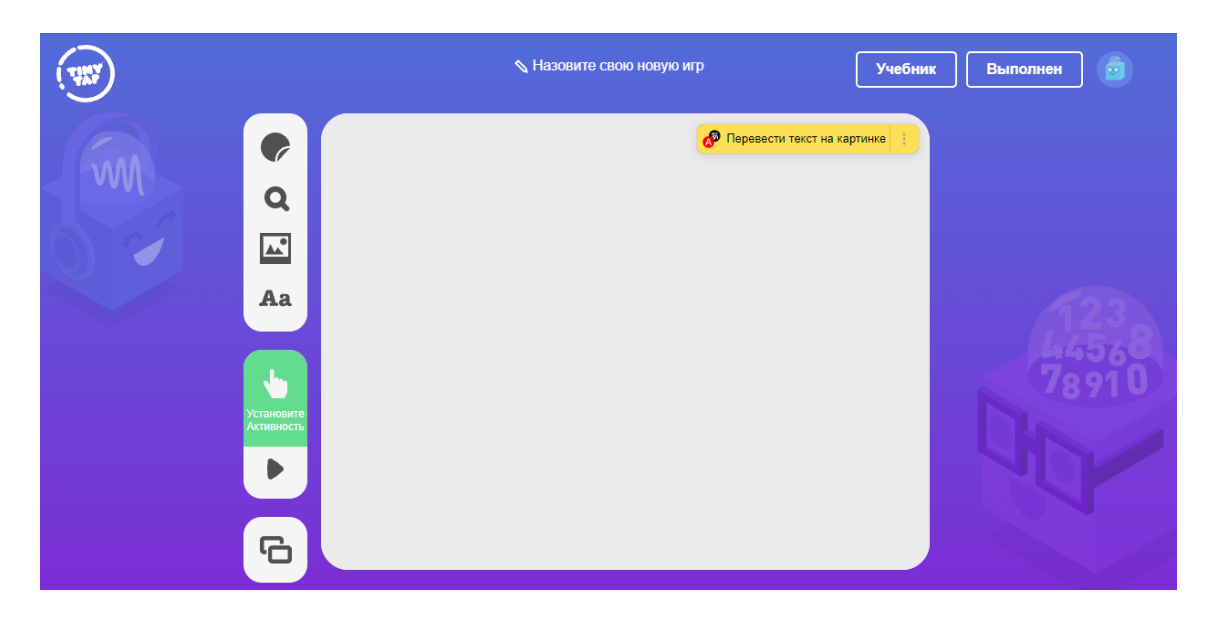

Рисунок 7 – Пустой макет игры

5. Введите название «Животные» и измените обложку

для мини-игры, используя кнопку , расположенную на панели слева. Выберите пакет создания игры Zoo Animals и соответствующую картинку на выбор (рисунке 8).

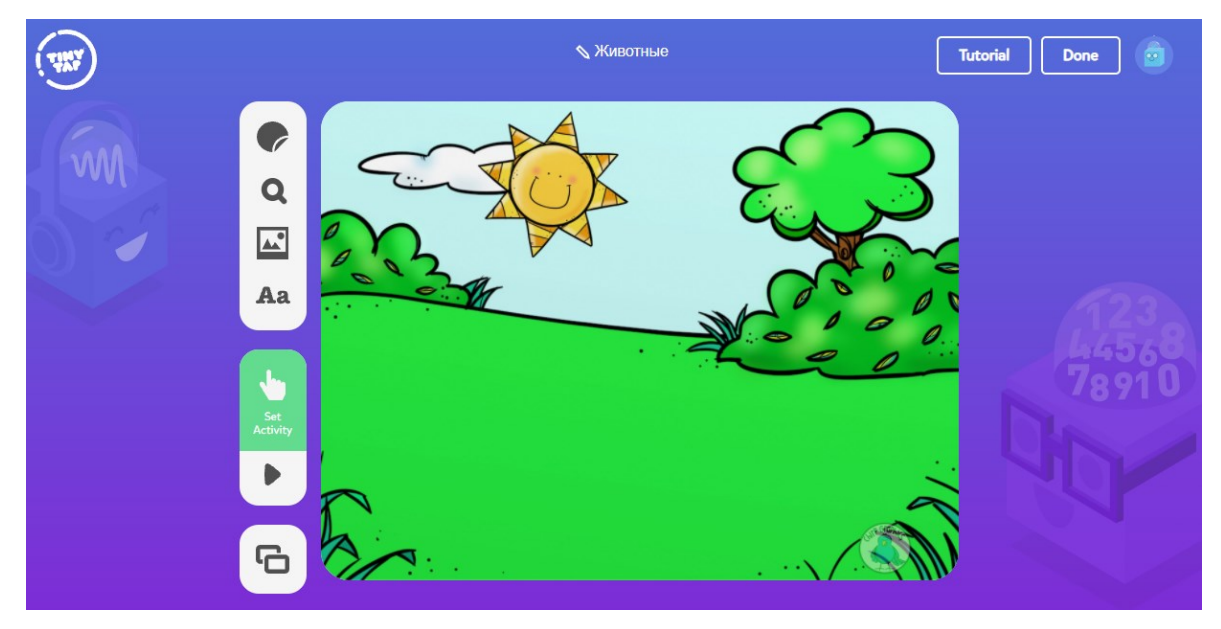

Рисунок 8 – Задание название и выбор обложки игры

6. Используя кнопку **Поиск** на панели слева, загрузите гиф-файл с жирафом (рисунок 9).

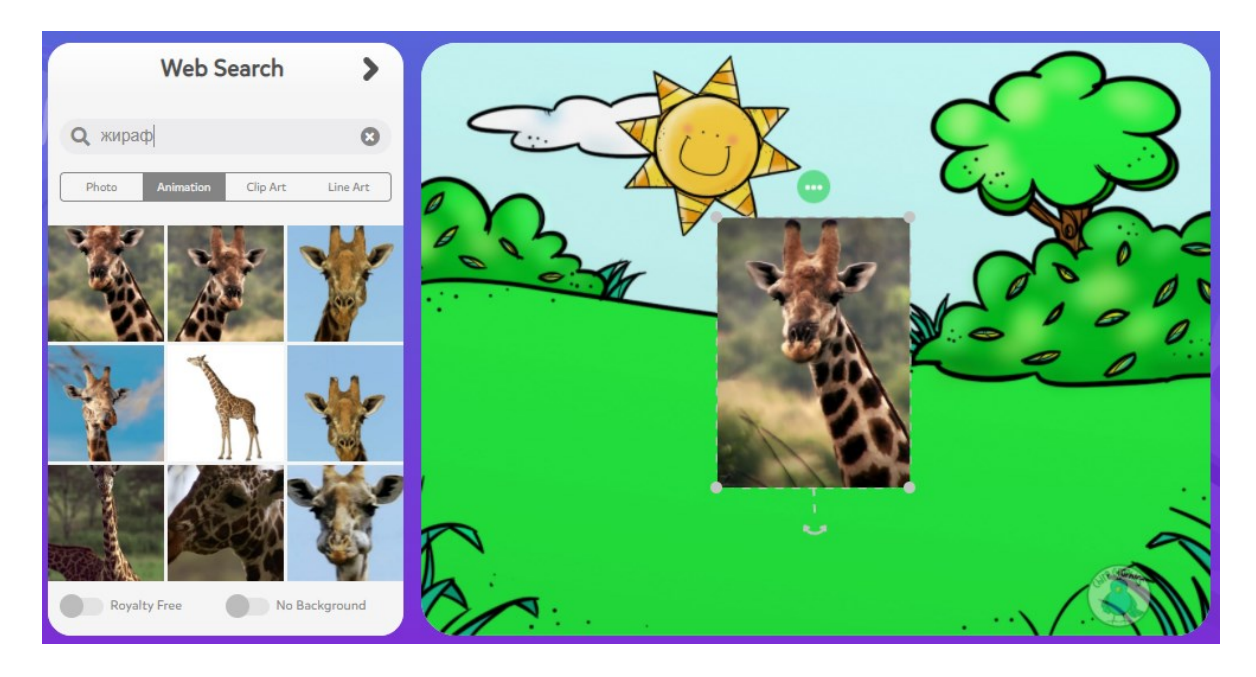

Рисунок 9 – Загрузка гиф-файла с Интернета

7. Вернитесь обратно для выбора других команд, используя стрелку вправо (рис. 10).

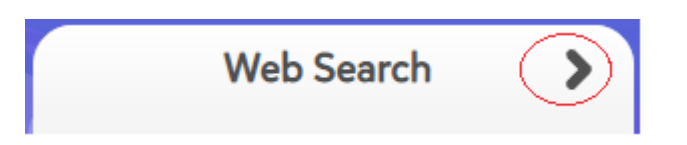

Рисунок 10 – Переход на уровень вверх для работы с приложением

8. Используя кнопку на панели слева, добавьте текст-ответ «Жираф» на слайд и нажмите на кнопку Done (рисунок 11).

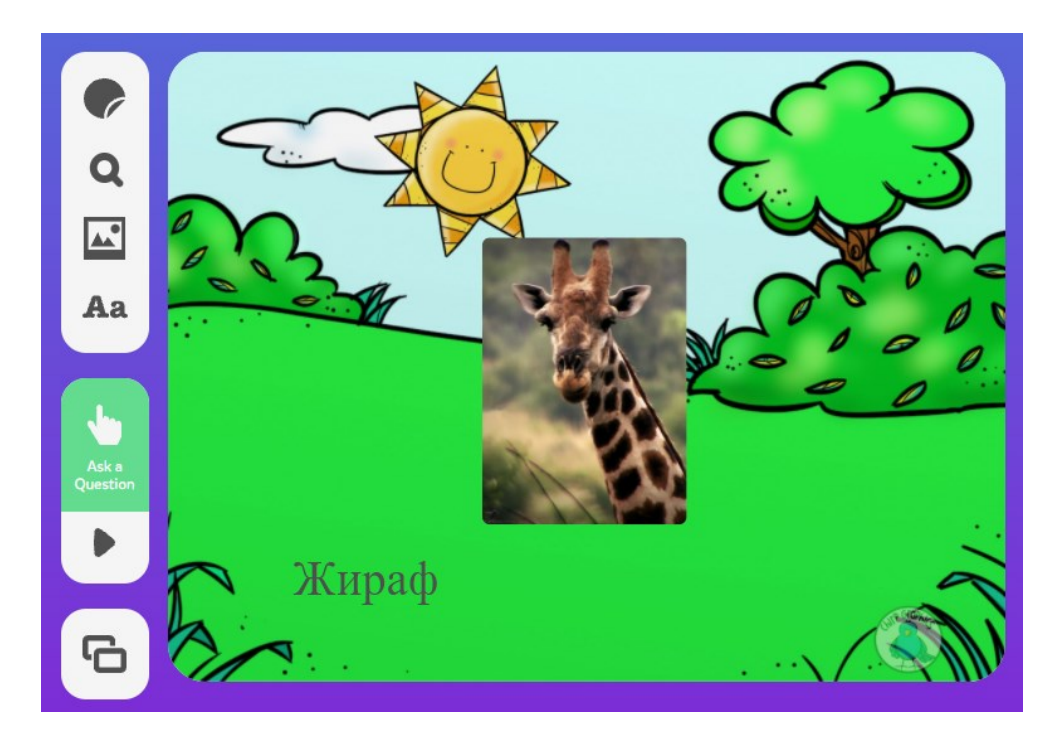

Рисунок 11 – Ввод текста-вопрос

9. Измените расположение текста и при необходимости отредактируйте его. Измените кегль (размер) символов. Это можно сделать при помощи **Edit Text** (рисунок 12) или с помощью маркеров у данного текста.

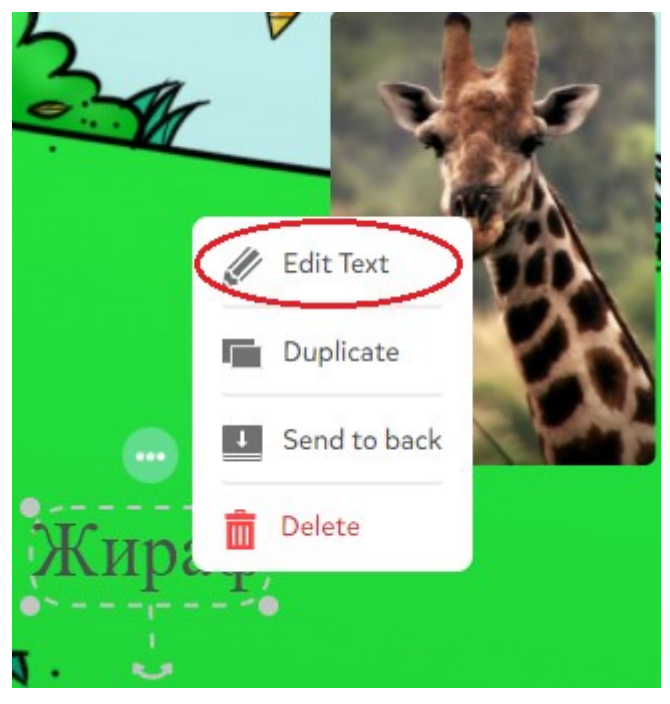

Рисунок 12 – Редактирование текста

10. Добавьте на слайд еще 2 ответа – Зебра и Пони. Для этого скопируйте предыдущий ответ «Жираф», используя кнопку **Duplicate** (Копия) (рисунок 13).

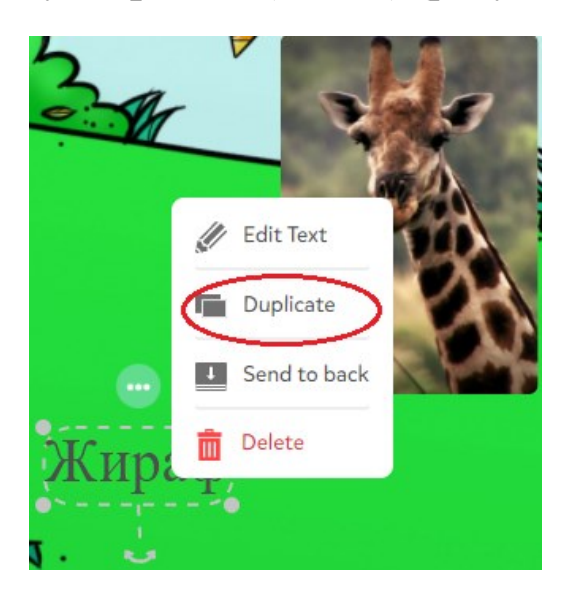

Рисунок 13 – Создание копии выбранного объекта

На рисунке 14 представлен результат вставки ответов на слайд.

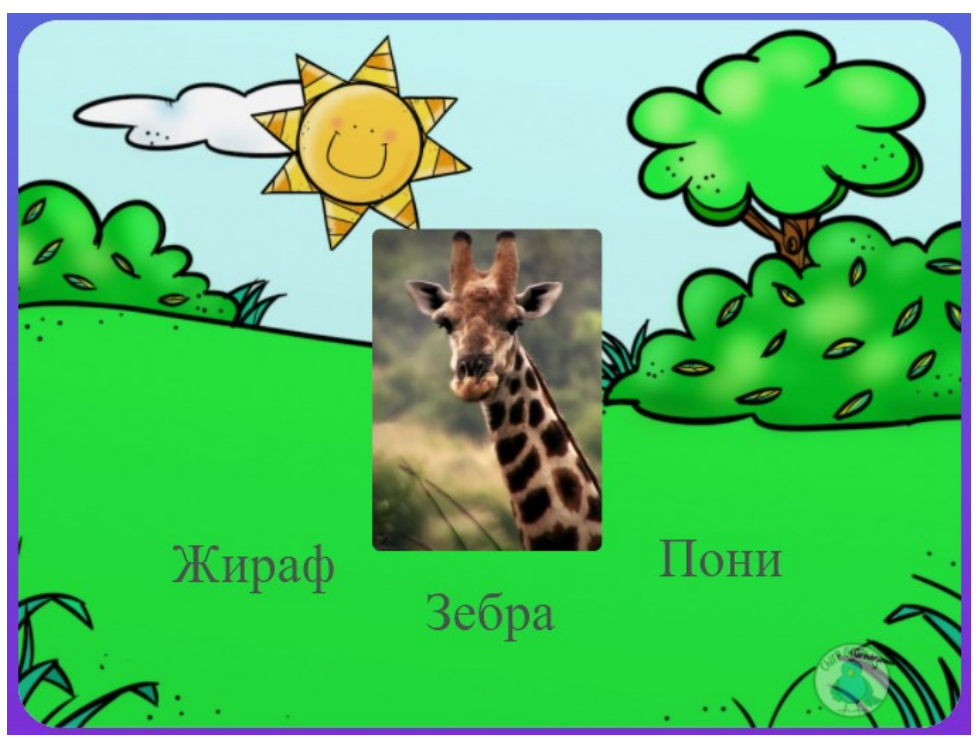

Рисунок 14 – Результат вставки ответов на слайд

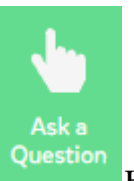

# 11. Используя кнопку **Question** на панели слева, задайте с

помощью микрофона вопрос «Выберите название животного». Процесс ввода вопроса приведен по шагам на рисунке 15.

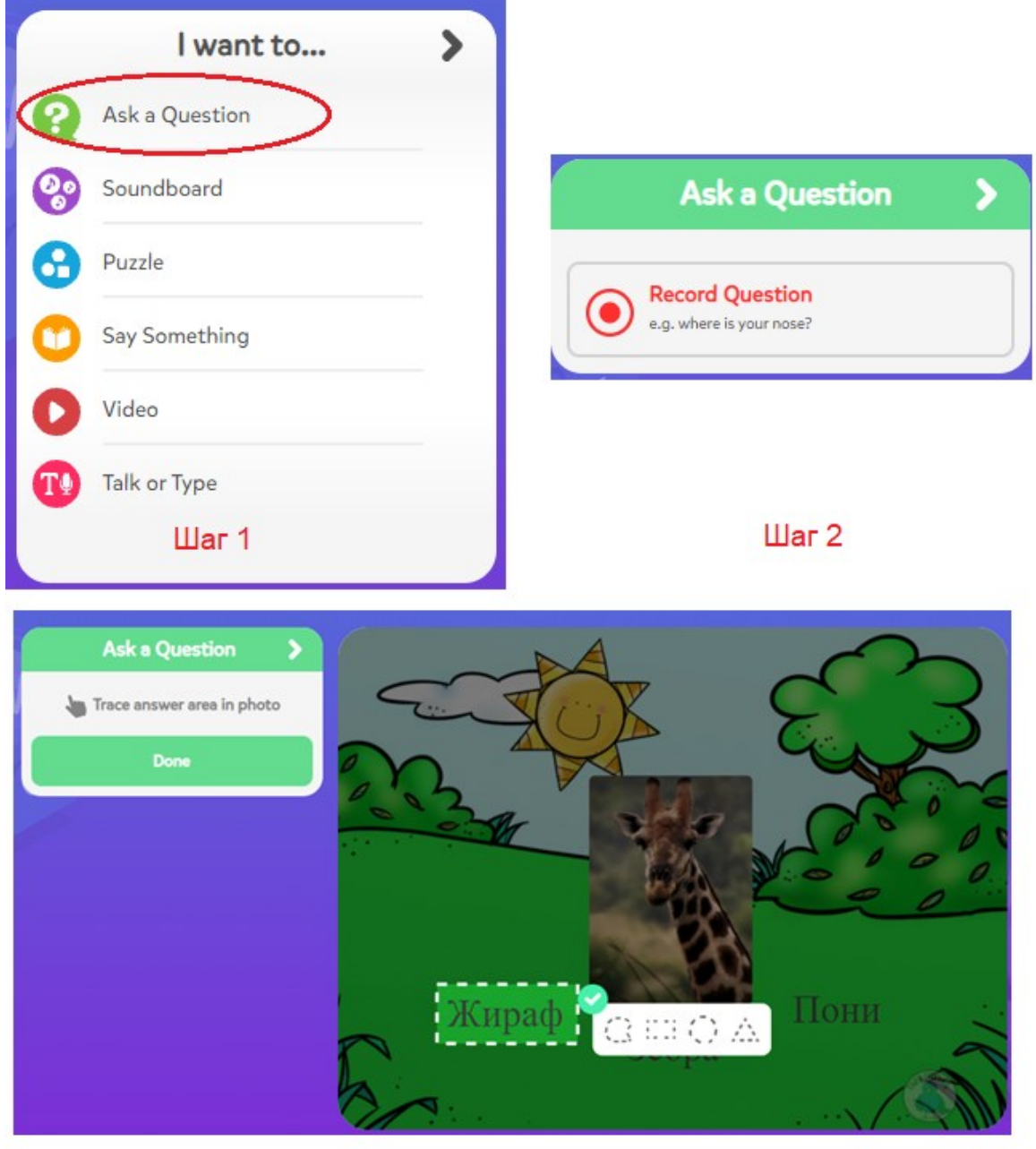

 $\mathsf{H}$ ar 3

Рисунок 15 – Ввод ответа-вопроса на слайд

Шаг 1 – переход к вопросу

Шаг 2 – озвучивание вопроса

Шаг 3 – выбор площади, в которой находится правильный ответ

12. Используя кнопку стрелка вправо на рисунке 16, вернитесь на слайд для последующего редактирования.

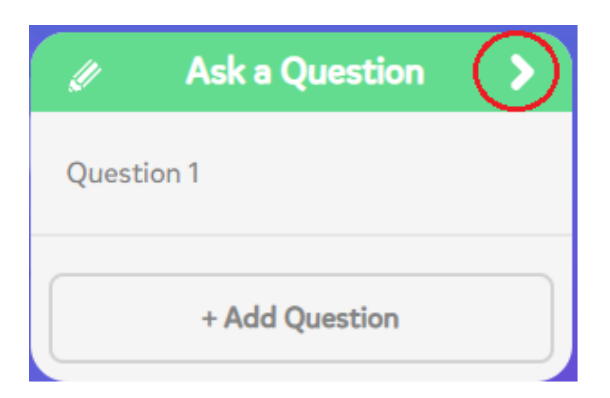

Рисунок 16 – Возврат на уровень вверх

13. Используя кнопку **Play** на панели слева, запустите мини-игру и выберите вначале неверный, а потом верный ответ.

14. Используя кнопку на панели слева, создайте новый слайд (рисунок 17).

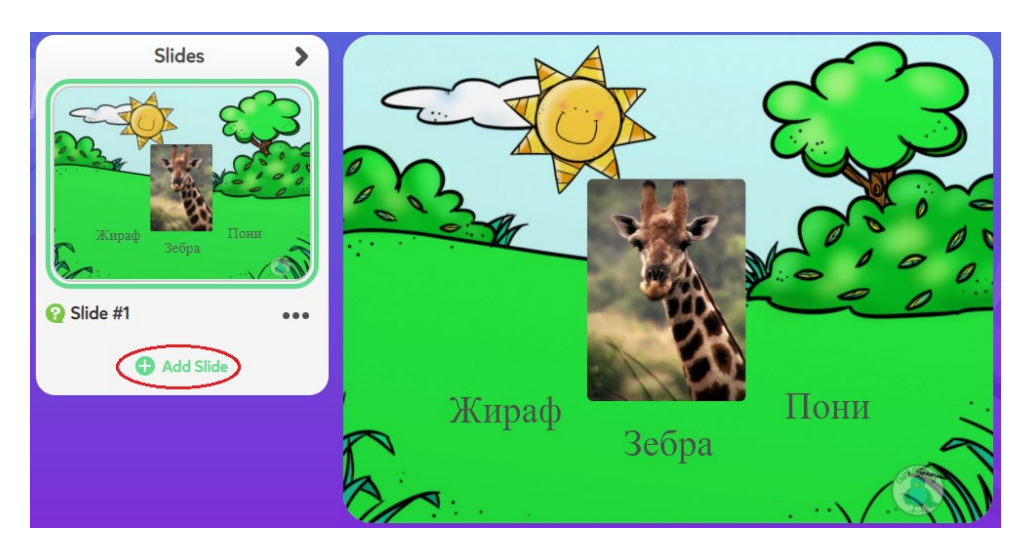

Рисунок 17 – Создание нового слайда игры

Обратите внимание, что при выборе команды **Add Slides** создается пустой слайд. Если необходимо внести небольшие изменения в слайд, то можно получить его копию (рисунок 18).

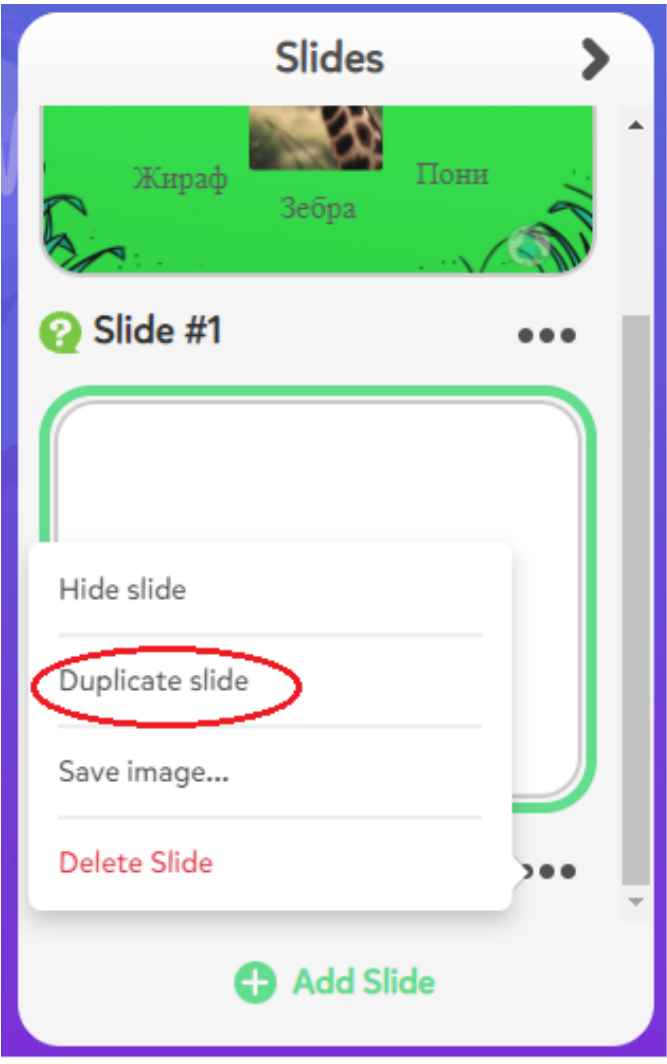

Рисунок 18 – Получение копии слайда

## 15. Второй слайд оформите в соответствии с рисунком 19.

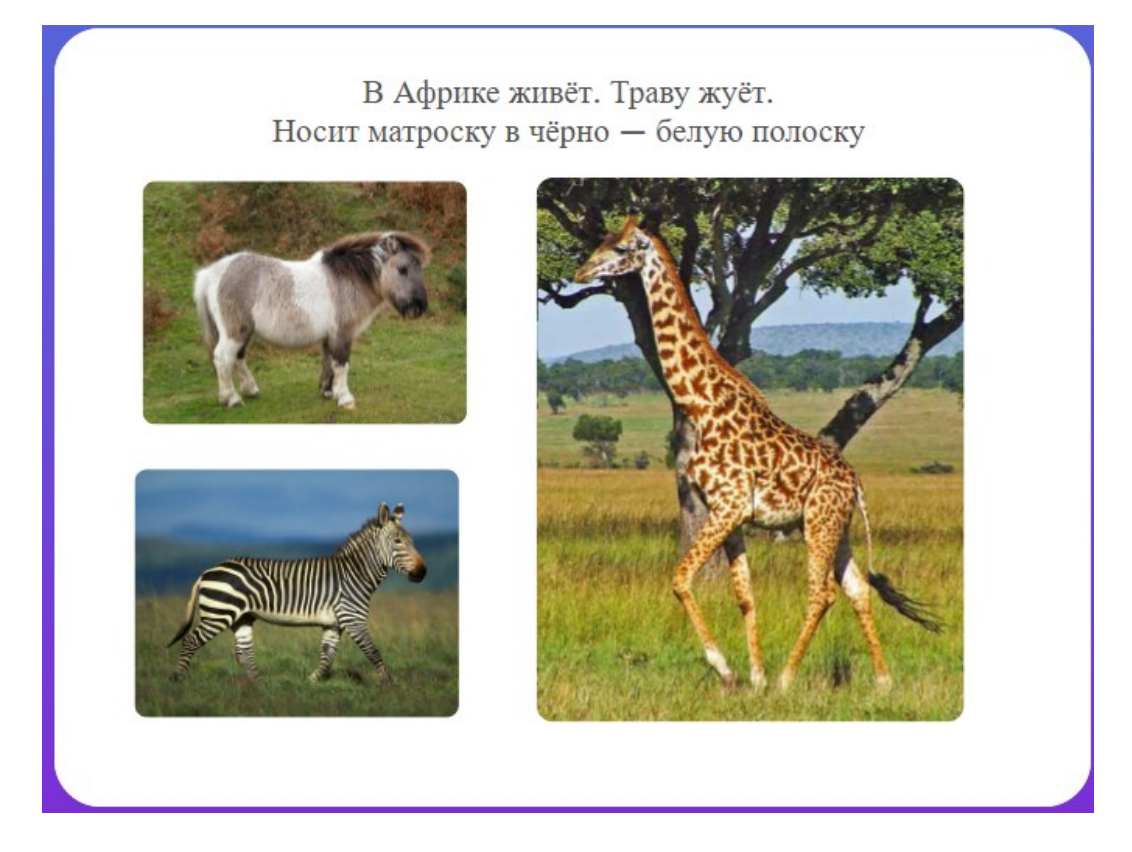

Рисунок 19 – Оформление второго слайда

Правильный ответ задайте с помощью пазла (рисунок 20) и последующей области, в которую будет помещен сам ответкартинка.

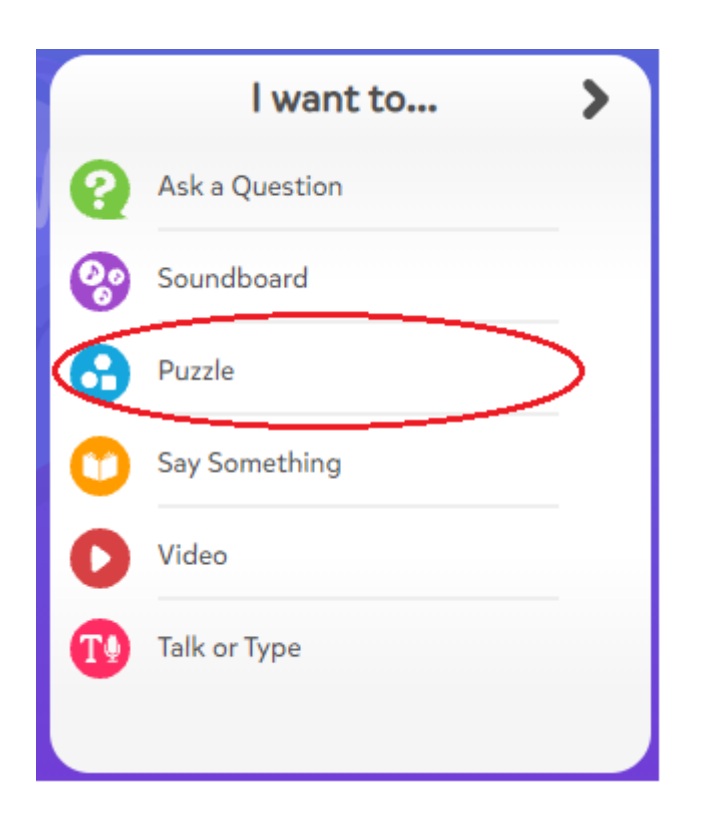

Рисунок 20 – Задание правильного ответа

16. Просмотрите результат и при необходимости отредактируйте задания.

17. Добавьте новый слайд и оформите его в соответствии с рисунком 21.

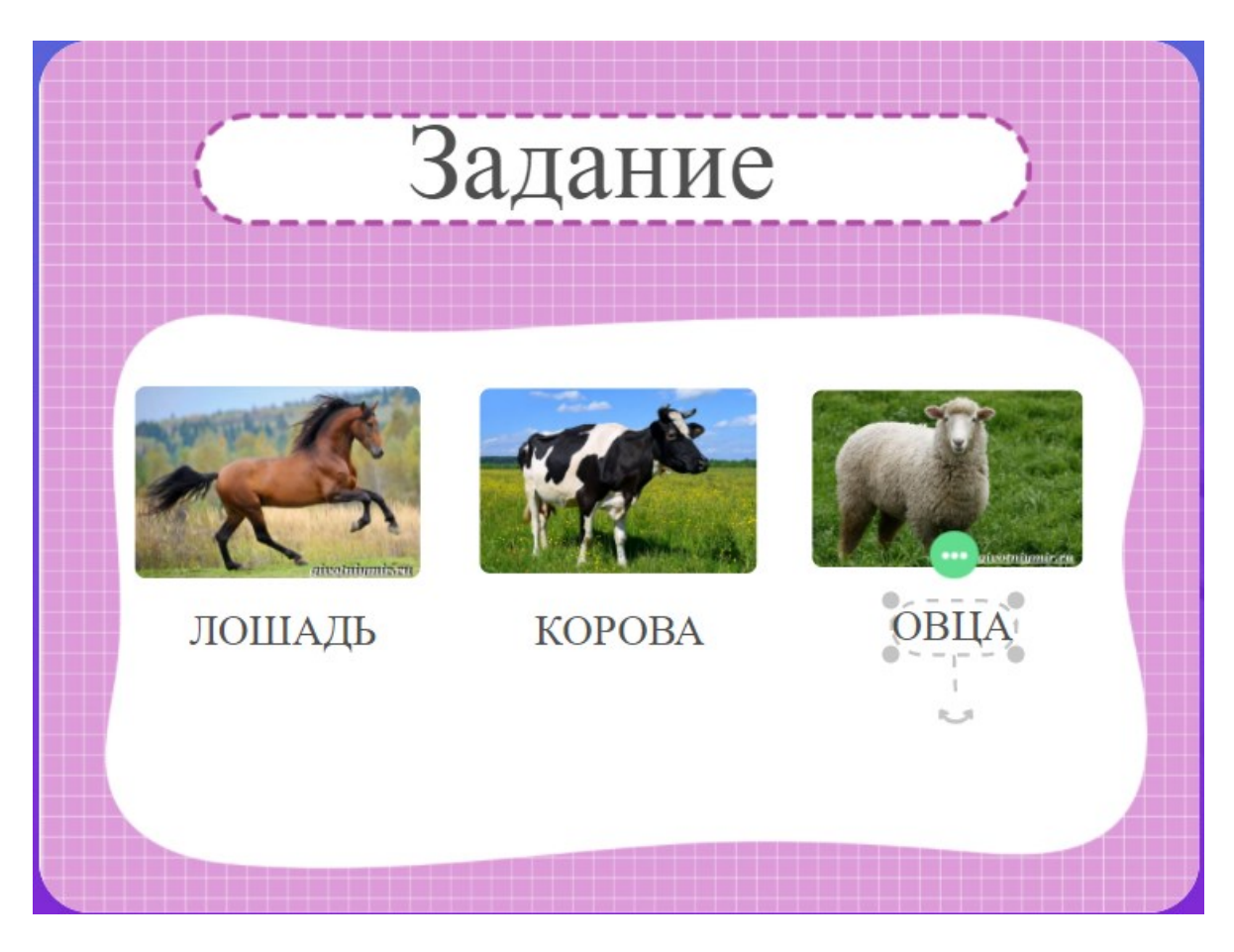

Рисунок 21 – Задание на сопоставление

18. В качестве головоломки выберите **Puzzle (Пазлы)**. Выделите подпись к рисунку «ЛОШАДЬ» в форме прямоугольника и нажмите на кнопку подтверждения. Затем переместите этот текст, заключенный в прямоугольник, в другое место на слайде. Аналогичные действия проделайте с другими подписями.

19. Добавьте озвучивание самого задания. Для этого слева на панели выберите кнопку **Настройка** (рисунок 22) и проговорите задание «Сопоставь название животного с его рисунком» (рисунок 23). Просмотрите результат.

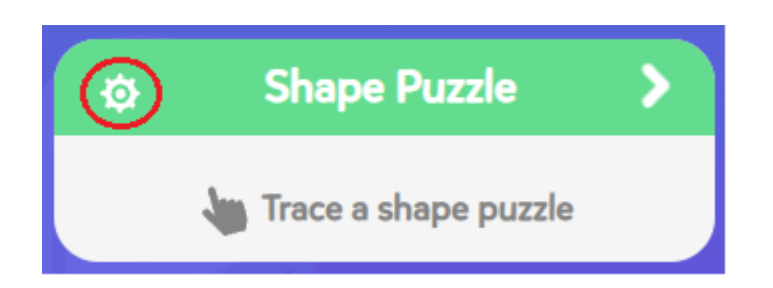

Рисунок 22 – Выбор настройки для дальнейшего озвучивания задания

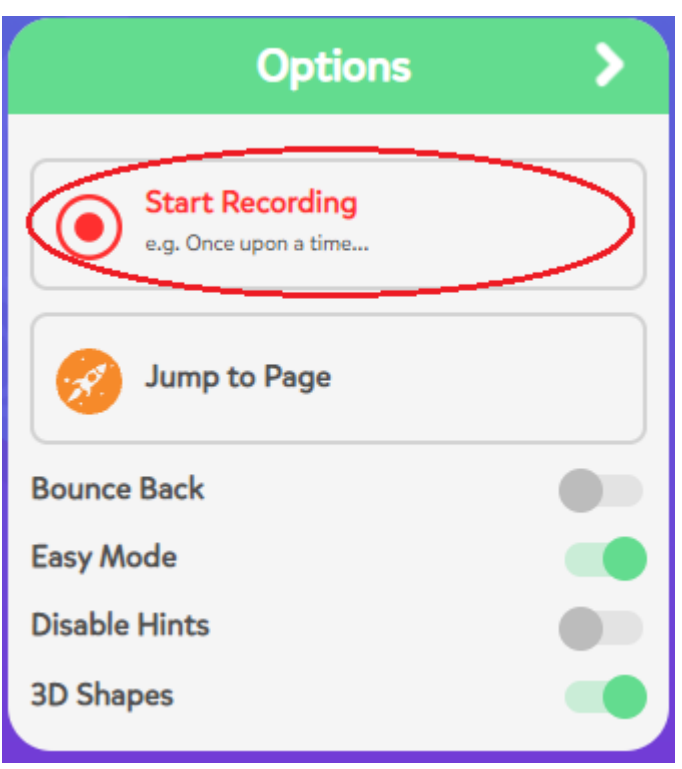

Рисунок 23 – Выбор записи голоса

20. Нажмите на кнопку **Done** для выхода из создания игры, расположенную справа вверху. Задайте настройки для созданной игры (рисунок 24).

#### Публикация игры

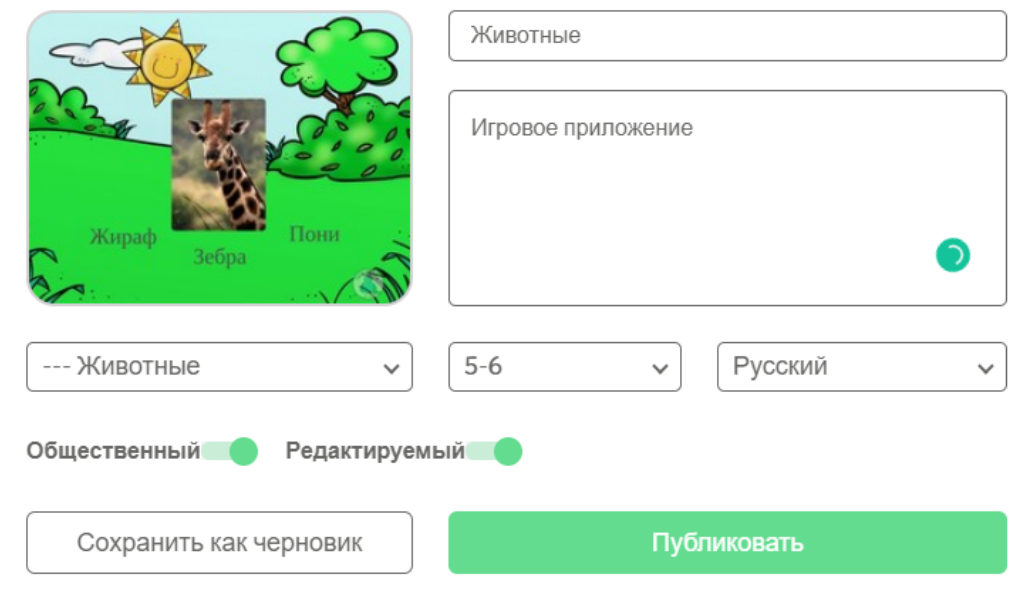

Рисунок 24 – Настройка игры

## **Контрольные вопросы и упражнения**

1. Добавьте в проект **TinyTap** новый слайд (рисунок 25). С помощью пазлов создайте отдельные рисунки животных путем вырезания и озвучьте задание «Кто в домике живет?».

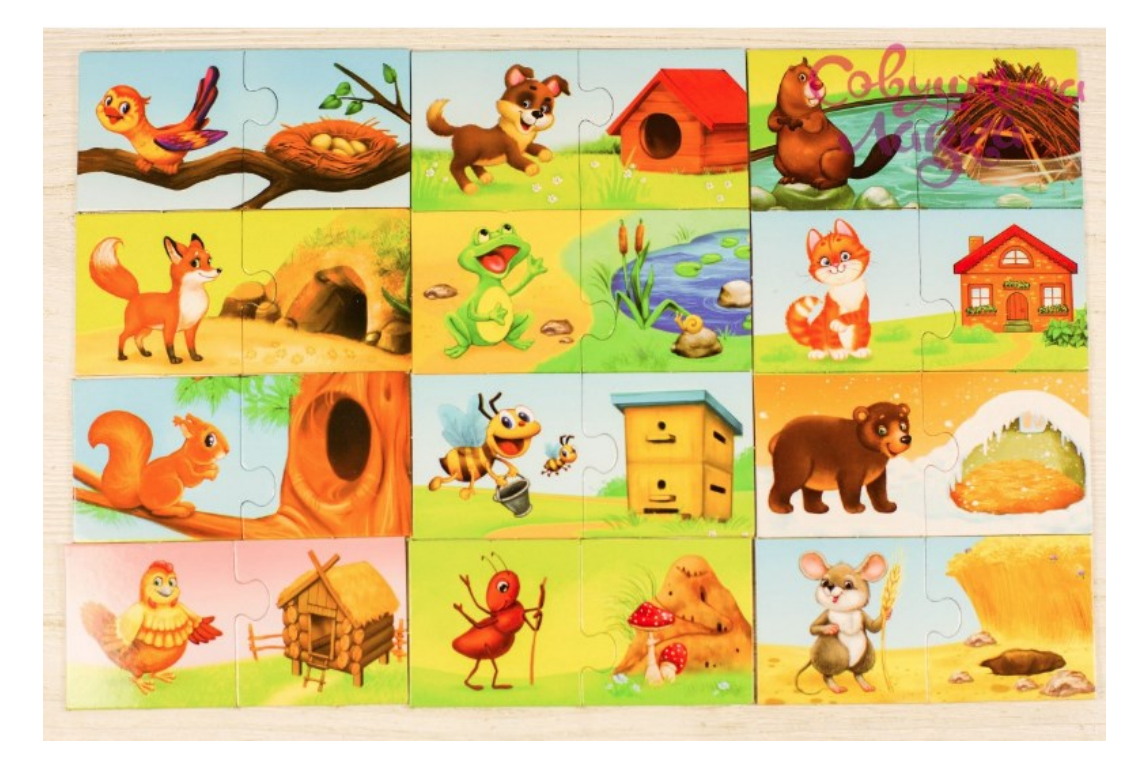

Рисунок 25 – Рисунок для задания «Кто в домике живет?»

2. Разработайте обучающую игру по выбранной образовательной программе обучения.

# **3 Лабораторная работа Создание интерактивных флеш-карточек**

**Цель занятия**: формирование цифровой грамотности будущего педагога при разработке дидактических материалов к уроку; формирование навыков создания интерактивных флешкарточек и их использование в учебном процессе.

#### **Краткие теоретические сведения**

Благодаря наглядному методу карточек обучающийся может сохранять в долговременной памяти важные даты, факты, формулы, географические названия, иностранные слова и многое другое.

Немецкий ученый Герман Эббингауз, проводя эксперименты в области психологии, открыл, что при забывании память человека теряет 75% от всей выученной информации уже через сутки-двое (48 часов). В течение 20 минут после занятий с иностранными словами забывается 42%. А по прошествии 8 суток в памяти остается всего 20% начальной информации, но этот небольшой процент позволяет человеку не забыть всю информацию в целом и является ключом к стертым знаниям.

Другой ученый Себастьян Лейтнер в 70-х годах XX века, изучая работы Эббингауза, сделал вывод, что память хранит информацию не с одинаковой степенью забывания. Что-то запоминается легче, что-то сложнее. На основе этого вывода Лейтнер разработал систему флеш-карточек.

Система Лейтнера – это метод для эффективного запоминания и повторения изучаемого материала с использованием флеш-карточек, основанный на интервальных повторениях.

Карточка – это обычная бумажка, картонка или картинка в электронном виде с двумя рабочими сторонами. На одной – слово, определение, термин или какое-то явление. На другой объяснение к нему, перевод или краткая суть. Могут быть упрощенные карточки, когда на одной стороне отображается понятие и связанное с ним графическое изображение (рисунок 26).

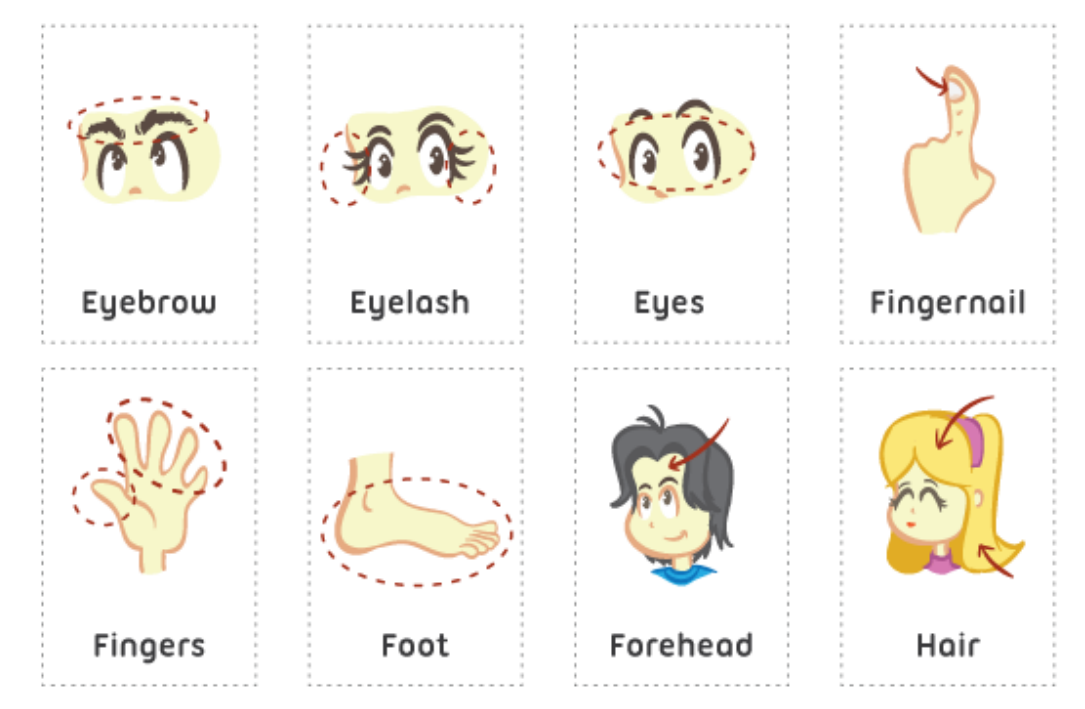

Рисунок 26 – Примеры карточек на английском языке

Чаще всего флеш-карточки применяются при изучении языка, но отлично подходят и для запоминания любой другой информации. Обучение с помощью флеш-карточек может быть, как индивидуально, так и использоваться в занятиях с преподавателем в группе.

Такой метод во многом сокращает время на обучение понятиям. Имеют значение уровень начальных знаний, эмоциональный настрой в период обучения и, самое главное, - регулярность занятий.

#### Советы по созданию карточек

1. Делайте короткие карточки. Одно явление - один элемент. Это может быть одно слово или определение из словаря. Делать карточку с целым списком слов-исключений неэффективно: это все равно что смотреть на тот же список в конспекте. Лучше сделать отдельно на каждое слово и объединить их в серию «Исключения». И не пытайтесь уместить на одну бумажку главу из учебника - выбирайте основные мысли.

2. Пишите понятно. Часто мозг «спотыкается» и не может запомнить информацию, потому что она слишком сложно подана: с заумными словами или зубодробительными речевыми оборотами. В карточке их быть не должно - передавайте только суть явления. А если в определении или описании нельзя обойтись без сложного слова, сделайте для него отдельную карточку.

3. Используйте цвета и выделения. Например, подчеркните опорные слова в определениях. Или обозначьте разными цветами части речи в словах, если это нужно. Старайтесь сделать карточку наглядной и интересной.

4. Добавляйте контекст к определениям. Запомнить материал недостаточно - надо еще суметь правильно применить то, что отложилось в памяти. Чтобы научиться не просто зубрить информацию, а использовать ее, добавляйте на определительную сторону карточки контекст. Например, предложение, в ко-

36
тором встречается слово на иностранном языке, или тему, в которой нужно определение. Помните, что карточка должна быть в первую очередь простой. Если контекст все усложняет – выбрасывайте его.

5. Используйте изображения. Просто слова запоминаются хуже, чем те, рядом с которыми стоит изображение. Добавляйте на каждую карточку рисунки по методу ассоциаций. Это удобнее делать в специальных программах. Но если вы своими руками наклеите картинку или нарисуете схему, то намного лучше запомните материал.

#### **Приложения для работы с флеш-карточками**

Все зависит от того, что именно вы хотите изучать, но некоторые из следующих приложений универсальны и годятся для многих целей.

**Quizlet** – это приложение, которое вы можете скачать на свой смартфон (Android или iOS), а также открыть в браузере. Многими считается лучшей программой, работающей с флешкарточками. Обладает приятным дизайном, наличием русского языка и удобной навигацией. Отслеживает прогресс и отправляет напоминания. Словом, чудо современной технологической мысли.

**УДОБА** – сервис молодой, создали его российские разработчики при поддержке Пермского государственного национального исследовательского университета. Это бесплатный конструктор и хостинг открытых интерактивных электронных образовательных ресурсов. Интерактивный контент – презентации, видео, опросы и другой игровой функционал на основе H5P – создается в браузере. Результат можно расшарить ссылкой или с помощью кода встроить на сайт/в блог. Сервис создан с использованием технологий H5P и ЭБС ELiS.

**StudyBlue**. Позволяет копировать карточки у других людей. Можно найти и создать группы, делиться там соответствующими карточками. Приложение позволяет добавлять аудиозаписи, картинки, а также устраивать викторины. Доступно для Android, iOS и в браузере. Программа платная. Пример окон программы приведен на рисунке 27.

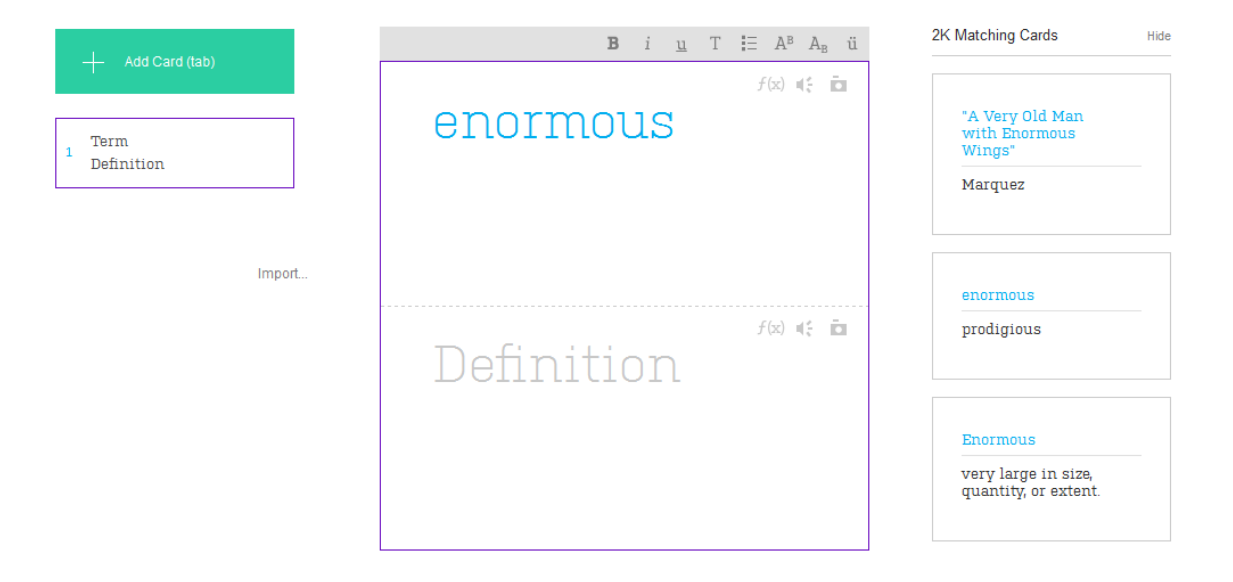

Рисунок 27 – Пример окон программы StudyBlue

**StudyStack** – приложение, использующее механизмы геймификации. Можно учиться, разгадывая кроссворды и играя в логические игры. Представлены наборы карточек, устраивать викторины и взаимодействовать с другими людьми. Приложение доступно для Android, iOS, есть версия для браузера.

**Brainscape** предназначен только для карточек: здесь нет модных функций, таких как викторины или игры. Создатели приложения утверждают, что можно удвоить скорость обучения. Доступно для Android и iOS.

**Anki** – один из самых известных конструкторов карточек с большими возможностями. Приложение обладает серьезным функционалом и поддерживает все современные тенденции. К элементам можно добавлять звук и видео, на разные устройства отправляет напоминания обучающимся. Доступно для Android, iOS и браузера.

**The Mnemosyne Project –** бесплатная программа для создания карточек с небольшой библиотекой уже готовых вариантов. Подойдет тем, кто решил заняться обучением всерьез: доступна группировка по разделам и даже подсчет статистики.

**Opencards** – сервис, в котором алгоритм построения основан на кривой забывания информации. Карточки создаются так же, как слайды в Power Point, так что его легко освоить. Платформы: Windows, Linux, Mac OS X, Android.

**Supermemo** – сервис, который поддерживает работу на мобильных устройствах. Создает простые карточки с изображениями и аудиофайлами. В платной версии доступны готовые курсы для изучения иностранных языков. Платформы: веб, Windows, iOS, Android.

На гаджетах можно установить через приложение Play Market подобные приложения, с помощью которых возможен как просмотр имеющихся, так и создать собственные флеш-карточки (рисунок 28).

39

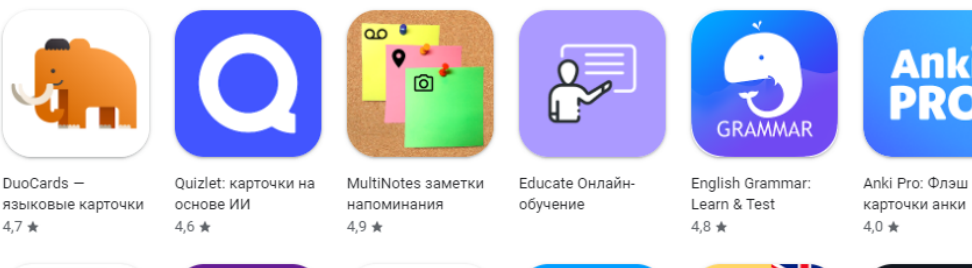

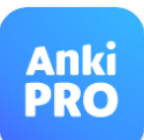

AnkiDroid duan

карты

 $4.7*$ 

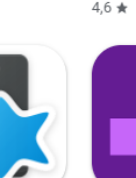

 $4,6*$ 

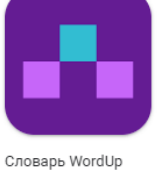

Школьный

 $4,7*$ 

Календарь:... .<br>4,9 ★

DrawNote: English Grammar рисование, блокнот Test  $4,5*$ 

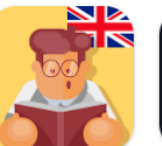

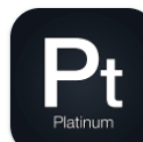

Таблица Менделеева: Химия

 $4.9*$ 

Рисунок 28 – Примеры приложений флеш-карточек для гаджетов

Наиболее ярким таким приложением является **Карточки для запоминания – интервальные повторения** (Рисунок 29).

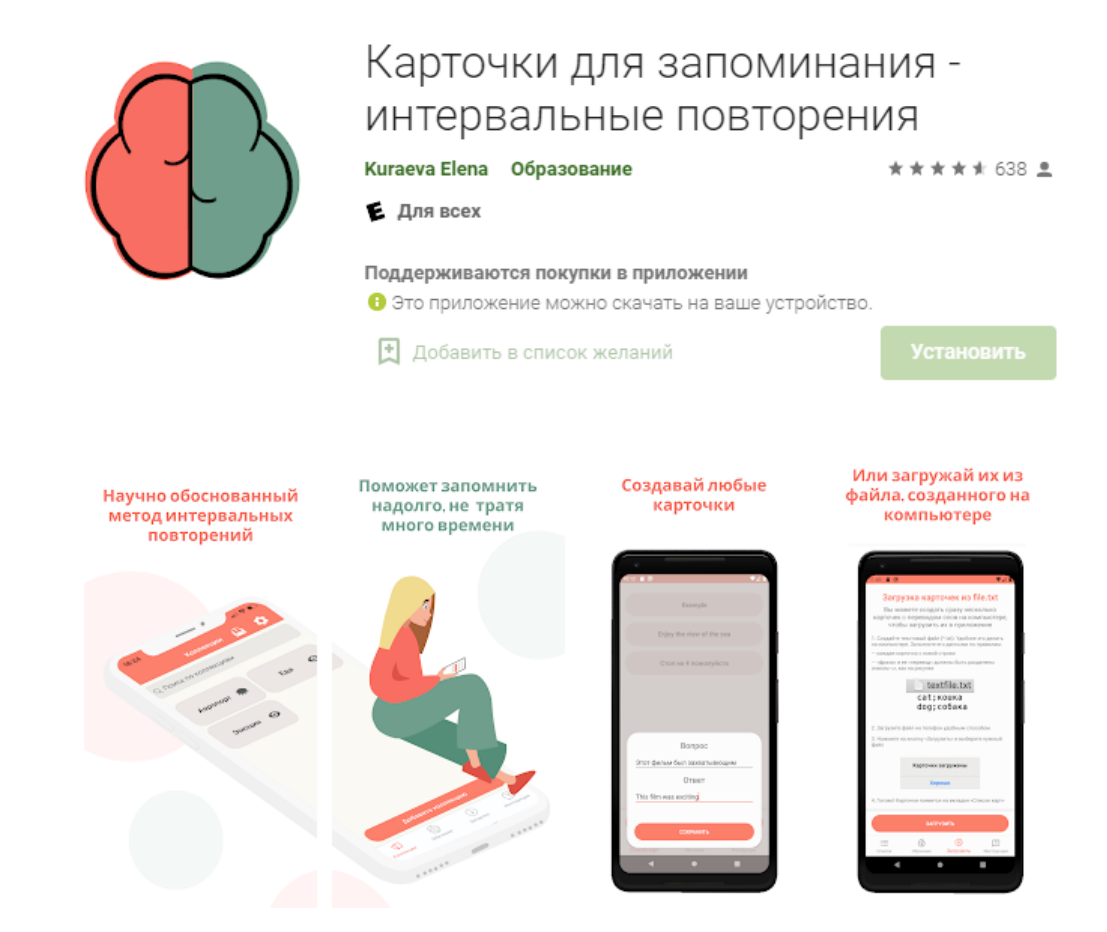

Рисунок 29 – Пример приложения для гаджетов

## **Ход работы Сервис Quizlet**

- 1. Зарегистрируйтесь на сайте https://quizlet.com.
- 2. Выберите создание нового учебного модуля (рис. 30).

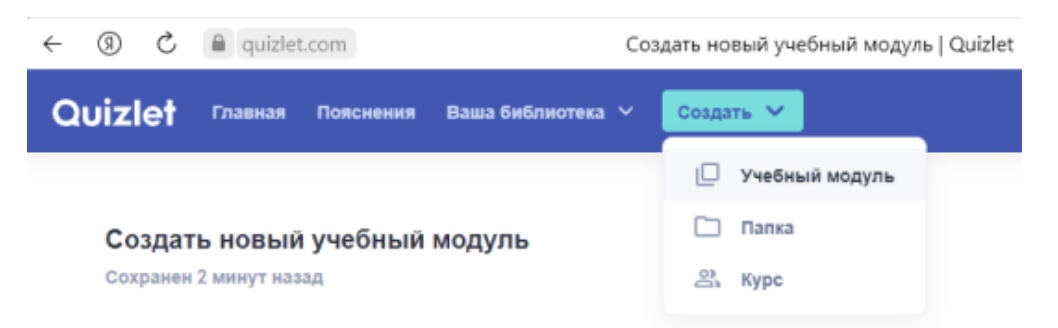

Рисунок 30 – Создание учебного модуля

3. Задайте начальные параметры учебного модуля (рис. 31).

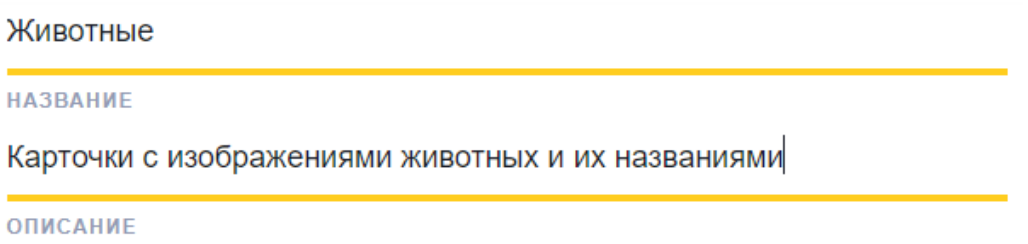

Рисунок 31 – Начальные параметры учебного модуля

4. Заполните ниже на странице карточки (не менее 3-х), указав термин (понятие), язык, определение и рисунок к нему (рис. 32).

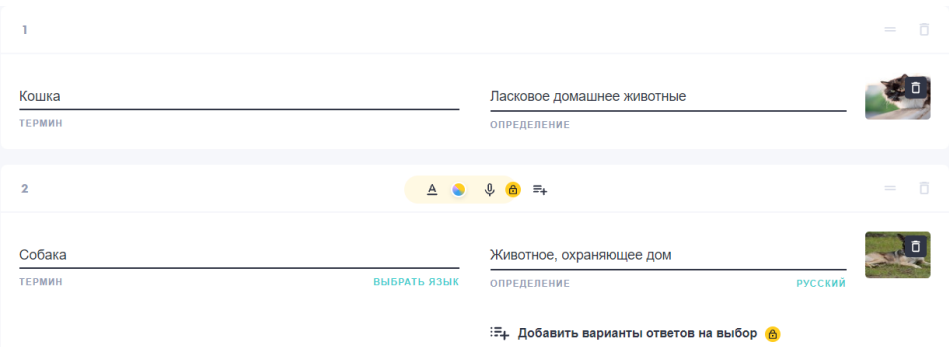

Рисунок 32 – Примеры карточек

5. Выберите кнопку **Создать**, расположенную в нижней части страницы (рисунок 33).

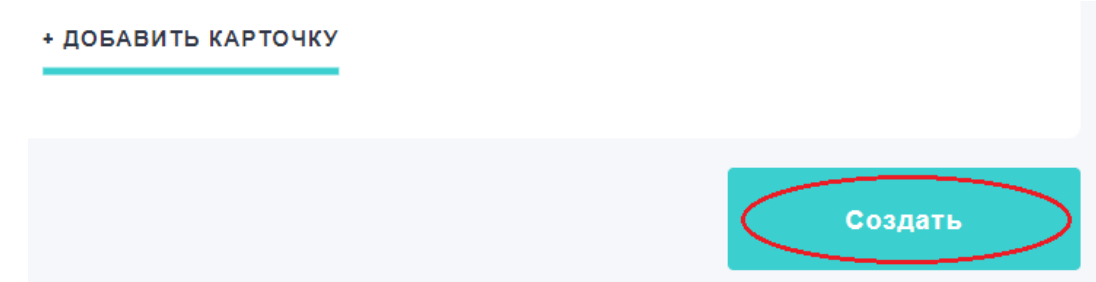

Рисунок 33 – Завершение создания учебного модуля

6. Просмотрите созданные карточки и при необходимости отредактируйте их.

7. Перейдите в раздел «Заучивание» (рисунок 34) и просмотрите результат работы приложения при выборе правильного и неправильного ответов на задания на карточках. Ознакомьтесь со статистикой.

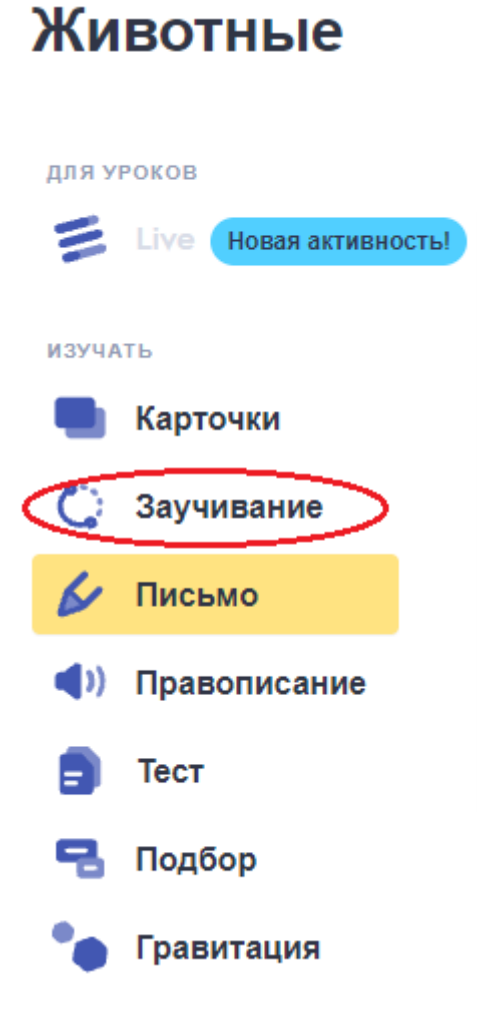

Рисунок 34 – Выбор пункта «Заучивание» на панели слева

8. Ознакомьтесь с другими разделами «Письмо», «Правописание», «Тест», Подбор» и «Гравитация». Опишите суть представленных разделов.

## **Сервис УДОБА**

### **Создание диалоговых карточек**

1. Перейдите на сервис **УДОБА** по ссылке https://udoba.org/.

2. Используя раздел **Примеры ресурсов** в меню слева, просмотрите примеры из **Диалоговые карточки**, которые были созданы в данном сервисе (рисунок 35).

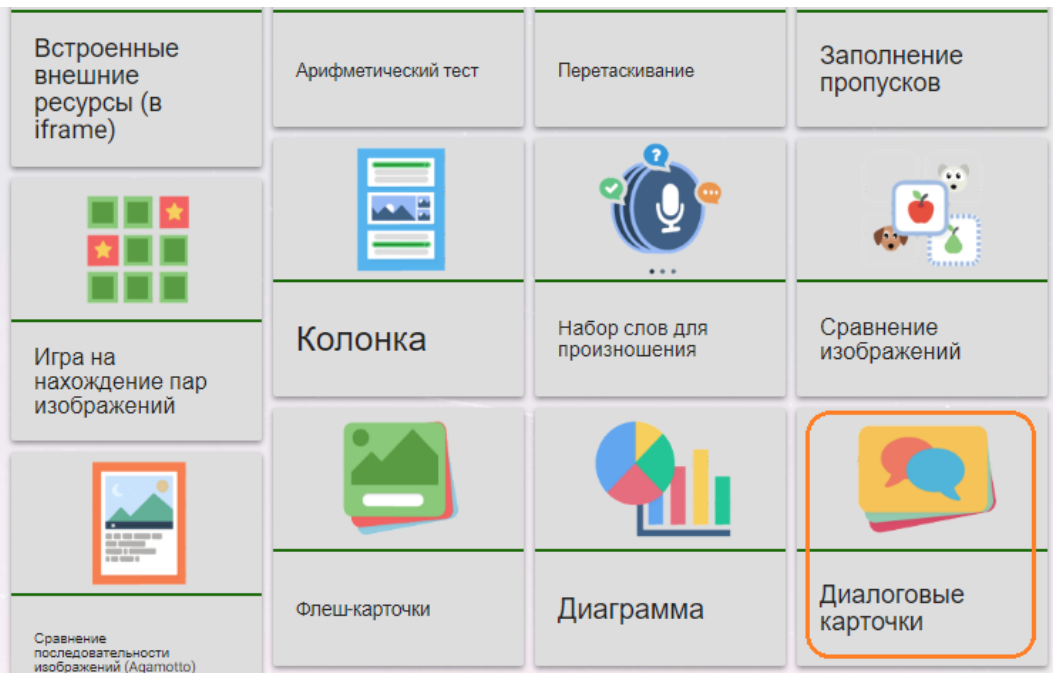

Рисунок 35 – Ресурс **Диалоговые карточки** в списке примеров ресурсов

3. Выберите на панели справа кнопку **Войти** и заполните поля регистрации нового пользователя (рисунок 36).

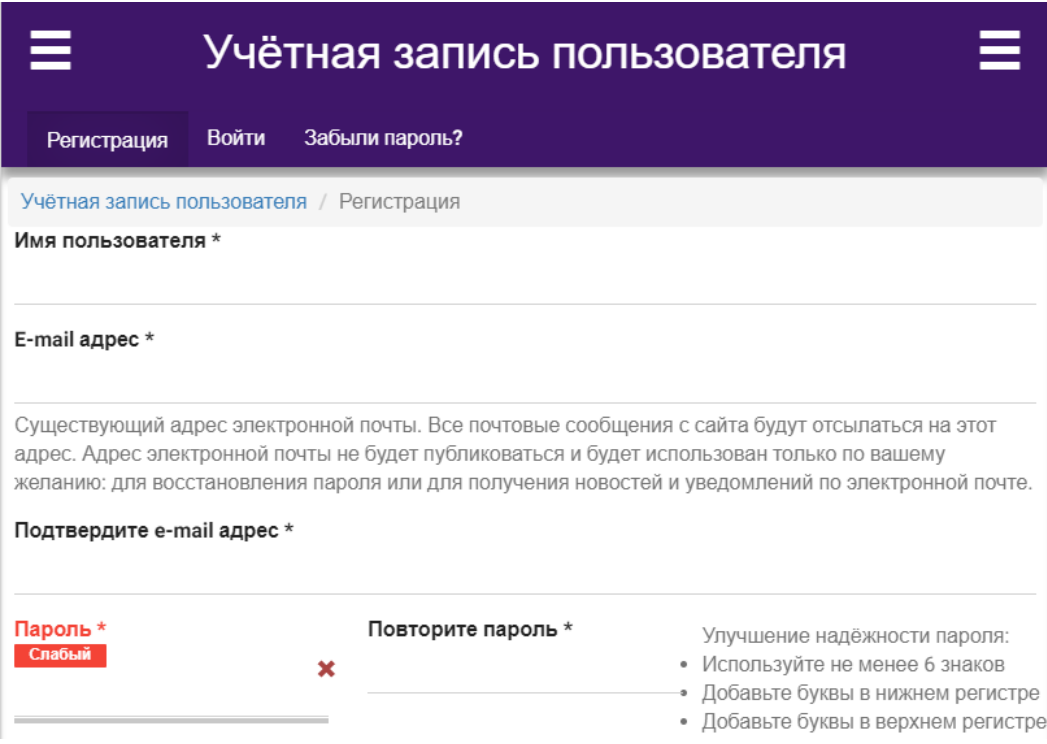

Рисунок 36 – Форма учетной записи пользователя

4. Для создания нового приложения выберите на панели слева раздел **Моя библиотека** (рисунок 37).

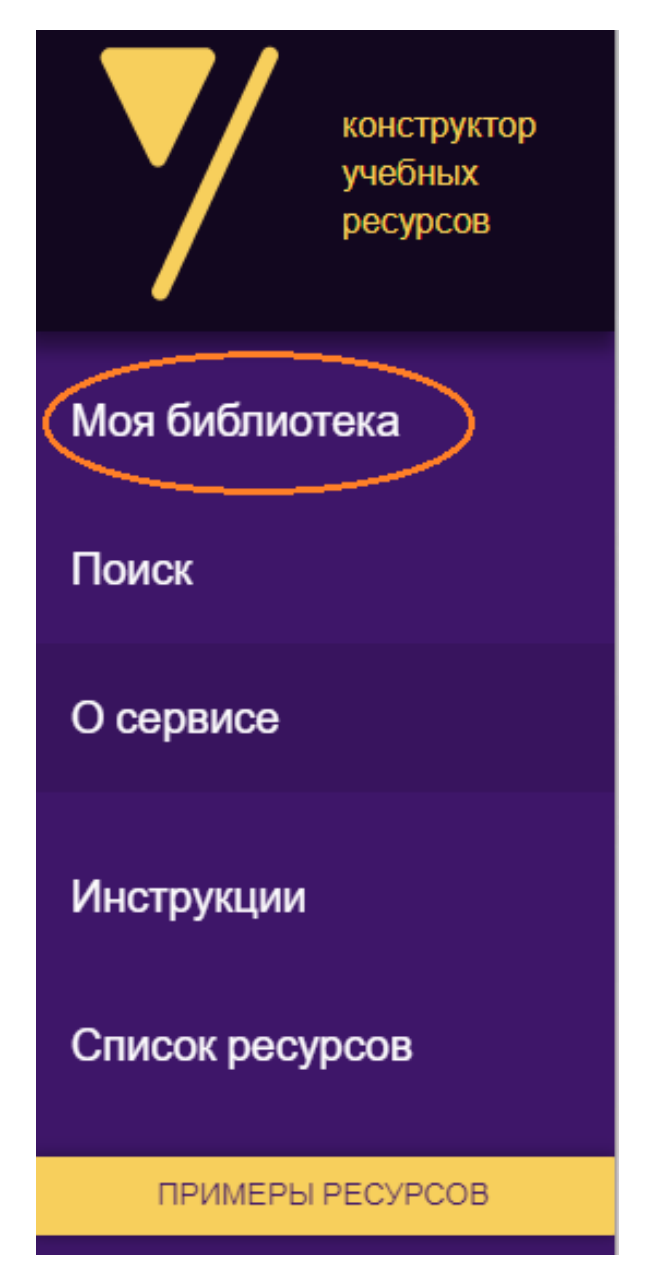

Рисунок 37 – Пользовательское меню

5. Выберите кнопку **Добавить** для создания нового приложения, а далее **Интерактивный контент**.

6. Среди представленных ниже приложений, которые можно создавать в данном сервисе, выберите **Диалоговые карточки** (рисунок 38).

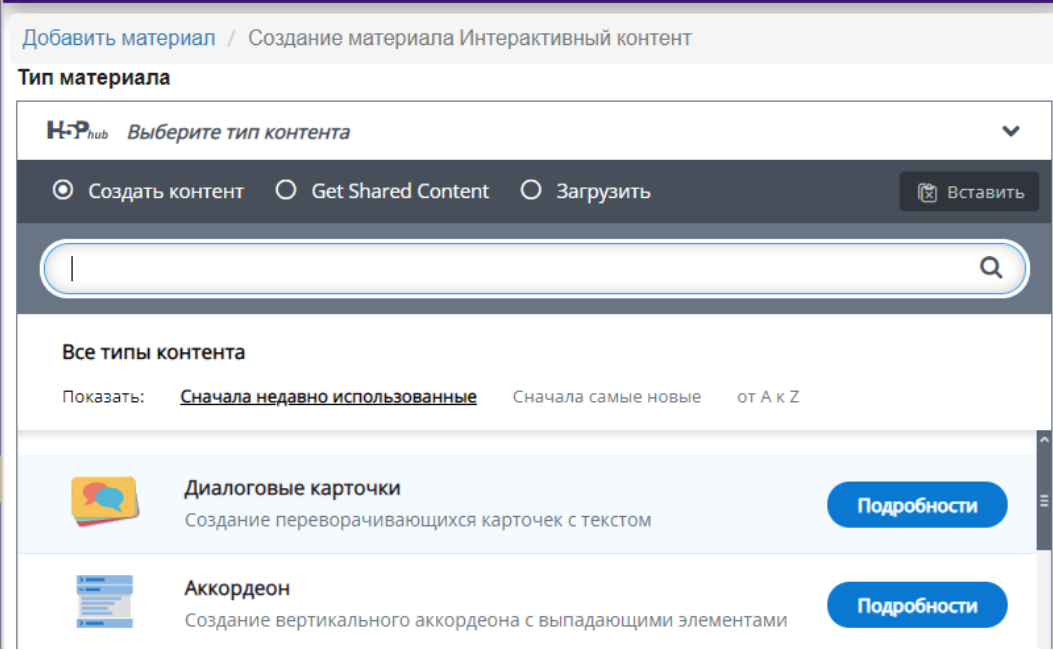

Рисунок 38 – Фрагмент списка приложений в сервисе УДОБА

## 7. Заполните поля в соответствии с рисунками 39–41.

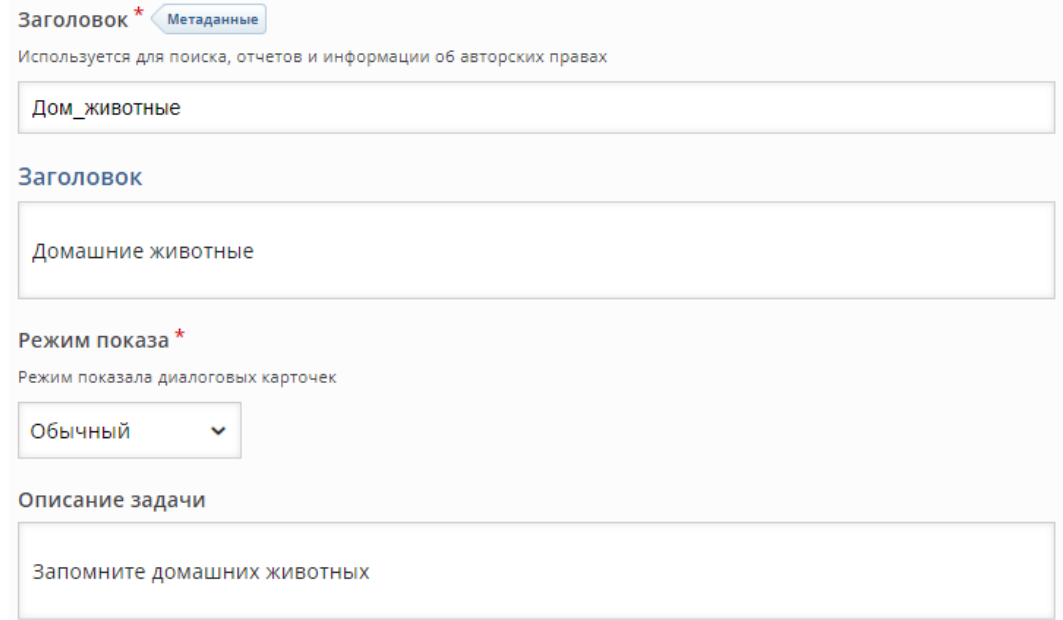

## Рисунок 39 – Заполнение первоначальных данных приложения **Диалоговые карточки**

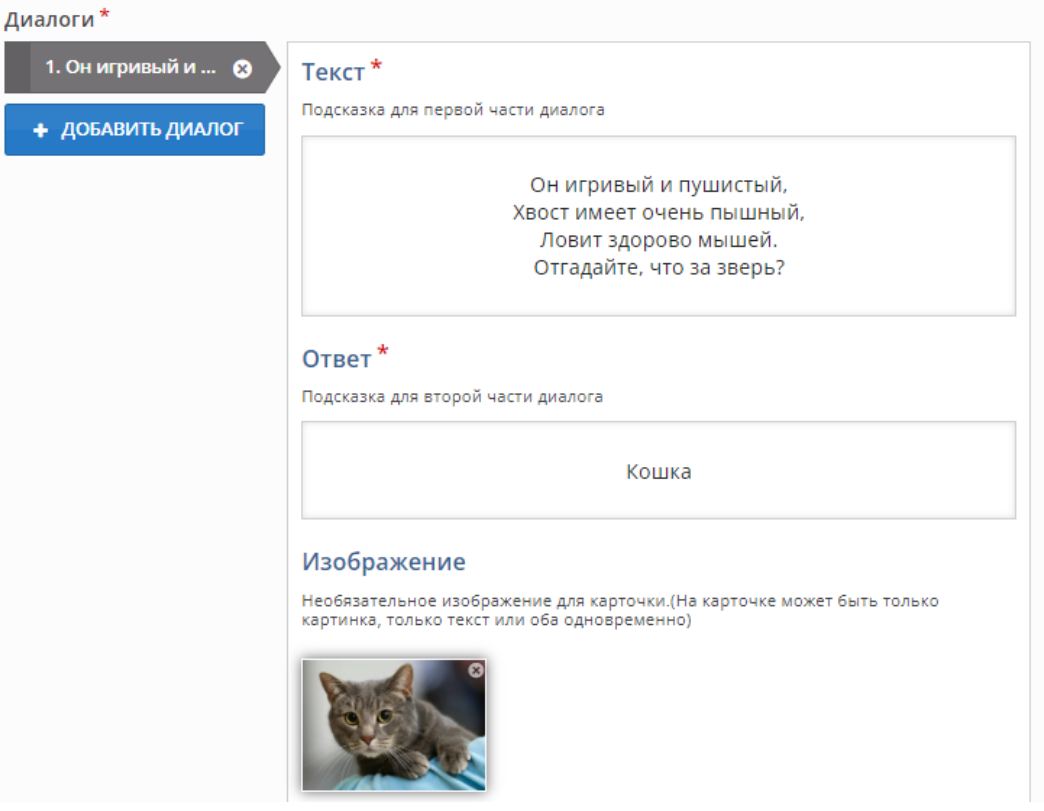

Рисунок 40 – Заполнение карточки

Для сохранения карточки используйте кнопку **Сохранить**, расположенную внизу страницы (рисунок 41).

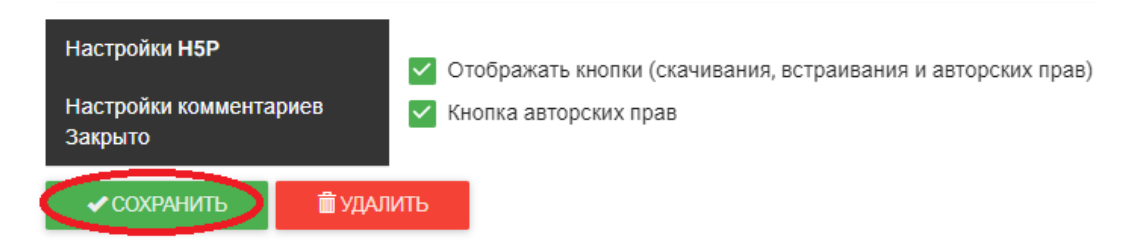

Рисунок 41 – Сохранение текущей карточки

8. Просмотрите созданный вариант карточки (рисунок 42), выбрав кнопку **Перевернуть**.

Домашние животные Запомните домашних животных

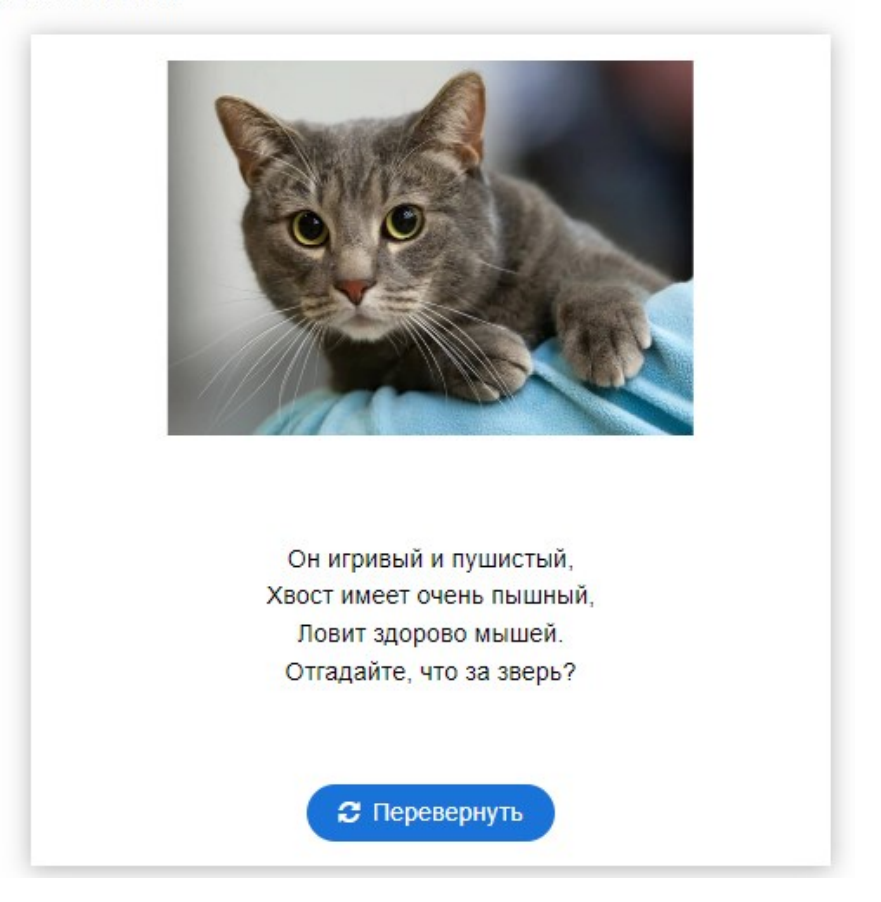

Рисунок 42 – Просмотр созданной карточки

9. Используя команду **Редактировать** в меню, расположенную в верхней части открытого окна (рисунок 43), создайте в приложении не менее 3-х карточек. Добавьте возможность **Перемешать карточки** и **Обложка**.

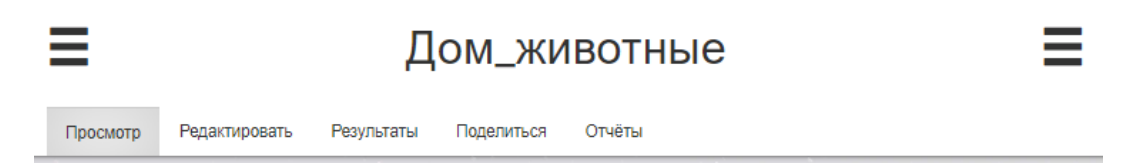

Рисунок 43 – Команды верхнего меню

10. Осуществите просмотр созданных карточек. При необходимости отредактируйте карточки.

11. Поделитесь ссылкой на приложение в группе.

## **Создание флеш-карточек**

1. Выберите создание флеш-карт, используя интерактивные приложения (рисунок 44).

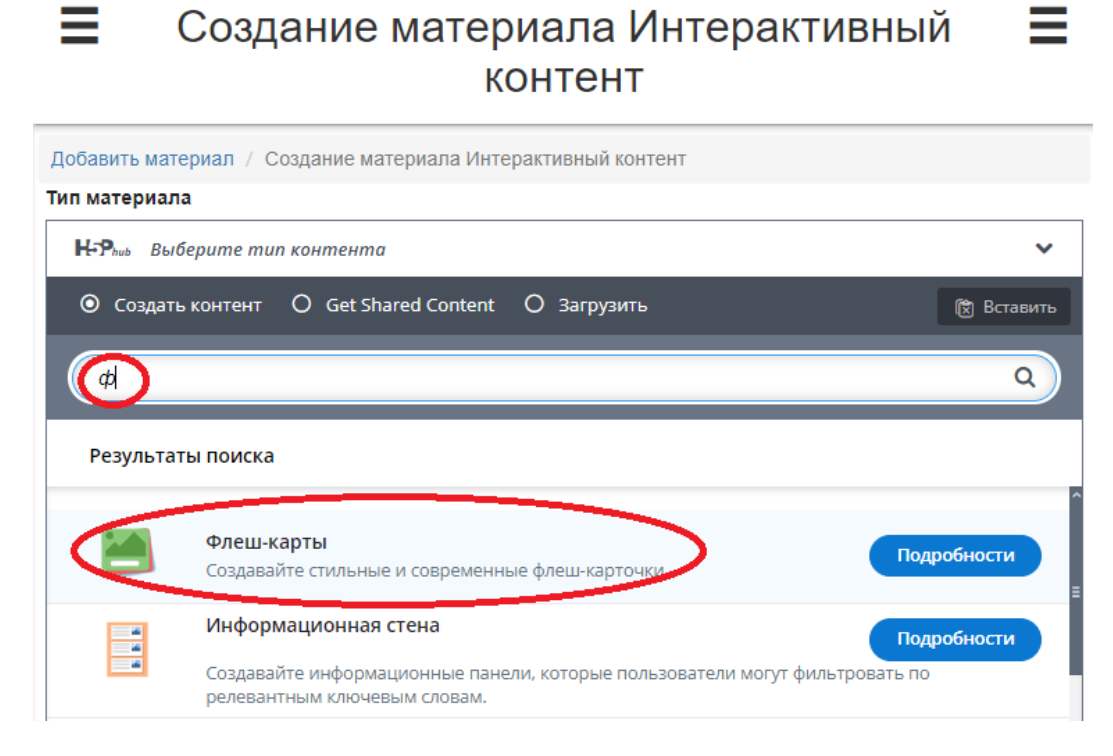

Рисунок 44 – Создание приложения флеш-карт

- 2. Заполните все поля формы создания приложения.
- 3. Просмотрите результат работы.
- 4. Поделитесь ссылкой на приложение в группе.

### **Контрольные вопросы и упражнения**

1. Описать суть рассмотренного метода на этом рисунке 45. Назвать автора данного метода.

#### Карточки с правильными ответами

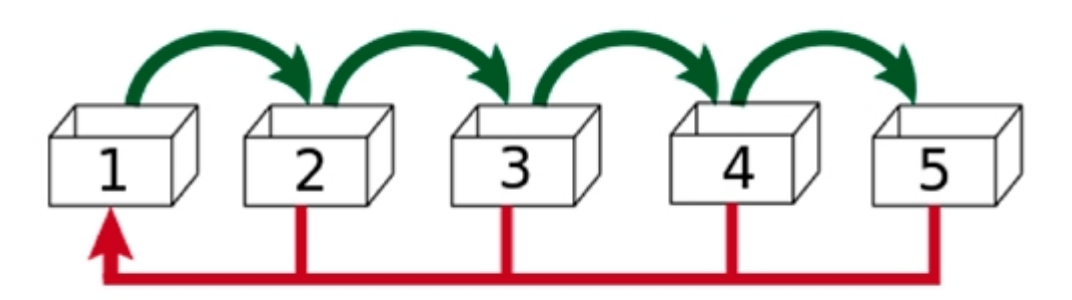

Карточки с неправильными ответами

Рисунок 45 – Метод запоминания информации

2. Что из себя представляет кривая Эббингауза?

3. Создайте в соответствии с индивидуальным заданием флеш-карты в любом сервисе.

4. Установите любое приложение на гаджет и создайте не менее 5 флеш-карточек. Поделитесь с преподавателем ссылкой.

5. Используя статью [1], ответьте на вопрос «Предусмотрена ли возможность в УДОБЕ просмотр результатов достижений обучающихся?».

6. Проведите анализ аналогических сервисов по схеме, заданной в таблице 1.

# Таблица 1 – Анализ сервисов создания интерактивных флешкарточек

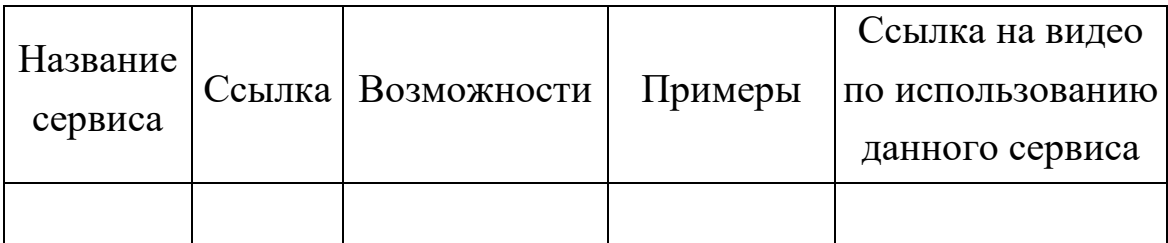

### **Список литературы**

1. УДОБА – конструктор открытых образовательных ресурсов // Дидактор – сайт педагога-практика : [сайт]. – URL: http://didaktor.ru/udoba-konstruktor-otkrytyx-obrazovatelnyx-resursov/ (дата обращения: 17.04.2024).

# **4. Лабораторная работа Диалоговые тренажеры в образовании**

**Цель занятия**: формирование цифровой грамотности будущего педагога при разработке дидактических материалов к уроку; формирование навыков создания диалоговых тренажеров и их использование в учебном процессе.

#### **Краткие теоретические сведения**

Умение говорить на языке собеседника – это и есть то самое искусство диалога, а овладеть навыками коммуникации в типичных ситуациях помогают диалоговые тренажеры.

Диалоговый симулятор дает возможность пользователю выступить в роли главного героя, который попадает в ситуации взаимодействия с клиентами, сотрудниками, руководителями или подчиненными. Диалоговый тренажер позволяет сотрудникам компаний освоить навыки общения без экономических рисков и без возможности создать конфликтную ситуацию.

К примеру, диалоговые тренажеры по продажам помогают:

– развить навыки общения с клиентами и сотрудниками, научиться правильно реагировать на конфликтные ситуации, работать с возражениями;

– изучить технику ведения продаж, что в свою очередь приведет к увеличению продаж компании;

– повысить мотивацию и вовлеченность сотрудников.

Диалоговые тренажеры помогают и в образовательном процессе. И не важно, кого именно вы обучаете: школьников, студентов, продавцов, автомехаников, сотрудников колл-центров.

Диалоговый тренажер – это набор упражнений с взаимодействием, диалогом (обратной связью); составляющая интерактивного обучения (специальная форма организации познавательной деятельности учащихся, цель которой – организация комфортных условий обучения, поскольку это влияет на успешность учеников).

Несколько примеров, как можно использовать диалоговый тренажер:

– для проверки знаний (как ученик знает стихотворение, таблицу умножения, исторические события);

– для формирования речевых навыков (как отвечать на возражения, чтобы не разозлить собеседника);

– для развития логического мышления (выбрали одно  получили такие последствия, выбрали другое — и последствия уже другие).

Диалоговые тренажеры дают по сути возможность «оживить» интерактивное упражнение и превратить его в цельную историю (совместить легко со сторителлингом и кейсами, например) с разветвленным сюжетом, где каждая история может закончиться по-разному (с анализом ситуации), то есть ученик понимает, почему так можно сделать, а именно вот так – нельзя.

С помощью диалогового тренажера можно создать «Репетитора» и готовить учеников к аттестациям, экзаменам (особенно по сложным темам, в т.ч. из дома), достаточно всего лишь передать ссылку ученику и обозначить дату просмотра.

Прежде чем создать диалоговый тренажер, проведите подготовительную работу.

1. Выберите тему для диалогового тренажера. Продумайте основную мысль, которую хотите передать в своем материале.

2. Пропишите все шаги и этапы, по которым будут следовать пользователи.

3. Наберите в Word (или другом текстовом редакторе) вопросы и ответы. Они должны быть короткими, без воды. Пары предложений достаточно.

4. Проверьте текст на ошибки.

#### **Виды диалоговых тренажеров**

Моделирование ситуаций взаимодействия с клиентами с помощью диалоговых тренажеров, где обучающийся выбирает ответ на определенную фразу виртуального собеседника, раньше были текстовыми. Минус текстовых тренажеров - сравнительно низкая эффективность. Сегодня же предложенные диалоговые тренажеры не только визуализируют ситуации, а также озвучивают ответы, что позволяет лучше отработать навык ключевых фраз.

Наличие визуальных, аудио и видеоматериалов различной сложности в тренажере позволило разделить их на:

‒ Графические — используются нарисованные персонажи (рисунок 46);

54

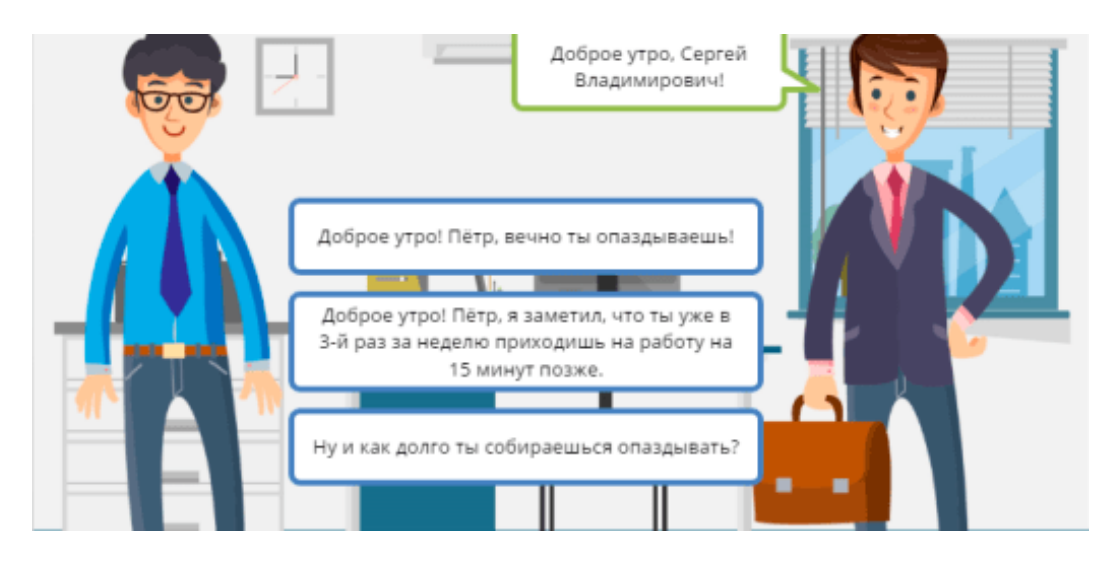

Рисунок 46 – Пример графического диалогового тренажера

‒ Графические с аудиосопровождением. В таком тренажере нарисованные персонажи тренажера озвучены, то есть у обучающегося есть возможность прослушать текст, учесть при выборе ответа интонацию собеседника (рисунок 47);

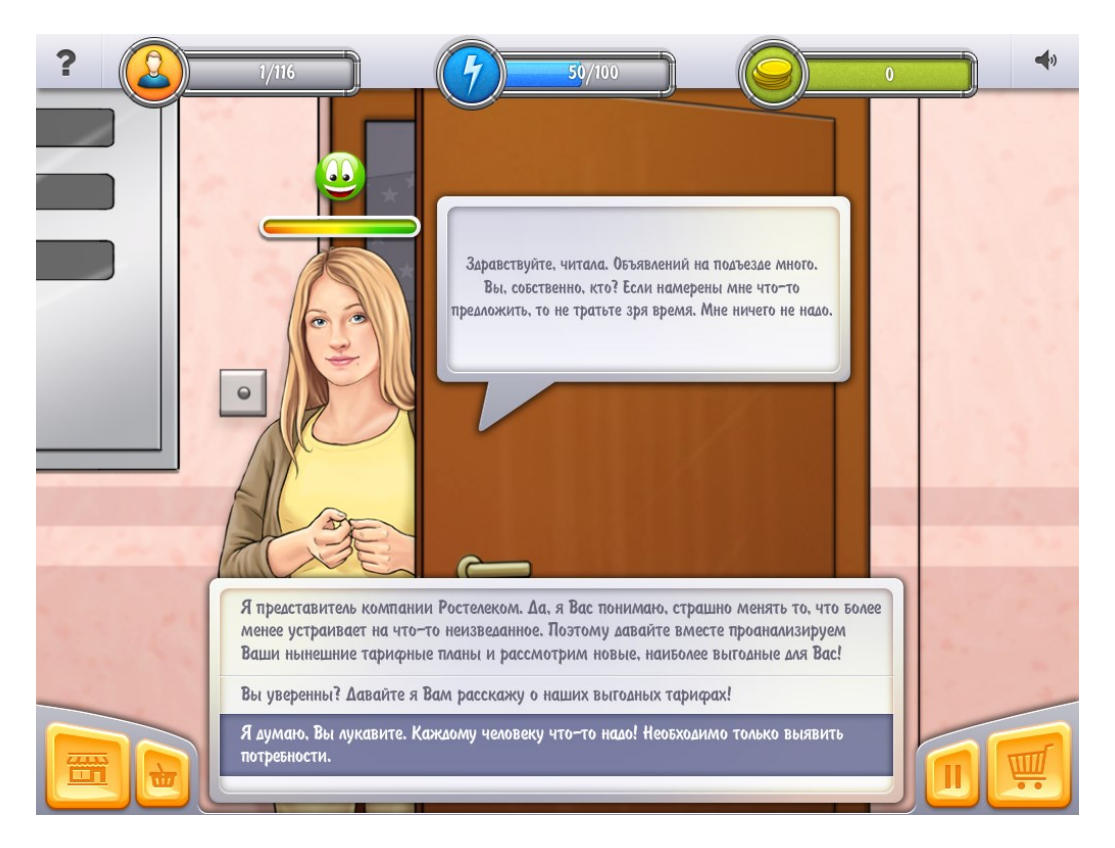

Рисунок 47 – Пример графического диалогового тренажера с аудиосопровождением

‒ Фототренажеры. В них в качестве персонажей применяются фотографии реальных людей (рисунок 48);

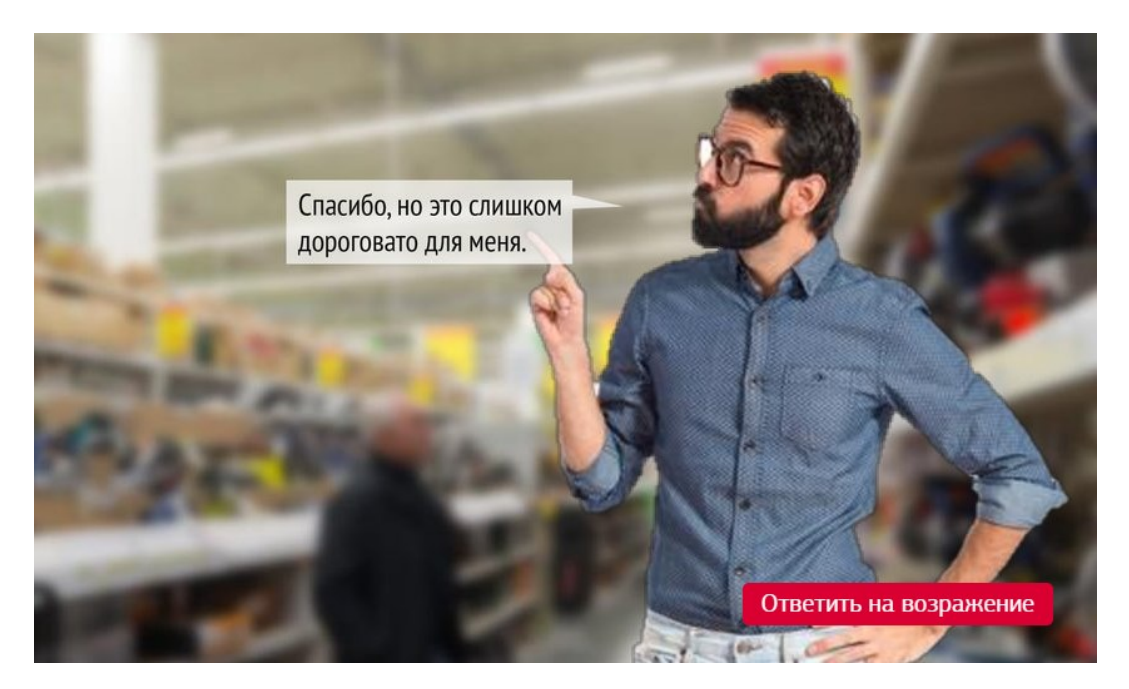

Рисунок 48 – Пример фототренажера

‒ Тренажеры с фотоперсонажами и звуком. В них имеется возможность прослушать реплики собеседника (рисунок 49);

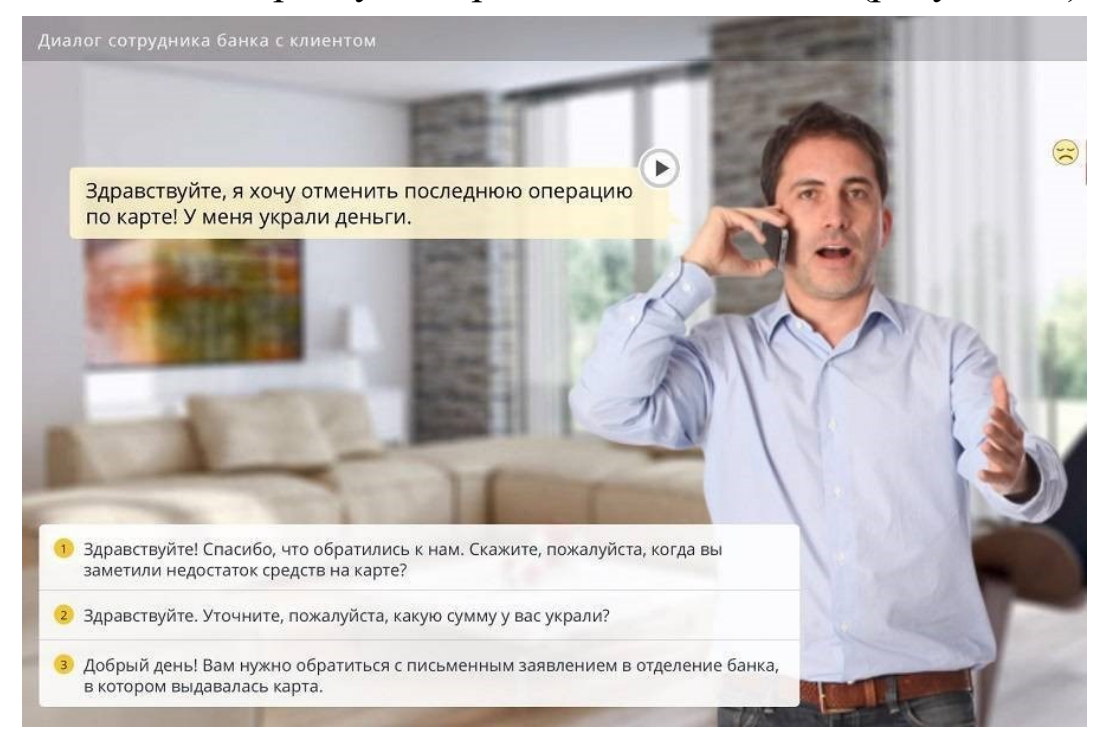

Рисунок 49 – Пример тренажера с фотоперсонажами и звуком

‒ Видеотренажеры. В них персонажем выступает реальный человек. Тренировочная ситуация записана в форме видео, а правильный ответ на вопрос или возражение необходимо выбрать из списка предложенных вариантов (рисунок 50);

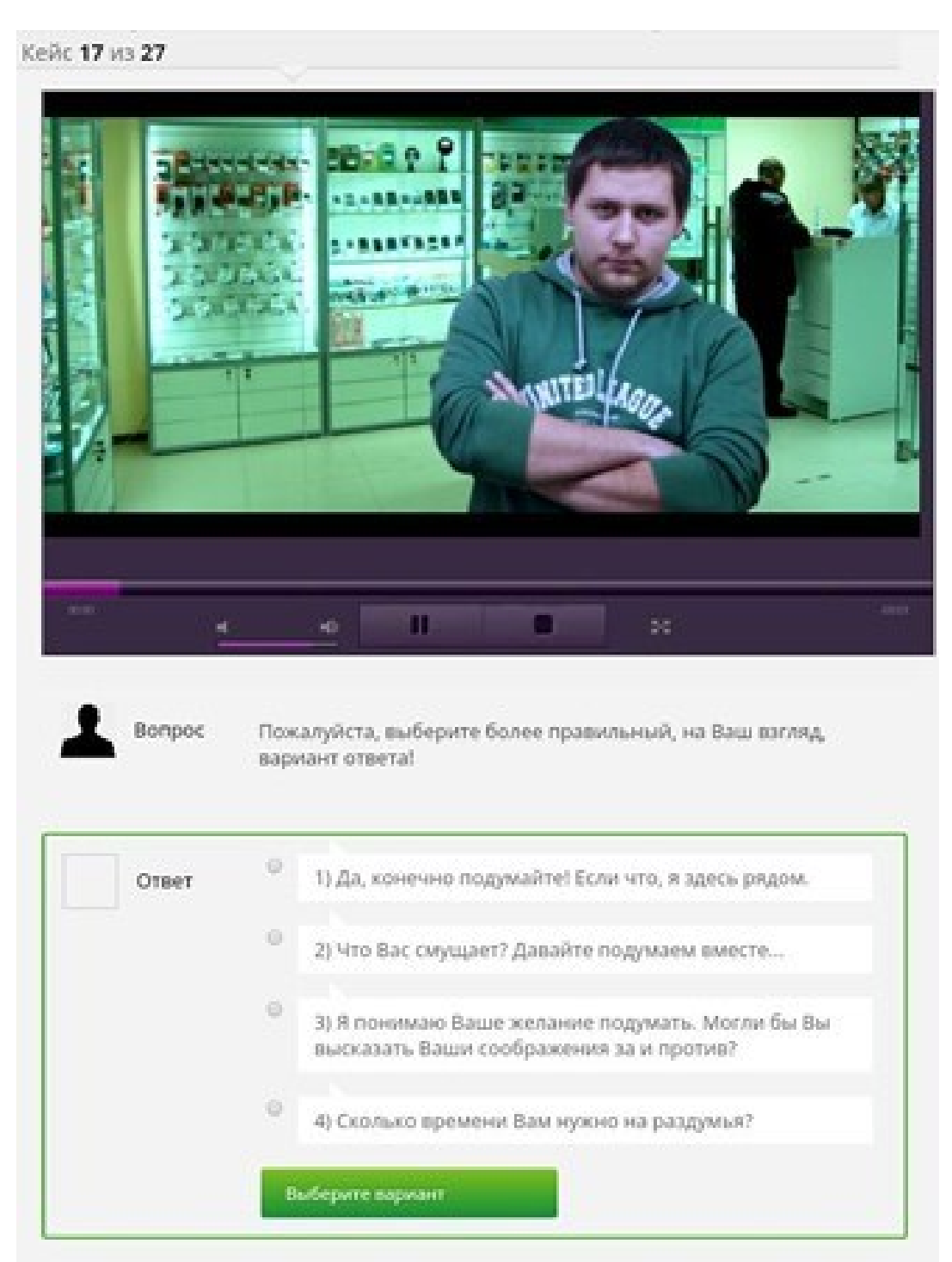

Рисунок 50 – Пример видеотренажера

 Речевые диалоговые тренажеры дают возможность не только прослушать реплику собеседника, но и ответить на возражение голосом. Программа оценивает не только правильность ответа, но и интонацию, с которой этот ответ был озвучен обучающимся (рисунок 51).

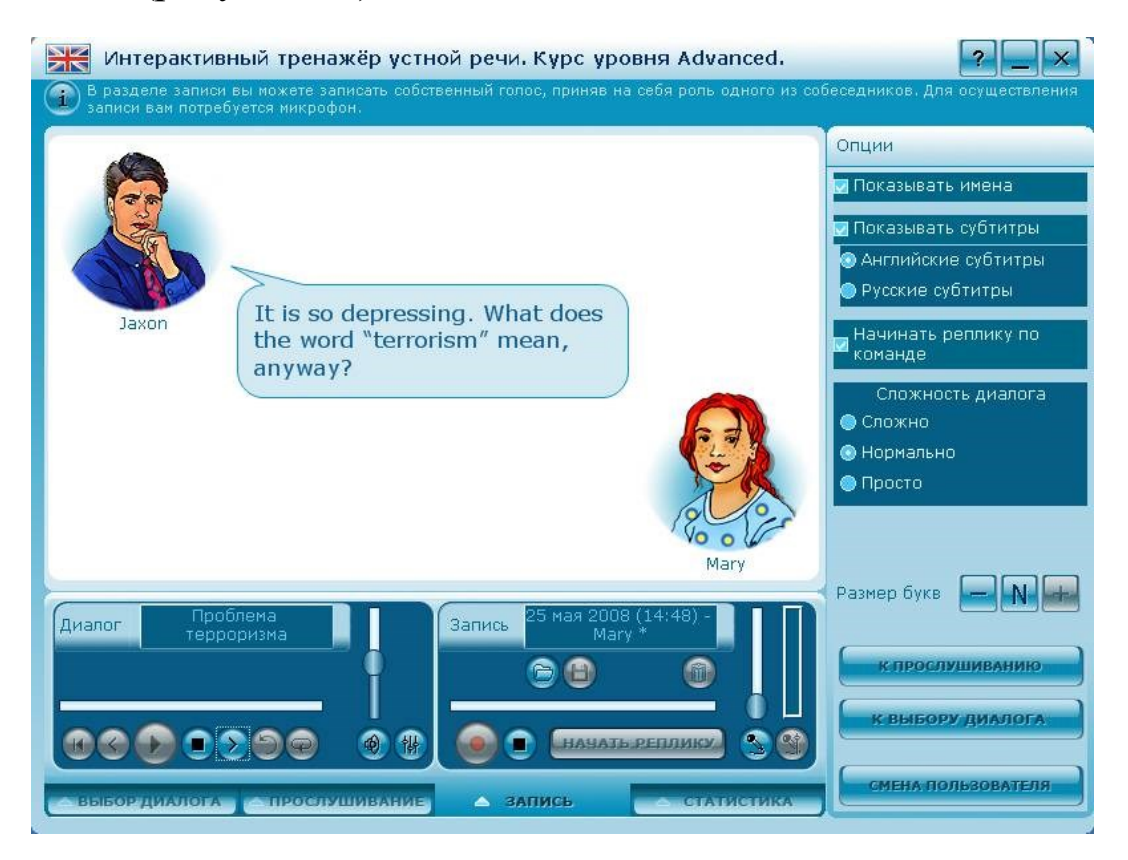

Рисунок 51 – Пример речевого диалогового тренажера

Сервисов для создания диалоговых тренажеров несколько, но почти все платные (ISpring Suite, CourseLab, Adobe Captivate, Articulate Storyline и др.) (рисунок 52).

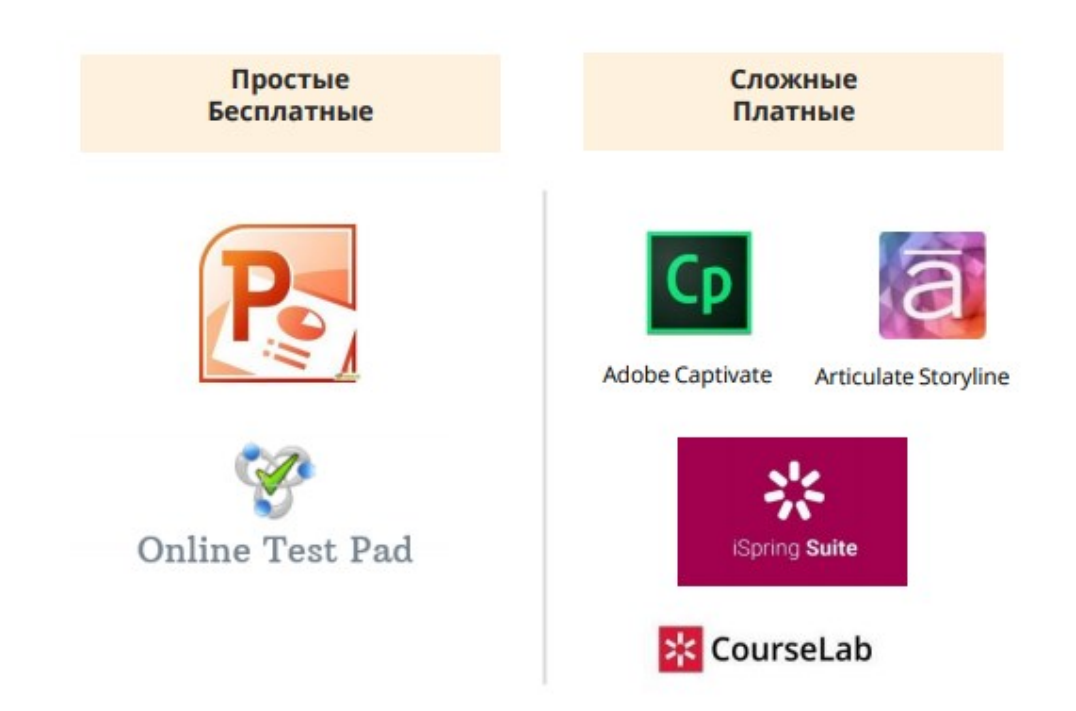

Рисунок 52 – Сервисы создания диалоговых тренажеров

Бесплатные сервисы создания диалоговых тренажеров

## **Online Test Pad**

Online Test Pad – это образовательный онлайн-сервис для создания тестов, опросников, кроссвордов, логических игр и комплексных заданий (рисунок 53).

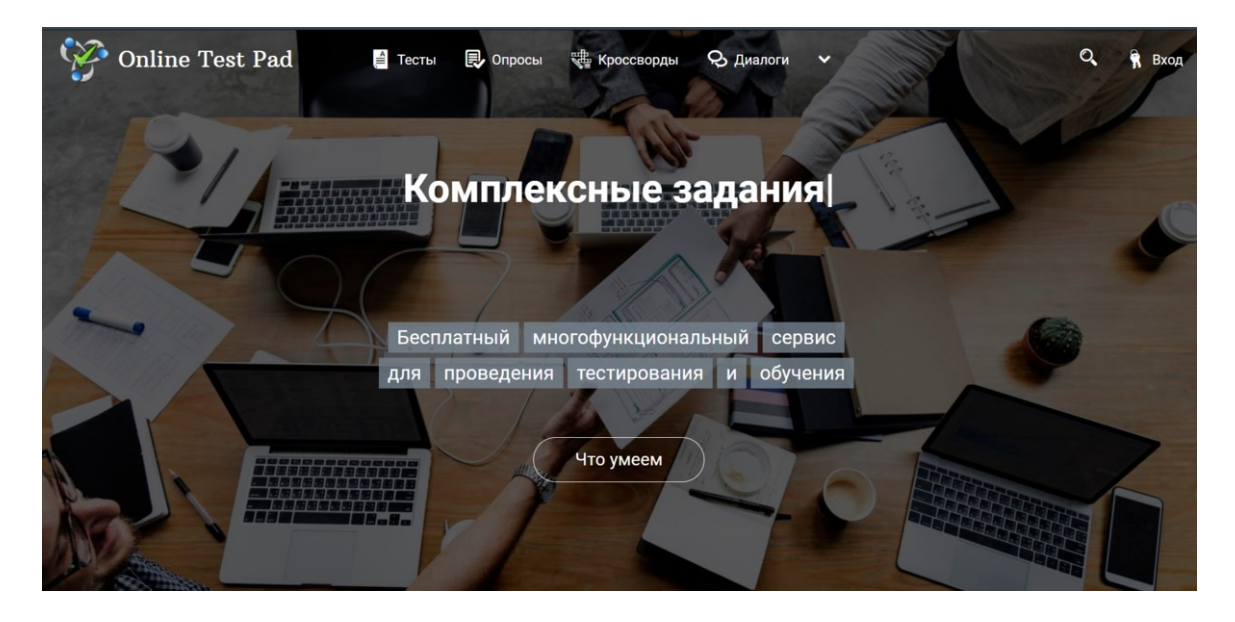

Рисунок 53 – Начальное окно программы

#### Особенности системы Online Test Pad

1. Гибкая настройка теста параметрами. Предусмотрено большое количество различных настроек тестов. Можно быстро и удобно создать действительно уникальный тест под требуемые цели и задачи.

2. 17 типов вопросов. Одиночный выбор (+ шкала), множественный выбор (+ шкала), ввод числа, ввод текста, ответ в свободной форме, установление последовательности, установление соответствий, заполнение пропусков – (числа, текст, список), интерактивный диктант, последовательное исключение, слайдер (ползунок), загрузка файла, служебный текст.

3. 4 типа результата. Для каждого теста можно создать результаты типа психологический тест, личностный тест, образовательный тест. Доступна «Профессиональная настройка шкал» теста, чтобы вы смогли реализовать практически любую логику расчета результата.

4. Удобный инструмент статистики. Доступен просмотр каждого результата, статистики ответов и набранных баллов по каждому вопросу, статистики по каждому результату. В табличном виде представлены все результаты, регистрационные параметры, ответы на все вопросы, которые можно сохранить в Excel.

5. Стилизация и брендирование. Широкие возможности для управления внешним видом теста (цвет, шрифт, размер, отступы, рамки и многое другое) с возможностью добавить собственный логотип бренда.

6. Удобное использование с любого девайся. Интерфейс прохождения тестов адаптирован под любые размеры экранов.

60

Тесты удобно проходить как на персональных компьютерах, так и на планшетных и мобильных устройствах.

С помощью данной системы можно создать диалоговые ситуации с виртуальными персонажами – клиентами, коллегами, партнерами, друзьями и т.д. Диалоги могут быть любой сложности, разветвленности, продолжительности и глубины проработки. На реплику персонажа пользователь должен выбрать один вариант ответа из нескольких предложенных, именно от выбранного ответа и будет зависеть дальнейшая сюжетная линия диалога.

При выборе того или иного ответа, у персонажа может меняться настроение согласно заданными вами настройкам. Можно так же настроить завершение диалога по достижении определенного уровня настроения персонажа. Разработчик диалога может добавлять достижения – например, какие-либо награды или цели. Также имеется богатая коллекция фонов с возможностью загрузки своих.

В Online Test Pad, кроме диалогов, есть еще конструкторы для тестов, кроссвордов, опросов и сборки в уроки.

## **Ход работы**

#### **Создание тренажера с помощью [Online Test Pad](https://onlinetestpad.com/ru)**

1. Просмотрите примеры диалоговых тренажеров: <https://onlinetestpad.com/amydyt4tjoiak> и [https://onlinetestpad.com/ru/](https://onlinetestpad.com/ru/%20dialog/24923-dialogovyj-trenazher-do-v-obrazovanii)  [dialog/24923-dialogovyj-trenazher-do-v-obrazovanii](https://onlinetestpad.com/ru/%20dialog/24923-dialogovyj-trenazher-do-v-obrazovanii). Обратите внимание на различные созданные сцены и управляющие кнопки.

2. Перейдите на сервис [Online Test Pad](https://onlinetestpad.com/ru) по ссылке: https://onlinetestpad.com/ru/ и зарегистрируйтесь. На указанную

61

электронную почту придет письмо со ссылкой, подтверждающей регистрацию. После того, как активизируете ссылку, приступайте к работе.

3. Выберите в панели слева **Диалоги**. Для этого нужно кликнуть на аватарку в правом верхнем углу и выбирайте Диалоги (рисунок 54).

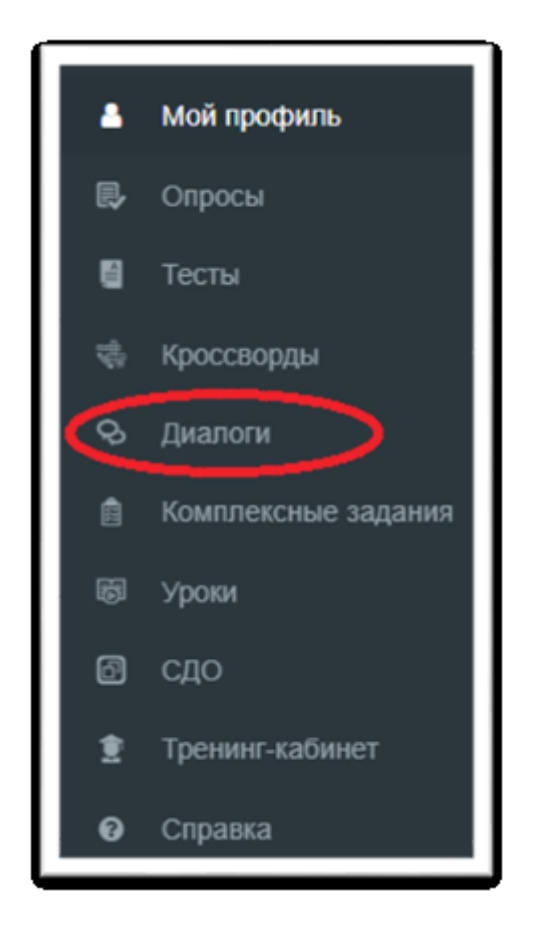

Рисунок 54 – Основное меню пользователя

5. Нажмите кнопку **Добавить**, расположенную справа в панели **Мои диалоговые тренажеры**. В появившемся окне впишите название диалогового тренажера «В поисках клада». И снова выберите кнопку **Добавить**. Установите заставку-рисунок по теме. При необходимости уменьшите изображение.

6. Добавьте базовый фон и базовый персонаж для сцен Вашего диалога (рисунок 55).

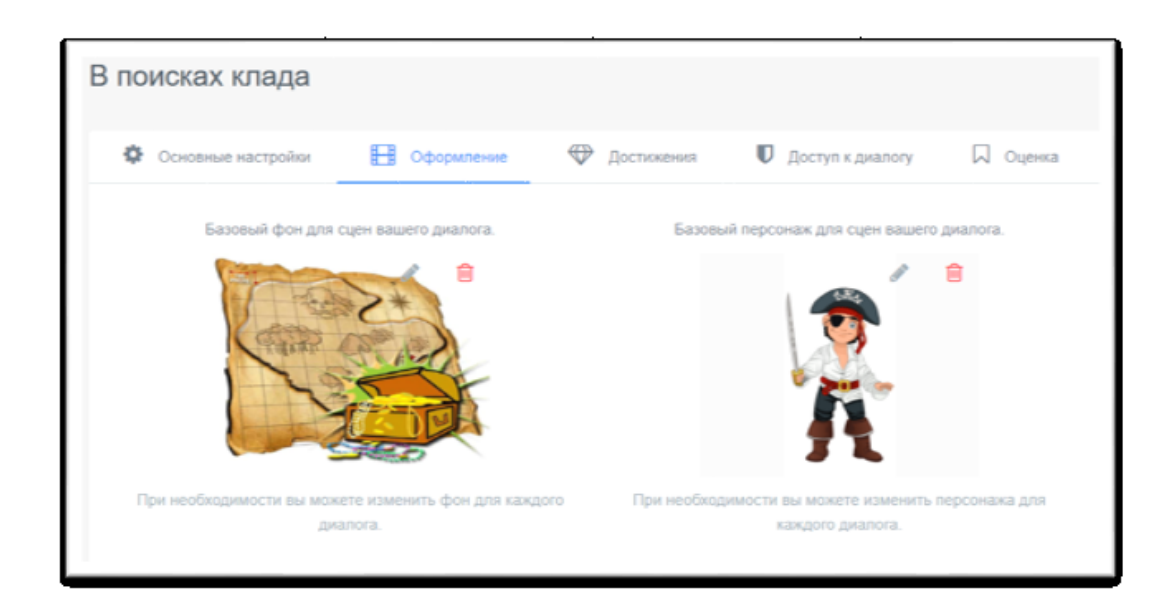

Рисунок 55 – Пример фона и персонажа для диалога

7. Загрузите награды за правильные ответы (рисунок 56).

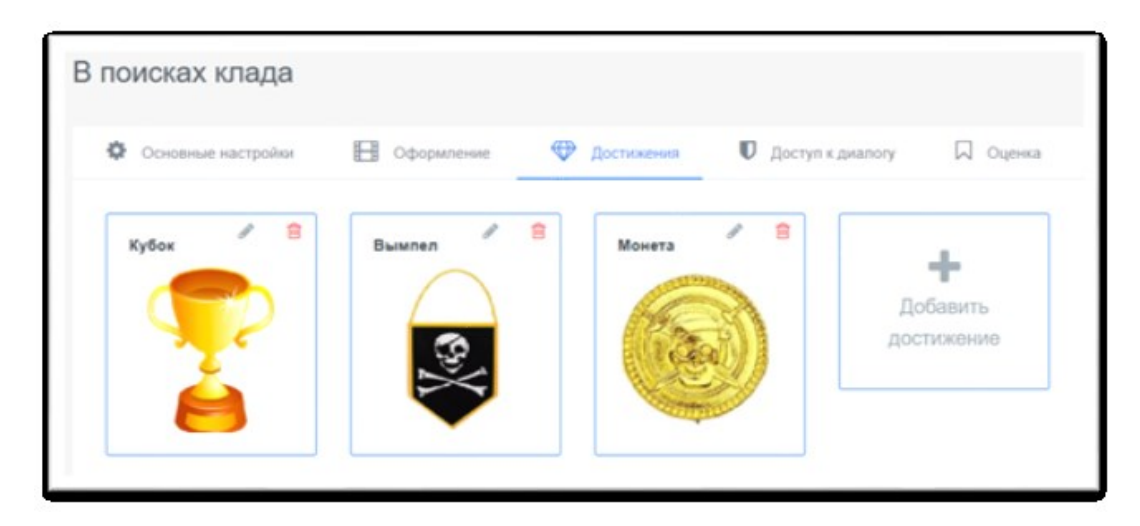

Рисунок 56 – Примеры рисунков-наград за правильные ответы

8. Перейдите в раздел **Сцены** и создайте первую сцену «Начало игры», заполнив по образцу все поля (рисунок 57).

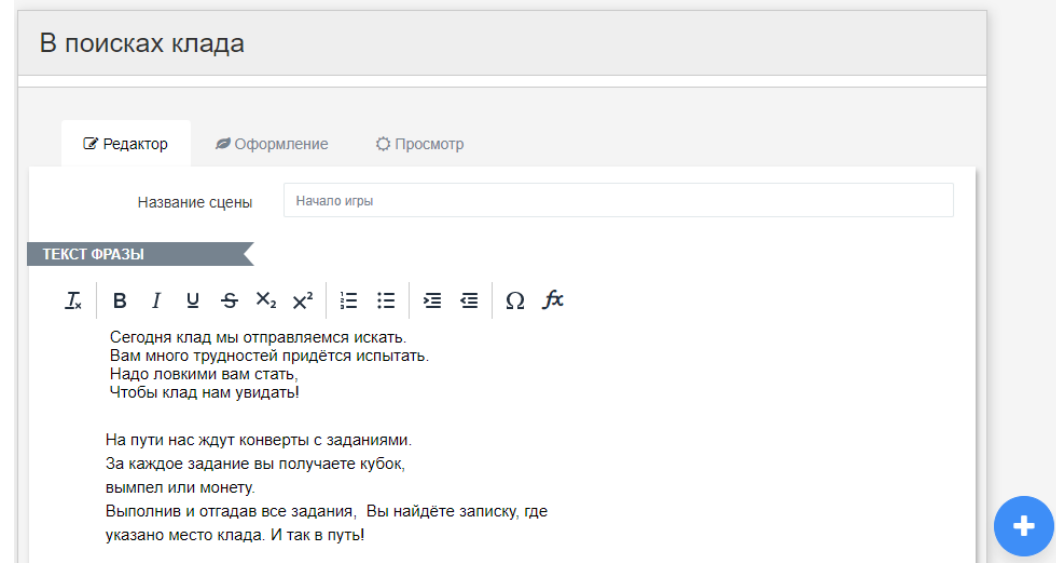

Рисунок 57 – Пример оформления текста сцены «Начало игры»

9. Используя **Дашборд**, просмотрите ссылку на созданное приложение-тренажер.

10. Создайте новую сцену «Станция «Загадочная» и заполните поля ее формы в соответствии с рисунком 58.

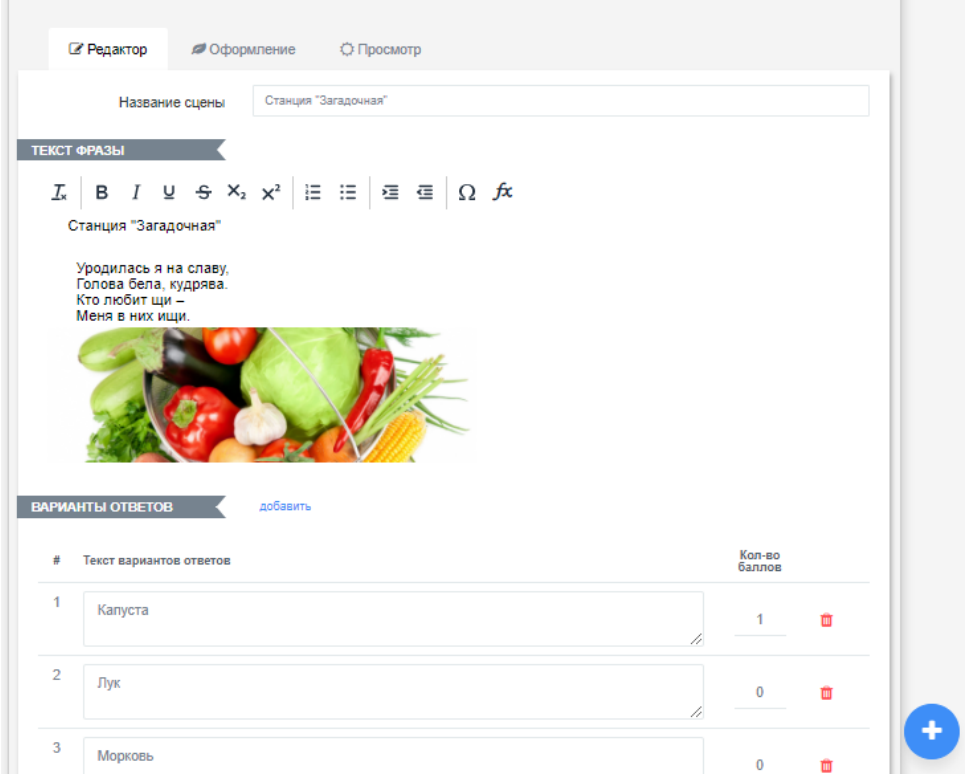

Рисунок 58 – Пример оформления станции «Загадочная»

В режиме **Просмотр** данная сцена будет иметь вид, показанный на рисунке 59.

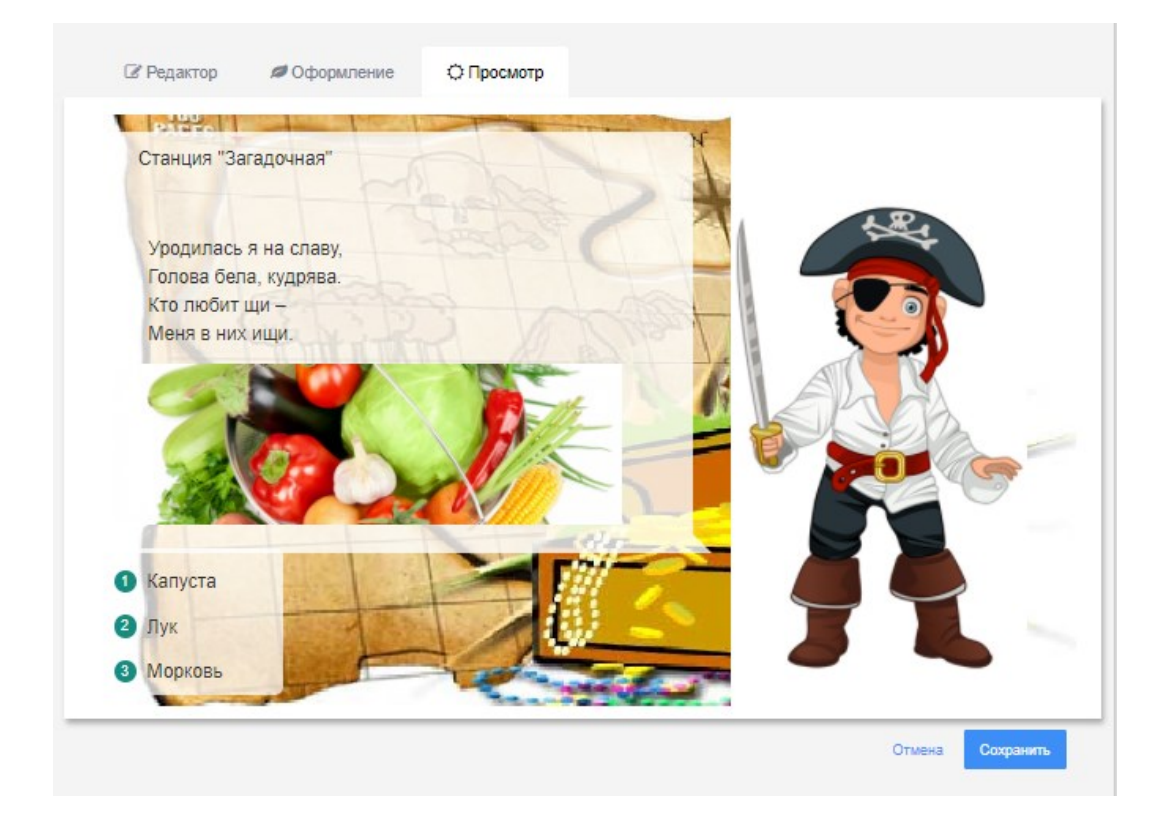

Рисунок 59 – Просмотр созданной сцены

11. Создайте новую сцену «Кубок», переход на которую будет осуществлен в случае выбора правильного ответа на вопрос (рисунок 60).

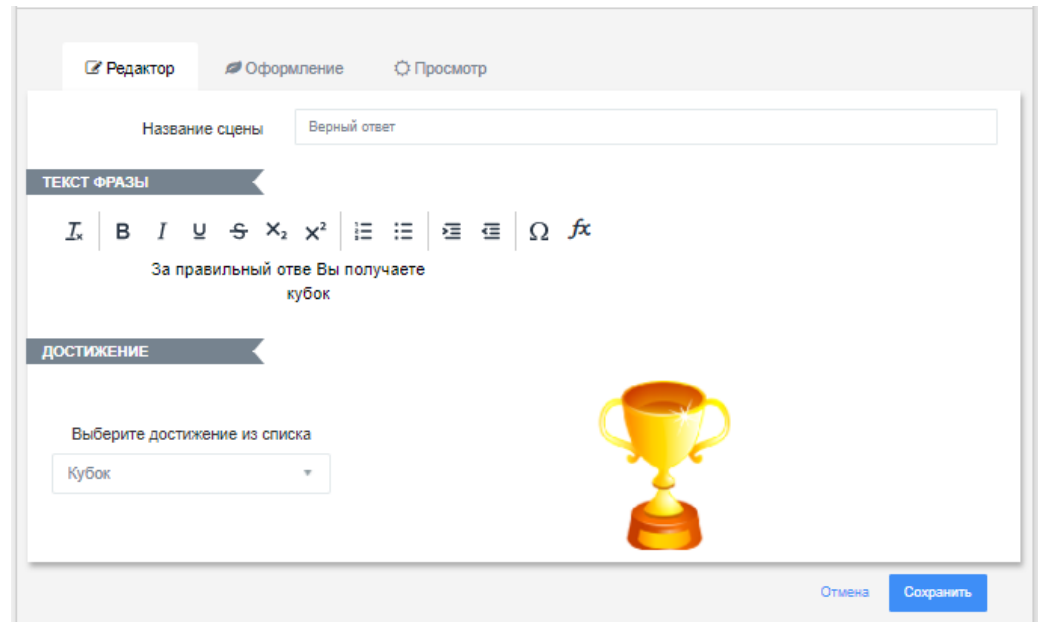

Рисунок 60 – Создание сцены «Кубок»

12. Перейдите в **Последовательность**, добавьте все созданные сцены и задайте логику прохождения от одной сцены к другой. Пример для нескольких сцен показан на рисунке 61. Для соединения сцен используйте значок треугольника.

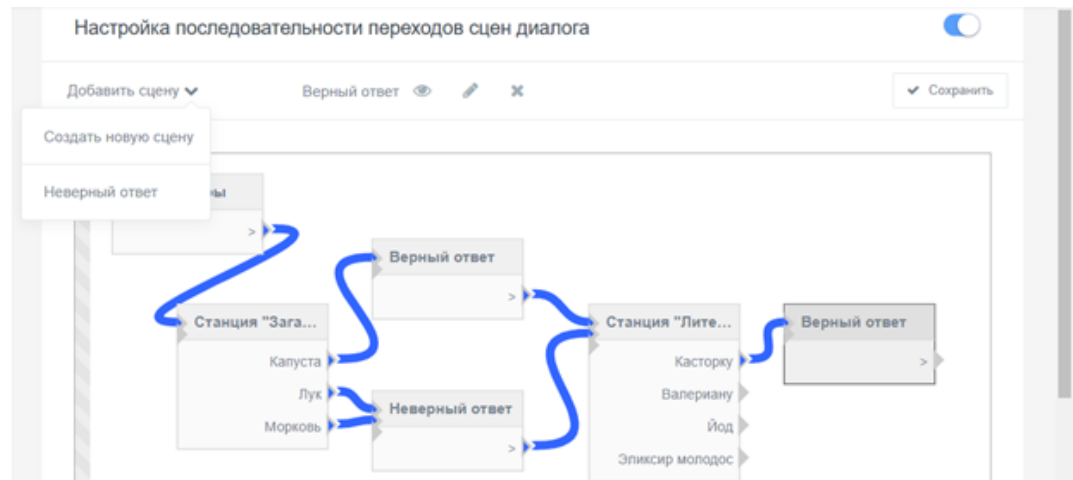

Рисунок 61 – Построение логики перехода от одной сцены к другой

13. Создайте новые другие сцены, используя раздел **Последовательности** – кнопка **Добавить сцену**. Продумайте также конечную сцену и покажите результат преподавателю.

#### **Контрольные вопросы**

- 1. Что такое диалоговый тренажер?
- 2. Для чего используются диалоговые тренажеры?
- 3. Приведите классификацию диалоговых тренажеров.

**4.** Ознакомьтесь с примером организации диалога в системе Online Test Pad по ссылке [https://onlinetestpad.com/ amydyt4tjoiak](https://onlinetestpad.com/%20amydyt4tjoiak) и разработайте подобный диалог по изучению устройств компьютера (не менее 5) с вопросами и выводом информации о них.

5. Ознакомьтесь с диалоговым тренажером ADEPTLY по ссылке [http://didaktor.ru/adeptly-zamechatelnyj-konstruktor](http://didaktor.ru/adeptly-zamechatelnyj-konstruktor-dialogovyx-trenazhyorov/)[dialogovyx-trenazhyorov/](http://didaktor.ru/adeptly-zamechatelnyj-konstruktor-dialogovyx-trenazhyorov/). Разработайте тренажер по теме индивидуального задания.

6. Нужна ли при создании диалогового тренажера функция обратной связи. Ответ обоснуйте.

7. На основе статьи [1] проведите сравнительный анализ не менее трех других сервисов. Какой из рассмотренных сервисов Вам больше понравился и почему?

8. Перечислите отличительные особенности диалоговых тренажеров от других интерактивных заданий, используя материал, отраженный в статье [2].

#### **Список литературы**

1. Описание системы Online Test Pad // Soware.Ru - Умный выбор систем для бизнеса. – [сайт]. – URL: https://soware.ru/products/online-test-pad (дата обращения: 18.04.2024).

2. Блохин К.А. Применение интерактивных диалоговых тренажеров в обучении иностранному языку / К. А. Блохин // Университетские чтения – 2021 : Материалы научно-методических чтений ПГУ, Пятигорск, 17–19 марта 2021 года. Том Часть II. – Пятигорск: Пятигорский государственный университет, 2021. – С. 67-75.

# **5. Лабораторная работа Онлайн сервисы создания викторин**

**Цель занятия**: формирование цифровой грамотности будущего педагога при разработке дидактических материалов к уроку; формирование навыков создания викторин и их использование в учебном процессе.

#### **Краткие теоретические сведения**

Викторина – игра, заключающаяся в ответах на устные или письменные вопросы из различных областей знания.

Игры в основном отличаются друг от друга правилами, определяющими очередность хода, тип и сложность вопроса, порядок определения победителей, а также вознаграждение за правильно данный ответ.

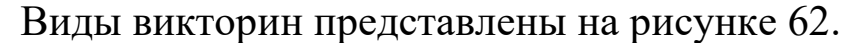

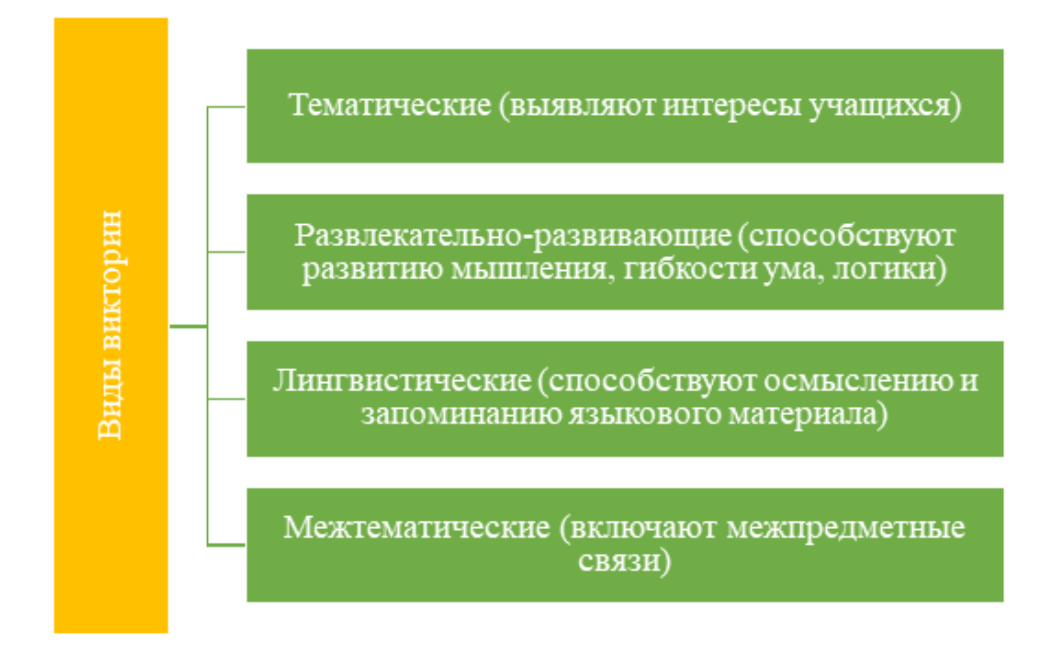

Рисунок 62 – Виды викторин

Определим шаги, которые помогут создать собственную популярную онлайн-викторину:

1. Определите свою целевую аудиторию. Поиск целевой аудитории поможет в принятии решений и разработке общей концепции.

2. Найдите подходящую тему. Если вы знаете свою целевую аудиторию, определите тему, которая будет ей интересна.

3. Определитесь с количеством вопросов. Популярная онлайн-викторина содержит от 8 до 15 вопросов. При этом первый — играет самую важную роль. Так что продумайте его тщательно — вопрос должен цеплять и быть забавным.

4. Создайте эффектные дизайн и заголовок. Внешний вид — важная составляющая онлайн-викторины. Она должна привлекать пользователя. Не только на этапе перехода по ссылке, но и во время непосредственного прохождения викторины. Убедитесь, что викторина визуально интересна. Важно все: от фоновой картинки и броского заголовка, до удобности чтения вопросов.

5. Включите общий доступ к социальным медиа. Онлайнвикторины быстро распространяются в социальных сетях. Крайне важно, чтобы пользователь имел возможность поделиться результатом викторины.

6. Устройте конкурс или нечто подобное. Конкурс является отличным способом побудить пользователя нажать на кнопку «Пройти викторину». Призы не обязательно должны быть ценными. Достаточно того, что они будут полезны. Значительную роль здесь играет творчество.

7. Сделайте викторину простой и доступной. Очень важно, чтобы онлайн-викторина работала бесперебойно. Пользователь никогда не должен задумываться о том, что делать дальше. Как только пользователь перейдет по ссылке, он сразу должен попасть на нужную страницу.

Для создания викторин можно использовать следующие сервисы:

## **Learningapps**

Онлайн сервис позволяет создать различные интерактивные задания для занятий и хранить их в личном кабинете. Разрабатывается как научно-исследовательский проект Центра Педагогического колледжа информатики образования PH Bern в сотрудничестве с университетом г. Майнц и Университетом города Циттау / Герлиц.

На сервисе представлено 8 различных стандартных интерактивных упражнений (рисунок 63).

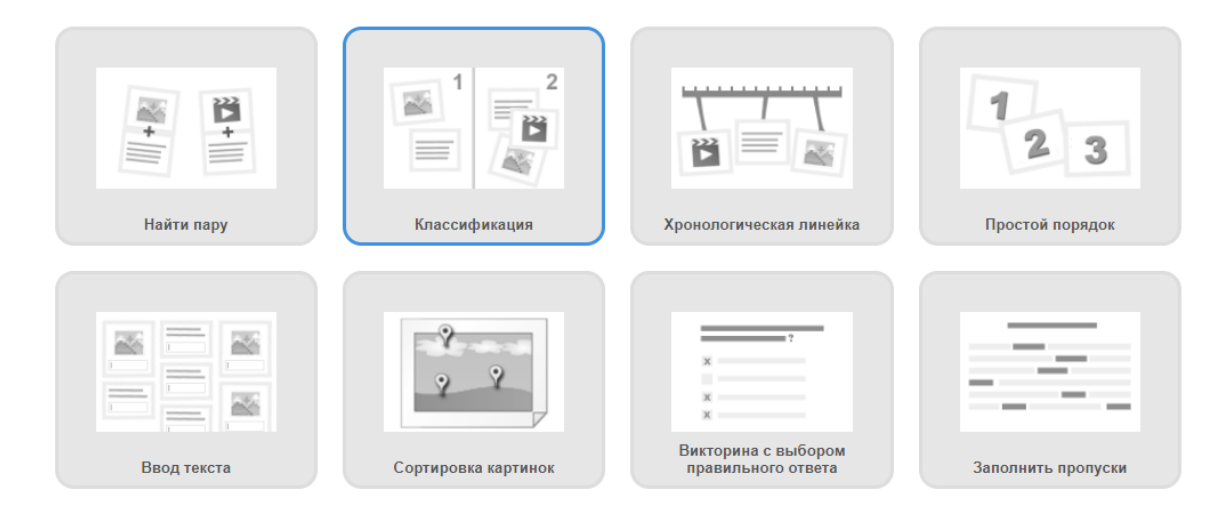

### Рисунок 63 – Примеры стандартных заданий на сайте

Имеется возможность создания игр для 2-х и более участников (рис. 64). Педагог может создать на сервисе два класса для работы с учениками и создания приложений.

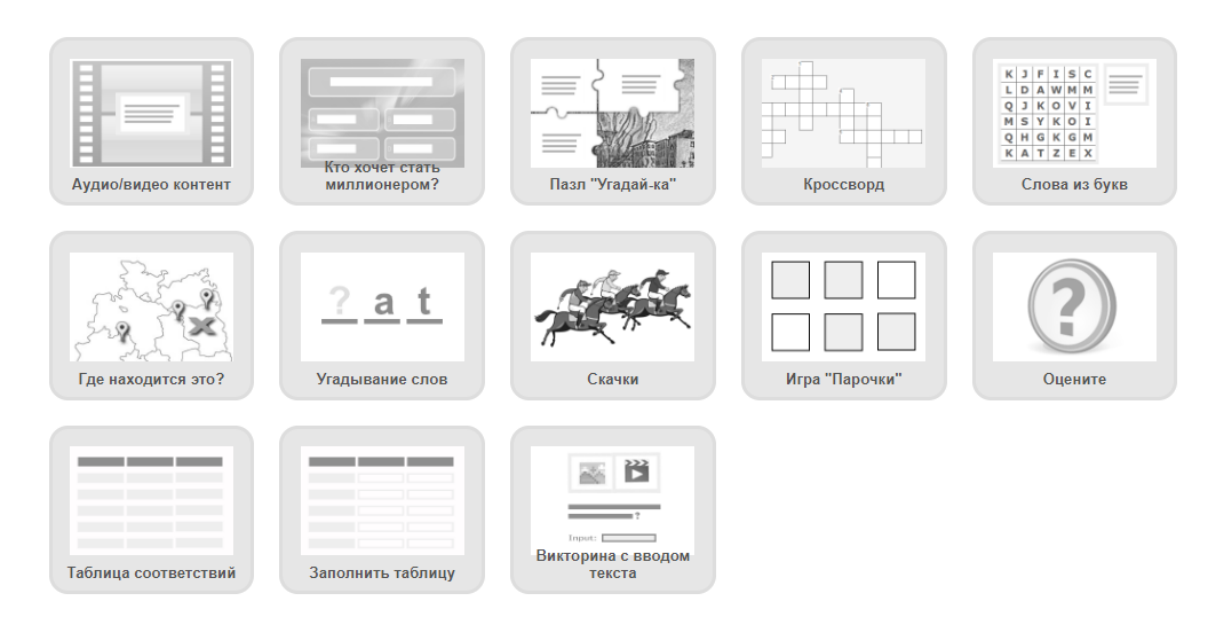

Рисунок 64 – Создание интерактивных игр для нескольких участников

Основным недостатком сервиса является то, что не все приложения поддерживают кириллицу.

Для сохранения разработанных материалов необходима регистрация на сайте. Доступ полностью бесплатный, а библиотека упражнений доступна всем даже без регистрации. Поэтому, если вы хотите протестировать возможности сервиса, можно выбрать подходящие варианты и сразу использовать их на своих занятиях.

Используя запрос в поисковой строке на интересующую вас тему, можно в сервисе отобразить все упражнения, в которых есть эти ключевые слова (рисунок 65).
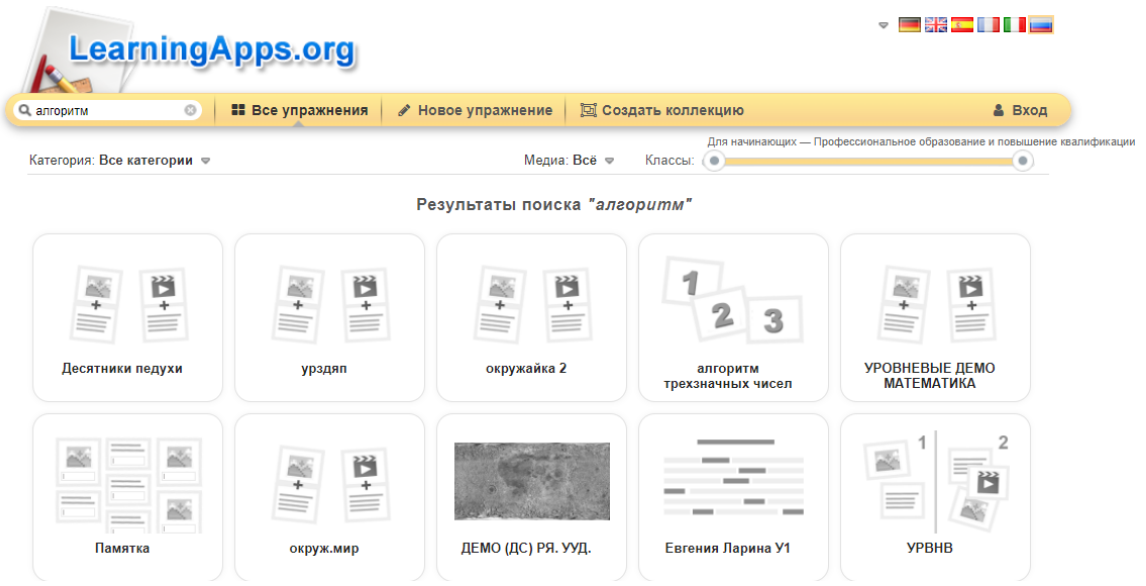

Рисунок 65 – Часть приложений, относящихся к запросу «алгоритм»

Каждое упражнение в каталоге отображается картинкой с названием. При наведении курсора мыши можно увидеть его рейтинг (оценки могут ставить только зарегистрированные пользователи) и количество просмотров, язык и формат (например, «Заполнить пропуски»), а также имя автора (рисунок 66).

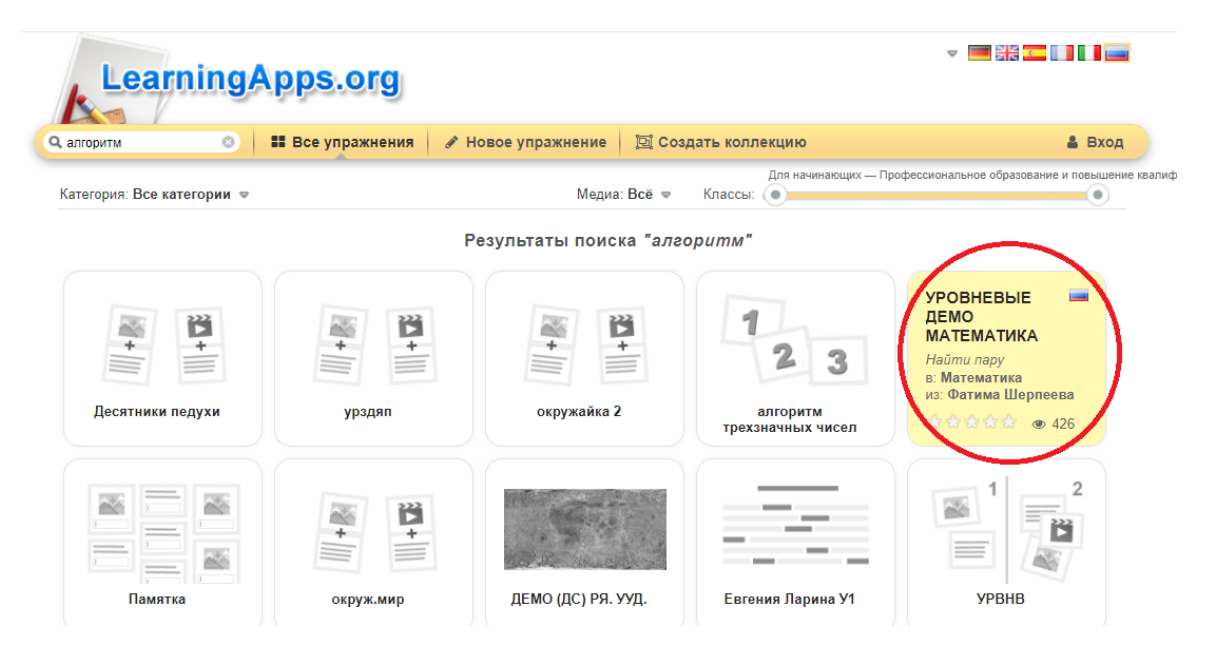

Рисунок 66 – Информация о выбранном упражнении

По клику откроется страница упражнения, и можно будет его просмотреть. Созданное приложение будет доступно обучающимся по ссылке или QR-коду (рисунок 67).

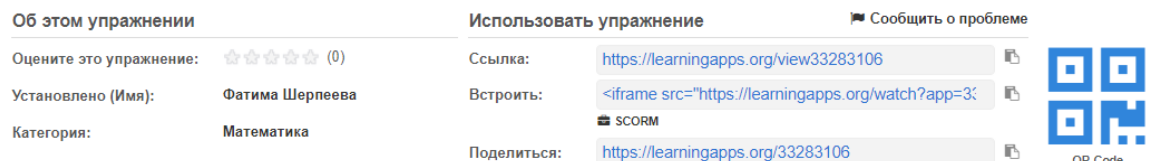

## Рисунок 67 – Доступ к созданному упражнению

Заметим, что:

‒ **Ссылка** означает ссылку для учеников — по ней упражнение открывается в режиме просмотра, без лишних элементов интерфейса. Такая же ссылка зашифрована в QR-коде можно показать его учащимся, чтобы они открыли задание на своих смартфонах или планшетах.

‒ **Встроить** — это код, позволяющий добавить задание на свой сайт. Под ним находятся кнопки, чтобы скачать упражнение в формате SCORM (чтобы включить в СДО) или **iBooks** Author (так называлось приложение для создания интерактивных книг на iOS и macOS, но оно устарело, и компания Apple заменила его на Pages).

‒ **Поделиться** — это ссылка на ту самую страницу, на которой находится пользователь. Если скопировать ее **отсюда** или из адресной строки, то можно, например, поделиться упражнением с коллегами.

## **MyQuiz**

MyQuiz – это удобный сервис для проведения квизов и обучающих игр (рисунок 68).

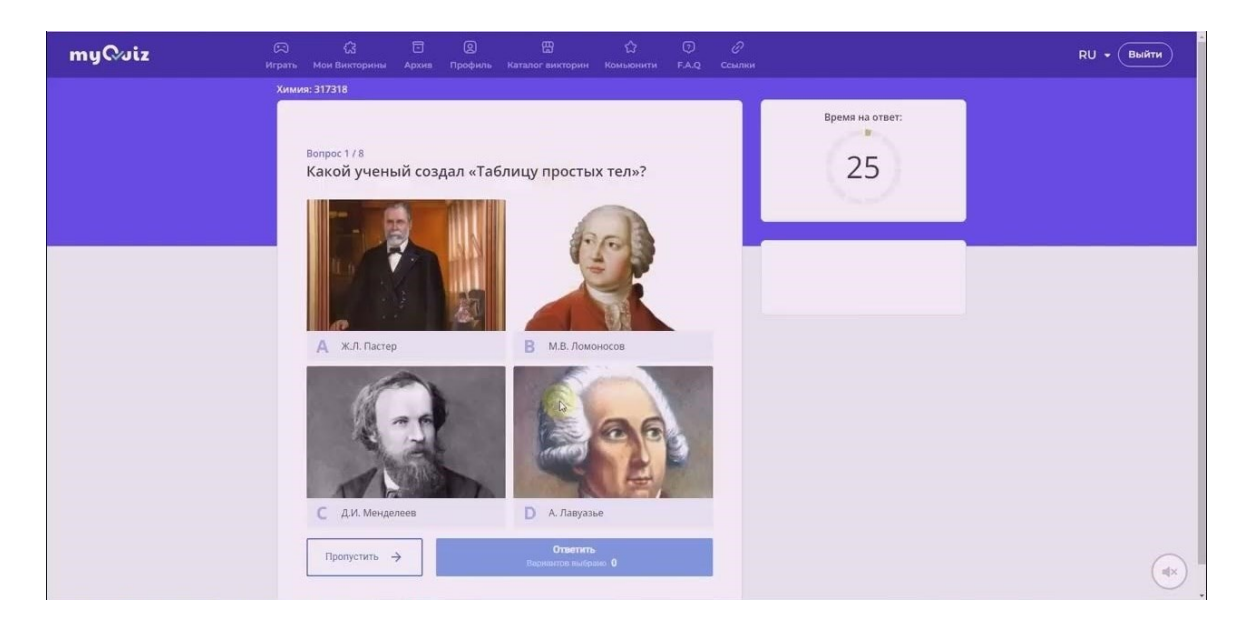

Рисунок 68 – Пример созданной викторины

Для участия в викторине ученикам нужно перейти по ссылке или ввести цифровой код — не нужно никаких дополнительных скачиваний.

Играть на сервисе MyQuiz можно с любого устройства отличный способ задействовать смартфоны и планшеты учеников на уроке! Разработчики предлагают педагогам создать специальный учительский аккаунт, чтобы провести викторину прямо на занятии – дистанционном или традиционном – или сделать домашнюю работу еще интереснее. Весь интерфейс сайта понятен и прост, а тексты полностью переведены на русский язык.

## **Fyrebox**

На этом сервисе интерактивная викторина-тест создается за пару минут с помощью огромного ассортимента готовых шаблонов. На выбор предоставляется 8 языков опроса. Функционал сервиса позволяет перемещать кнопки, сообщения, изменять размер, цвет шрифта.

Всего за несколько секунд интерактивный контент можно перенести на «Wix», «WordPress», «Joomla» и другие доступные платформы для размещения информации. Перенос на другие сервисы осуществляется с помощью кодов JavaScript. Все данные автоматически сохраняются в статистике и отображаются в удобной таблице. Стоимость сервиса – от 0 до 69 евро в месяц. Бесплатный тариф предлагает использование мессенджера, экспорт данных на почту или в CRМ, и 5 вариаций продаж. Минусами бесплатной версии являются брендинг сервиса, отсутствие статистики и контакта с другими сервисами. Более того, правила и дизайн квиза не редактируются.

В сервис встроен модуль искусственного интеллекта, позволяющий быстро на основе нейросетей создать викторину на любую тему. Пример одного из вопросов сгенерированного нейросетью представлен на рисунке 69.

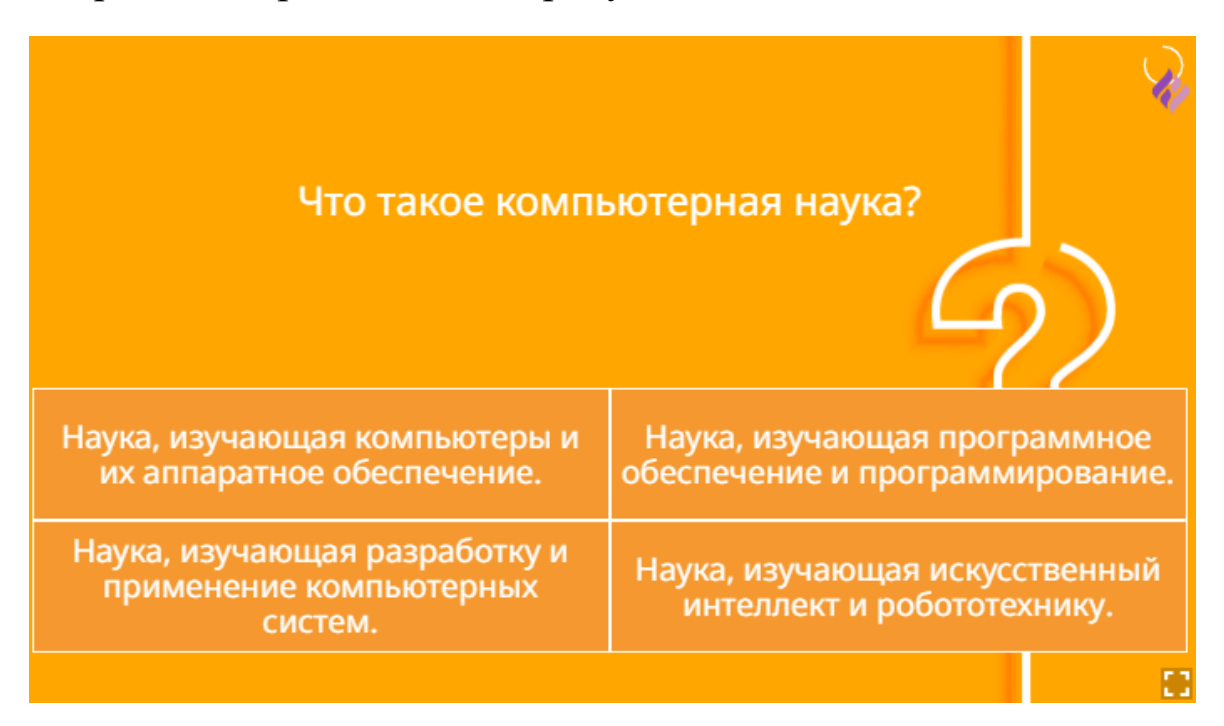

Рисунок 69 – Пример вопроса викторины в сервисе **Fyrebox**

#### **Kahoot**

Kahoot – яркий, простой, бесплатный сервис для создания интерактивных заданий. Данный сервис можно использовать для проведения различных викторин, дискуссий, тестов и опросов в классе и при дистанционном обучении с целью быстрой проверки знаний учащихся.

Задания, созданные в Kahoot, предполагают выбор правильного ответа из числа предложенных. В задания можно включать фотографии и даже видеофрагменты. Для создания соревновательного момента доступна функция временного ограничения на выполнение задания.

На сайте сервиса собраны игры и викторины по разным темам и предметам. Кроме того, можно демонстрировать не только задания, созданные в своем аккаунте, но и воспользоваться материалами других пользователей, в том числе отредактировать их по своему желанию.

Выполнять созданные в Kahoot задания ученики могут с любого устройства, имеющего доступ к Интернету: ноутбука, планшета, смартфона и т.д.

#### **Joyteka**

Joyteka — это одна из самых популярных образовательных платформ для создания интерактивных заданий. Платформа отечественная, разработана учителем Максимом Юрьевичем Новиковым.

Бесплатный тариф позволяет создавать до 20 интерактивных заданий. Есть только ограничения по выгрузке результатов и доступу к некоторым квест-комнатам.

77

Платформа имеет очень дружелюбный интерфейс. При создании интерактивного задания справа появляется видеоинструкция. Поэтому разобраться достаточно просто. Многие педагоги активно пользуются данной платформой для создания квестов. Но у нее есть и другие возможности.

Joyteka включает в себя 5 интересных онлайн-сервисов:

‒ Образовательная игра «Квест». Учителю необходимо выбрать квест-комнату и вставить свои задания в текстовом формате. Можно также к заданию добавлять изображения, аудиофайлы. Игровой сюжет уже продуман, ваши задания автоматически распределятся по комнате. Ученики должны выбраться из комнаты: найти и решить все задания квеста. Такие квесты помогают заинтересовать детей на уроке, развивают креативность и логику.

‒ Веб-сервис «Видео». Учитель вставляет ссылку на видео с Youtube и добавляет вопросы и и комментарии на любую секунду видео. Результаты каждого ученика проверяются автоматически и отображаются в личном кабинете.

‒ Интеллектуальная игра «Викторина». Это известное телешоу «Своя игра». Вы формируете темы, в каждой из которых будет по 5 заданий. Их стоимость варьируется от 100 до 500 баллов. И загружаете задания. Ученики отвечают с помощью пультов — телефонов, очки подсчитываются автоматически.

‒ Игра «Термины». Игра для 2 учеников: первый игрок видит на доске термин и пытается его объяснить второму игроку. Если второй игрок понял термин, то говорит его и ему ставится +. Игра улучшает словарный запас, умение выражать свои мысли.

78

‒ Сервис проверки знаний «Тест». Тест с 3 типами вопросов: открытый вопрос, множественный выбор, одиночный выбор. Есть возможность добавить картинки. Результаты каждого учащегося проверяются автоматически и отображаются в личном кабинете. Это привычный способ контроля знаний (рисунки 70, 71).

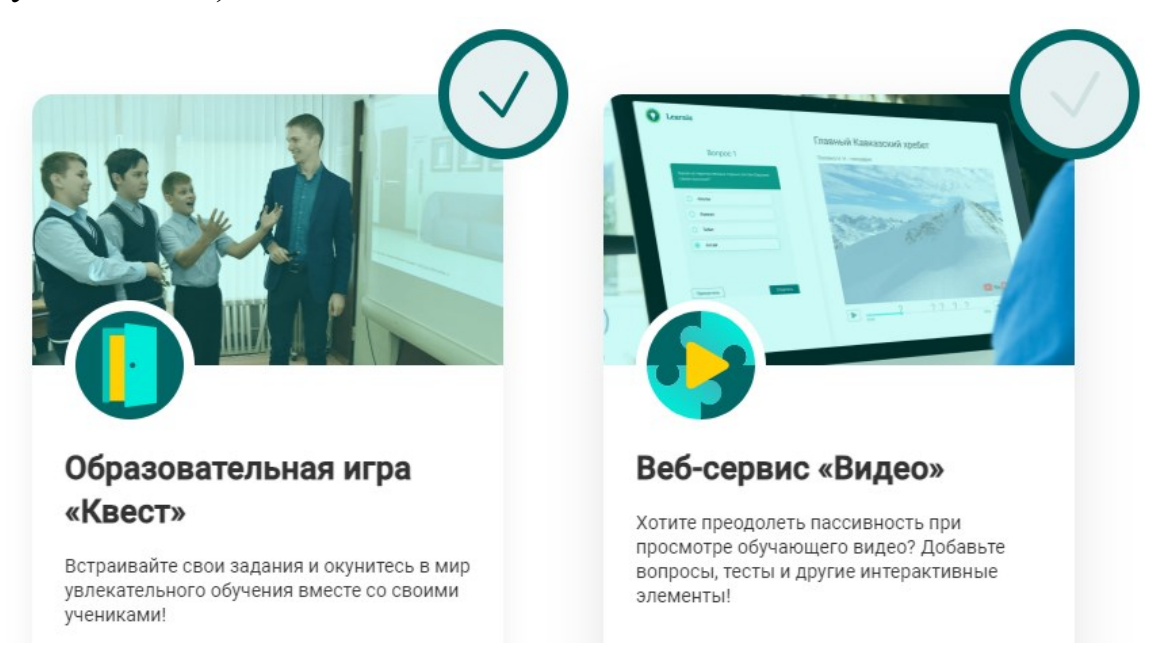

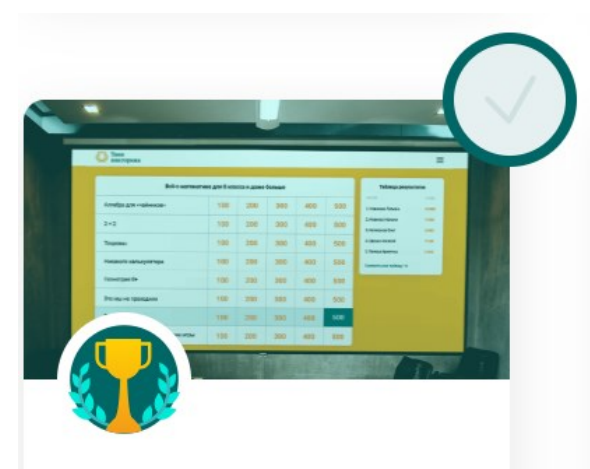

#### Интеллектуальная игра «Викторина»

Проведите урок с помощью популярного и эффективного формата игр - викторины!

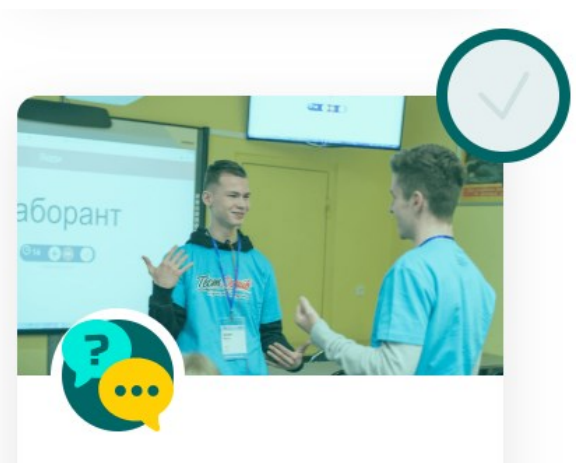

#### Игра «Термины»

Думаете, как лучше преподнести или повторить изученные термины? Выбирайте этот инструмент!

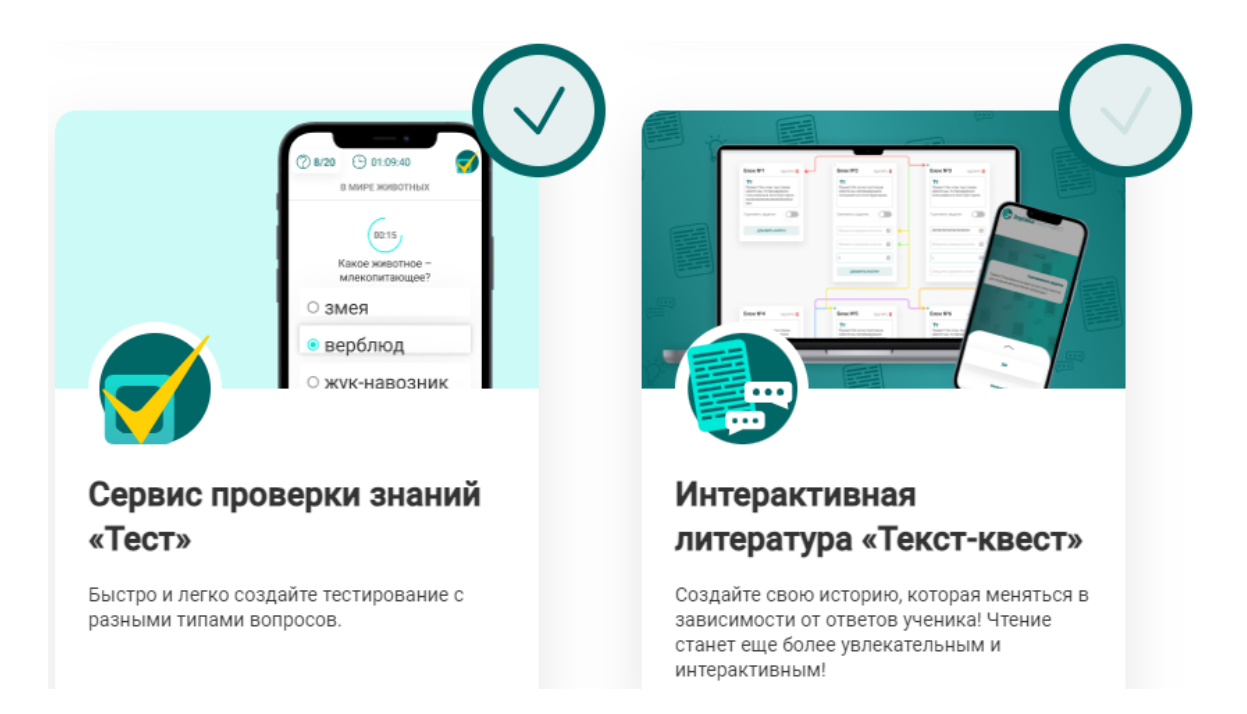

# Рисунок 70 – Примеры заданий на сайте

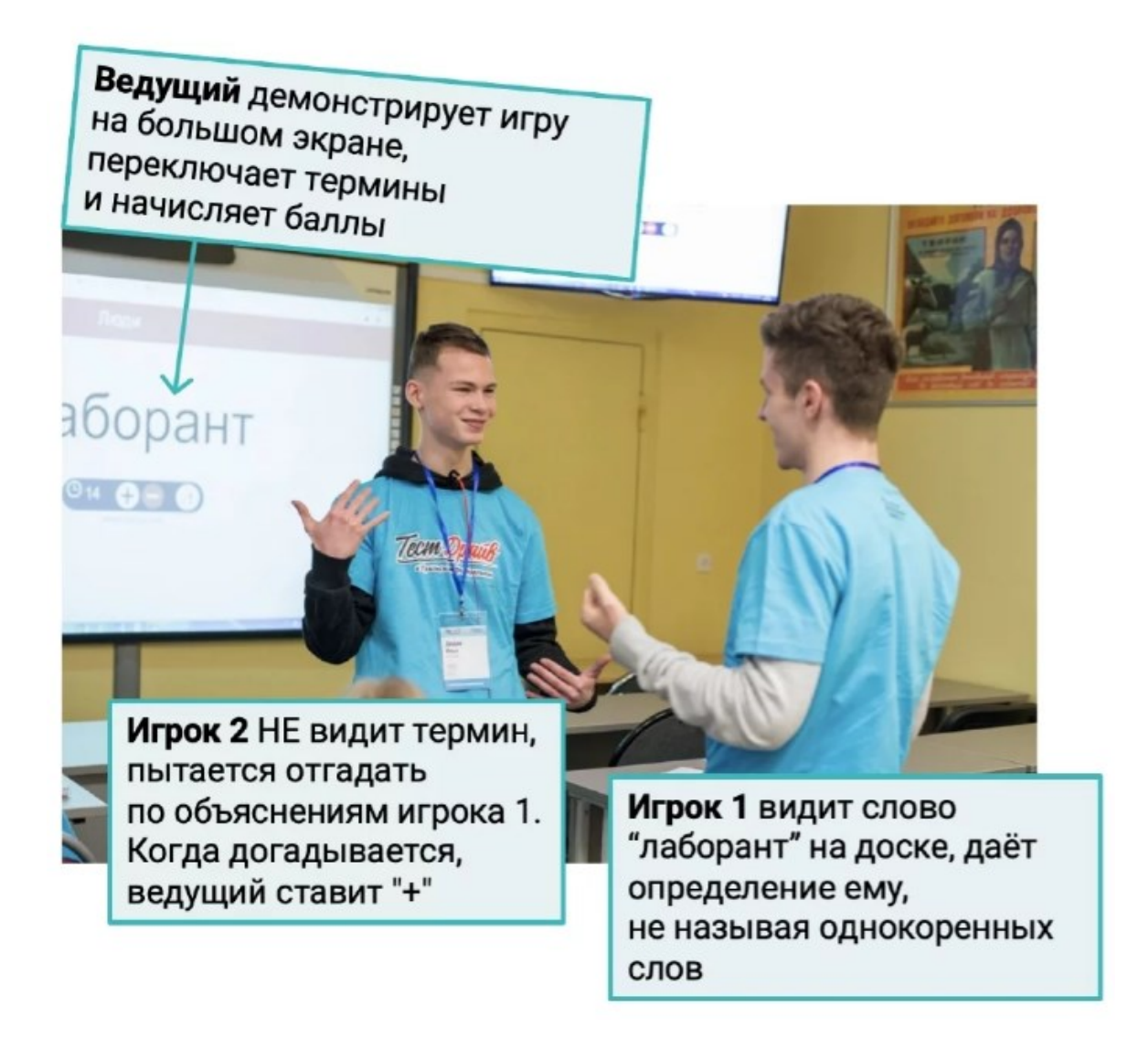

Рисунок 71 – Пример проведения игры «Термины»

Помимо данных сервисов Joyteka предлагает материалы для учителей, которые помогут заинтересовать учеников. Есть платные и бесплатные разработки. На данный момент в Joyteka в тестовом режиме работает Библиотека уроков (пока только для платного тарифа). Библиотека уроков - это база с готовыми квестами, викторинами, тестами и другими занятиями по разным предметам.

#### **Wordwall**

Wordwall можно использовать для создания как интерактивных, так и печатных материалов. Большинство шаблонов доступны как в интерактивной, так и в печатной версии.

Интерактивные воспроизводятся на любом устройстве с веб-интерфейсом, например, на компьютере, планшете, телефоне или интерактивной доске. Они могут быть воспроизведены самими студентами, или студентами под руководством учителя по очереди перед классом.

Печатные может просто распечатать или загрузить в виде файла PDF. Они могут быть использованы как вспомогательный материал к интерактивным или в качестве самостоятельных учебных заданий.

Здесь есть коллекция разнообразных шаблонов для интерактивных упражнений — от кроссвордов и викторин до флешкарточек, заполнения пробелов и заданий типа «Найди пару». Также у Wordwall активное сообщество пользователей, которые создали целую библиотеку готовых упражнений по разным предметам (они на разных языках, есть и на русском). Их можно использовать со своими учениками сразу же или после редактирования.

На рисунке 72 представлены различные интерактивные шаблоны для создания заданий.

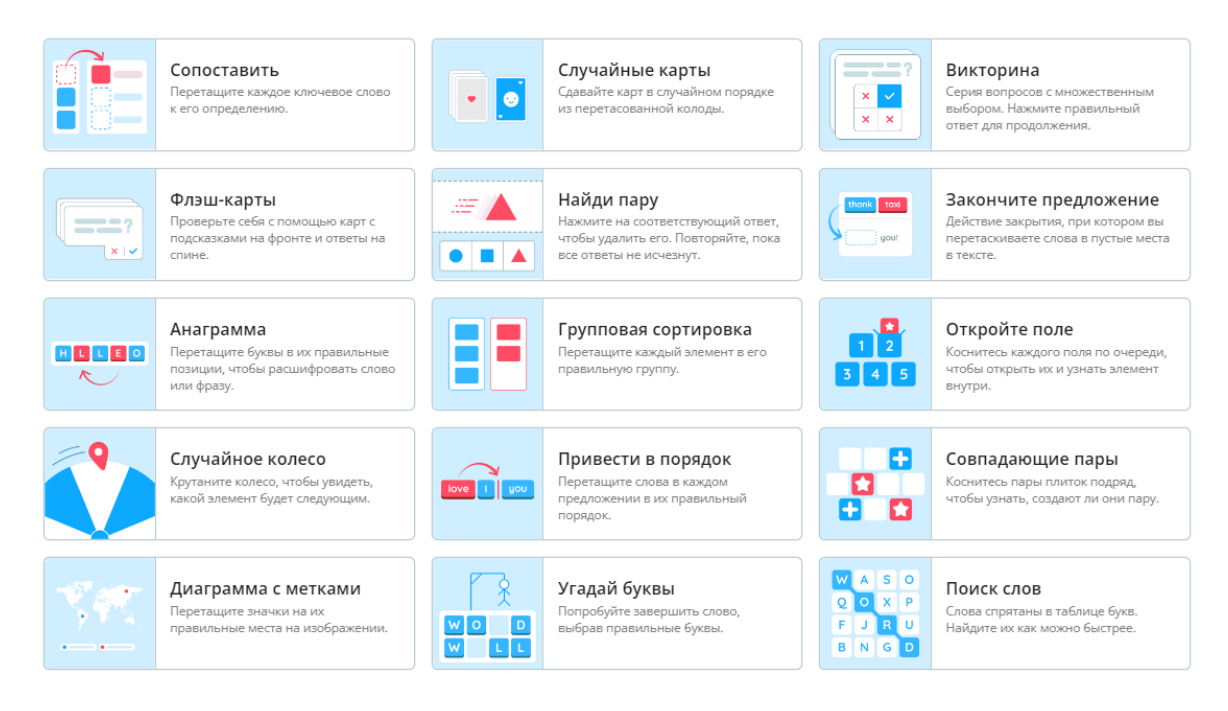

Рисунок 72 – Примеры интерактивных шаблонов для создания заданий

Можно подготовить игровое упражнение, внедрить его на сайт или отправить ссылкой ученикам. Задания можно персонифицировать. То есть назначить задание, где ученик указывает свою фамилию. Благодаря этому можно отследить результаты работы каждого ученика.

## **Quizizz**

Quizizz – удобный онлайн-сервис для создания викторин, опросов, тестов. С помощью Quizizz можно создавать задания по самым разным темам, организовывать опросы, домашние задания, игры.

При его помощи можно:

- ‒ провести тестирование или опрос;
- ‒ провести игру или викторину;
- ‒ организовать соревнование;
- ‒ организовать домашнюю работу;

‒ отслеживать результаты каждого учащегося.

Педагог создает задание на своем компьютере, а учащиеся могут выполнять его индивидуально со своих мобильных устройств, имеющих доступ к Интернету (смартфонов, планшетов).

На сервисе предусмотрена также возможность совместной работы. Для того чтобы присоединиться к игре, учащиеся должны перейти по ссылке и ввести специальный код. Задания одинаковы для всех участников, но последовательность вопросов для каждого своя. Полученные результаты педагог может экспортировать в таблицу Excel.

У педагога есть возможность не только создавать собственные тесты и викторины, но и пользоваться обширной библиотекой уже готовых заданий. Также есть возможность отправить созданное задание по электронной почте, или поделиться им в социальных сетях.

Интерфейс сервиса англоязычный, но имеет интуитивно понятный интерфейс. Также при работе с сервисом можно воспользоваться автоматическим переводчиком, встроенным в браузер. Для обучения работе с сервисом существует подборка видеоуроков.

Создать викторину на сервисе можно различными способами, отраженными на рисунке 73.

84

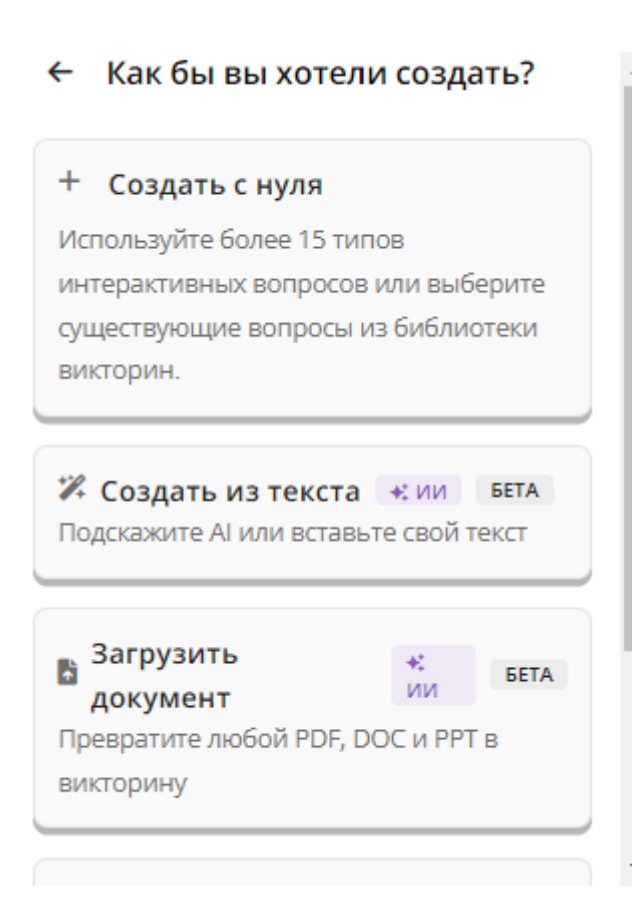

Рисунок 73 – Создание викторины различными способами

Сервис Quizizz существует в базовом и платном вариантах. Платный вариант, по сравнению с базовым, не содержит рекламу, и имеет чуть более широкие возможности создания заданий. Стоимость платного варианта - \$3 в месяц.

Помимо веб-версии, существуют приложения для мобильных устройств на платформах Android и iOS.

## **Triventy**

Онлайн-сервис Triventy позволяет создавать онлайн-викторины, добавлять сопроводительный текст к ответу, создавать совместные с читателями проекты.

Учитель создает тест или викторину на своём компьютере, а ученики могут отвечать на вопросы со своих мобильных устройств. Очки начисляются за правильные ответы. Дополнительные баллы начисляются за скорость ответа. Ученики могут присоединиться к викторине, перейдя по ссылке и введя код, присвоенный игре. В бесплатном аккаунте «Для образования» можно не только создавать собственные игры, но и даже редактировать уже опубликованные другими учителями и выставленные ими для общего показа: изменять вопросы, вставлять свои изображения. Сервис русифицирован.

#### **Genially**

Genially – один инструмент для создания всех видов дидактических ресурсов, презентаций, игр, интерактивных изображений, карт, иллюстрированных процессов, резюме и т.д.

Идеально подходит для всех уровней образования и электронного обучения.

Работать в нем можно просто и быстро, т.к. он предлагает различные шаблоны для создания ресурсов, большой выбор интерактивности. Интерактивность позволяет давать комментарии к объектам, открывать всплывающие окна, делать гиперссылки на слайды проекта и внешние ресурсы.

Genial.ly сохраняет весь добавляемый вами контент в облачном хранилище, поэтому вы можете оставить незаконченную работу над проектом и продолжить её на другом компьютере.

Также, платформа поддерживает совместную работу, это означает что вы можете одновременно работать над одним проектом с другими людьми, вместе преображая контент на основании общих идей.

Тип содержимого «Викторина» позволяет учителю использовать, созданный электронный ресурс как при изучении учебного материала, так и при контроле знаний учащихся, как тестовые задания, а также во внеклассной работе.

Данный тип интерактивного контента позволяет создавать интерактивные дидактические средства с высокой степенью визуализации. Интерактивные викторины могут содержать как небольшой по объему учебный материал – по одному вопросу, так и охватывать целую тему. Создание полноценных образовательных ресурсов возможно благодаря наличию большого числа интерактивных элементов.

Таким образом, все рассмотренные сервисы активно используются для формирующего оценивания и создания учебных викторин и игр – особенно в ситуации повторения пройденного материала.

## **Ход работы**

## **Сервис Learningapps**

1. Пройдите регистрацию на сайте <https://learningapps.org/>

2. В разделе «Новое упражнение» выберите «Викторина с правильным ответом».

3. Просмотрите примеры созданных викторин.

4. Воспользуйтесь кнопкой «Создать новое упражнение» и воспользуйтесь встроенным редактором и заполните не менее 3-х вопросов с ответами. Предусмотреть загрузку рисунков и видео (Рисунок 74).

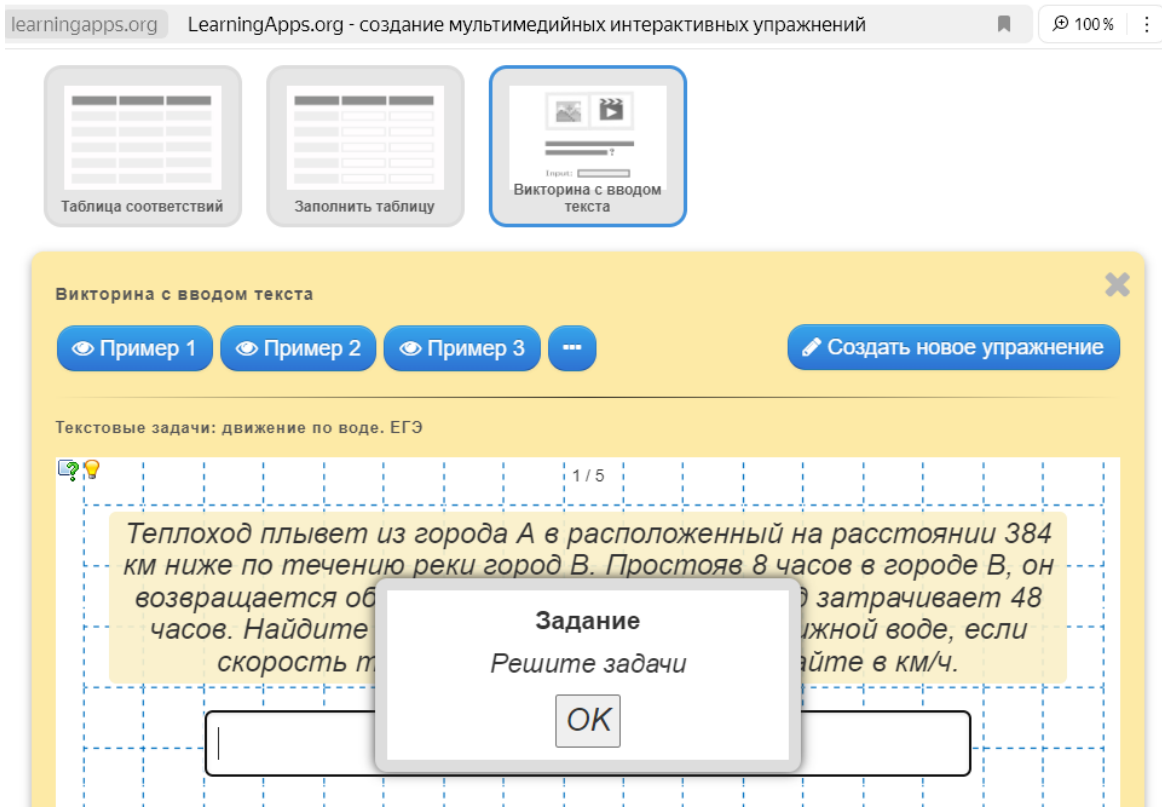

Рисунок 74 *–* Создание викторины с правильным ответом на основе репозитория

5. Просмотрите созданное приложение и сохраните его в отдельную папку с именем «Викторины».

6. Сохраните ссылку на созданную викторину в отдельном файле отчета по лабораторной работе.

## **Сервис Fyrebox**

1. Пройдите регистрацию на сервисе [https://www.fyre](https://www.fyrebox.com/)[box.com/](https://www.fyrebox.com/)

2. Выберите создание викторины в личном кабинете (рисунок 75).

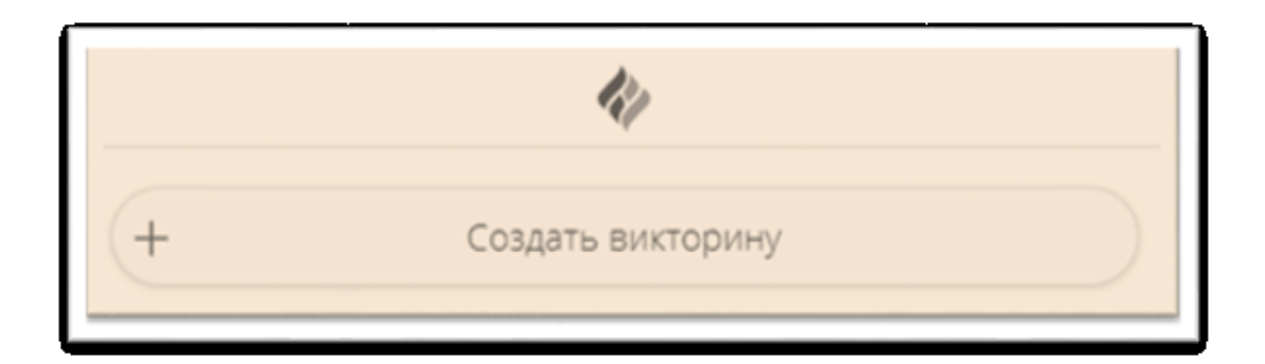

Рисунок 75 – Создание викторины в личном кабинете приложения

3. Заполнить следующие данные викторины согласно рисунку 76.

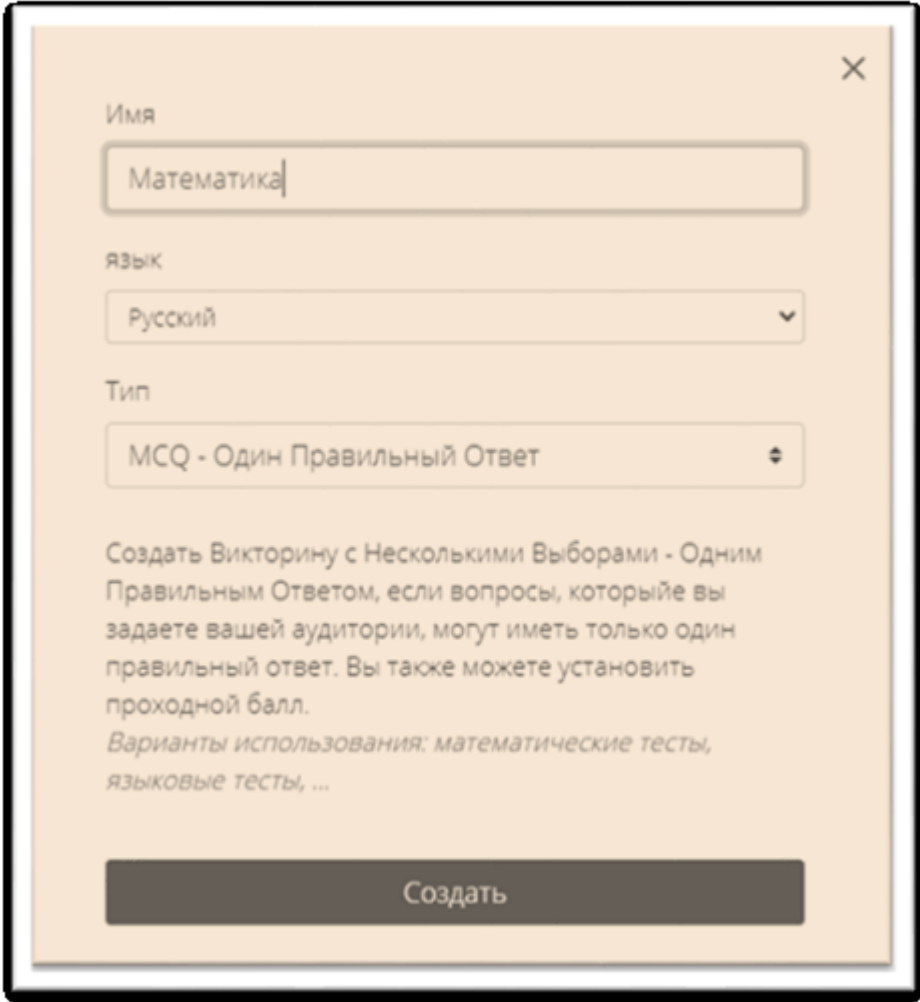

Рисунок 76 – Данные для заполнения формы

4. Установите следующие начальные параметры викторины:

‒ Формат: *классический*

‒ Форма контакта: *нет*

‒ Инструкции: *Для запуска викторины нажмите на кнопку Начать!*

‒ Визуальная обратная связь: *да*

‒ Вы хотели бы показывать пользователю правильный ответ? *да*

‒ Вы хотите, чтобы отобразить краткое объяснение после каждого вопроса? *да*

‒ Хотите ли вы показать другое объяснение правильных и неправильных ответов? *Да*

5. Заполните 3 вопроса викторины. Внесите текст объяснение выбора правильного и неправильного ответов. Для примера использованы задания с сайта https://mat-zadachi.ru/4 class/zadachi-s-ovetami.php (рисунок 77).

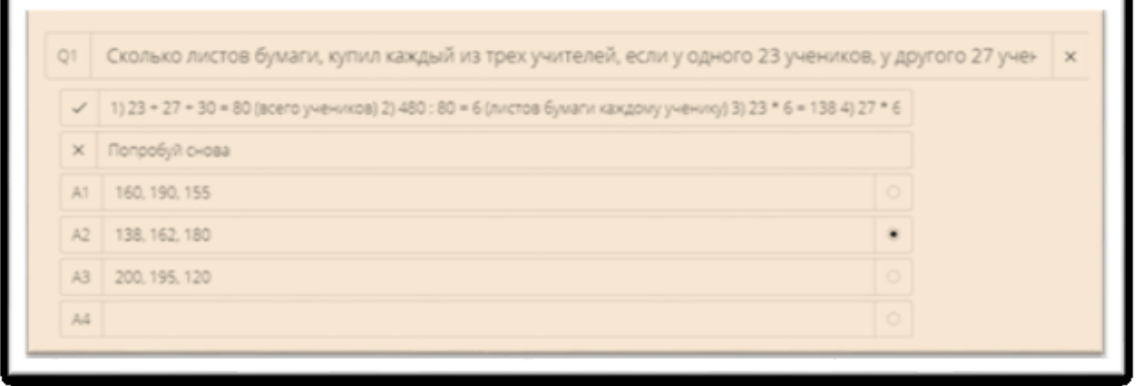

Рисунок 77 – Пример задачи для создания викторины

6. Настройте внешний вид (оформление) викторины, используя соответствующую кнопку, расположенную внизу страницы (рисунок 78).

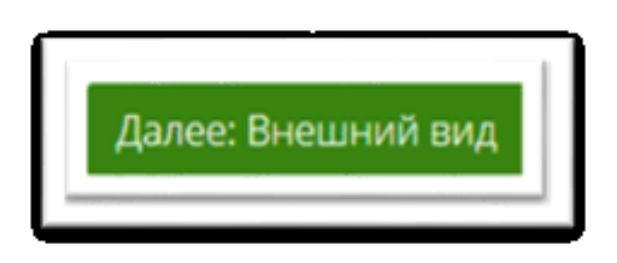

Рисунок 78 – Настройка параметров задания оформления викторины

7. Выберите кнопку «Использовать Тему» для установки фона для викторины. Обратите внимание, что онлайн сервис содержит большое число различных фонов. Бесплатный тарифный план предполагает использование только одного и того же фона на всех заданиях викторины. В системе возможна загрузка собственного фона с компьютера, используя панель настройки фона справа.

8. Переименуйте кнопку «начинать» в «Начать» (рисунок 79).

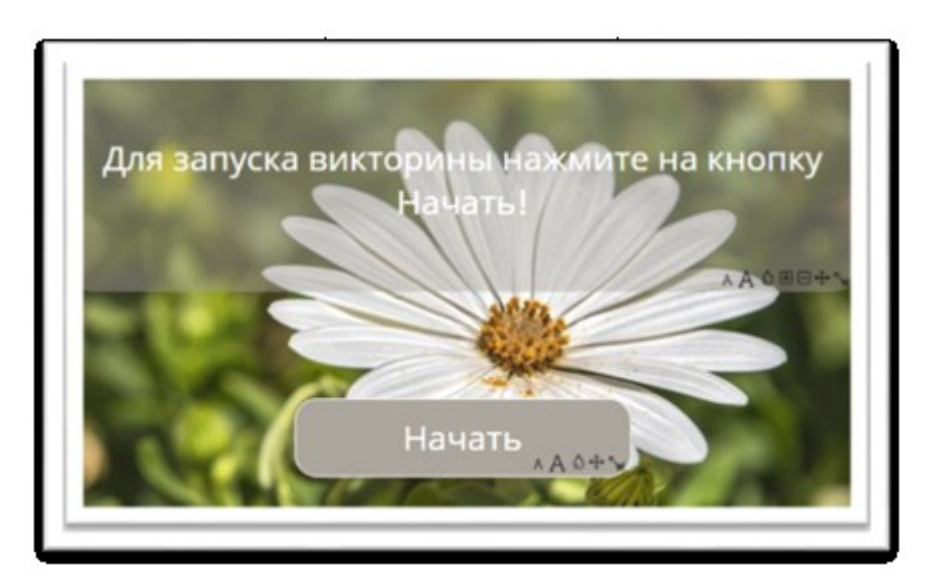

Рисунок 79 – Пример настройки дизайна формы

При необходимости можно изменить размер и местоположение самой кнопки.

9. В блоке «Поделиться» скопируйте ссылку и просмотрите результат викторины. Сохраните ссылку на созданную викторину в отдельном файле отчета по лабораторной работе.

## **Сервис MyQuiz**

1. Зарегистрируйтесь на сайте htt ps://myquiz.ru/

2. На панели инструментов выберите «Мои викторины», а далее – «Создать викторину» (рисунок 80).

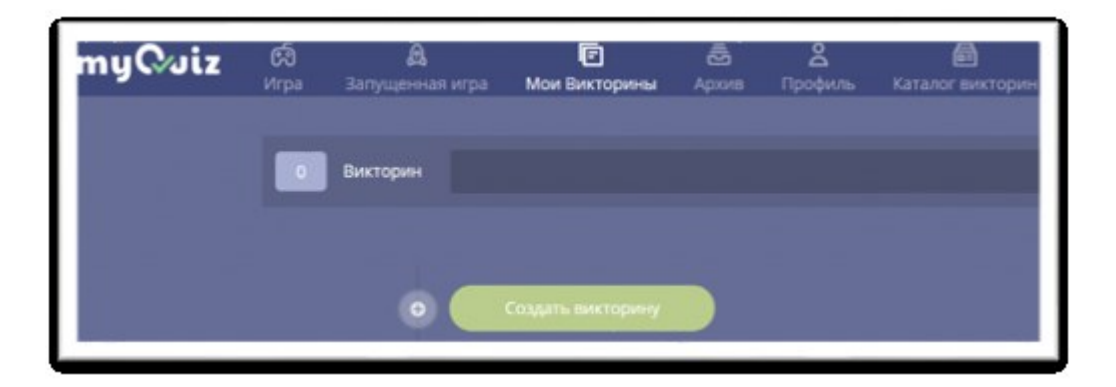

Рисунок 80 – Создание викторины в приложении

3. На форме «Информация о викторине» укажите название викторины «Животные» и выберите первоначальную картинку для заставки.

4. Установите обязательные настройки даты и времени начала викторины (можно поставить любое). Остальные настройки – по желанию.

5. Заполните первый вопрос в соответствии с рисунком 81.

92

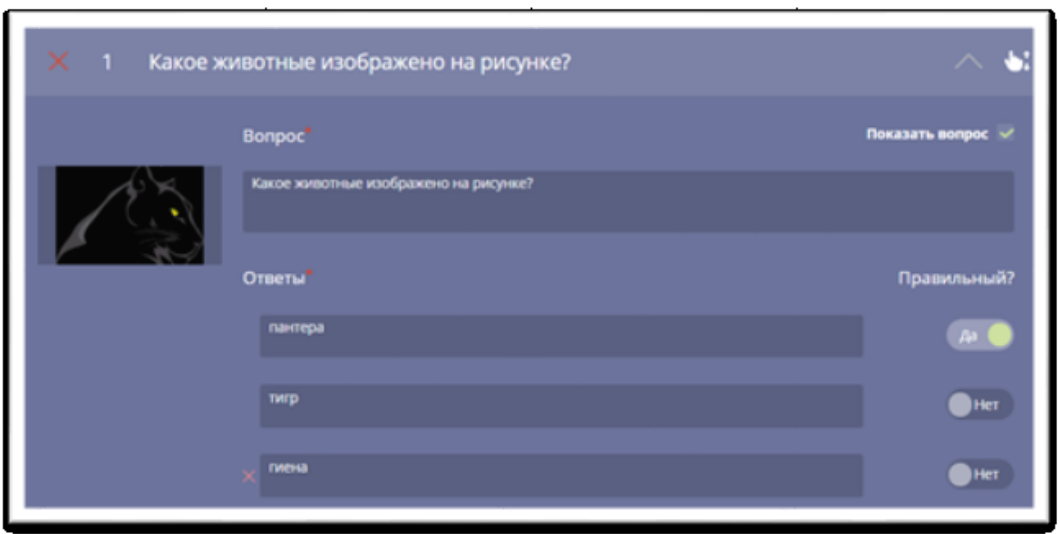

Рисунок 81 – Заполнение первого вопроса викторины

6. Добавьте еще 2 вопроса в викторину.

7. Просмотрите результат работы.

8. Сохраните ссылку на созданную викторину в отдельном файле отчета по лабораторной работе.

## **Платформа Joyteka**

1. Зарегистрируйтесь на сайте https://joyteka.com/ru или войдите в личный кабинет.

2. Нажмите на игру «Твоя викторина».

3. Дайте название викторине «Все обо всем». Это может быть, например, тема урока.

4. На вкладке «Загрузка заданий» можно внедрить свои собственные подготовленные задачки. Сформулируйте название первой темы, чтобы игроки смогли догадываться, о чём будут вопросы в конкретной теме, например, «Математика».

5. Доступна загрузка заданий только в формате изображений, поэтому нажмите на соответствующую иконку и перетащите свой файл в рамку. Все данные сохраняются автоматически.

На каждую тему - по пять вопросов. Каждый вопрос имеет стоимость от 100 до 500 баллов, поэтому рекомендуем загружать задания от лёгких к сложным (рисунок 82).

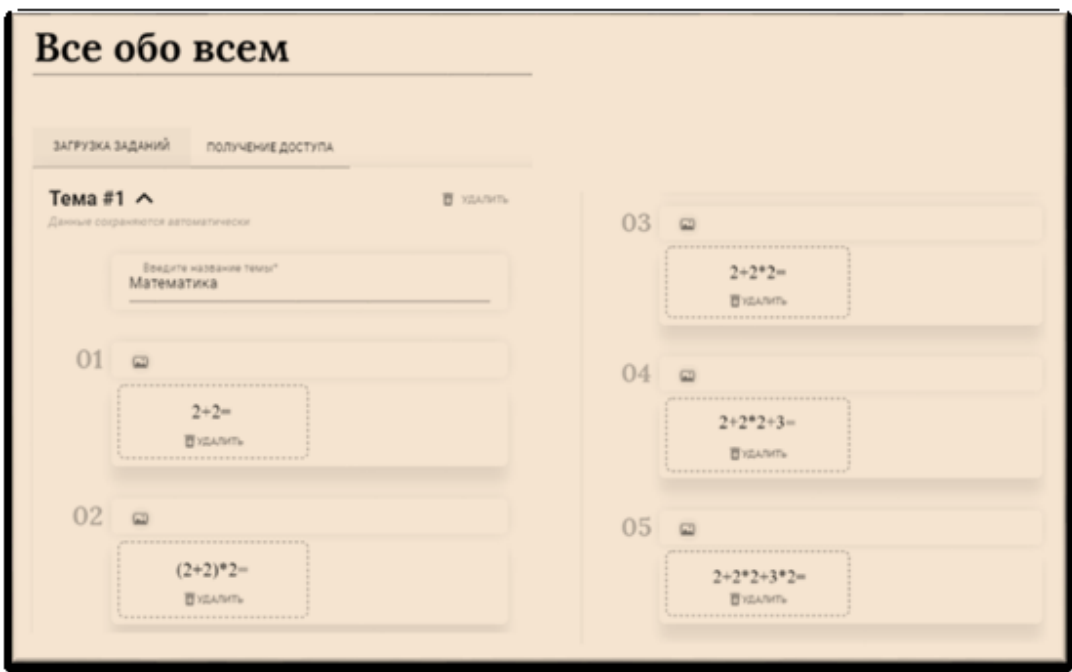

Рисунок 82 – Формирование заданий в среде

6. Для предварительного просмотра игры используйте кнопку «Получение доступа» (рисунок 83).

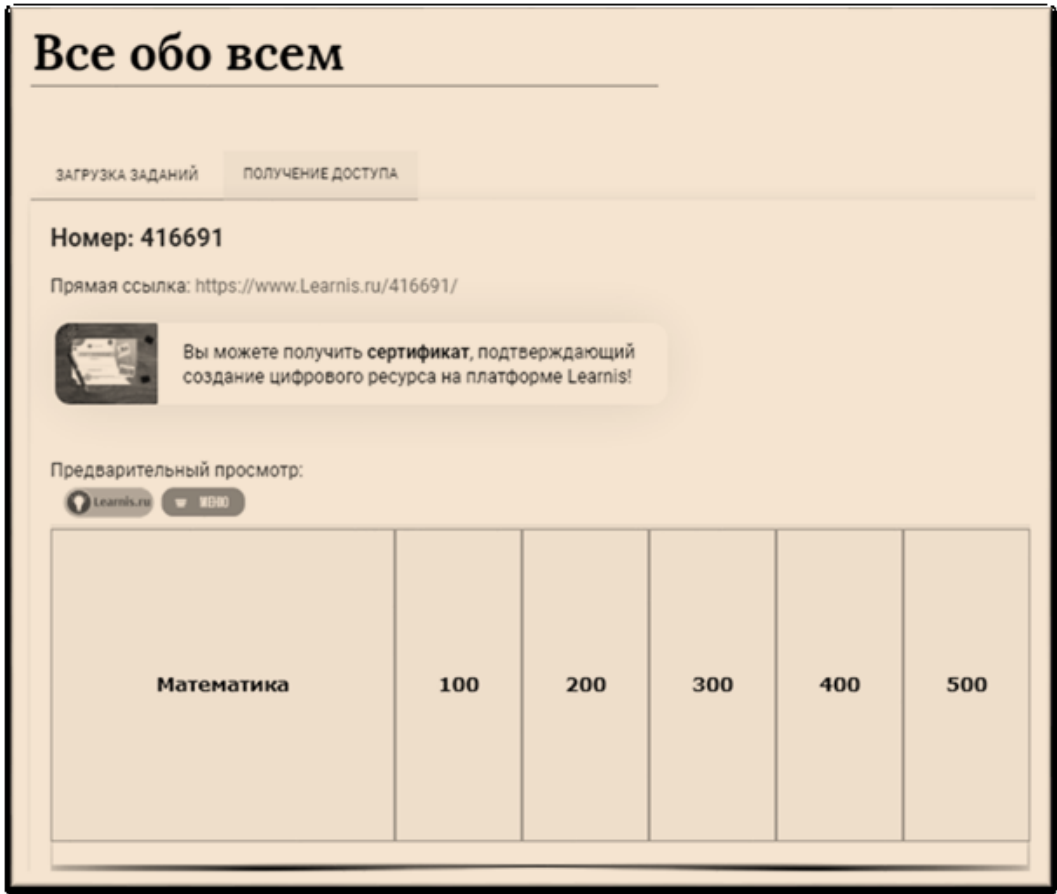

Рисунок 83 – Предварительный просмотр викторины

7. Чтобы дополнить игру следующими темами, нажмите кнопку «Добавить еще один новый вариант» и на экране появится форма загрузки заданий для новой темы. Результат приведен на рисунке 84.

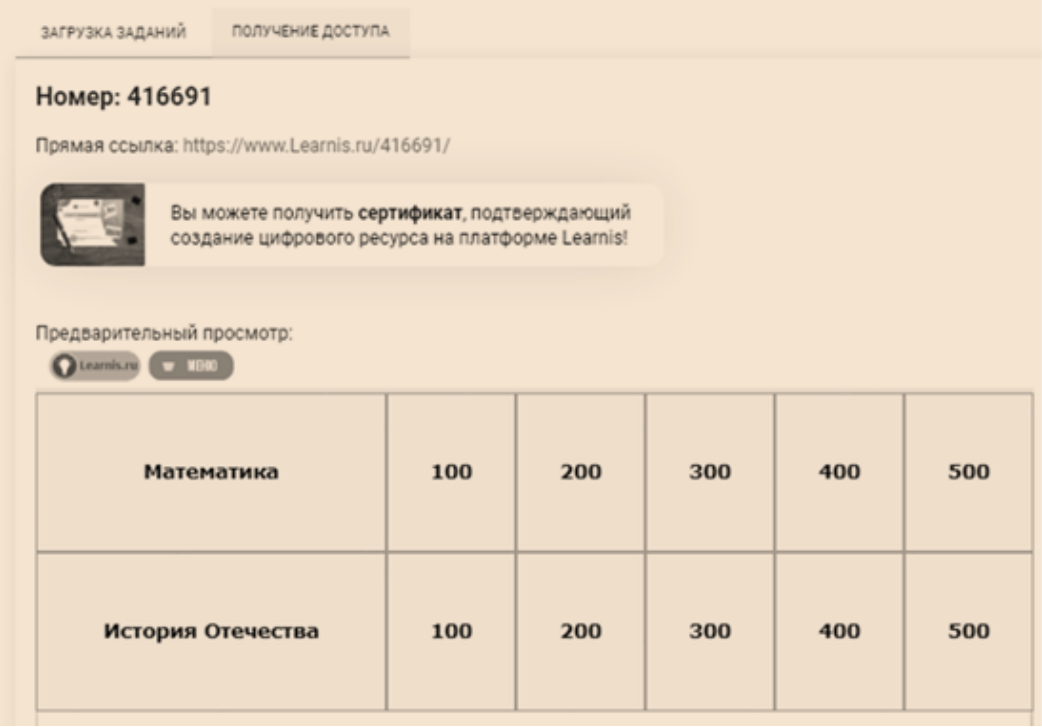

Рисунок 84 – Загрузка заданий для следующей темы

При необходимости можно всегда можете удалить ненужную тему.

8. Перейдите в просмотр созданной викторины и осуществите переход по ссылке. После просмотра вопроса из выбранной категории он удаляется из таблицы (рисунок 85).

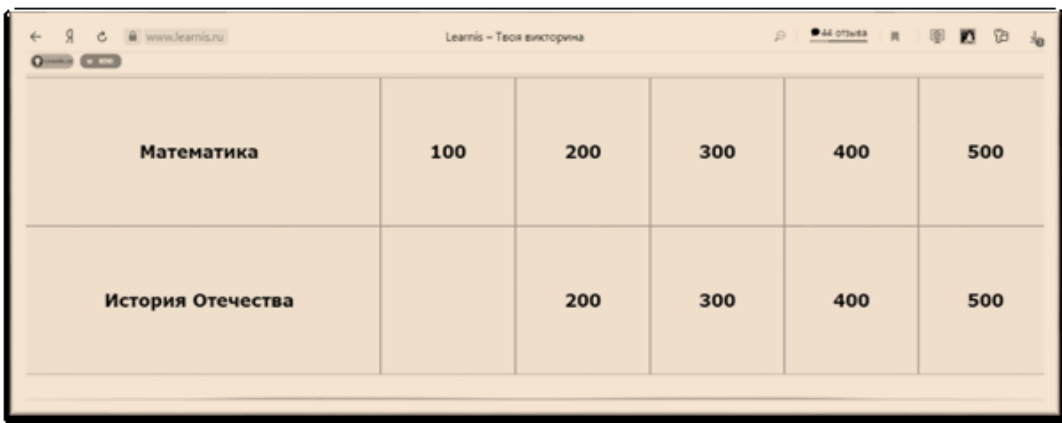

Рисунок 85 – Управление категориями при запуске викторины

9. Используя кнопку «Меню», можно получить номер игры для подключения (рисунок 86).

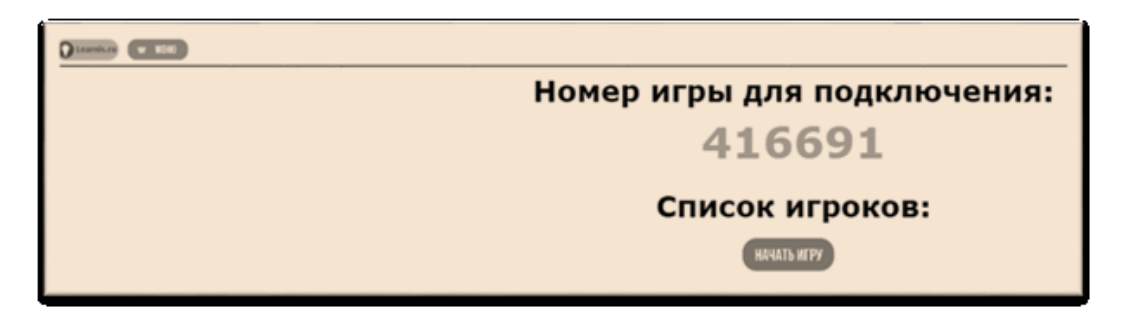

Рисунок 86 – Получение номера игры для подключения

10. Откройте новую страницу в браузере и перейдите на главную страницу данного приложения. Выберите кнопку «Войти в созданную», указав номер игры.

Создатель игры по клику на кнопку «Меню» может найти список игроков, которые подключаются к викторине. Игрока, который подключился ошибочно всегда можно исключить, нажав на «-». После того, как все подключились, нажмите на «Начать игру».

Игроки увидят на своих экранах кнопку «Ответить», на которую им нужно нажать, как только готовы дать ответ. А перед вами открывается таблица с темами вопросов и стоимостью баллов, ниже - ряд из игроков. Например, игрок или команда выбирает «Big data» за 400 - нажмите на соответствующую кнопку.

11. Сохраните ссылку на созданную викторину в отдельном файле отчета по лабораторной работе.

#### **Сервис Wordwall**

1. Зарегистрируйтесь на сервисе https://wordwall.net/ru/

2. Выберите шаблон «Викторина» и просмотрите одну из предложенных игр-викторин.

97

3. Выберите кнопку «Создать задание» на верхней панели инструментов (рис. 87) и выберите шаблон «Викторина».

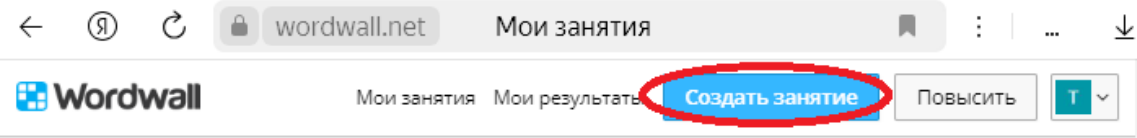

## Рисунок 87 – Дальнейший запуск игры

В результате чего на экране появится форма редактирования заданий викторины (рисунок 88).

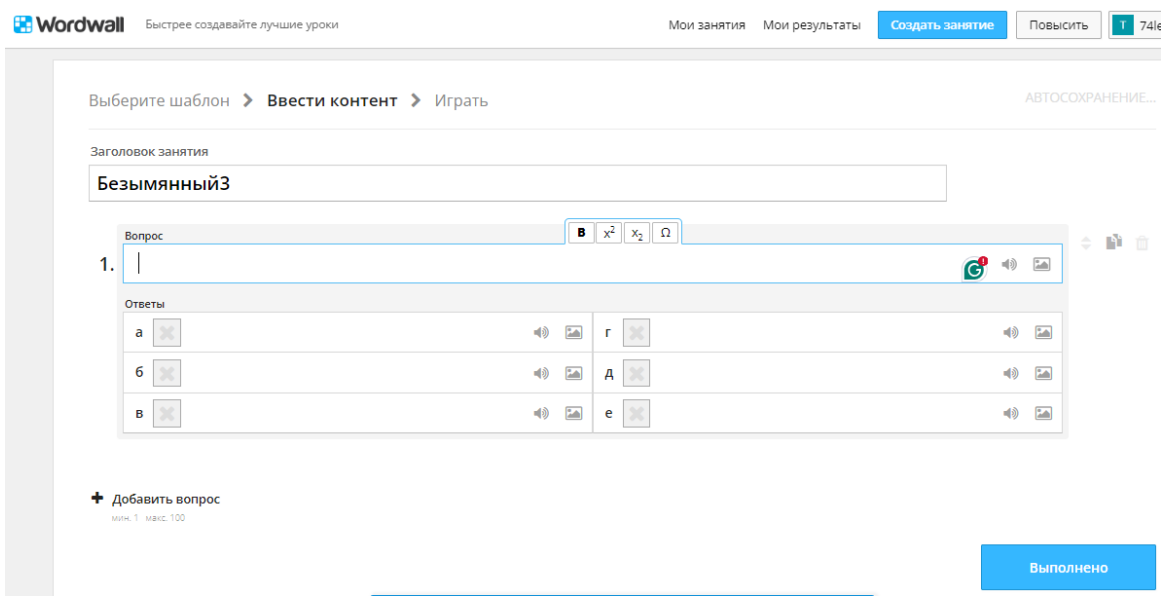

Рисунок 88 – Форма редактирования заданий викторины

4. Заполните первый вопрос викторины в соответствии с полученным результатом (рисунок 89).

# Найдите на картинке кошку

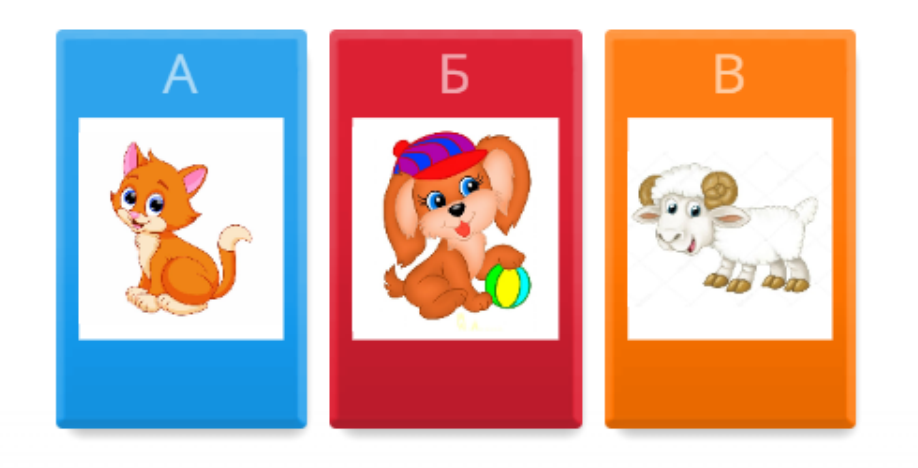

Рисунок 89 – Заполнение содержания вопроса

5. Вернитесь к режиму редактирования и добавьте еще 2 вопроса.

6. Измените визуальный стиль созданной викторины (рисунок 90).

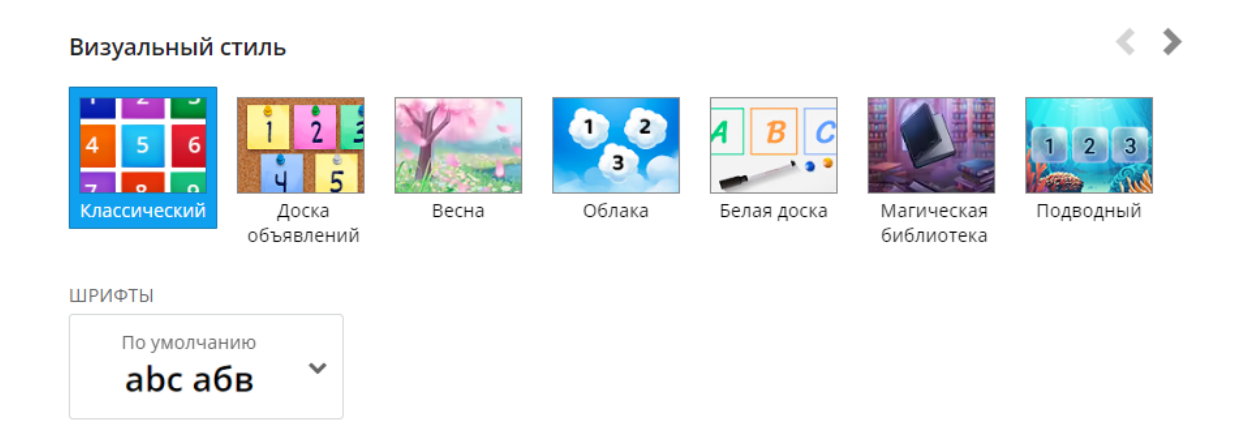

Рисунок 90 – Настройка визуального стиля викторины

7. Просмотрите результат работы.

8. Сохраните ссылку на созданную викторину в отдельном файле отчета по лабораторной работе.

# **Сервис Quizizz**

1. Зарегистрироваться на сайте <https://quizizz.com/> и установить следующие настройки (рисунок 91).

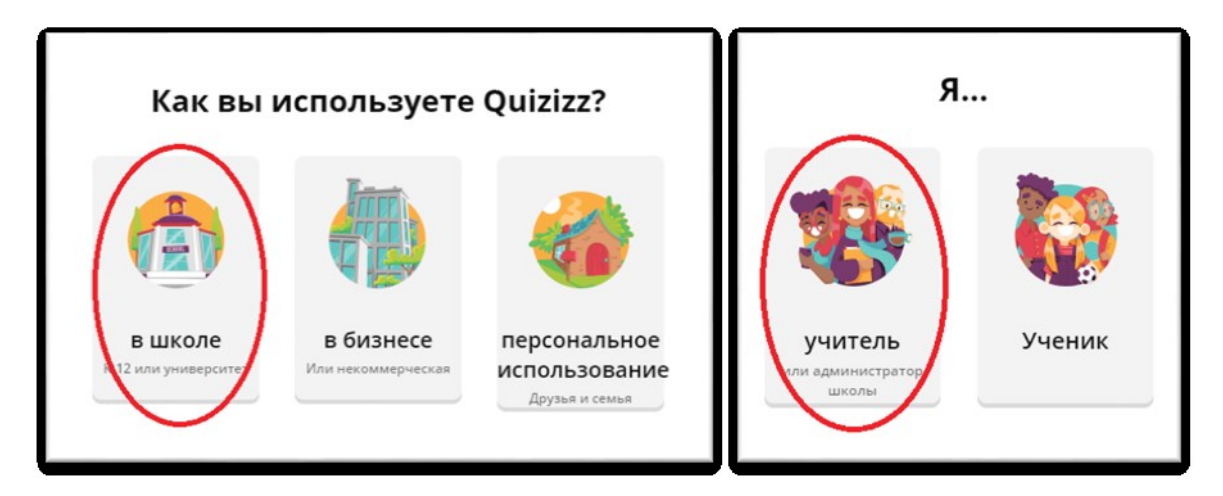

Рисунок 91 – Выбор статуса пользователя в системе

2. Выберите слева команду **Создать**, а далее **Викторина** (рисунок 92).

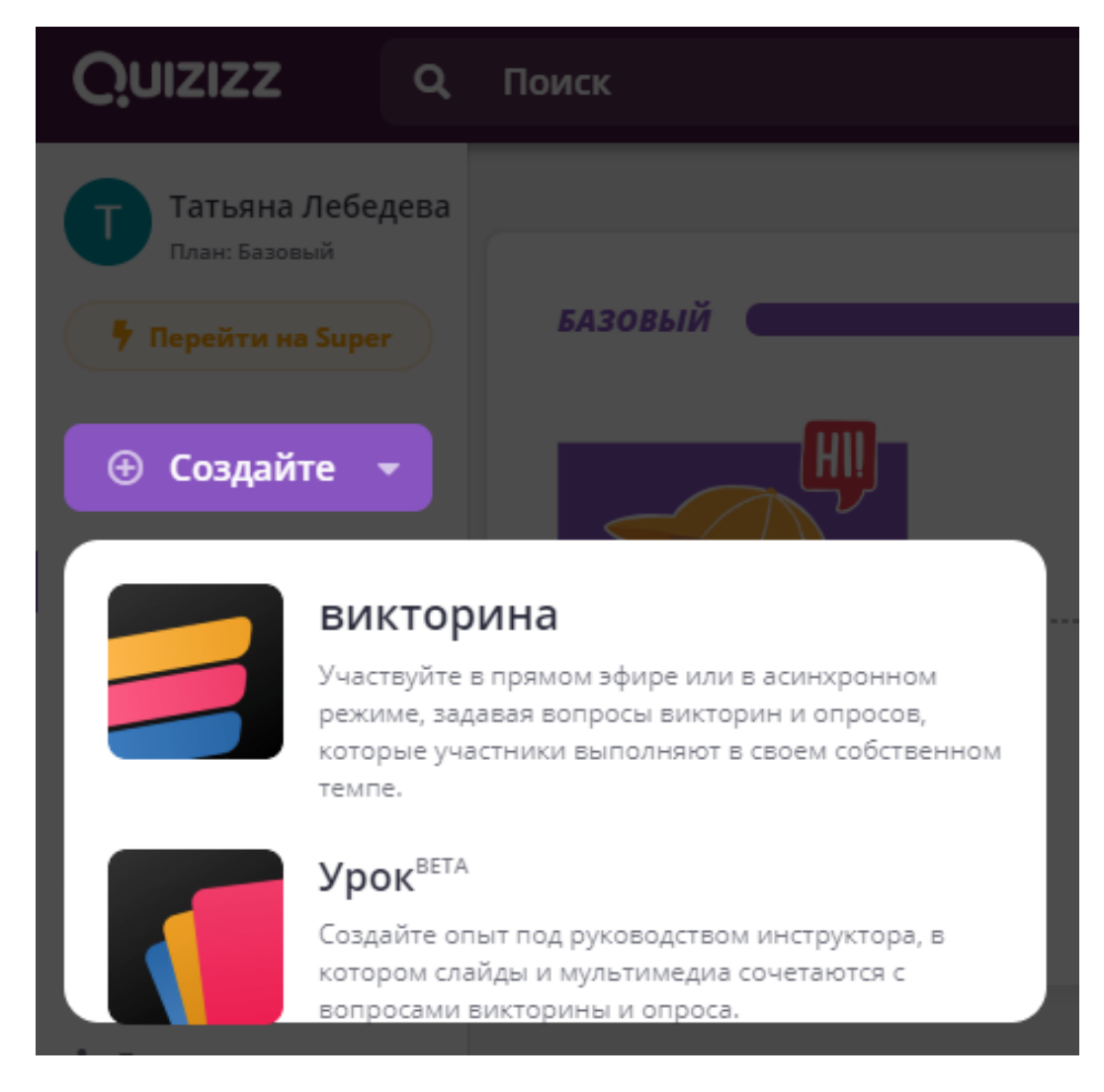

Рисунок 92 – Форма создания викторины

3. Заполните первоначальные данные теста-викторины и нажмите на кнопку «Следующий» (рисунок 93).

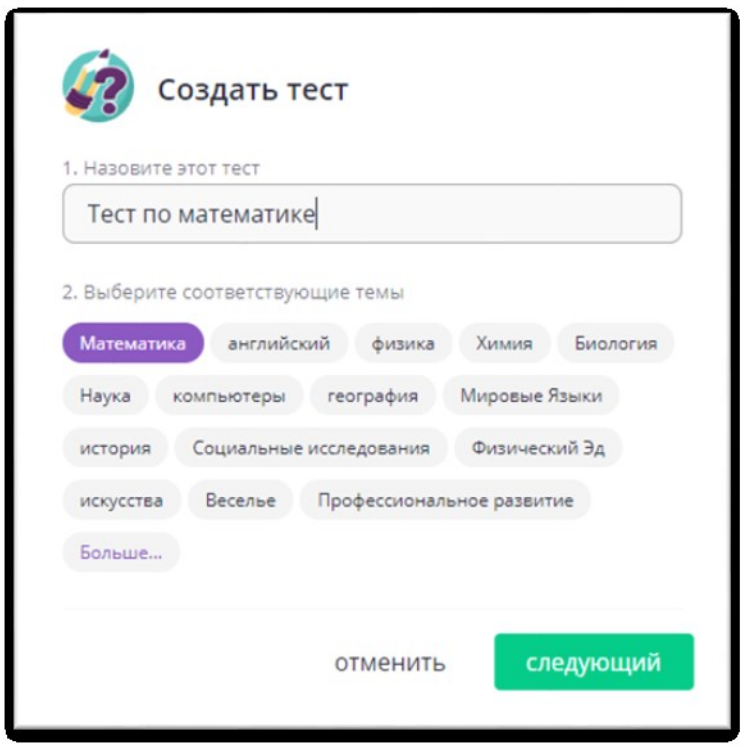

Рисунок 93 – Указание названия викторины

4. Выберите из блока **Создать новый вопрос** тип **Большой выбор** (рис. 94).

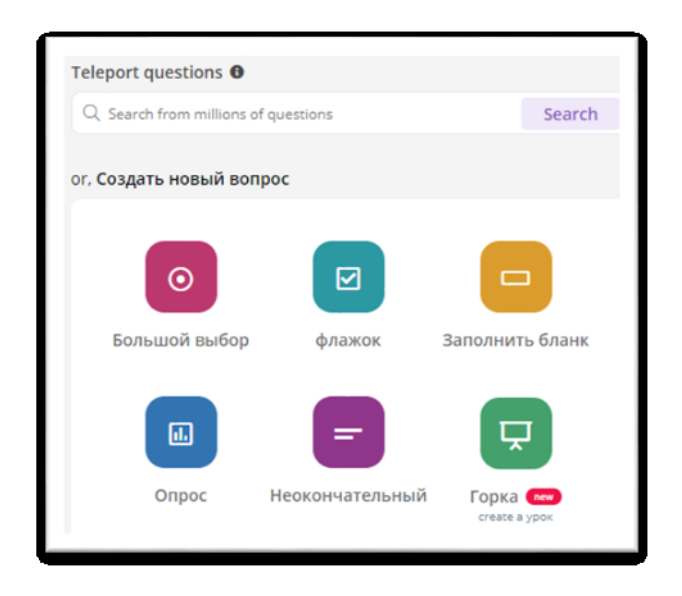

Рисунок 94 – Выбор типа вопроса викторины

5. Заполните первый вопрос в соответствии с рисунком. Обратите внимание на результат викторины, который отображается справа в окне (рис. 95).

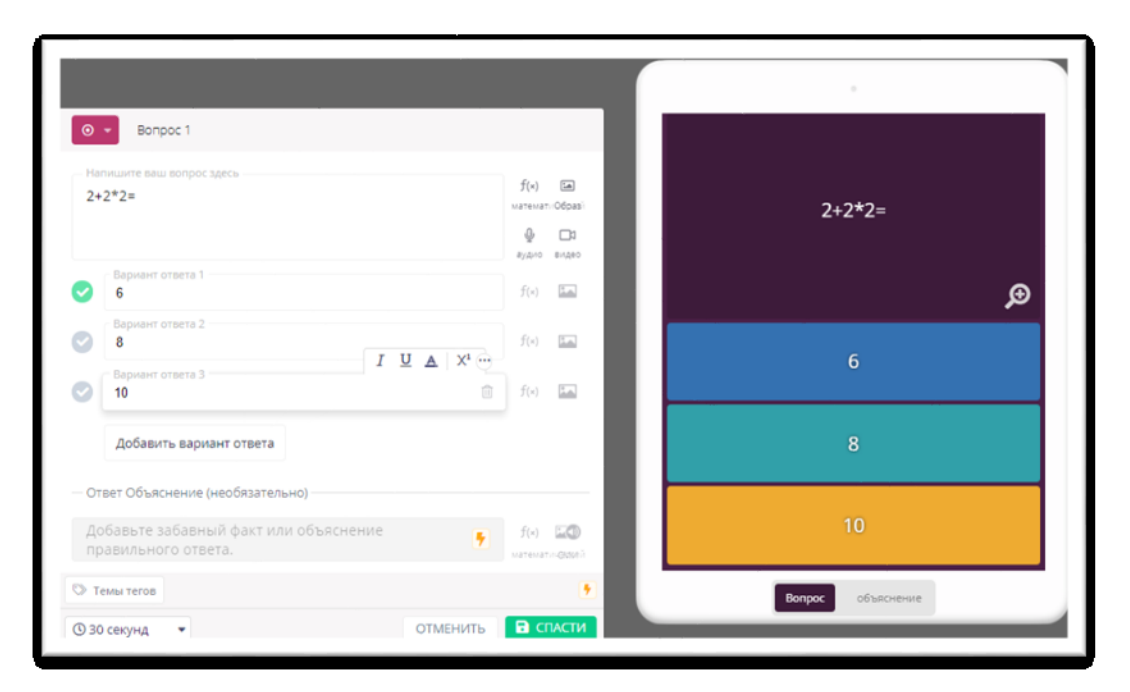

Рисунок 95 – Заполнение первого вопроса викторины

6. Добавьте еще два вопросов разных типов.

7. Нажмите на кнопку **Публиковать**, пригласите своих учеников присоединиться к викторине (можно самому подключиться через девайс) и пронаблюдайте процесс получения ответов.

8. Сохраните ссылку на созданную викторину в отдельном файле отчета по лабораторной работе.

## **Сервис Genially**

1. Зарегистрируйтесь в системе <https://www.genial.ly/> под **Преподавателем высшего учебного заведения** или войдите в свой личный кабинет.

2. Выберите кнопку **Create** для создания различных информационных продуктов в сервисе.

3. Среди перечисленных информационных продуктов выберите **Геймификацию (Gamification)** (см. рис. 96).

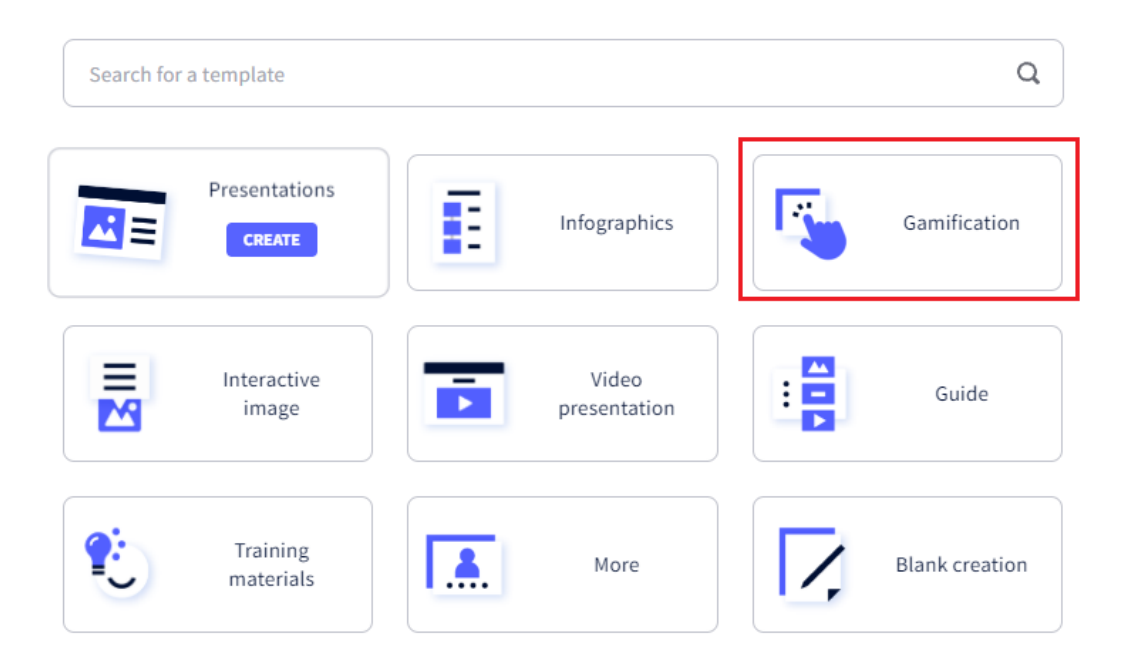

# What you can create with Genially

Рисунок 96 – Выбор создания интерактивной игры

4. В разделе **Викторины (Quiz)** выберите базовый шаблон для создания викторины, не имеющего обозначения желтой звездочки (рис. 97).

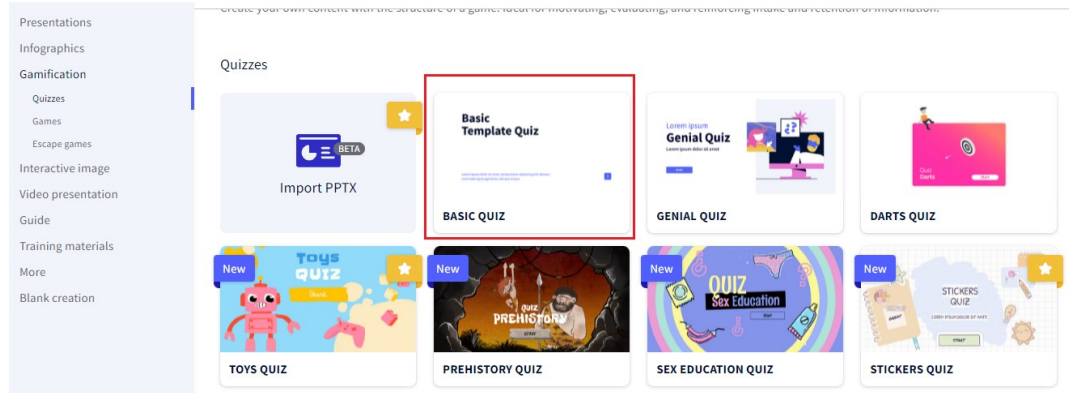

## Рисунок 97 – Выбор базового шаблона для викторины

5. Запустите викторину на просмотр, используя кнопку **Просмотр (Preview)** на панели инструментов, расположенной справа (рис. 98). Обратите внимание, что при выборе правильного ответа осуществляется переход на следующий вопрос, а при выборе неправильного ответа – отображение ошибки и возврат к началу игры.

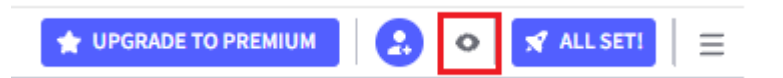

Рисунок 98 – Кнопка Просмотр (Preview) на панели инструментов

6. Титульный слайд викторины оформите в соответствии с рисунком, задав по желанию фон (рис. 99).

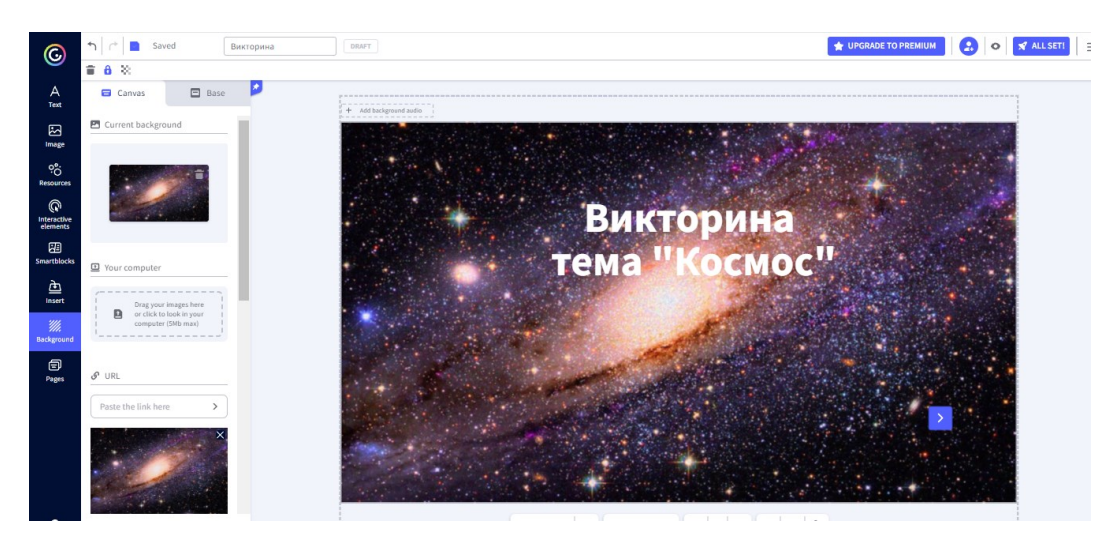

Рисунок 99 – Оформление титульного слайда викторины

7. Используя кнопку **Страницы (Pages)**, перейдите на страницу с 1-м вопросом викторины (рис. 100).

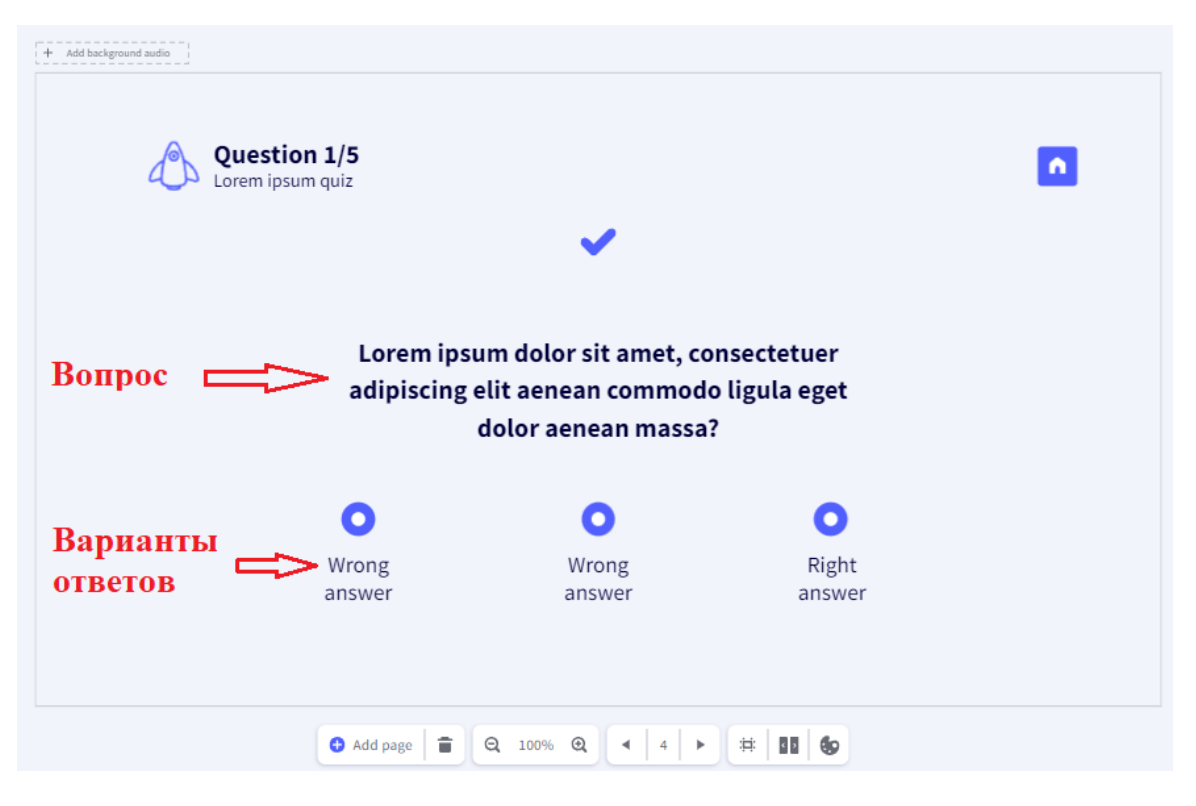

Рисунок 100 – Макет вопроса 1

8. Выберите неправильный ответ (рис. 101) и настройте его интерактивность для отображения информации, как показано на рисунке 102.

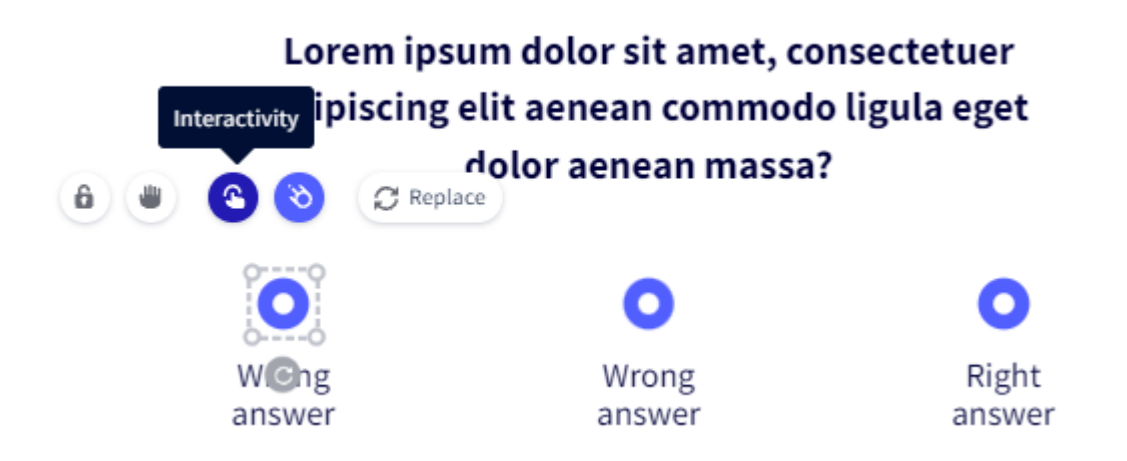

Рисунок 101 – Выбор интерактивного элемента для неправильного ответа

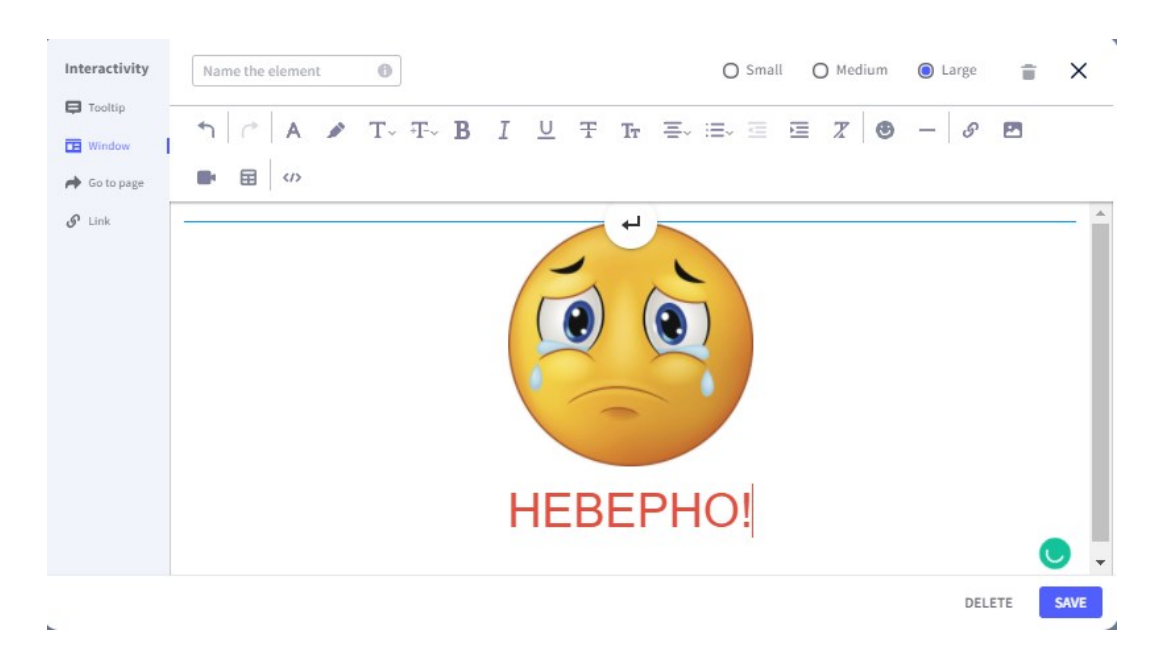

Рисунок 102 – Отображение сообщения о выборе неправильного ответа в отдельном окне

9. Аналогично настройте интерактивность для другого неправильного ответа.

10. Настройте интерактивность при выборе правильного ответа – переход на следующий вопрос (см. рис. 103). Здесь можно задать как определенный слайд, так и следующий.

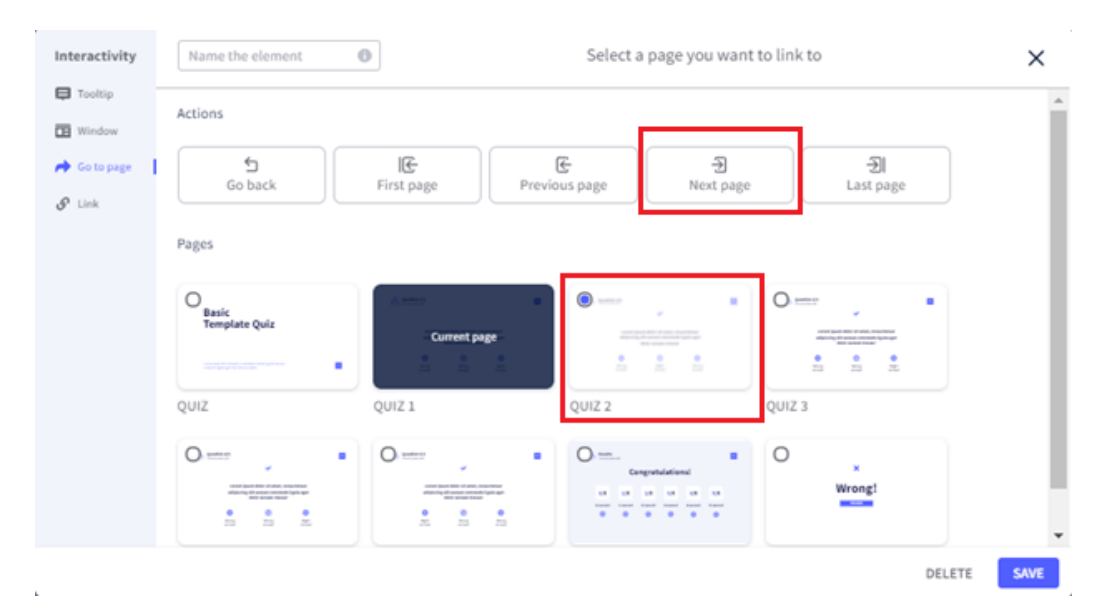

Рисунок 103 – Настройка интерактивности для правильного ответа

11. Удалите слайды 4 и 5 с вопросами. Викторина будет состоять из 3-х вопросов.

12. Оформите первый вопрос в соответствии с рисунком 104.

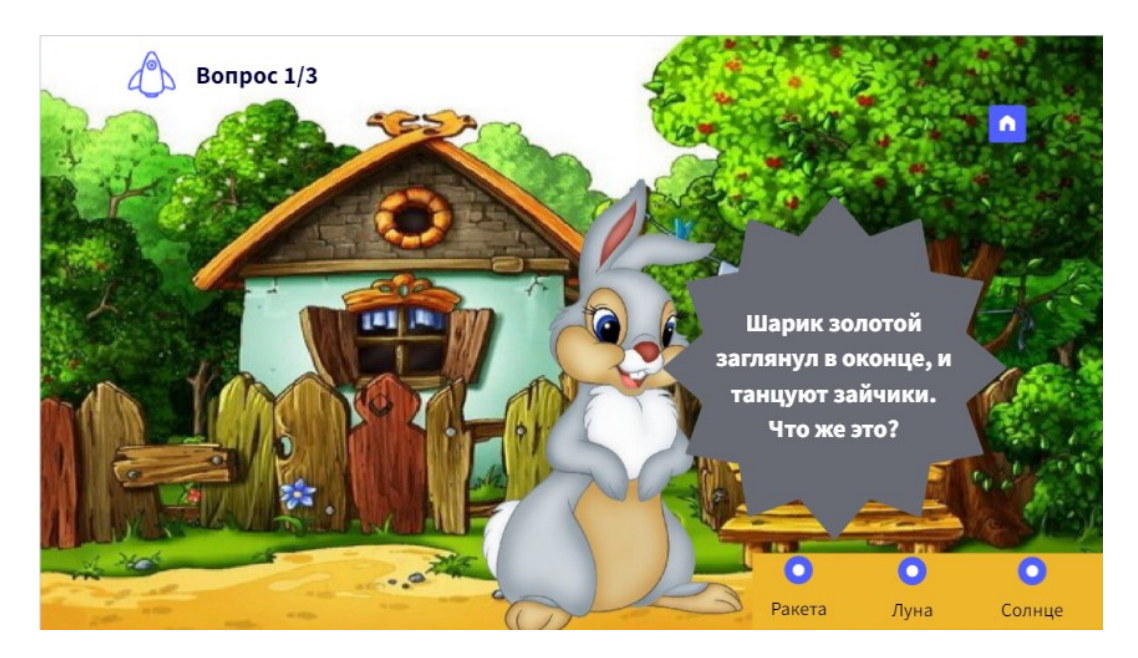

Рисунок 104 – Пример оформления Вопроса 1

13. Вопрос 2 оформите в соответствии с рисунком 105.

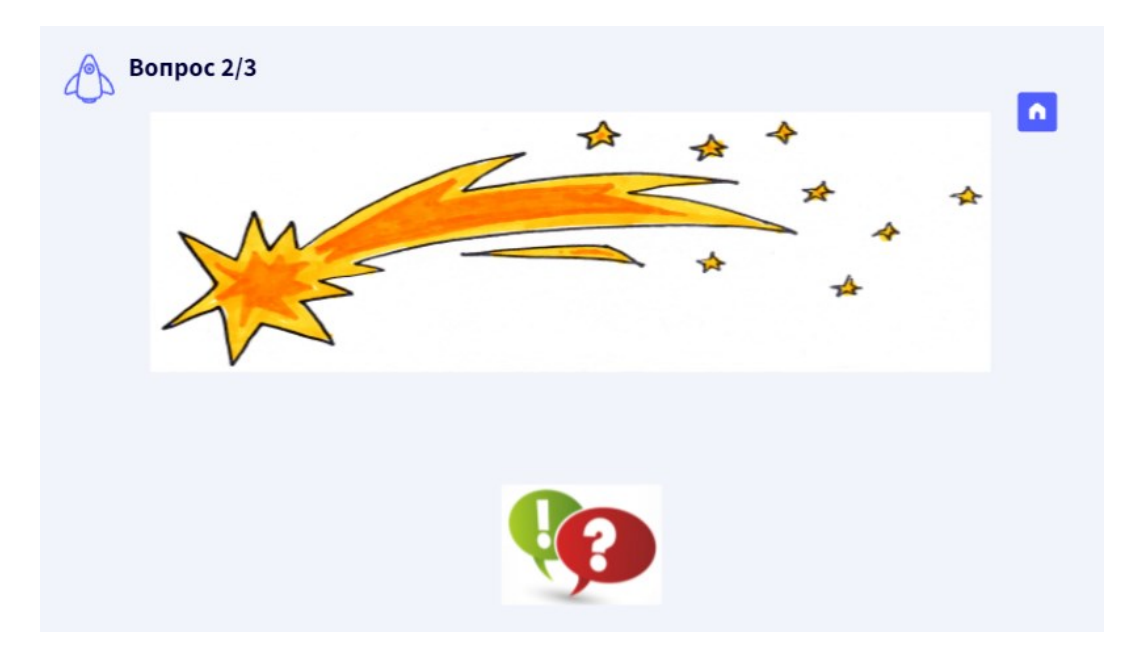

Рисунок 105 – Пример оформления вопроса 2
14. Настройте интерактивность ответа на вопрос (рис. 106). В этом случае ответ будет появляться при наведении курсора на ответ.

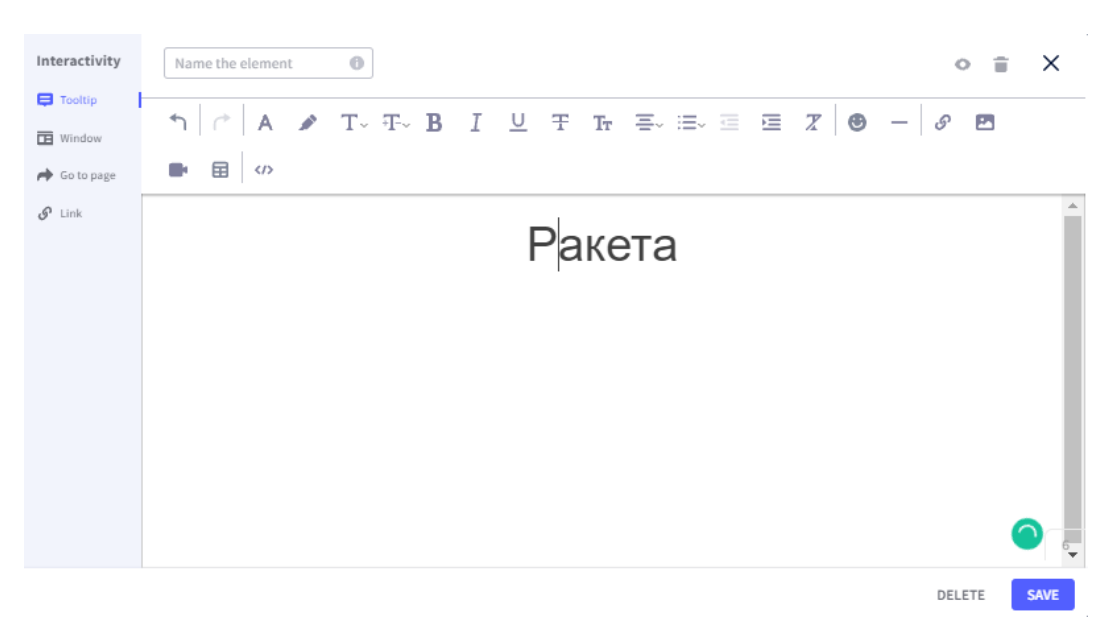

Рисунок 106 – Настройка всплывающего ответа при наведении курса

15. Вопрос 3 оформите самостоятельно.

16. Слайд с результатами неинформативен. Поэтому его можно удалить.

17. Предоставьте ссылку на созданную викторину.

### **Сервис УДОБА**

### **Создание арифметической викторины**

1. Перейдите по ссылке на сервис [УДОБА](https://udoba.org/node/3) и просмотрите примеры ресурсов «Арифметическая викторина», которые были созданы в данном сервисе (рис. 107).

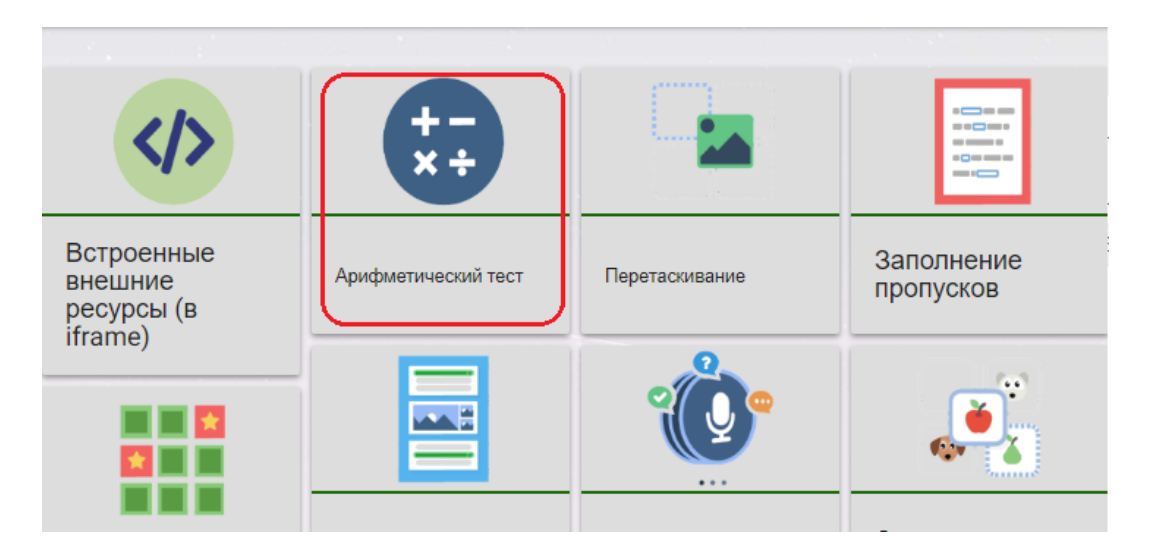

Рисунок 107 – Приложение «Арифметический тест» в списке примеров ресурсов

2. Выберите на панели справа кнопку **Войти** и заполните поля регистрации нового пользователя (рис. 108) или войдите под своей учетной записью.

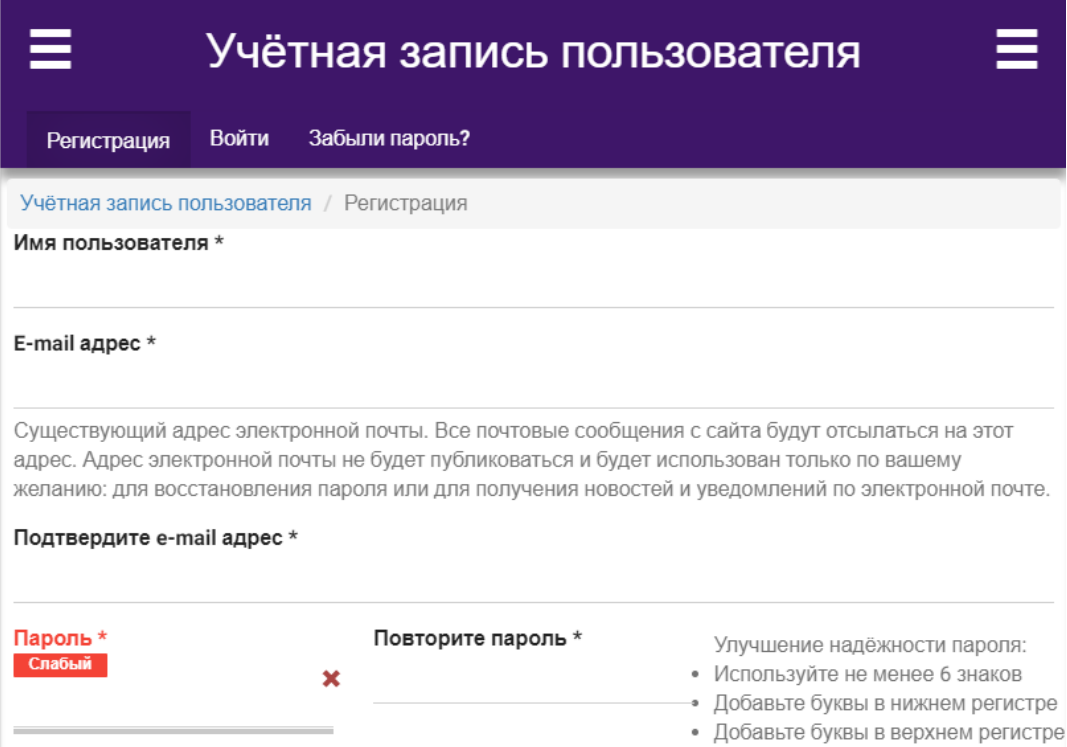

Рисунок 108 – Форма учетной записи пользователя

3. Для создания нового приложения выберите на панели слева раздел **Моя библиотека** (рис. 109).

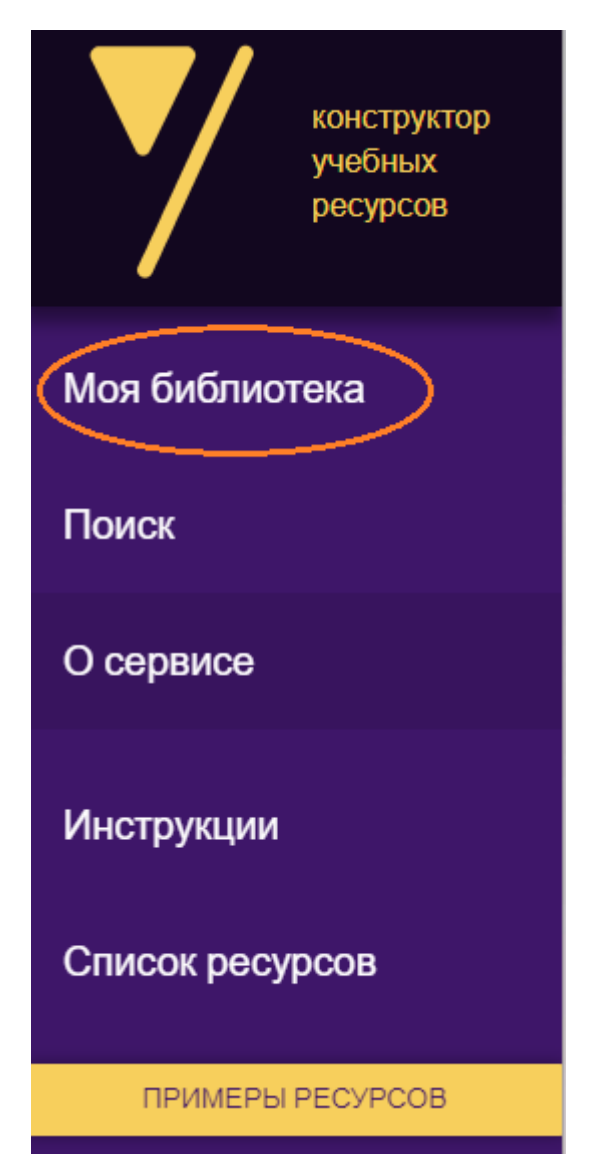

Рисунок 109 – Пользовательское меню

4. Выберите кнопку **Добавить** для создания нового приложения. А далее **Интерактивный контент**.

5. Среди представленных ниже приложений, которые можно создавать в данном сервисе, выберите «Арифметическая викторина» (рис. 110).

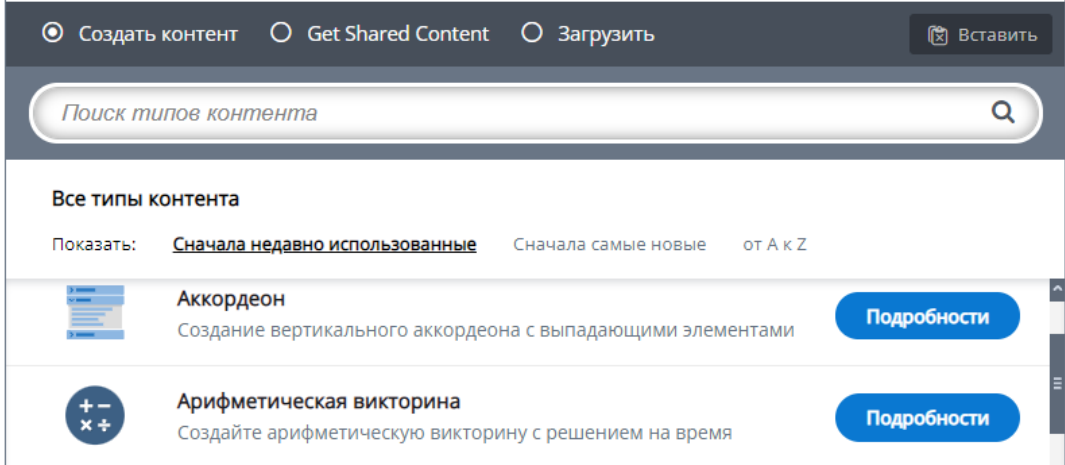

Рисунок 110 – Выбор приложения «Арифметическая викторина»

### 6. Заполните поля в соответствии с рисунком 111.

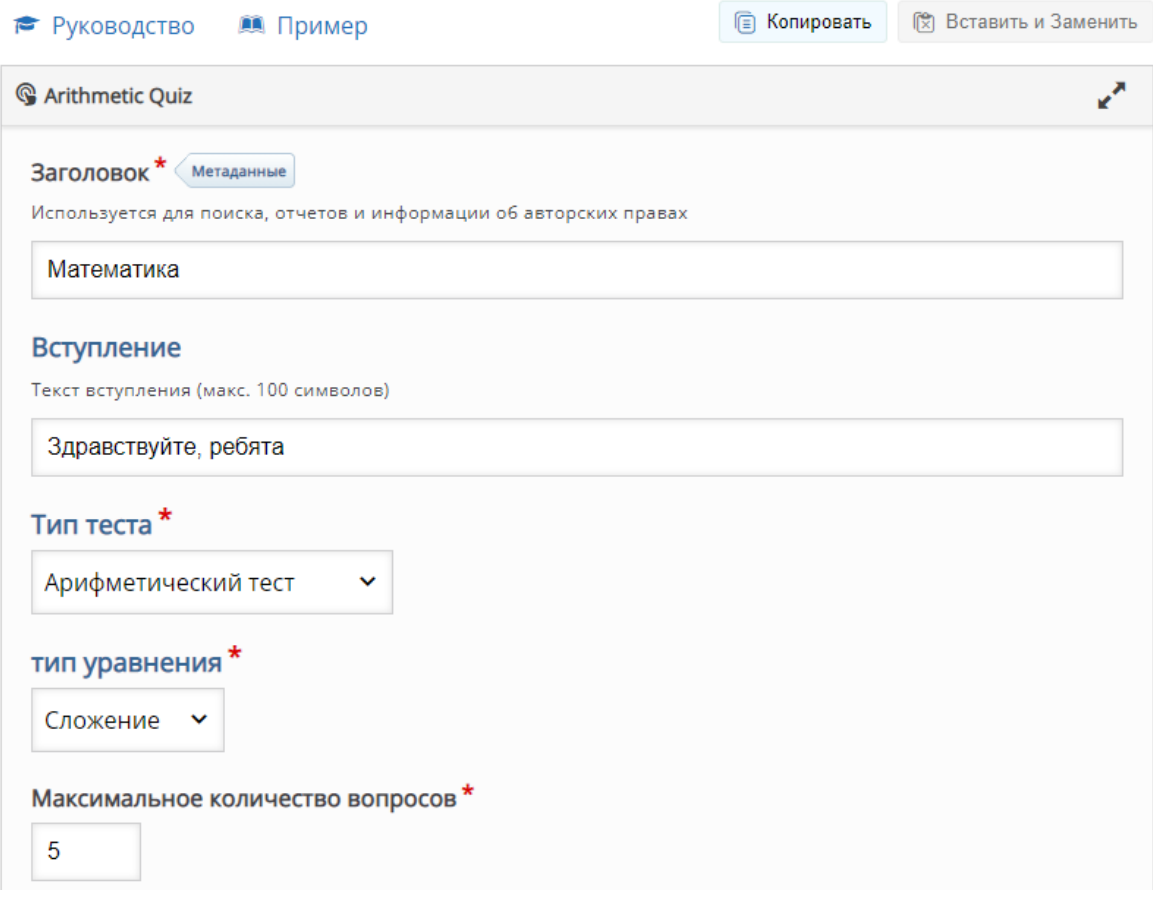

Рисунок 111 – Заполнение формы приложения

7. Задайте картинку для обложки приложения (рис. 112).

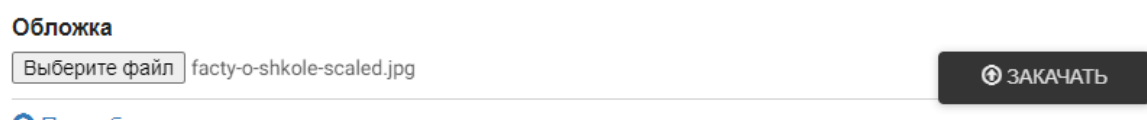

• Подробнее

Рисунок 112 – Задание обложки для приложения

8. Сохраните и просмотрите приложение. Обратите внимание, что все примеры были сгенерированы автоматически системой, что безусловно является не всегда удобным.

9. Войдите в редактирование приложения и измените следующие параметры: тип теста, тип уравнения и разрешить использование дробей в записи линейных уравнений (рис. 113).

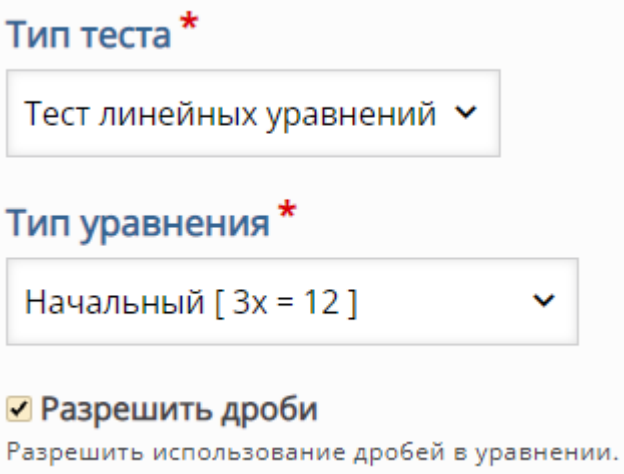

Рисунок 113 – Изменение параметров приложения

10. Сохраните изменения и просмотрите результат работы.

#### **Контрольные вопросы и упражнения**

1. Заполнить таблицу по изучаемым сервисам, выделив их достоинства и недостатки (Табл. 1).

| Название сервиса   Ссылка на сервис   Достоинства   Недостатки |  |  |
|----------------------------------------------------------------|--|--|
|                                                                |  |  |
| Kahoot!                                                        |  |  |
|                                                                |  |  |

Таблица 1 – Анализ сервисов по созданию викторин

2. На основе видео [https://www.youtube.com/watch?](https://www.youtube.com/watch?time_continue=704&v=iCx0JAuJHX8&feature=emb_logo) [time\\_continue=704&v=iCx0JAuJHX8&feature=emb\\_logo](https://www.youtube.com/watch?time_continue=704&v=iCx0JAuJHX8&feature=emb_logo) в системе **Flippity** разработать викторину по основным понятиям, изучаемым в школе по выбранному предмету.

3. Найти не менее двух ресурсов, с помощью которых можно также создать бесплатные викторины.

4. Разработать не менее трех заданий в изучаемых сервисах по теме своего исследования. Привести ссылки на эти задания.

### **Список литературы**

1. Скорнякова Н. Как использовать LearningApps — сервис для создания интерактивных упражнений // Платформа «Skillbox» : [сайт]. – URL: [https://skillbox.ru/media/education/kak-ispolzovat](https://skillbox.ru/media/education/kak-ispolzovat-learningapps-servis-dlya-sozdaniya-interaktivnykh-uprazhneniy/)[learningapps-servis-dlya-sozdaniya-interaktivnykh-uprazhneniy/](https://skillbox.ru/media/education/kak-ispolzovat-learningapps-servis-dlya-sozdaniya-interaktivnykh-uprazhneniy/) (дата обращения: 18.04.2024).

## **6 Лабораторная работа Создание квестов**

**Цель занятия**: формирование цифровой грамотности будущего педагога при разработке дидактических материалов к уроку; формирование навыков создания квестов и их использование в учебном процессе.

#### **Краткие теоретические сведения**

Квест (англ. quest), или приключенческая игра (англ. adventure game) — один из основных жанров компьютерных игр, представляющий собой интерактивную историю с главным героем, управляемым игроком.

Квест – это интеллектуальный вид игровых развлечений, во время которых участникам нужно преодолеть ряд препятствий, решить определенные задачи, разгадать логические загадки, справиться с трудностями, возникающими на их пути, для достижения общей цели.

Первоначально слово «квест» относилось только к компьютерным играм, в которых игрок управляет компьютерным персонажем, попадающим в различные ситуации, исследующим мир. Квест требует от игрока умственных усилий, ключевую роль в процессе играет решение головоломок и задач.

Особую популярность приобрели квесты как форма интеллектуально-экстремального ориентирования на улицах города и за его пределами и эскейп-румы (от англ. Real-life room escape).

Эскейп-рум представляет собой интеллектуальную игру, в которой игроки оказываются запертыми в пространстве, из которого необходимо выбраться за определенный промежуток времени, решая головоломки и загадки. Игры такого типа возникли из идеи перенести в реальность браузерные квесты типа escape the room, которые были популярны в начале 2000-х годов (например, Crimson Room).

Эскейп-румы развивались параллельно в Европе и Азии, в Японии и Китае. Невиртуальные эксейп-румы существуют с 2007 года. Также, они существуют в Белоруссии, Казахстане, России, Украине, Эстонии и Латвии.

В России этот жанр возник только в 2012 году в Екатеринбурге и получил название «квесты в реальности». Квесты этого типа получили развитие в 2014 году благодаря компании «Клаустрофобия», после появился ряд публикаций в СМИ, что сделало идею очень популярной.

Тематика игр может быть разнообразна: выбраться из комнаты, найти определенный артефакт, раскрыть преступление, встретиться с паранормальными явлениями, и, конечно, существуют квесты по сюжетам фильм и книг.

Также развитие получили автоквесты (где обязательным условием является наличие автомобиля), что дает возможность использовать пространство всего города, но значительно снижает потенциальную аудиторию. По этой причине мы считаем возможным вместо автомобиля использовать любое другое транспортное средство, такое как велосипед или самокат, чтобы не терять аудиторию.

Набирают популярность квесты в музеях, где зашифрованными объектами выступают музейные экспонаты, что позволяет говорить об образовательной составляющей квеста и о социальном партнерстве организаций.

Онлайн квесты позволяют охватить наибольшую аудиторию при наименьших затратах, пройти такой квест можно не выходя из дома, все, что для этого необходимо — компьютер с выходом в интернет. Они, как правило, представляют собой онлайн-ориентирование по городу, для прохождения необходимо пользоваться онлайн-картами, при этом координаты места или его описание могут быть зашифрованы.

Web-квест это – задание c элементами ролевой игры, для выполнения которого используются информационные ресурсы интернета. Как правило, используется в образовательном процессе, шифры и головоломки отсутствуют, выполнение связано с поиском информации в интернете. Веб-квест – это поиск необходимых сайтов в интернете, с которыми работают учащиеся. Веб-квест позволяет достичь максимальной интеграции интернета в различные учебные предметы на разных уровнях обучения.

Фотоквесты еще одна очень популярная форма квеста, о которой мы поговорим подробно. Включает в себя шифры и загадки, которые указывают к месту, где спрятан объект, фотография которого и будет фотоответом. Обязательным условием прохождения этого квеста является наличие фотоаппарата или телефона с камерой. После прохождения квеста организаторам необходимо либо сразу проверить фотографии участников, либо иметь возможность перенести фото команды в отдельное хранилище для дальнейшего подведения итогов.

117

#### **Квесты в образовательном пространстве**

Разнообразие видов квеста позволяет использовать его и в образовательном пространстве. Из популярного развлечения он превратился в перспективную форму, которая позволяет внести познавательную составляющую в досуговую деятельность подростков.

Квест помогает участникам прожить конкретные ситуации. С точки зрения информационной деятельности при участии в квесте ребенок развивает свои навыки поиска, анализа информации, умения хранить, передавать, сравнивать и на основе сравнения синтезировать новую информацию, особенно это необходимо для прохождения web-квеста. Выполняя квест и создавая свой собственный продукт, участники учатся формулировать проблему, планировать свою деятельность, критически мыслить, решать сложные задачи, взвешивать альтернативные мнения, самостоятельно принимать продуманные решения, брать на себя ответственность за их реализацию.

Конечно, квест – не единственный способ взаимодействия с детьми, однако все чаще и педагоги современной школы, и педагоги дополнительного образования, обращают внимание на эту по-своему уникальную технологию, которая может принести положительный результат.

На успешность проведения образовательного квеста влияет множество факторов, однако, если этап планирования и проведение квеста проходят удачно, то в итоге мы имеем возможность реализовать все основные цели современного образования.

Преимуществом квеста является использование активной формы познания: информация и знания лучше усваиваются в процессе самостоятельного добывания.

Очень важно, прохождение квеста требует командного взаимодействия, что позволяет стимулировать коммуникацию в малой группе, установить эмоциональный контакт между ее участниками и сплотить их; дает возможности каждому проявить свои способности; ставит участников в активную позицию, при которой они должен самостоятельно принимать решения и выбирать стратегию поведения. Также можно утверждать, что во время прохождения квеста происходит смена деятельности и переключение внимания, что является своеобразной релаксацией.

Таким образом, можно утверждать, что образовательные квесты в досуговой деятельности решают следующие задачи:

– образовательные — вовлечение каждого участника в активный познавательный процесс;

– развивающие — развитие интереса к предмету деятельности, нестандартного мышления и воображения участников;

– воспитательные — воспитание ответственности за выполнение задания, воспитание уважения к участникам команды, к культурному наследию, с которым участники знакомятся в процессе квеста.

#### **Классификация квестов**

Любую классификацию можно считать условной, потому что видов квестов очень много. И они появляются постоянно.

Рассмотрим наиболее распространенные виды заданий.

**Загадки**. Загадка — это метафорическое выражение, в котором один предмет изображается посредством другого, имеющего с ним какое-нибудь, хотя бы отдалённое, сходство. На основании этого выражения человек должен отгадать задуманный предмет.

Загадки встречаются у всех народов, на какой бы ступени развития они ни стояли.

Вопреки стереотипам подойдут не только самым маленьким. Безусловно, детки отлично реагируют на загадки, в возрасте 5-6 лет особенно их любят, и это должны учитывать организаторы, но и взрослых нельзя лишать такого удовольствия. Это могут быть старинные загадки, загадки Леонардо Да Винчи и т.д. (рис. 114). Обычно он стоит в первой части программы.

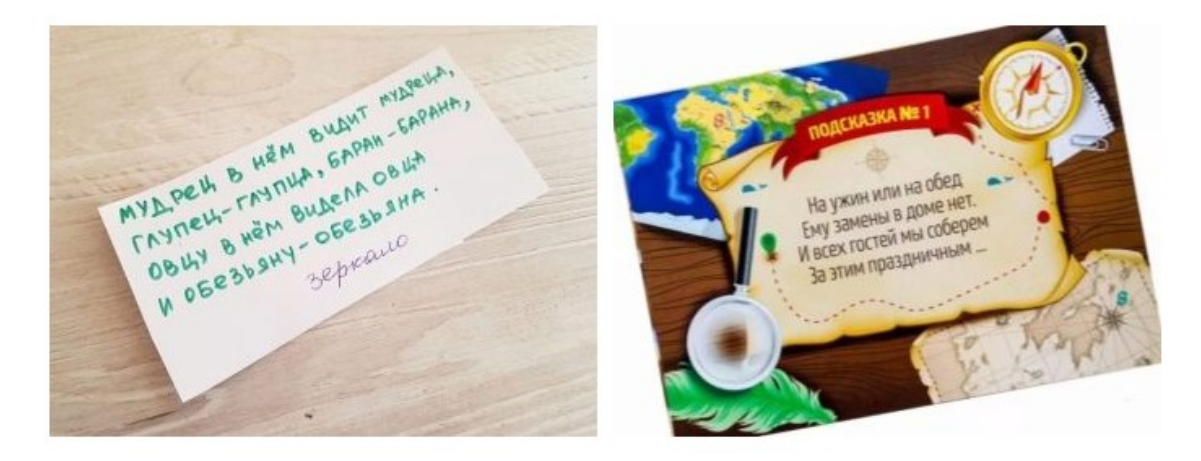

Рисунок 114 – Примеры загадок

**Головоломки**. Сами по себе делятся на огромное количество видов. В любом случае это некая задача, в которой нужно не просто найти ответ, но и логику его нахождения. Это может быть графическая задача, картинка, микс из геометрических фигур, цифр и букв и т. д. Это может быть изображение с совершенно непонятным содержанием, но которое нужно понять и сделать правильным. Головоломки бывают практически в каждом сценарии (рис. 115).

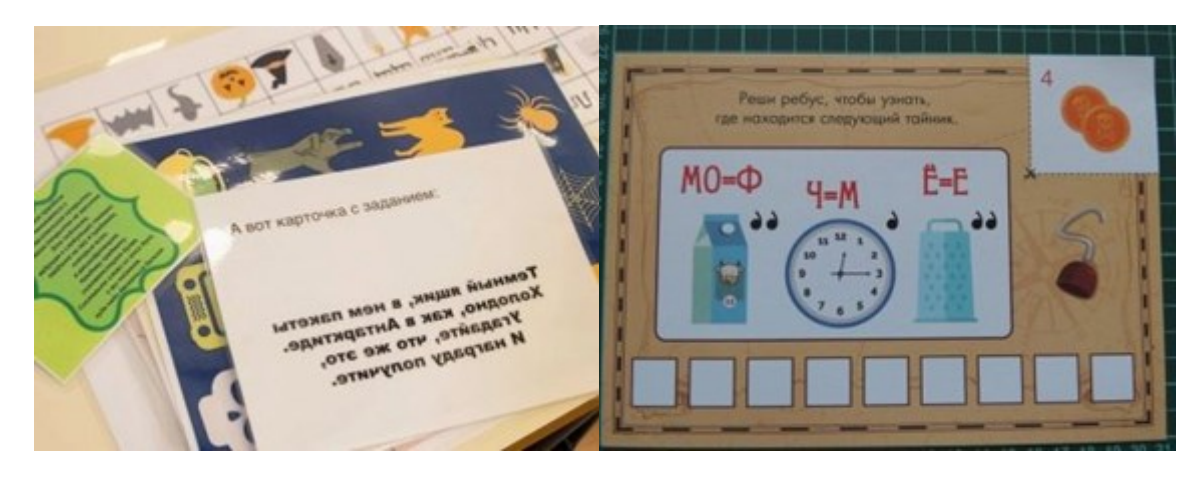

Рисунок 115 – Примеры головоломок

**Шифровки.** Шифр (от фр. Chiffre «цифра») – система преобразования текста для обеспечения секретности передаваемой информации.

Как правило, шифр представляет собой совокупность знаков, букв и цифр, которые необходимо преобразовать в слово. Шифр — структурообразующая часть заданий квеста.

Шифровку можно создать самостоятельно, используя любой верифицированный принцип. Самый простой пример – записка, в которой одни цифры, но ее нужно прочитать (рис. 116). Цифры будут соответствовать буквам (по очередности букв в алфавите) либо, чтобы усложнить задание, их можно сделать соответствующими предметам. Например, игра проводится в помещении, и на шкафу прикреплена цифра 1. Значит, первая буква в шифровке – Ш (принцип первых букв).

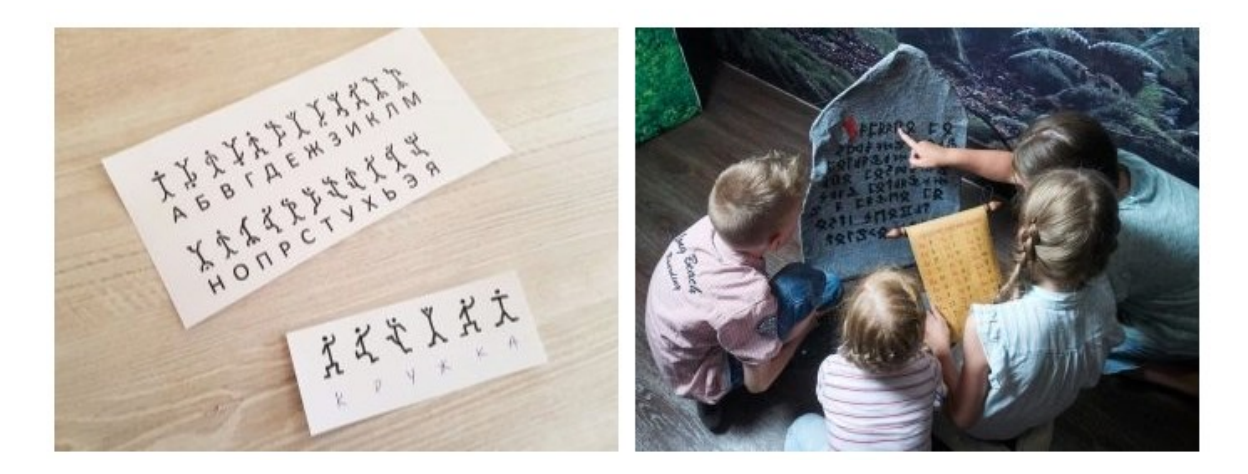

Рисунок 116 – Примеры шифровок

**Блиц-опрос.** Это вопросы, на которые нужно отвечать очень быстро. Скорее всего, ответить должен каждый член команды по очереди. Вопросы должны быть по тематике квеста. Блиц-опрос может проводиться на этапе отработки и закрепления новой темы, во время проверки домашнего задания, при повторении ранее изученного материала.

**Синтез и анализ.** Это ряд заданий, которые заключаются в том, чтобы подвести заданные элементы к общему целому, либо, наоборот, разделить один элемент на составляющие (рис. 117). Например, составить из одного слова много маленьких – это задание на аналитику. А вот подумать, что объединяет 10 разных картинок, это синтез (например, все они написаны импрессионистами).

122

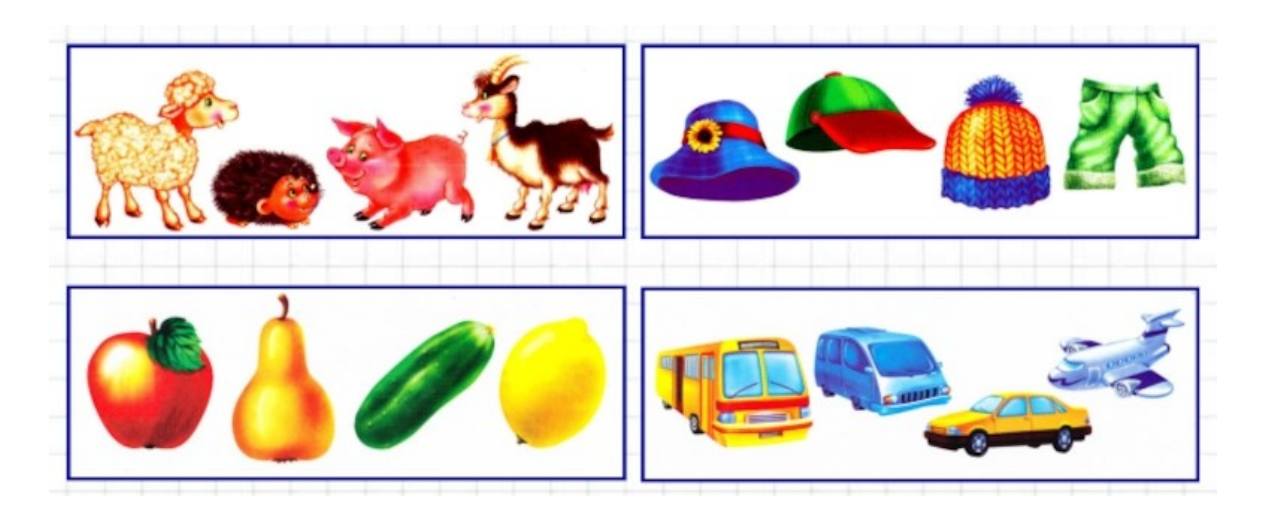

Рисунок 117 – Примеры заданий на синтез и анализ

**Мнемонические**. Это задания, цель которых испытать память участников (рис. 118). Например, команде дается минута, за которую они должны увидеть все красные предметы в комнате, а потом перечислить их, письменно или устно. Также можно делать зарисовки по памяти, складывать конструктор, пытаться воспроизвести увиденную «скульптуру из живых людей» и т. д.

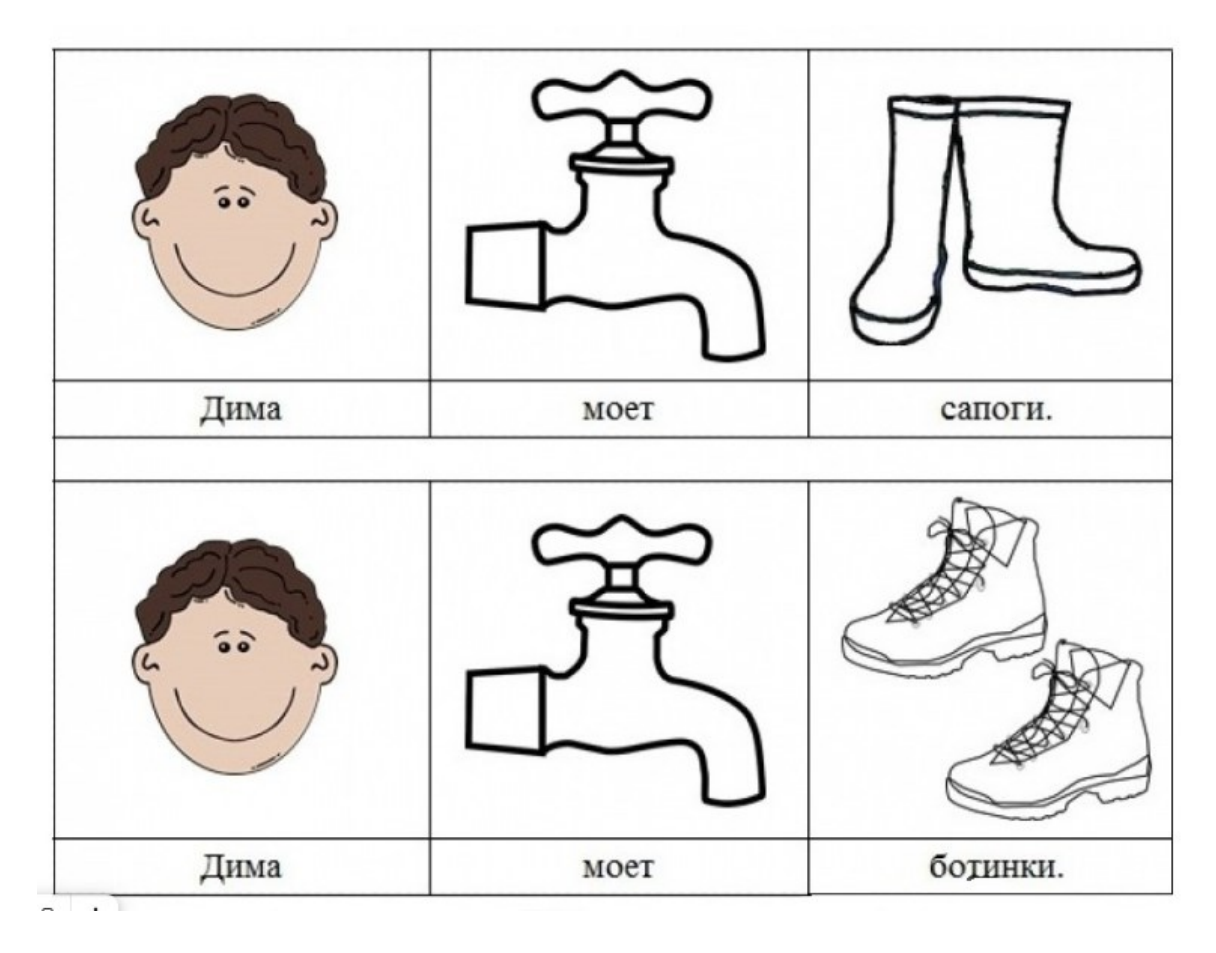

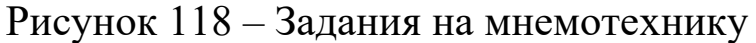

**На эрудицию.** В основном такие задания используются в интеллектуальных тестах, они подойдут поклонникам игры «Что? Где? Когда?» и подобных шоу. Ответы можно давать на время, записывать их в карту поисковых задач, или ответы на ряд вопросов дают разгадку, которая проводит всю команду в следующий этап. Например, из ответов на вопросы (это всегда одно конкретное слово) формируется целая пословица. Она и есть код для прохождения в следующий этап. Один из примеров на эрудицию приведен на рисунке 119.

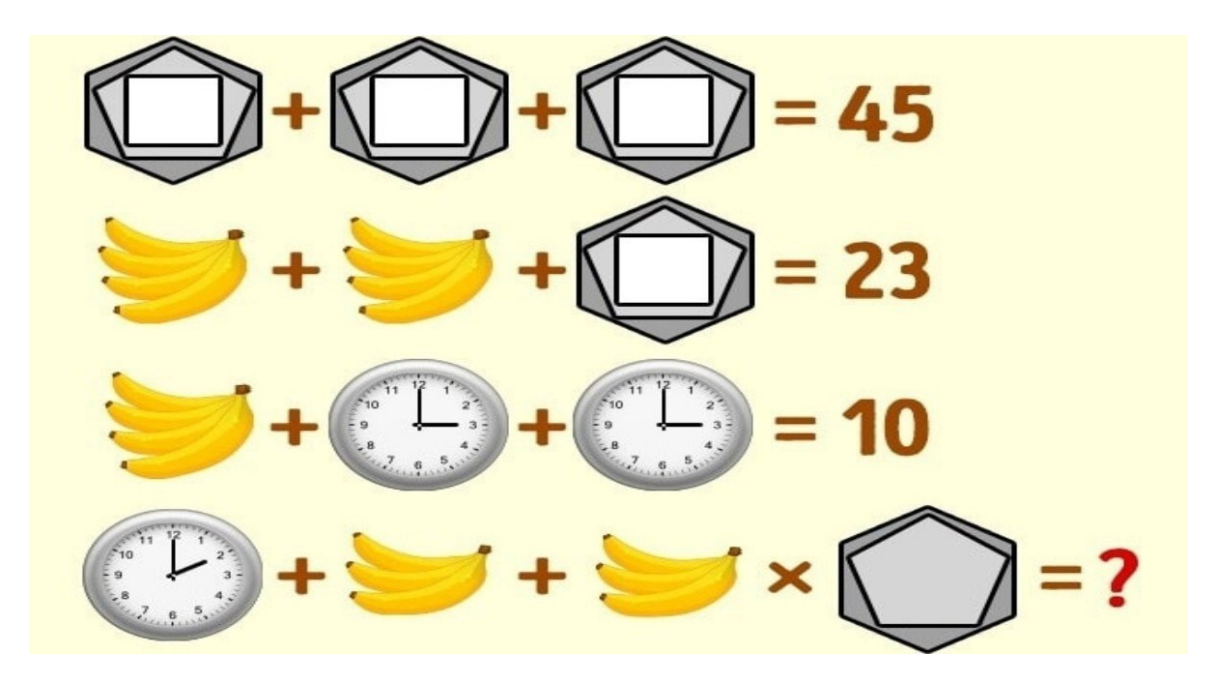

Рисунок 119 – Примеры заданий на эрудицию

**Вычислительные**. В этот вид отправляются все задания, так или иначе связанные с математикой. Можно вписать в один большой квадрат много геометрических фигур, и участники должны увидеть все (рис. 120).

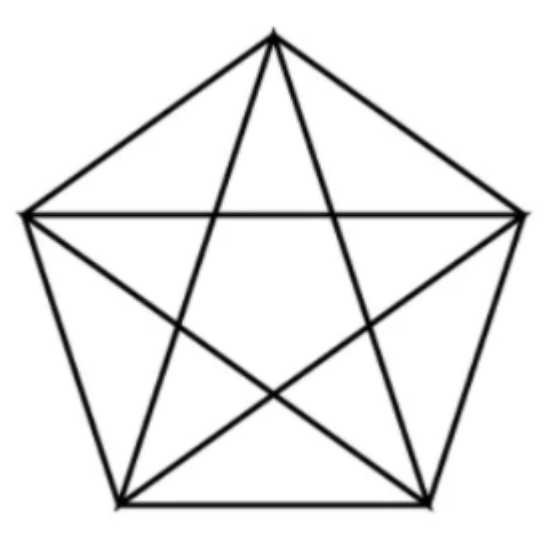

Рисунок 120 – Пример вычислительной задачи (Сколько всего треугольников изображено на рисунке?)

Или, например, задать задачку, ответ на которую совсем не очевиден. Есть вариант вспомнить школьный устный счет и провести его на время – это будет азартно (рис. 121).

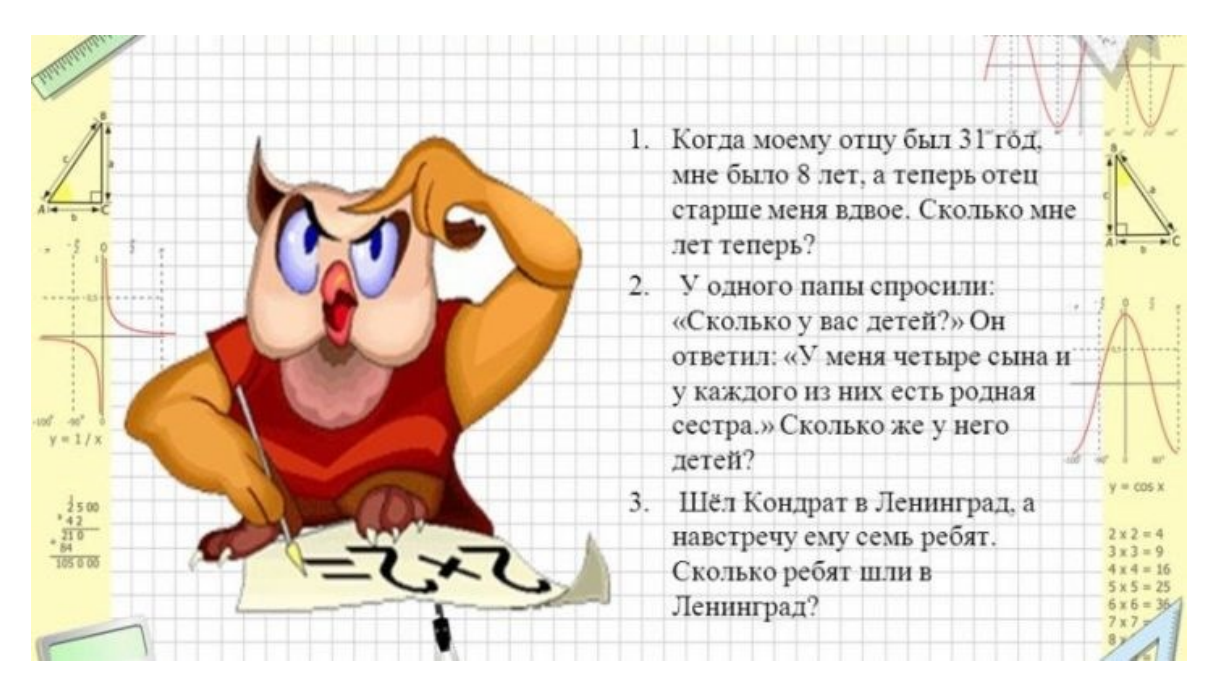

Рисунок 121 – Пример вычислительной задачи

**Лингвистические**. Лингвистическая задача – это информационная система, элементами которой являются предмет (языковой факт), условие (проблема, воплощенная в языковом факте) и требование разрешить лингвистическую проблему путем преобразования информационной системы в два и более действия. Решение лингвистической задачи – это преобразование информационной системы в требуемое состояние. Например, участникам предстоит разделить слова по происхождению: в одну стопку пойдут слова с греческим корнем, в другую – с латинским. Или попробовать составить текст, в котором каждое слово начинается с одной буквы (рис. 122).

# Человек, чтобы что- то чувствовать, читает иудесные четверостишия.

Рисунок 122 – Пример текста, начинающийся с буквы «Ч»

Всегда отлично «заходят» задания, где участники ищут русские аналоги к иностранным пословицам. Иностранные написаны сразу с переводом, но нужно еще догадаться, что такое есть в русской культуре, созвучное конкретной пословице (рис. 123).

Неторопливый слон раньше достигнет цели, чем резвый жеребец.

(Тише едешь - дальше будешь)

Тот не заблудится, кто спрашивает.

(Язык до Киева доведёт)

Лучше яйцо сегодня, чем курица завтра.

(Лучше синица в руке, чем журавль в небе)

Рисунок 123 – Примеры загадок

**Цифровые, компьютерные и т. д.** Это задания, которые связаны с умением работать на компьютере, разбираться в приложениях и программах. И детям такие задачи тоже можно составить. Например, дети должны будут с помощью только одного смартфона на всех прислать сообщение на номер ведущего, в котором будет определенное количество символов, выдержана тема, и написано оно должно быть без ошибок.

#### **Средства создания квестов**

Создать квест можно с помощью различных инструментов: MS PowerPoint, Learnis и др.

#### **Joyteka**

Joyteka — это образовательная платформа, которая помогает школьникам и педагогам пробовать новые форматы уроков и домашних заданий. Она подходит для любого школьного предмета, а её использование не требует специальных навыков, поэтому уже более 13 тысяч учителей стали активными пользователями этого ресурса.

Здесь можно составлять тесты, викторины или проводить квесты. Форматов столько, что можно их приобщить к разным событиям, праздникам, тематическим урокам или классным часам.

Образовательная платформа Joyteka уникальна, прежде всего, тем, что она обладает многофункциональностью. С её помощью можно создать: образовательные квесты, дидактические игры (СВОЯ ИГРА), терминологические словари (флэш-карточки), интерактивное видео.

Есть бесплатная версия и премиум аккаунт. В бесплатной версии представлено ограниченные возможности работы с платформой, но и в таком виде здесь много полезных инструментов.

Преимущества сервиса:

‒ простой и удобный интерфейс;

‒ экономит время, так как все уже готово, нужно только добавить задания по своему предмету;

‒ разработан под интерактивные доски, которые используются сейчас во многих школах;

‒ подходит для всех школьных предметов;

- ‒ адаптирован под учеников любого возраста;
- ‒ не требует установки дополнительных приложений

‒ в премиум-версии предлагает сертификат игропедагога по сниженной цене, централизованную статистику по использованию игр, сертификат на образовательную организацию и бесплатные индивидуальные консультации.

Чтобы выбраться из комнаты, необходимо ввести ключ от двери. Его можно узнать только после того, как будут выполнены все спрятанные задания. Чтобы их найти нужно кликать на вещи в комнате и искать подсказки. Однако, не всегда задания могут быть на виду, иногда необходимо выполнить несколько действий прежде чем упражнение появится у ученика. Например, в «зеленой комнате» необходимо залить в чайник воду и вскипятить (рис. 124). После чего пар попадает на зеркало и проявится первое упражнение. Второе спрятано в книгах.

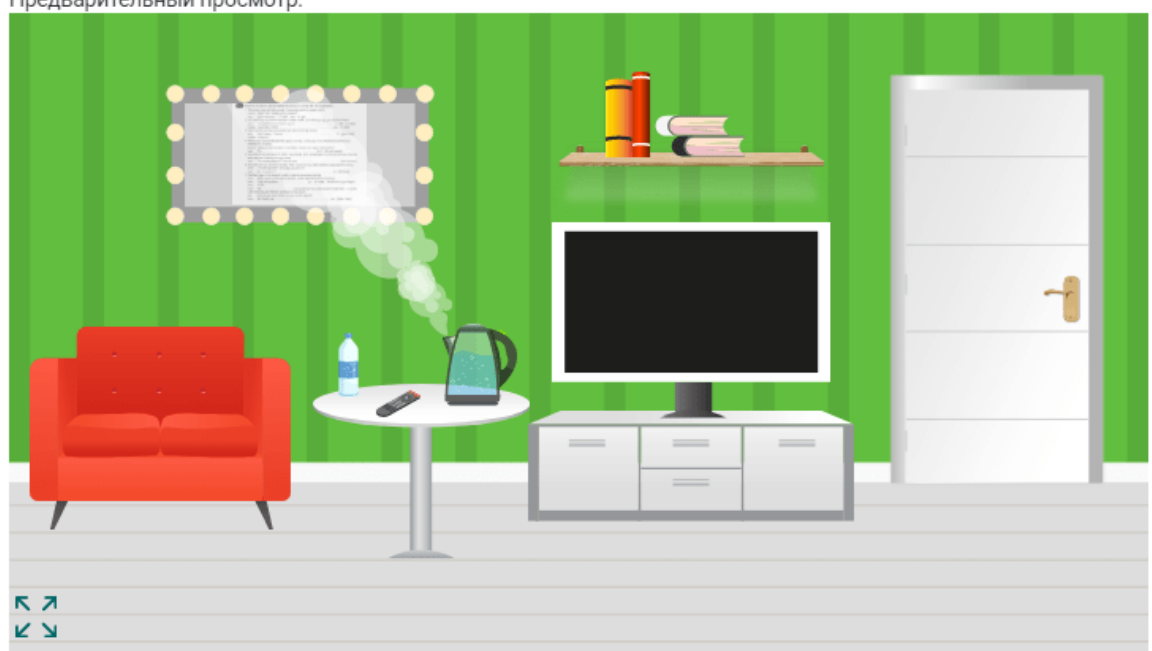

Предварительный просмотр:

Рисунок 124 – Пример квеста

Квест можно использовать на различных предметах и внеклассных мероприятиях, на разных уровнях обучения в учебном процессе. Они могут охватывать отдельную проблему, учебный предмет, тему, могут быть и межпредметными или просто игровыми. На уроке можно проводить с целым классом, так и в группах.

#### **Ход работы**

### **Задание 1. Знакомство с различными сервисами создания квестов**

#### **Сервис Квестодел**

1. Перейдите на сайт конструктора квестов «Квестодел» по ссылке [http://kvestodel.ru/.](http://kvestodel.ru/) На рисунке 125 изображена начальная страница конструктора.

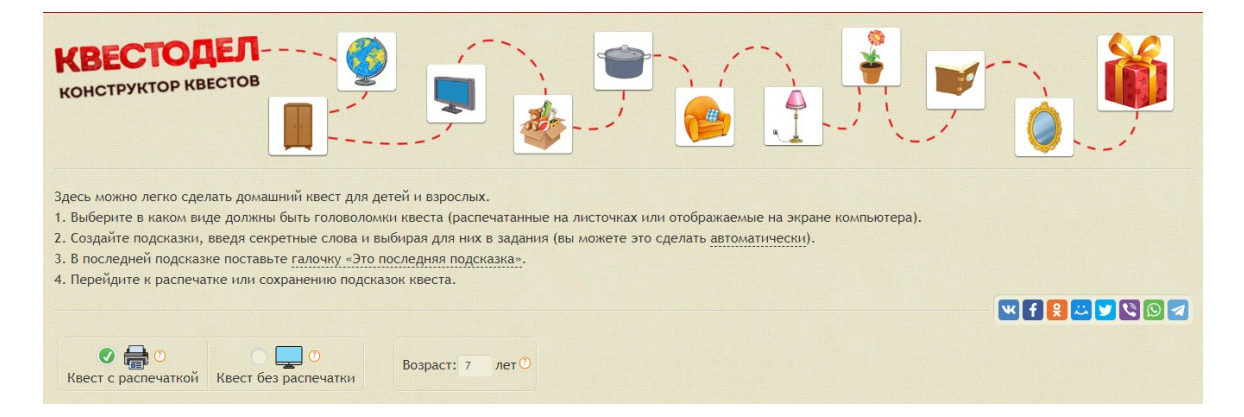

Рисунок 125 – Начальная страница Квестодел

2. Внимательно прочитайте алгоритм создания квеста на сайте.

3. Создайте автоматически квест без распечатки, укажите возрастную категорию детей и просмотрите его. Измените задания автоматически сгенерированного квеста путем изменения загаданных слов и выбора типа самого задания.

### **Сервис Joyteka**

1. Зарегистрируйтесь на сайте <https://joyteka.com/ru> или войдите в личный кабинет.

2. Выберите создание веб-квеста «Выберитесь из комнаты» (рис. 126).

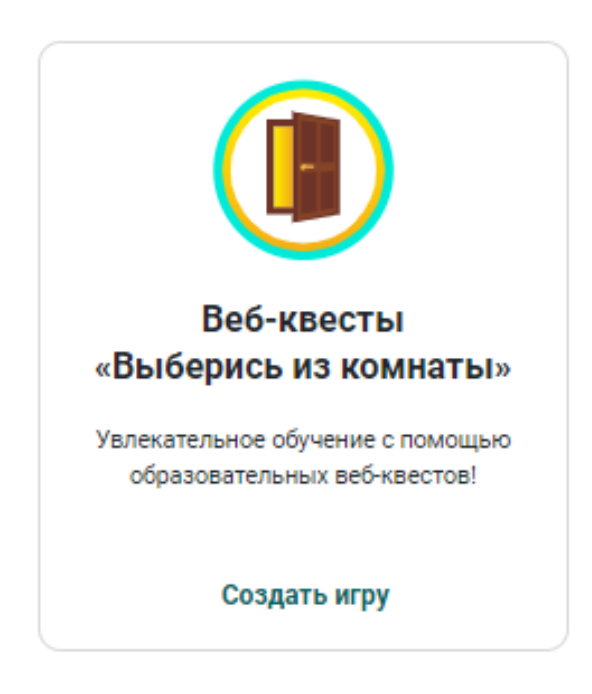

Рисунок 126 – Выбор инструмента для создания квеста

3. Выберите тип квеста «Комната с окном» (рис. 127). Рекомендуется вначале выбрать комнату с тремя заданиями и легким уровнем сложности.

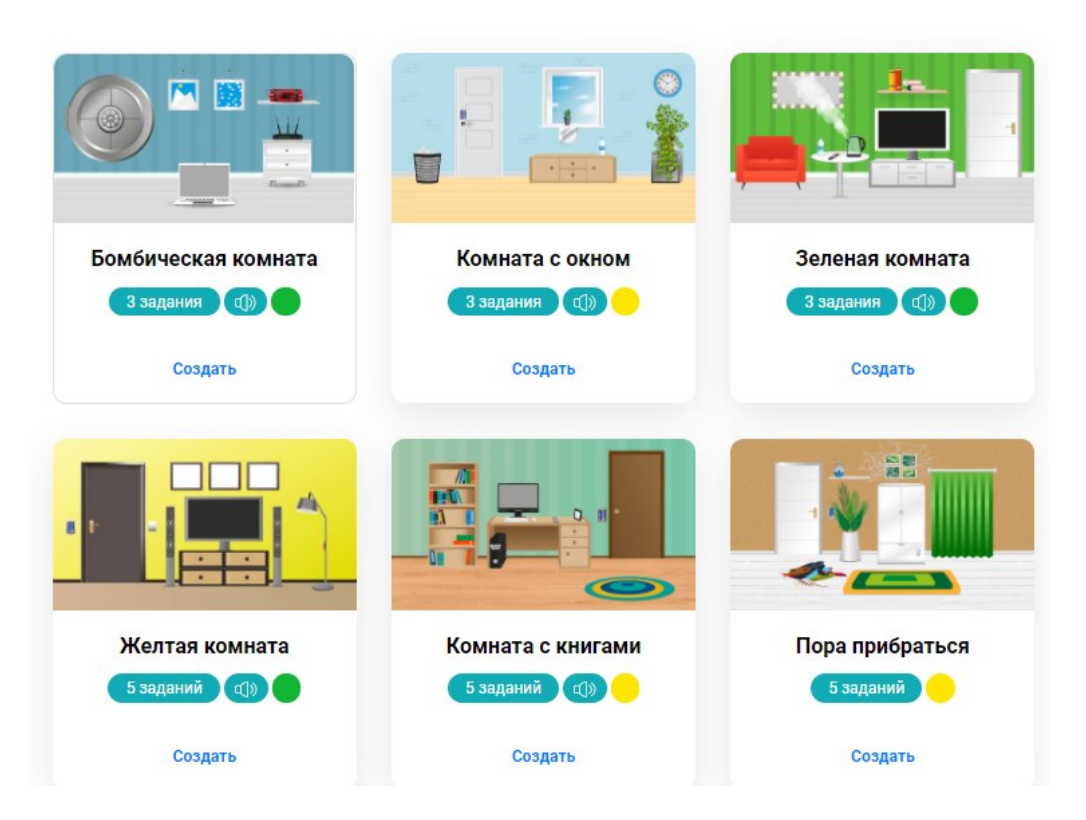

### Рисунок 127 – Примеры комнат

4. Выберите тип квеста

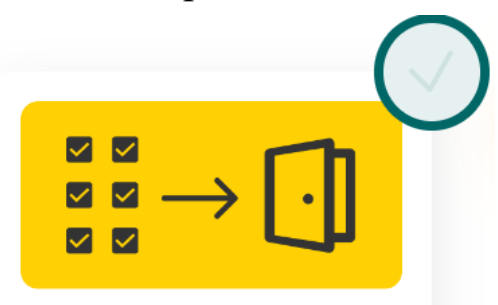

#### Без кода от двери

- Учителю не нужно составлять код от запертой двери.
- ⊕ Дверь откроется, как только игрок решит все задания.
- **Можно загружать вопросы с** одиночным или множественным выбором и открытые вопросы.
- Учителю придут результаты по каждому решённому заданию вне зависимости от верности.

### Рисунок 128 – Примеры комнат

5. Введите название квеста.

6. На шаге 2 (рис. 129) сформируйте задания по количеству объектов в выбранном макете разных типов.

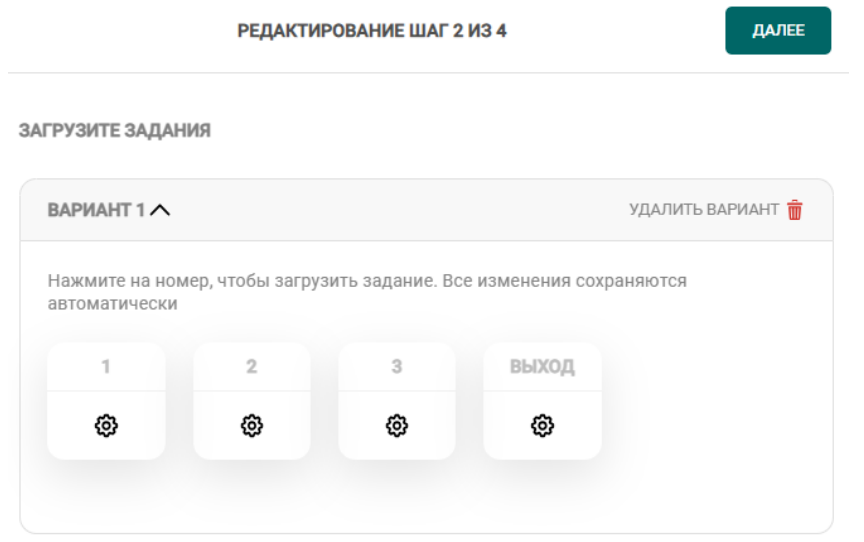

Рисунок 129 – Формирование заданий квеста

7. Перейдите в личный кабинет и копируем ссылку на квест.

#### **Задание 2. Анализ сервисов по созданию квестов**

1. На основе ресурса https://nitforyou.com/quiznetickonstruktor-onlajn-xodilki/ создайте квест для учащихся по теме «Имена ученых России». Составьте инструкцию для учащихся по созданию квеста к уроку.

2. Найти не менее 3-х различных сервисов для создания квестов и заполнить таблицу, выделив их достоинства и недостатки.

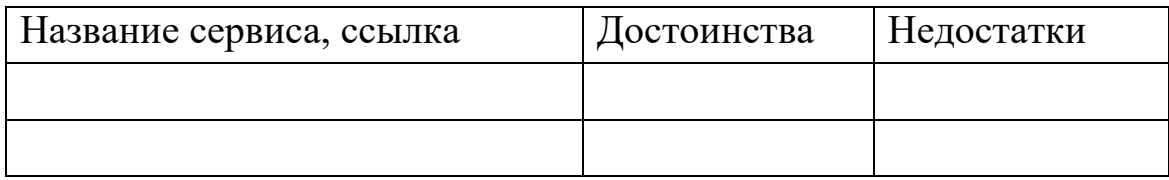

3. Разработать не менее трех заданий в изучаемых сервисах по теме своего исследования. Привести ссылки на эти задания.

# **7 Лабораторная работа Создание контрольно-измерительных материалов**

**Цель занятия**: формирование цифровой грамотности будущего педагога при разработке дидактических материалов к уроку; формирование навыков создания контрольно-измерительных материалов и их использование в учебном процессе.

#### **Краткие теоретические сведения**

Под контрольно-измерительными материалами (КИМ) понимаются измерительные средства, представляющие собой стандартизированную систему заданий, позволяющую надежно и объективно оценить уровень образовательных достижений обучающихся и выразить результат в числовом эквиваленте.

КИМ являются одним из инструментов внутренней системы оценки качества образования в школе и создаются для информационно-методического обеспечения процесса оценки качества образования стандартизированными измерительными (оценочными) материалами.

КИМ представляют собой материалы, позволяющие получить объективную информацию о качестве образовательной деятельности и принять своевременные управленческие решения по повышению качества образования в школе.

КИМ используются при проведении текущего контроля успеваемости и промежуточной аттестации обучающихся.

КИМ являются приложением к рабочей программе по предмету (курсу).

Целью КИМ является контроль усвоения предметных и (или) метапредметных результатов образования, установление их соответствия планируемым результатам освоения основной образовательной программы соответствующего уровня образования.

Каждый педагог хотя бы раз в жизни сам принимал участие в опросе или анкетировании. Или предлагал сделать это школьникам и их родителям. Долгое время создание и размещение в сети опросов и анкет было сложным техническим процессом, в котором участвовали системные администраторы, вебдизайнеры и программисты. В то время никто не предполагал, что вскоре любой пользователь интернета самостоятельно сможет создать online анкету или опрос.

А сейчас online сервисы дают возможность за несколько минут:

- ‒ самостоятельно создавать опросы и анкеты в сети Интернет;
- ‒ публиковать ссылку на созданный опрос или анкету на сайте, форуме, блоге;

‒ пересылать ссылку по e-mail участникам опроса.

На сегодняшний день в сети Интернет существуют бесплатные сервисы, позволяющие создать анкету или опрос, а также большое количество платных сервисов.

В ряде конструкторов тестов и викторин проведение онлайн опроса непосредственно в классе происходит при активном участии учителя. Ученикам выделяется время на выполнение каждого вопроса. По истечении времени прием ответов заканчивается, учитель переходит к следующему заданию. В связи с этим не учитываются индивидуальные особенности и способности каждого ученика. Конечно же, привлекательны те опции, когда ученик в свойственном для него темпе выполняет задания, может выполнять их в любом порядке.

Для создания теста для обучающихся педагогу потребуется выполнить 4 шага при использовании онлайн-конструкторов (рис. 130).

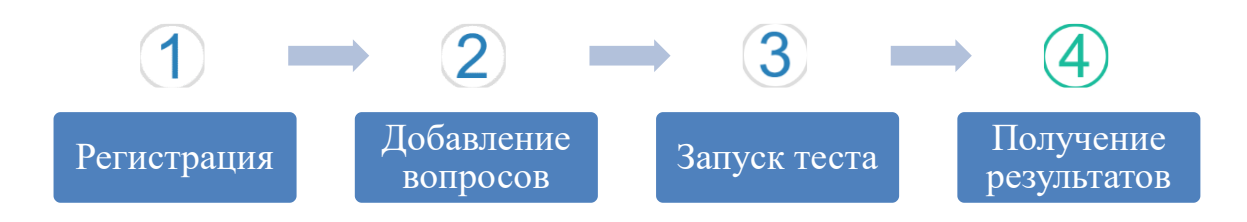

Рисунок 130 – Шаги для создания теста в онлайн-конструкторах

### **Средства создания тестов [Poll Everywhere](https://www.polleverywhere.com/)**

Приложение, которое можно использовать как самостоятельно, так и в качестве надстройки в программе *PowerPoint***.**

С помощью данной опции можно организовать разнообразный опрос с различными видами заданий, с использованием всех тех вариантов, которые имеются в **Poll Everywhere** (рис. 131).

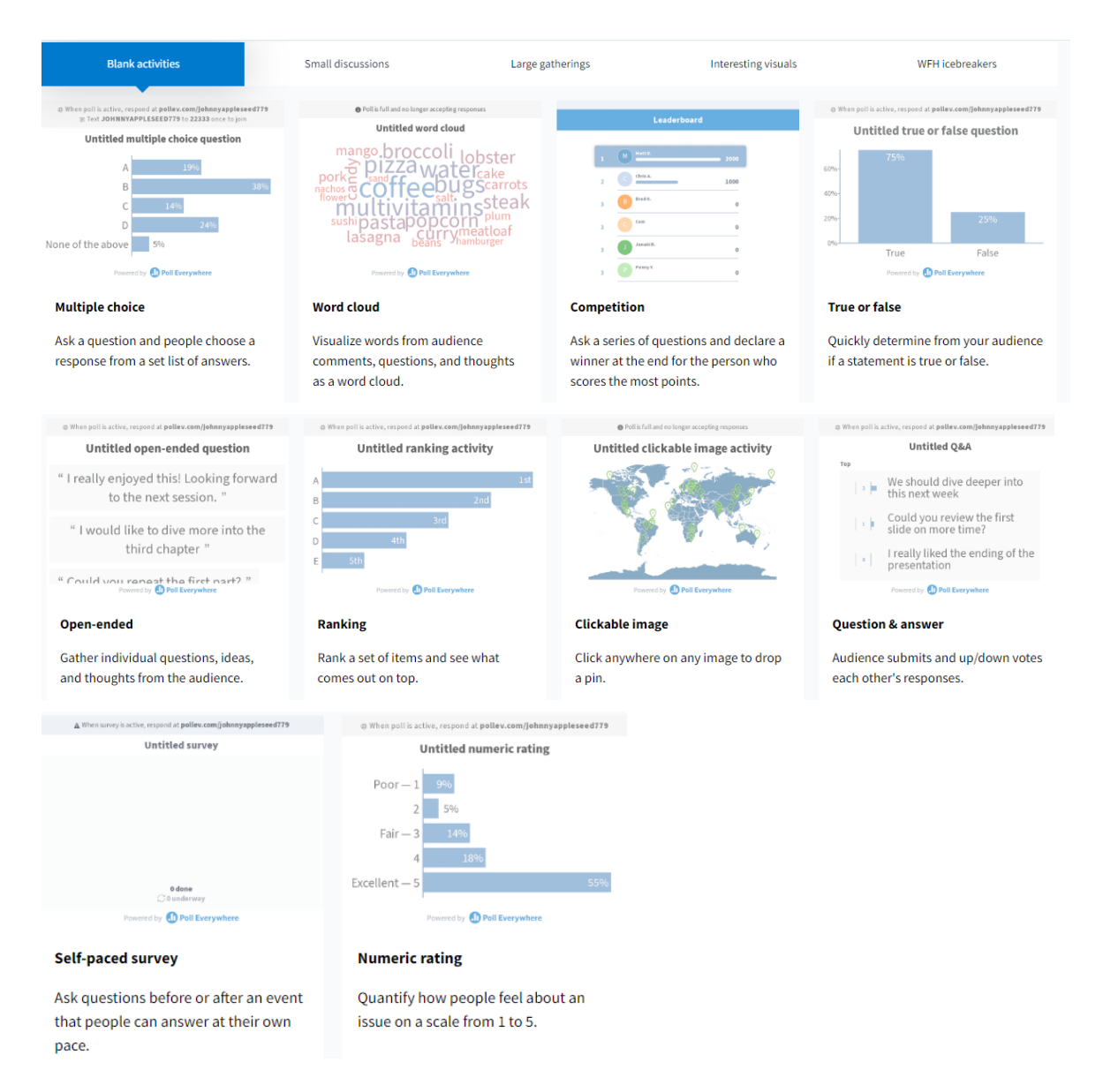

Рисунок 131 – Функция асинхронного опроса в Poll Everywhere

Учебное занятие в этом случае может быть проведено в классе или удаленно в режиме видеоконференции, используя программу презентаций.

В отличие от ряда других опций в своем аккаунте педагог не может наглядно отследить работу каждого ученика. Существует возможность загрузки результатов таблицей, представленной в формате .csv (рис. 132).

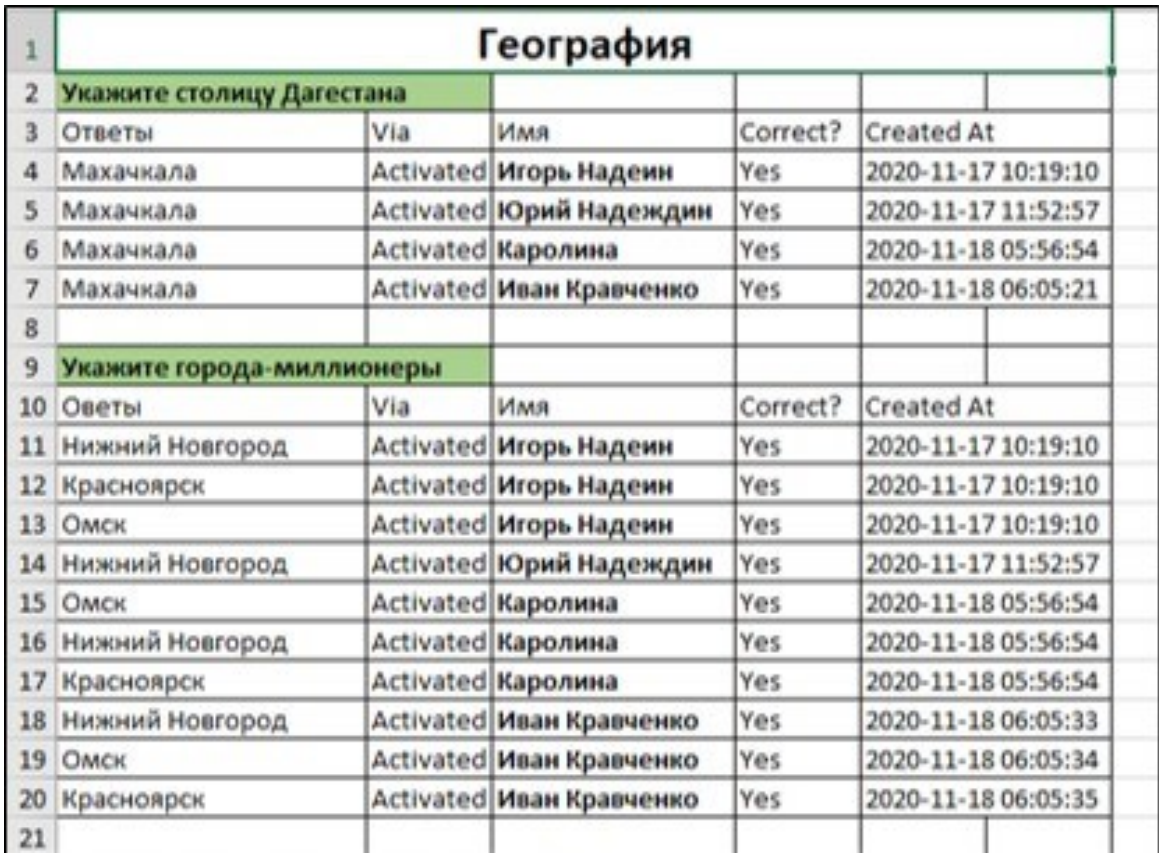

Рисунок 132 – Результаты прохождения опросов

### **Google формы**

Google формы – один из типов документов, доступных на Google Doсs. Бесплатно можно создавать неограниченное количество опросов, анкет, тестов и приглашать неограниченное количество респондентов. Для создания опросов пользователю обязательно необходим аккаунт Google.

Позволяет создавать форму с различными элементами или типами вопросов (всего представлено семь типов). Любой вопрос можно сделать обязательным для ответа. В процессе создания формы можно легко изменять порядок вопросов. Для каждой созданной формы можно выбрать дизайн для её оформления. Ссылка на форму генерируется автоматически после её создания.

Приглашение к участию в опросе возможно:

‒ Электронным письмом списку адресатов, включив в него ссылку на опрос или саму форму.

‒ Разместив форму (ссылку на форму) на сайте или блоге.

Для каждого опроса автоматически создается таблица результатов в формате Excel в Google Docs. Все полученные ответы тут же отображаются в ней. Таблицу можно экспортировать в различные форматы: pdf, xls, txt, но в таблице ответов нельзя фильтровать результаты. Пользователю, создавшему опрос или анкету, в любой момент доступна сводка опроса с диаграммами по каждому вопросу.

### **Online TestPad**

Сервис позволяет создавать тесты, опросы, логические игры и даже кроссворды онлайн (рис. 133).

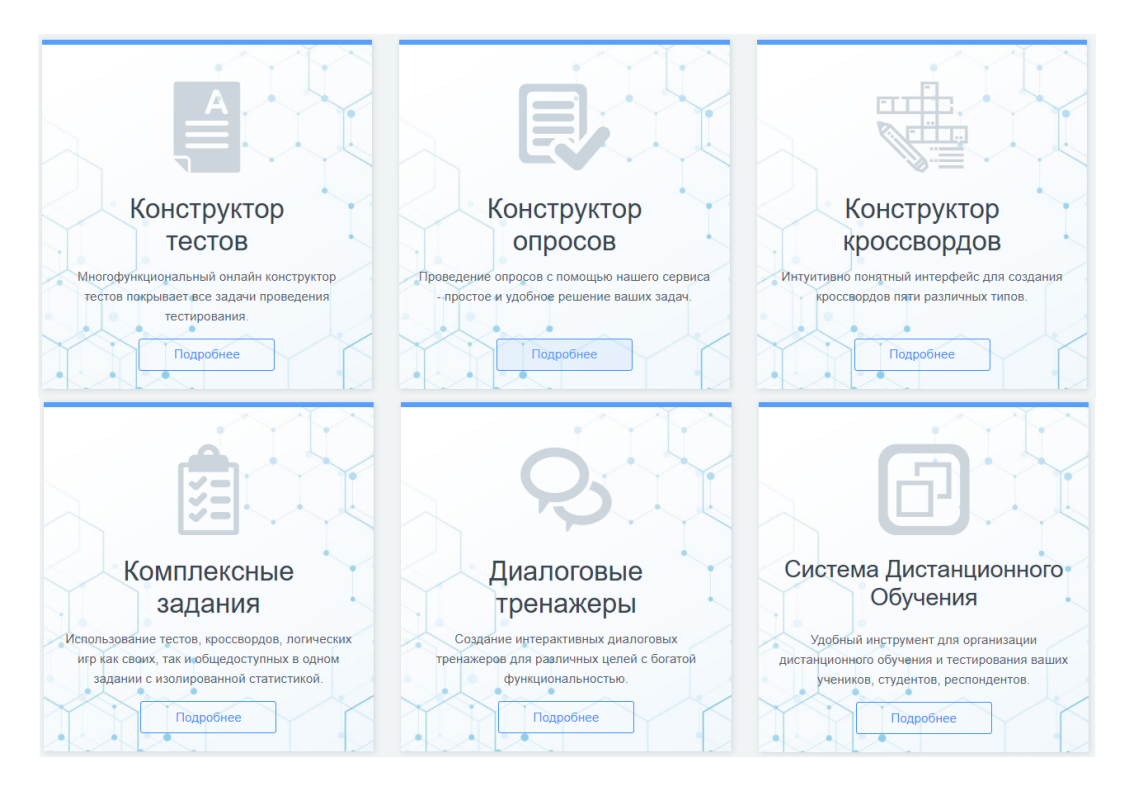

Рисунок 133 – Возможности сервиса Online Test Pad

Из большой коллекции тестов можно выбрать что-то по своей тематике или создать новый тест, а потом получить код для встройки на сайт (рис. 134).

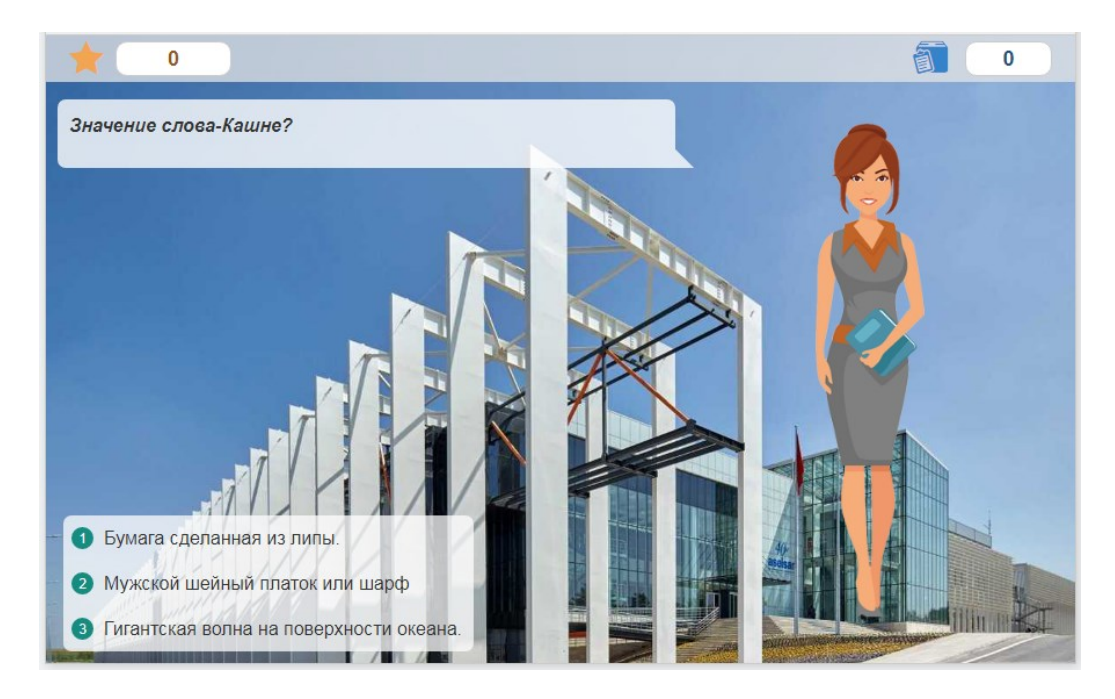

Рисунок 134 – Пример теста, созданного в сервисе Online Test Pad

### **[Мастер](http://master-test.net/)-Тест**

Мастер-тест – простой онлайн конструктор тестов на русском языке, который можно использовать в обучении, он бесплатен и без рекламы (рис. 135). Созданные тесты можно загрузить себе на компьютер и пользоваться ими даже в отсутствие Интернета. Можно использовать в рамках дистанционного обучения.

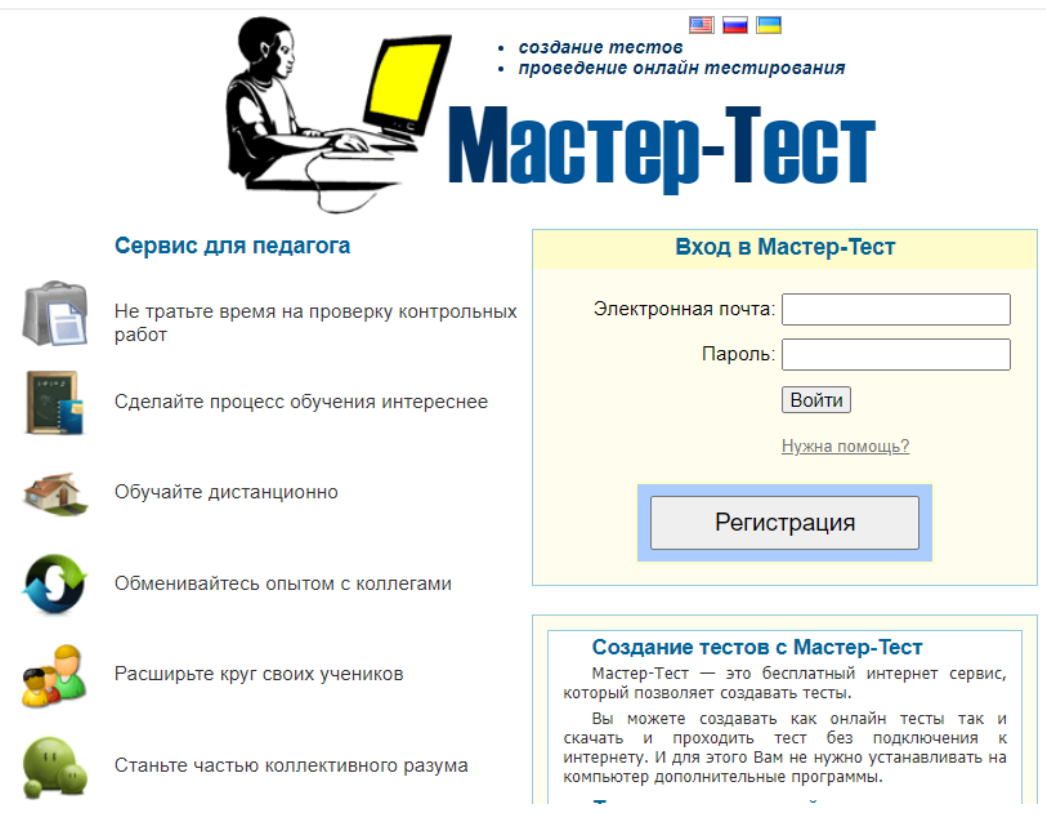

Рисунок 135 – Начальное окно онлайн-конструктора тестов Мастер-тест

Чтобы создавать тесты, нужно зарегистрироваться как преподаватель. При желании готовый тест можно встроить у себя на сайте или пригласить участников пройти тестирование на сервисе, скинув им ссылку.

### **[Let's test](http://letstest.ru/)**

[Let's test](http://letstest.ru/) – бесплатный онлайн-конструктор тестов на русском языке, который позволяет тестировать знания учащихся дистанционно (рис. 136).

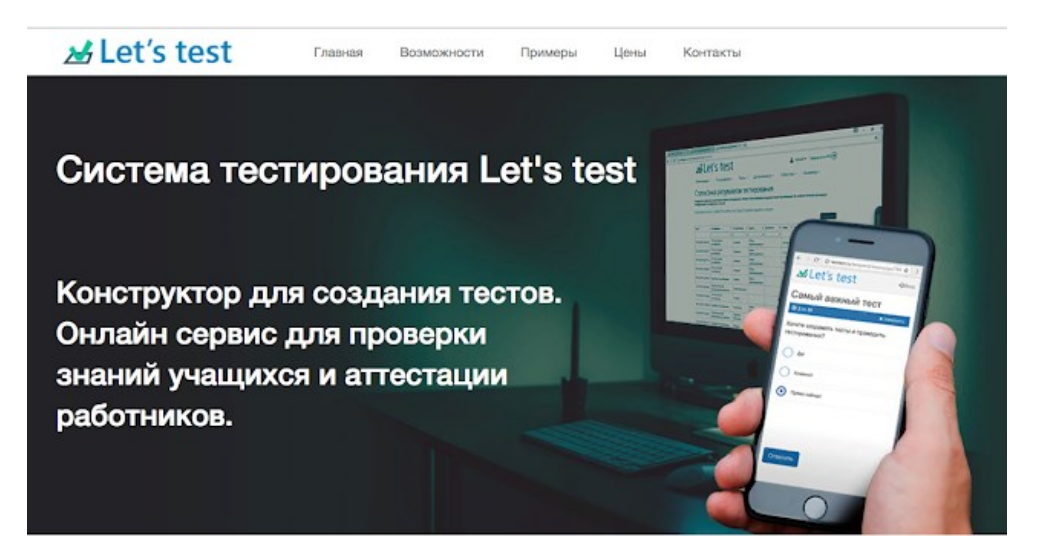

Рисунок 136 – Начальное окно онлайн-конструктора тестов [Let's test](http://letstest.ru/)

В бесплатной версии возможно создавать неограниченное количество тестов, но проходить их придётся внутри самого сервиса.

В системе тестирования Let's test можно создавать вопросы шести типов:

- ‒ Выбор одного правильного ответа
- ‒ Выбор нескольких правильных ответов
- ‒ Ввод текстового ответа
- ‒ Установка последовательности
- ‒ Выбор одного ответа
- ‒ Выбор нескольких ответов (рис. 137).

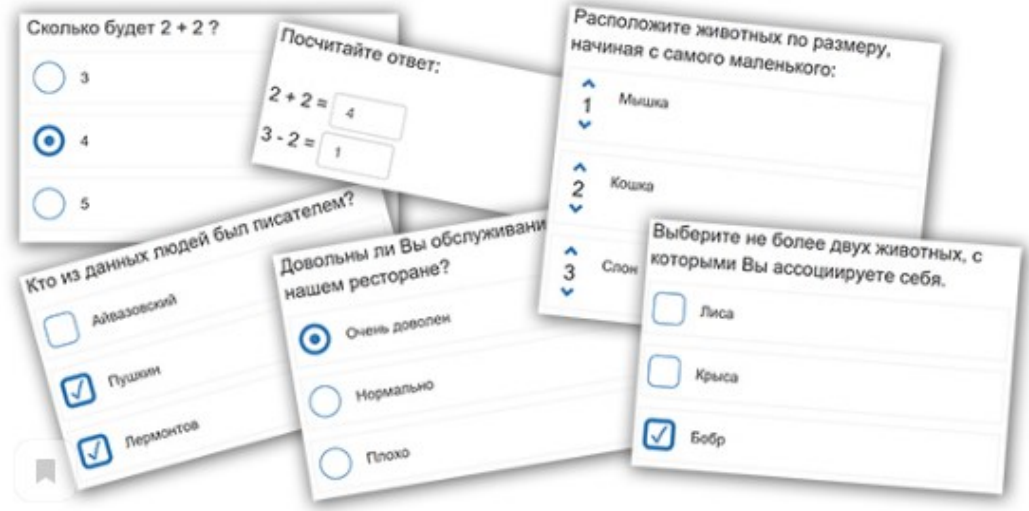

Рисунок 137 – Типы тестов в [Let's test](http://letstest.ru/)

Из представленных типов можно составлять как простые тесты для проверки знаний, так и психологические тестирования. Вопросы можно копировать и группировать по директориям.

### **Конструктор тестов**

Конструктор тестов – бесплатный конструктор тестов. На сайте уже размещено огромное количество тестов на самые разные темы (можно посмотреть и почерпнуть идеи) (рис. 138).

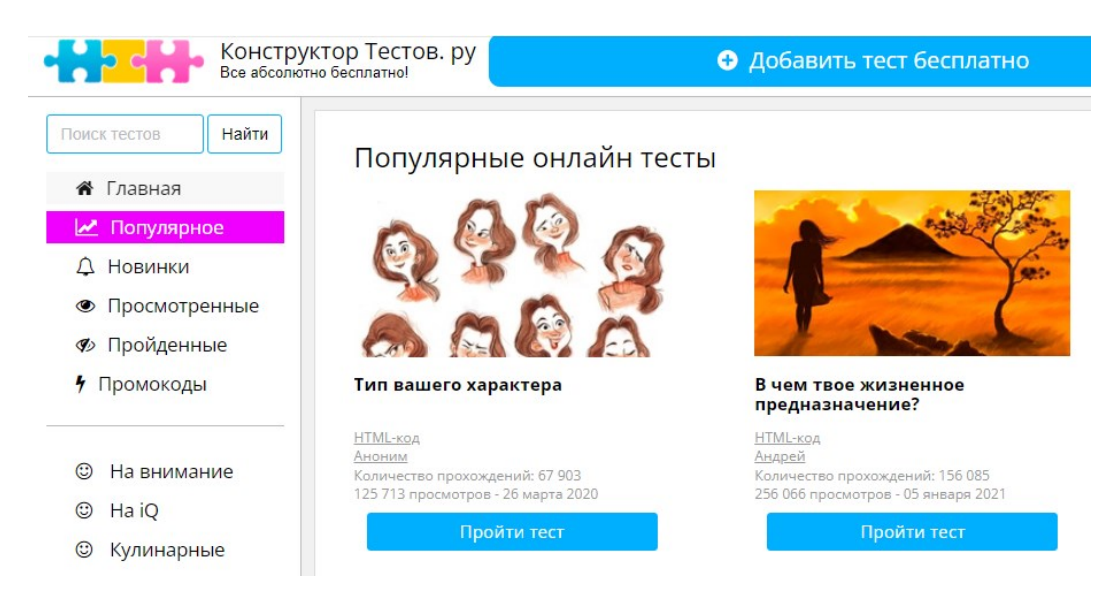

Рисунок 138 – Примеры готовых тестов в Конструкторе тестов

Созданные тесты находятся на сайте, поэтому педагог может самостоятельно создать группу и добавить в нее всех тестируемых (например, участников курса) либо выслать им код и ссылку, по которой они найдут нужный материал.

### **TestWizard**

TestWizard – платформа для создания тестов. Педагог сможете бесплатно создавать тесты с ответами, тесты с результатами, тесты с картинками. А ответы учеников при этом защищены от подтасовки и прочих махинаций.

Сервис имеет весьма простой интерфейс, позволяющий быстро создать любому пользователю тест.

### **Madtest**

Madtest – бесплатный конструктор интерактивных тестов (рис. 139).
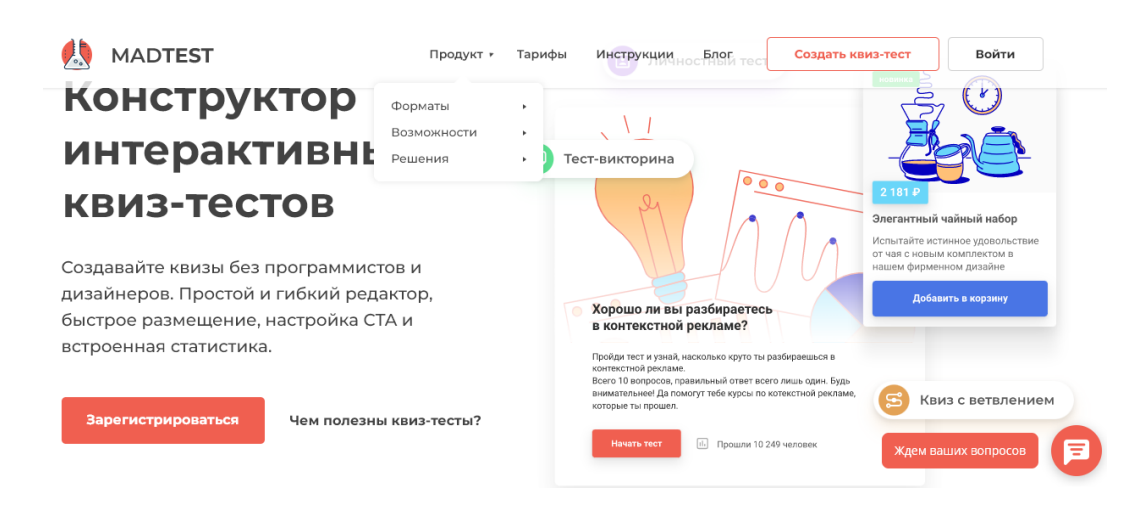

Рисунок 139 – Начальное окно конструктора интерактивных тестов и опросов Madtest

Доступные форматы:

тест-викторина;

личностный тест;

опрос.

Преимущества:

‒ редактор, адаптированный под начинающего пользо-

вателя;

‒ настройка персонализированных результатов;

‒ добавление призывов к действию на странице результатов (кнопки, формы сбора, карточки товаров, промокоды);

‒ брендирование теста;

‒ встроенная статистика и подробная воронка прохождения теста;

‒ настраиваемое оформление теста;

‒ возможность добавлять комментарии после каждого ответа пользователя;

‒ интеграции с системами аналитики.

Плюсы использования сервиса:

увеличивает количество просмотров материалов;

‒ увеличивает время пользователя, проведенное на сайте;

‒ помогает понять аудиторию и улучшить маркетинговую стратегию (за счет анализа ответов и изучения встроенной статистики);

‒ помогает персонализировать контент и показывать пользователю максимально релевантный результат.

Выглядят тесты очень красиво и современно, можно добавлять изображения и давать дополнительные комментарии после ответов – объяснить, почему ответ был верным или неверным.

Система собирает много статистики – начиная от количества просмотров и прохождений, заканчивая средним временем прохождения теста и количеством повторных прохождений одним пользователем. Пример теста представлен на рисунке 140.

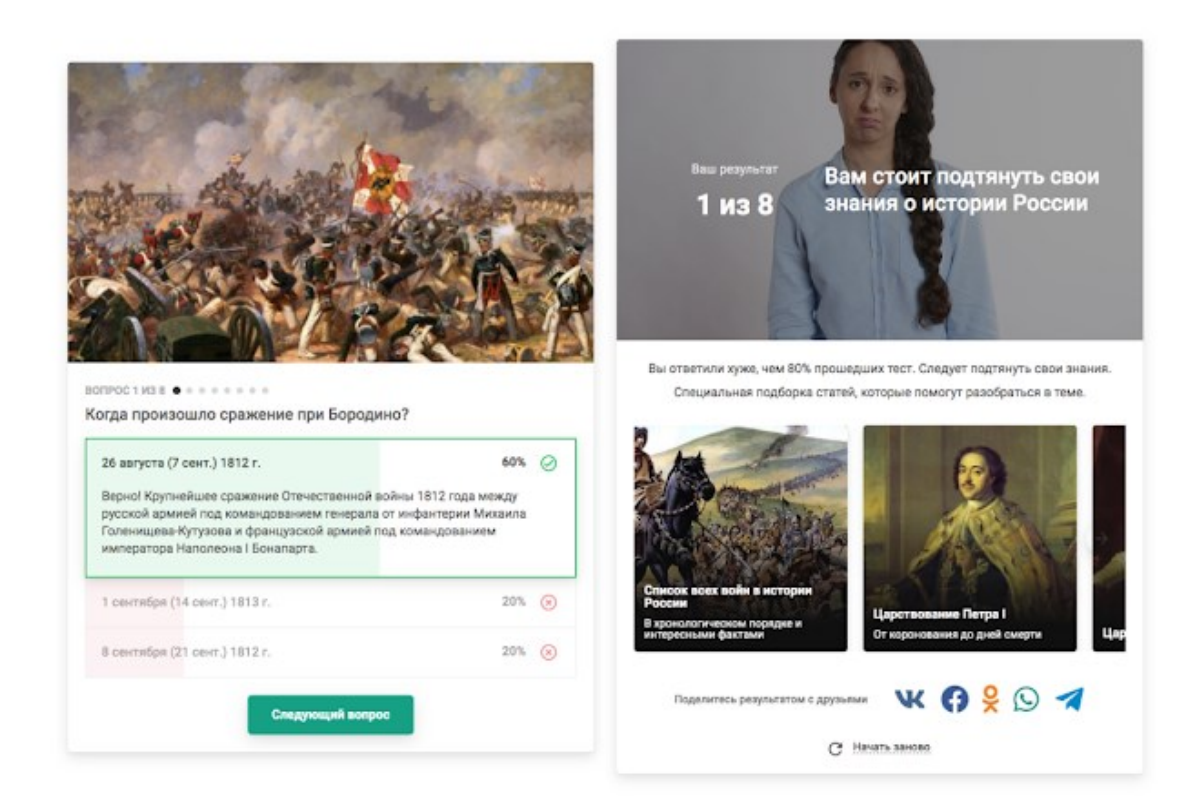

Рисунок 140 – Пример теста в Madtest

На странице результатов можно показывать количество набранных баллов, а также добавить подбадривающий комментарий.

Дополнительно можно размещать ссылки, карточки (для того, чтобы показать с какими материалами нужно еще ознакомиться) и кнопки мессенджеров (для быстрой возможности написать преподавателю).

Созданные тесты можно проходить как по прямой ссылке на тест, так и размещать на вашем сайте. До 3 тестов в месяц можно создавать абсолютно бесплатно (рис. 141).

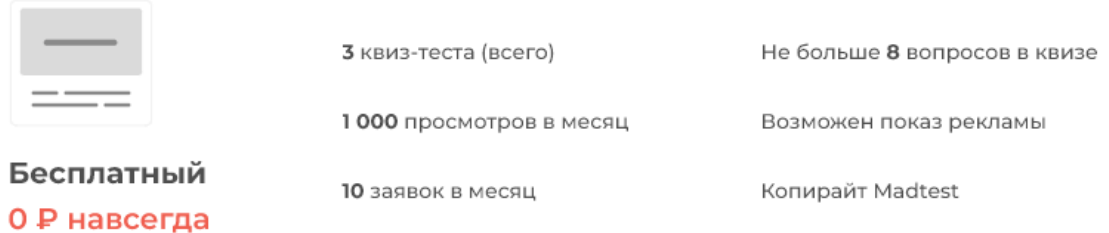

### Рисунок 141 – Возможности бесплатного тарифного плана

# **Ход работы Microsoft Excel**

1. Создайте титульный лист для теста по образцу (рис. 142). Для этого: переименовать **Лист1** в **Главная***,* указать название теста, предмет, вставить рисунки. Отформатировать страницу по своему усмотрению.

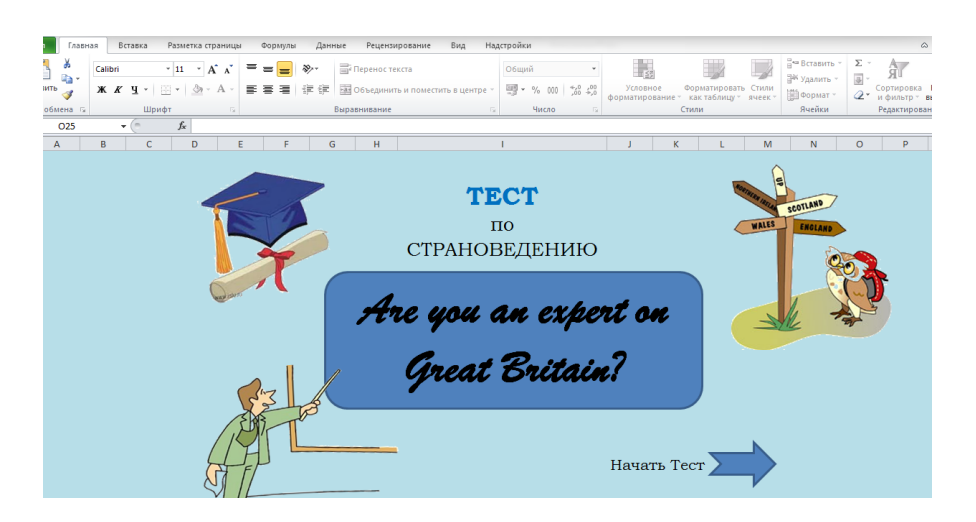

Рисунок 142 – Образец титульной страницы теста

2. Установите переход на следующий лист по кнопке, в качестве кнопки использовать рисунок или фигуры. Для этого: вставить фигуру, в контекстном меню выбрать **Гиперссылка**. В диалоговом окне установить гиперссылку в этом же документе на **Лист 2** (см. рис. 143).

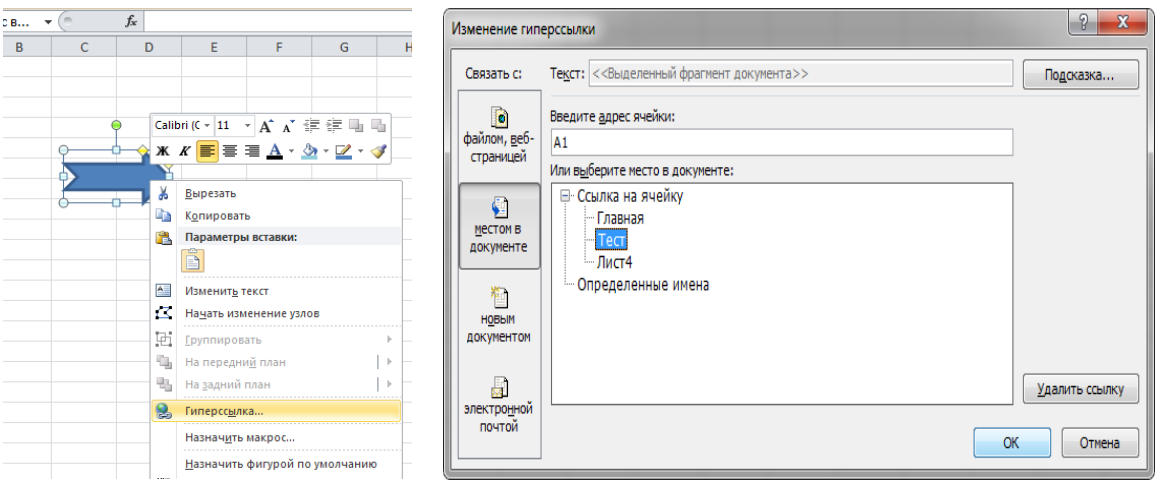

Рисунок 143 – Установка перехода по гиперссылке

3. Создайте основной лист тестирования, состоящий из 7 вопросов. Для этого: в ячейки С4, С6, С8, С10, С12, С14, С16 наберите текст вопросов (рис. 144).

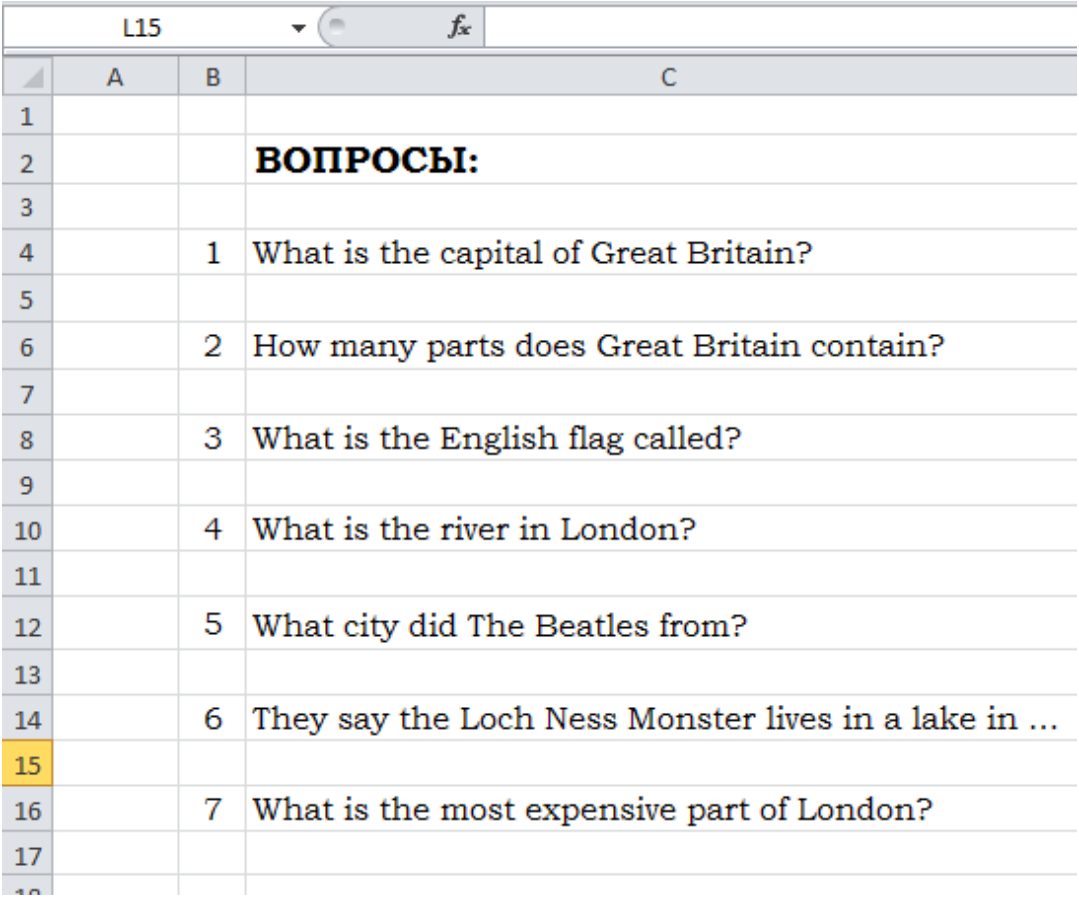

Рисунок 144 – Вопросы теста

4. Введите варианты ответов на вопросы (см. рис. 145). Для этого:

 в столбец **L** наберите варианты ответов на вопрос №1 (ячейка C4);

 в столбец **M** наберите варианты ответов на вопрос №2 (ячейка С6);

 в столбец **N** наберите варианты ответов на вопрос №3 (ячейка С8);

 в столбец **O** наберите варианты ответов на вопрос №4 (ячейка С10);

 в столбец **P** наберите варианты ответов на вопрос №5 (ячейка С12);

 в столбец Q наберите варианты ответов на вопрос №6 (ячейка С14);

 в столбец R наберите варианты ответов на вопрос №5 (ячейка С16).

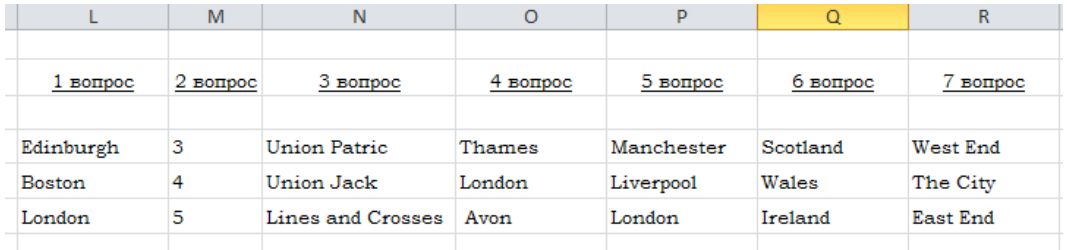

Рисунок 145 – Варианты ответов на вопросы

5. Оформите ячейки с ответами. В ячейку D4 (ячейка в которой будет ответ на 1 вопрос) установить **Проверку данных**. Для этого: установить курсор в ячейку D4, на вкладке **Данные**, в блоке **Работа с данными** кликнуть инструмент **Проверка данных** (рис. 146).

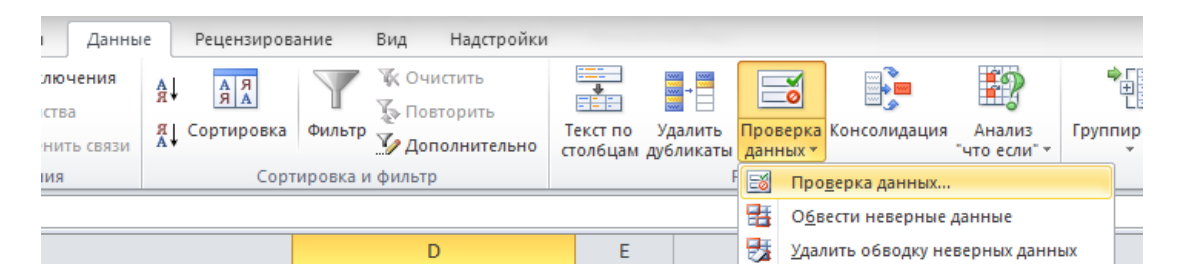

Рисунок 146 – Инструмент Проверка данных

В диалоговом окне «Проверка вводимых значений» установить: **Тип данных** – «**Список**» и **Источник** (диапазон данных) – указываем столбец **L** с вариантами для первого вопроса (см. рис. 147).

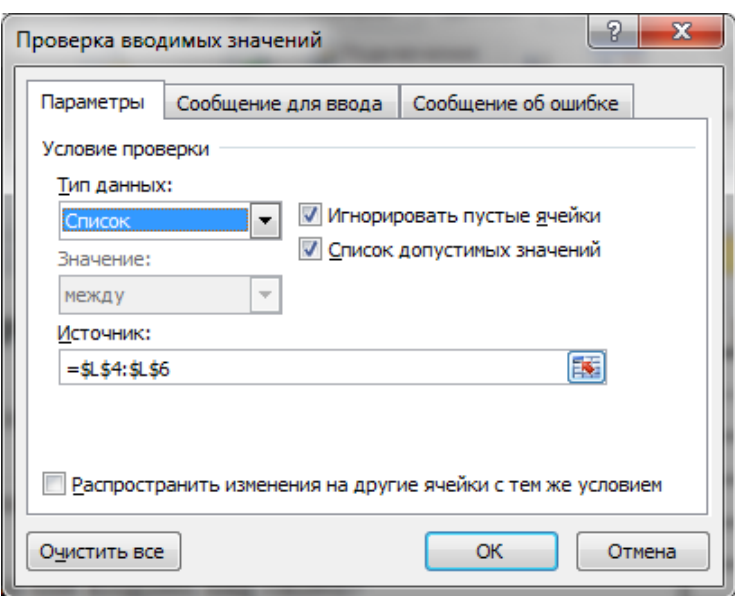

Рисунок 147 – Проверка вводимых значений

На вкладке **Сообщение для ввода** введите сообщение: «Выберите ответ!»*.* Кликните **ОК***.*

6. Аналогичные действия проведите с ячейками D6, D8, D10, D12, D14, D16. Проверьте, что при щелчке на ячейки D4…D16, должен раскрываться выпадающий список с вариантами ответов (рисунок 148).

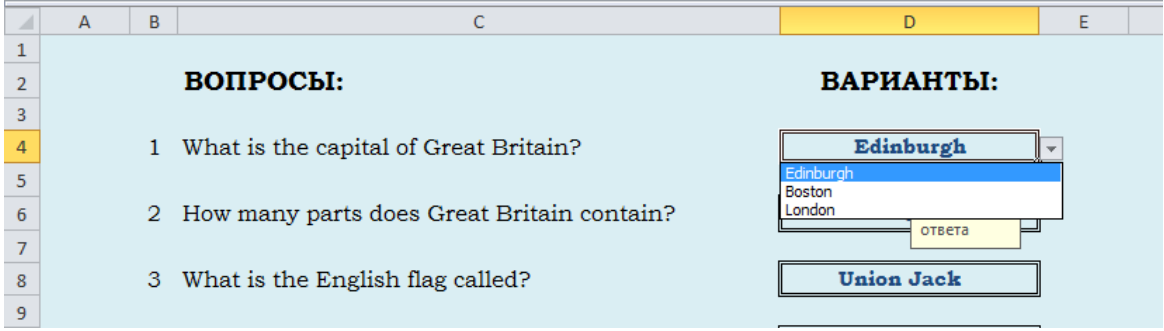

Рисунок 148 – Выпадающий список с ответами

7. Укажите правильные ответы, используя встроенную функцию **ЕСЛИ**. Для этого: в ячейку **L8** введите формулу **= ЕСЛИ (D4 = L6; 1; 0)** (в данном случае в ячейке **L6**

правильный вариант ответа). Аналогично заполняем ячейки M8, N8, O8, P8, R8.

8. В ячейку **L10** вводите формулу для вычисления общего балла:

**= СУММ (L8 : R8)**

В ячейку **L12** вводите формулу, определяющую оценку выполненному тесту (рис. 149):

```
= ЕСЛИ (L10 >= 6; 5; ЕСЛИ (L10 >= 4; 4;
       ЕСЛИ (L10 = 3; 3; 2)))
```
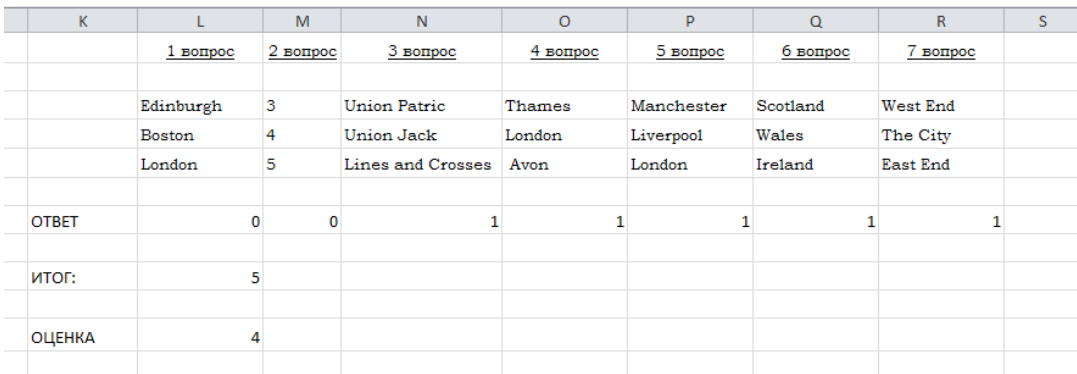

Рисунок 149 – Подсчет общего балла и оценки

9. Выведите результат в баллах и оценку, которые будет видно ученику (см. рис. 150). Для этого: после подписи «Вы набрали:» в любой удобной ячейке установите ссылку на значение ячейки L8.

После подписи *«Ваша оценка»* в любой удобной ячейке запишите формулу для вывода оценки по результатам, полученным в ячейке L12:

```
= ЕСЛИ (L12 = 5; "ОТЛИЧНО"; ЕСЛИ (L12 = 4; "ХО-
РОШО"; ЕСЛИ (L12 = 3; "Удовлетворительно"; 
                "ПЛОХО")))
```
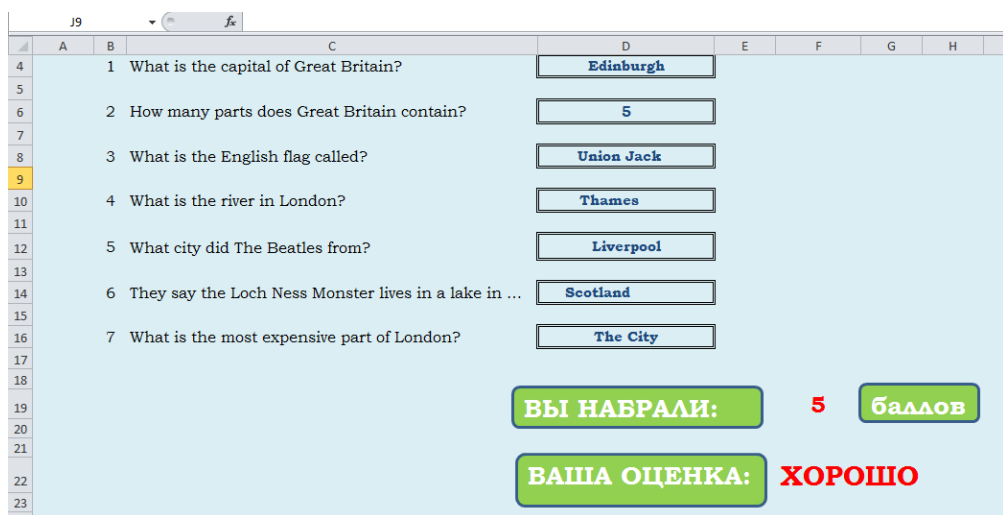

Рисунок 150 – Оформление результатов

10. Скройте варианты ответов (столбцы L, M, N, O, P, Q, R). Для этого: выделите диапазон ячеек, на вкладке **Главная**, в блоке **Ячейки** кликните **Формат** и в поле **Видимость** выберите **Скрыть столбцы** (рис. 151).

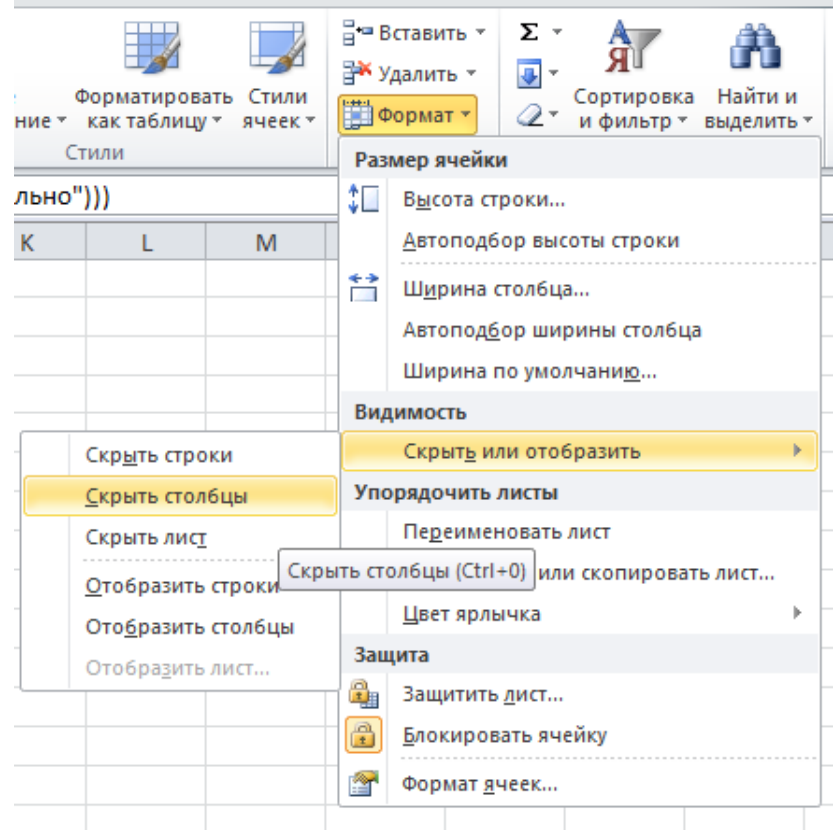

Рисунок 151 – Скрытие ячеек

11. Отформатируйте документ в соответствии с темой.

## **Сервис Google-Формы**

1. В личном кабинете выберите кнопку **Создать – Google Формы – Пустой тест** (рис. 152).

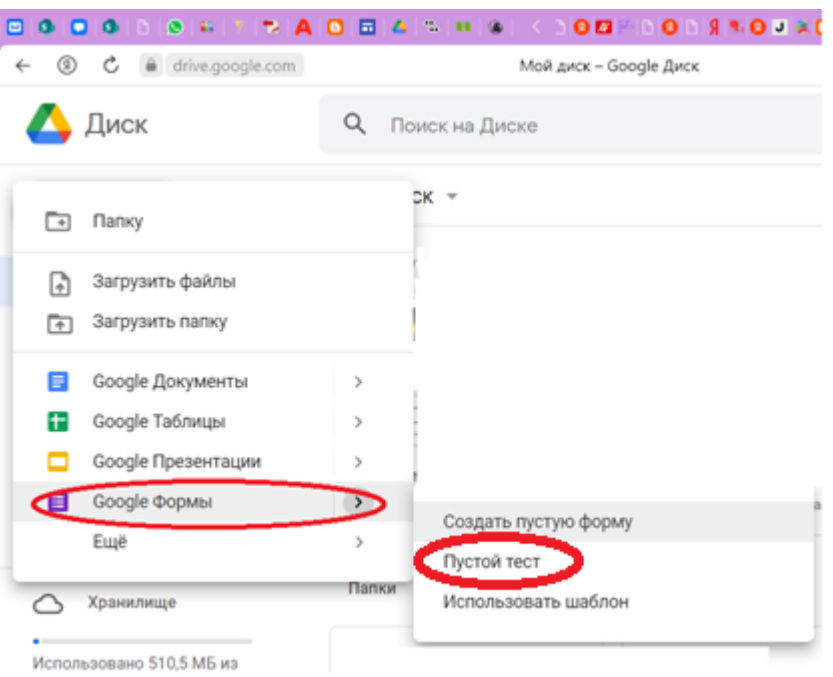

# Рисунок 152 – Создание теста в Google Форм

2. Заполните все поля Вопроса 1 формы по образцу (рис. 152).

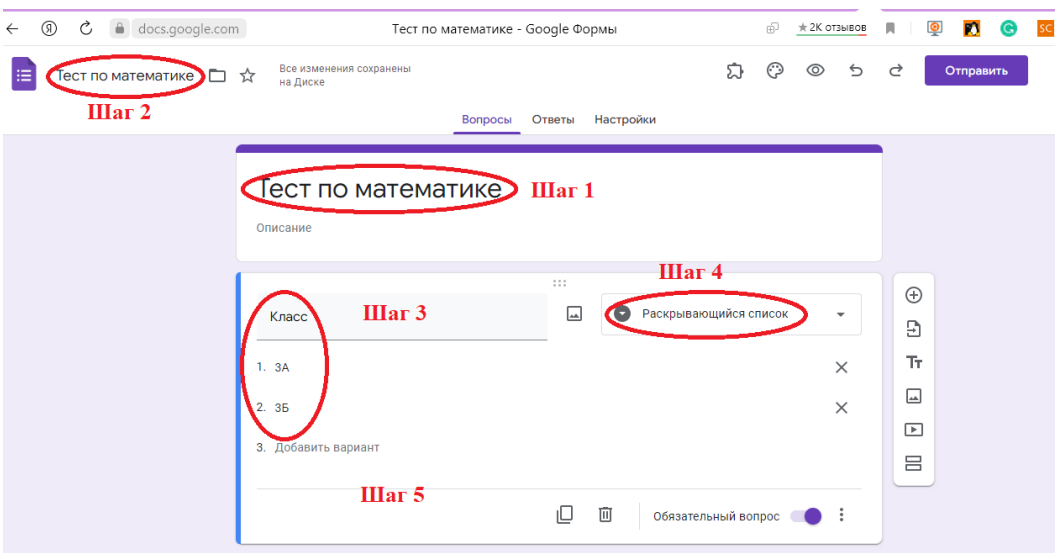

Рисунок 152 – Вид заполнения «Вопрос 1»

3. Используя кнопку «Добавить вопрос», расположенную справа на панели, аналогично создайте вопрос «Фамилия, Имя». Тип вопроса – строка.

4. Используя кнопку «Добавить раздел», расположенную справа на панели, создайте следующую страницу, на которой будут расположены тестовые задания. Озаглавьте новую страницу «Тестовые вопросы».

5. Создайте новый вопрос. Тип вопроса «Один из списка» (рис. 153).

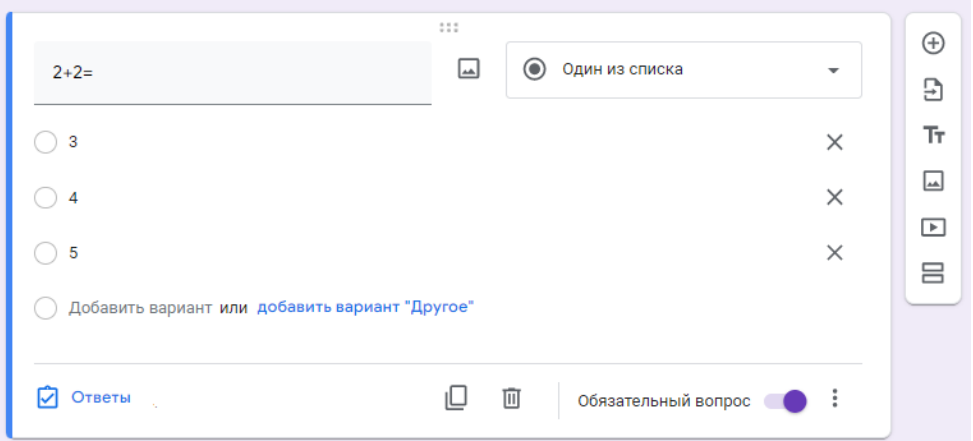

Рисунок 153. Вид заполнения тестового задания

6. Для указания правильного ответа воспользуйтесь кнопкой «Ответы», расположенной слева внизу данного вопроса. Укажите количество баллов за правильный ответ и сам ответ (рис. 154).

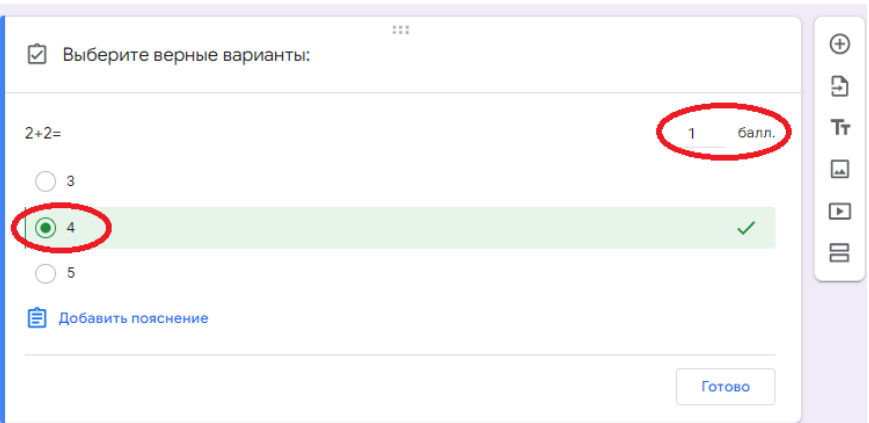

Рисунок 154 – Задание правильного ответа на вопрос

7. Самостоятельно добавьте еще 6 вопросов. Предусмотрите различные типы вопросов, в том числе и с рисунками.

8. Ознакомьтесь с меню «Настройки» и установите по желанию опции.

9. Примените оформление к тесту, используя кнопку «Выбрать изображение» (рис. 155).

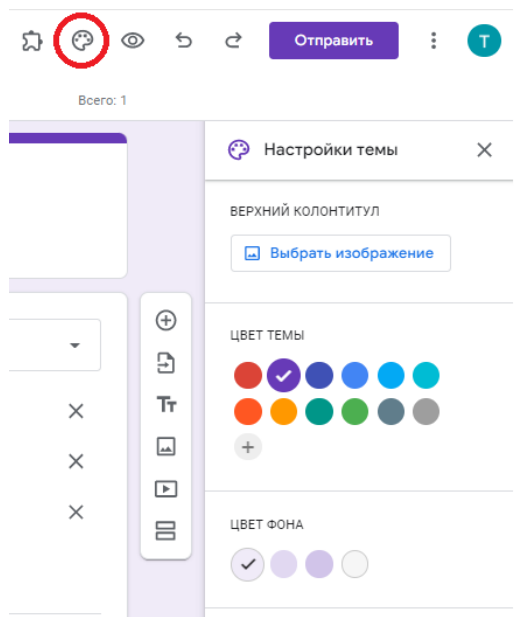

## Рисунок 155 – Настройка оформления теста

10. Пригласите не менее 3-х студентов своей группы присоединиться к вашему тесту. По окончании каждого тестирования на экране будет выдано сообщение, предусматривающее повторное прохождение теста (рис. 156).

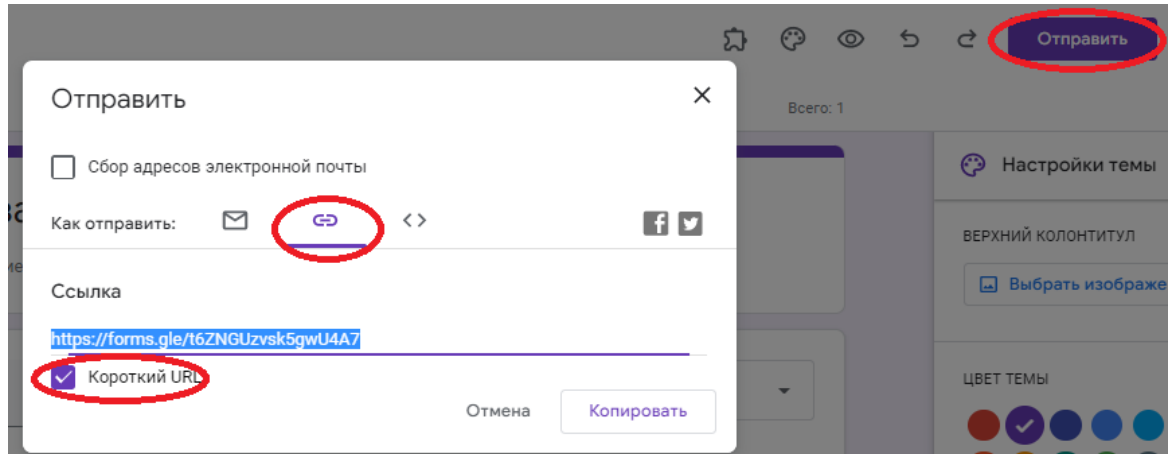

Рисунок 156 – Отправка формы для тестирования

11. Используя меню «Ответы», проанализируйте вывод информации о прохождении теста («Сводка», «Вопрос», «Отдельный пользователь»).

12. Просмотрите сохранение ответов в отдельной **Google Таблице** (рис. 157).

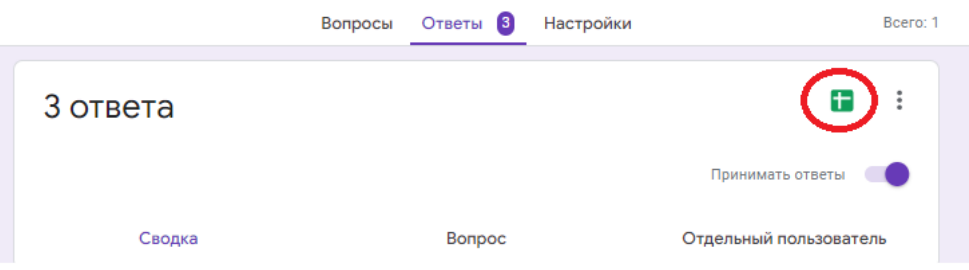

Рисунок 157 – Выбор команды «Создать таблицу»

С помощью функции **Анализ данных**, расположенной справа-внизу, постройте различные диаграммы.

# **Сервис Online Test Pad**

1. На основе статьи [1] составить организационную диаграмму различных типов тестов в сервисе **Online Test Pad** и их описаний.

2. Перейдите на сервис по ссылке https://onlinetestpad.com/ru/. Выберите кнопку **Тест** на панели меню для знакомства с банком созданных тестов (рис. 158).

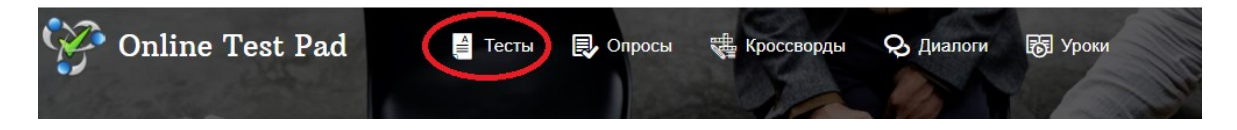

Рисунок 158 – Главная страница приложения Online Test Pad

3. Используя кнопку **Тесты** в личном меню пользователя (рис. 159), создайте свой тест.

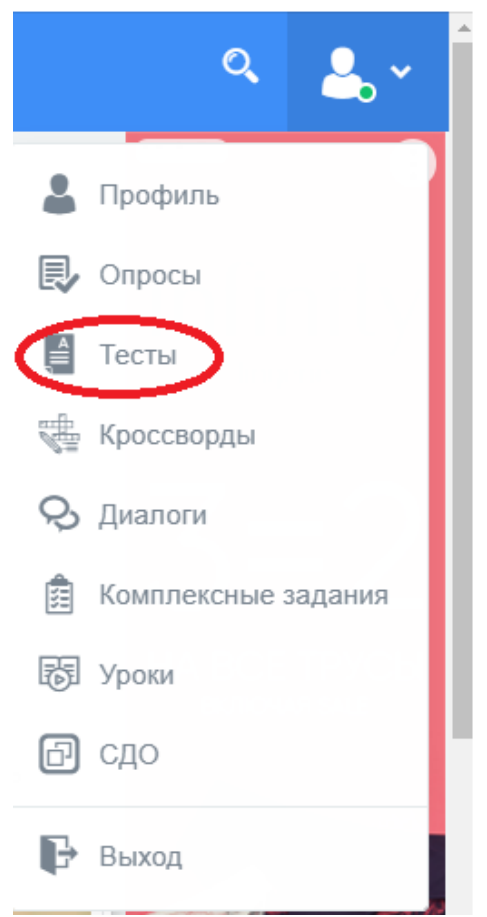

Рисунок 159 – Личное меню пользователя

4. Используя кнопку **Добавить**, расположенную справа в окне, создайте образовательный тест по своей дисциплине.

5. Установите обложку для теста (рис. 160).

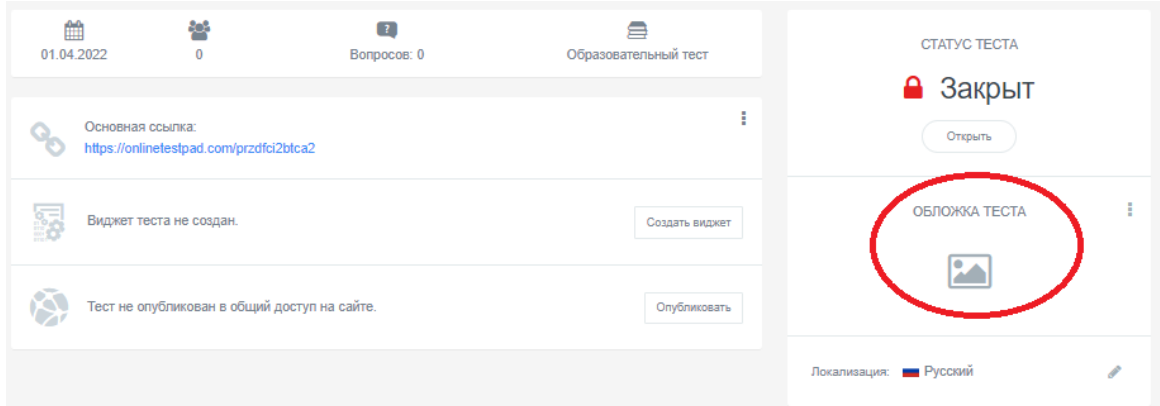

Рисунок 160 – Выбор опции «Обложка теста»

6. Познакомьтесь с разделом **Настройки**, расположенного слева в редакторе тестов и установите необходимые параметры.

7. Используя раздел **Начальная страница**, заполните текстовые блоки, указав класс, возможно тему урока и др. элементы.

8. В разделе **Вопросы** добавьте не менее 5 вопросов по теме различных типов и контента (текст, графика и др. медиа элементы). Укажите количество баллов у правильных ответов.

9. Откройте доступ к своему тесту и запустите его, используя раздел **Дашборд**. Протестируйте не менее 5 человек. Просмотрите статистику.

## **Сервис TestWizard**

1. Перейдите на сайт и ознакомьтесь с инструкцией по созданию теста в системе (рис. 161).

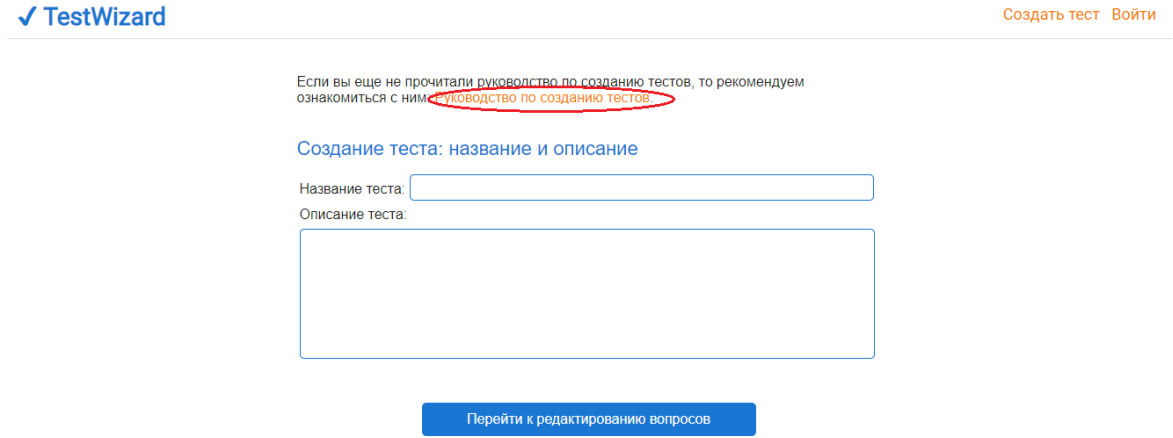

Рисунок 161 – Выбор руководства по созданию теста

2. Создайте тест, включающий не менее 5 вопросов по теме вашего индивидуального задания. Результат представьте в виде ссылки на созданный тест. Опишите достоинства и недостатки данного сервиса.

# **Сервис УДОБА**

1. Перейдите на сервис УДОБА и просмотрите примеры ресурсов «Диктант», которые были созданы в данном сервисе (рис. 162).

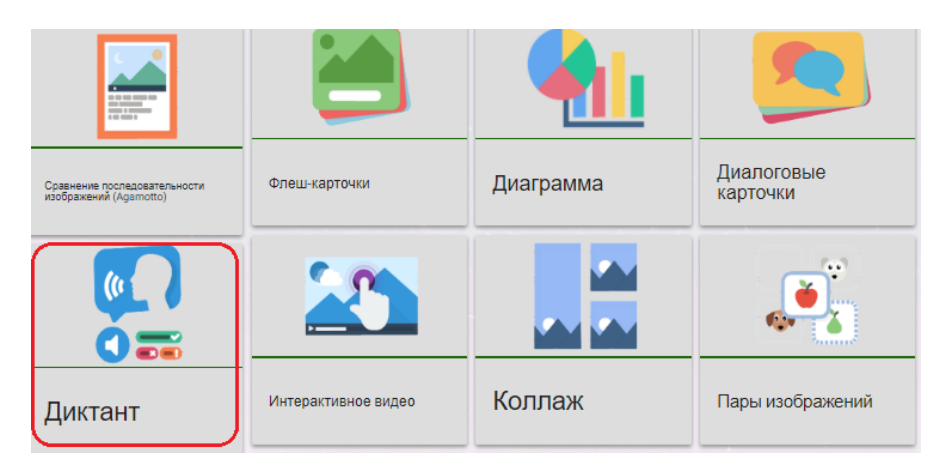

Рисунок 162 – Приложение «Диктант» в списке примеров ресурсов

2. Выберите на панели справа кнопку **Войти** и заполните поля регистрации нового пользователя (рис. 163) или войдите под своей учетной записью.

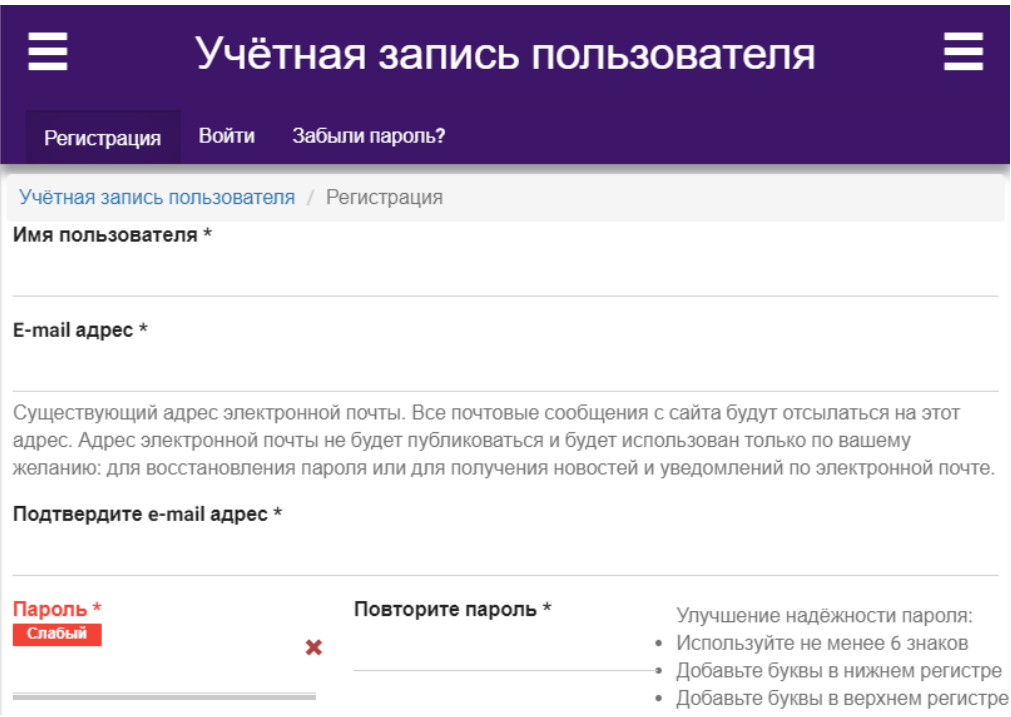

Рисунок 163 – Форма учетной записи пользователя

3. Для создания нового приложения выберите на панели слева раздел **Моя библиотека** (рис. 164).

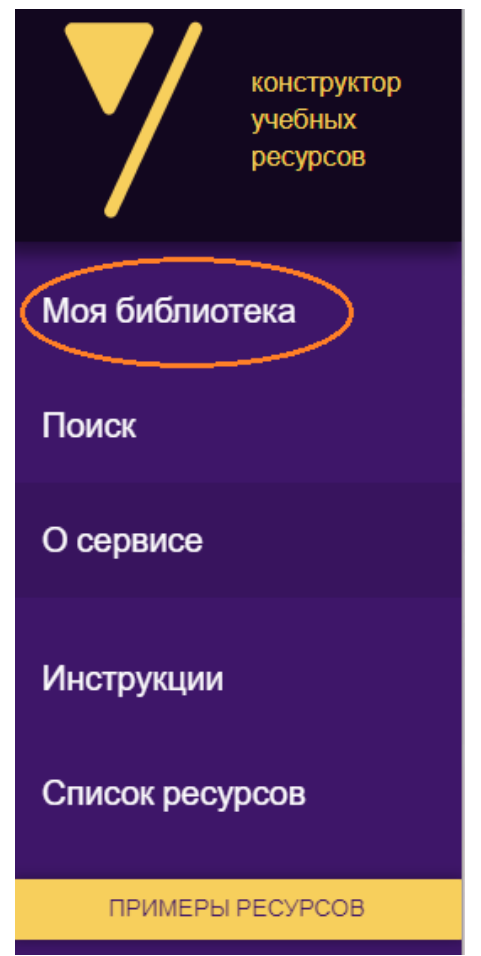

Рисунок 164 – Пользовательское меню

4. Выберите кнопку **Добавить** для создания нового приложения. А далее **Интерактивный контент**.

5. Среди представленных ниже приложений, которые можно создавать в данном сервисе, выберите **Диктант**.

6. Заполните начальные параметры приложения (рис. 165).

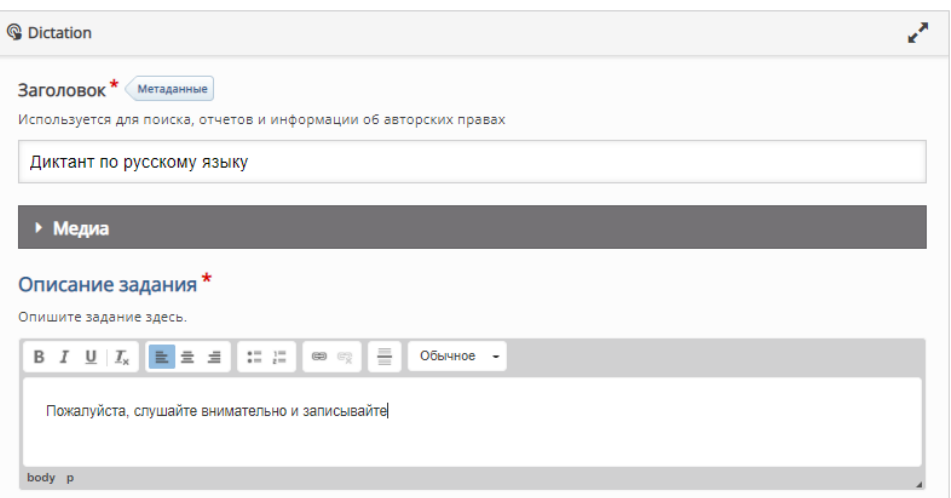

Рисунок 165 – Заполнение начальных параметров приложения «Диктант»

7. В блоке **Предложения** необходимо будет вставить пример звучания предложения и его медленный пример звучания (рис. 166). Озвучить предложение можно разными способами: использовать внешний ресурс озвучивания речи или встроенный Audio Recorder (рис. 167).

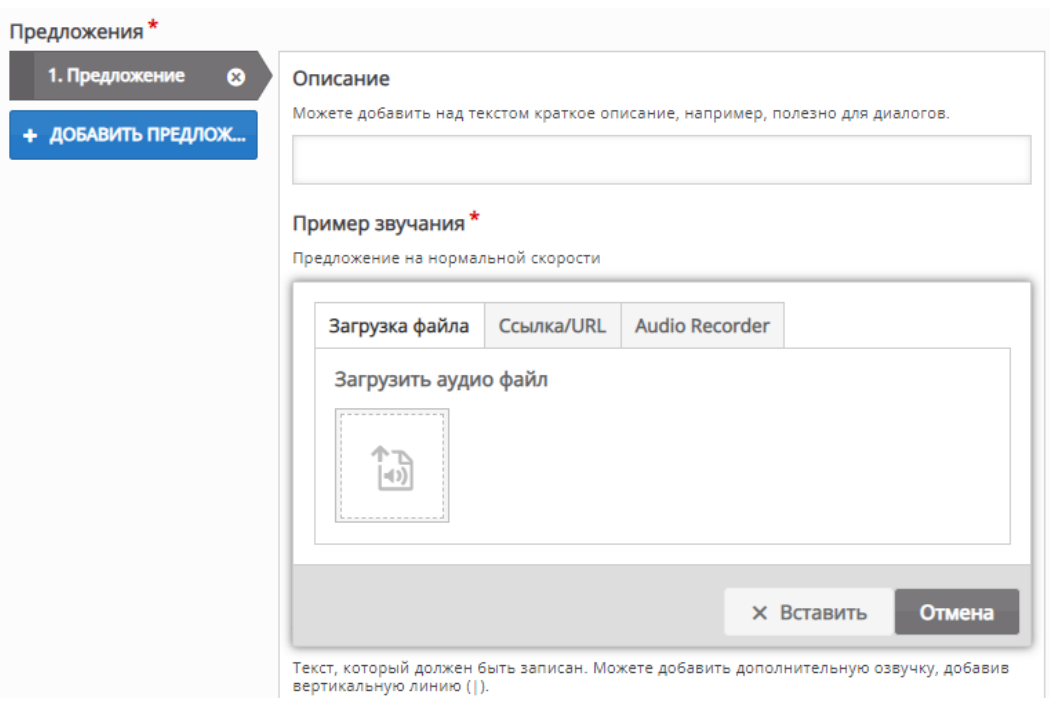

Рисунок 166 – Загрузка примера звучания предложения

#### Пример звучания\*

Предложение на нормальной скорости

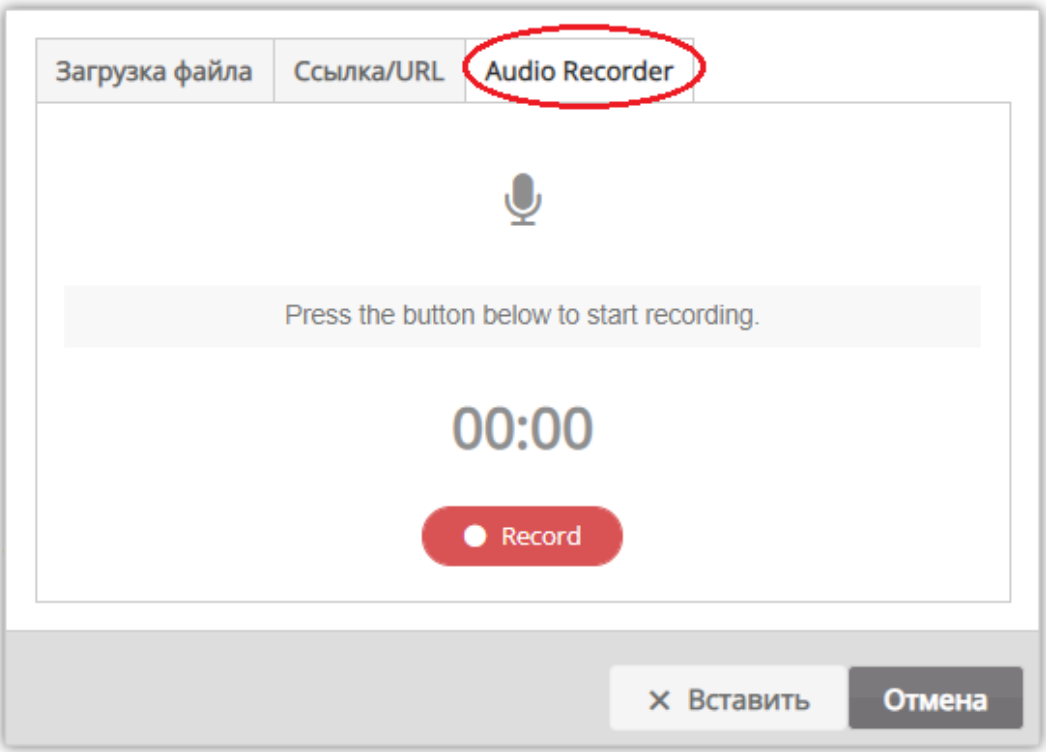

Рисунок 167 – Озвучивание речи

Для внешнего ресурса озвучивания речи можно воспользоваться ресурсом APIHOST.RU [\(https://apihost.ru/voice\)](https://apihost.ru/voice) (рис. 168).

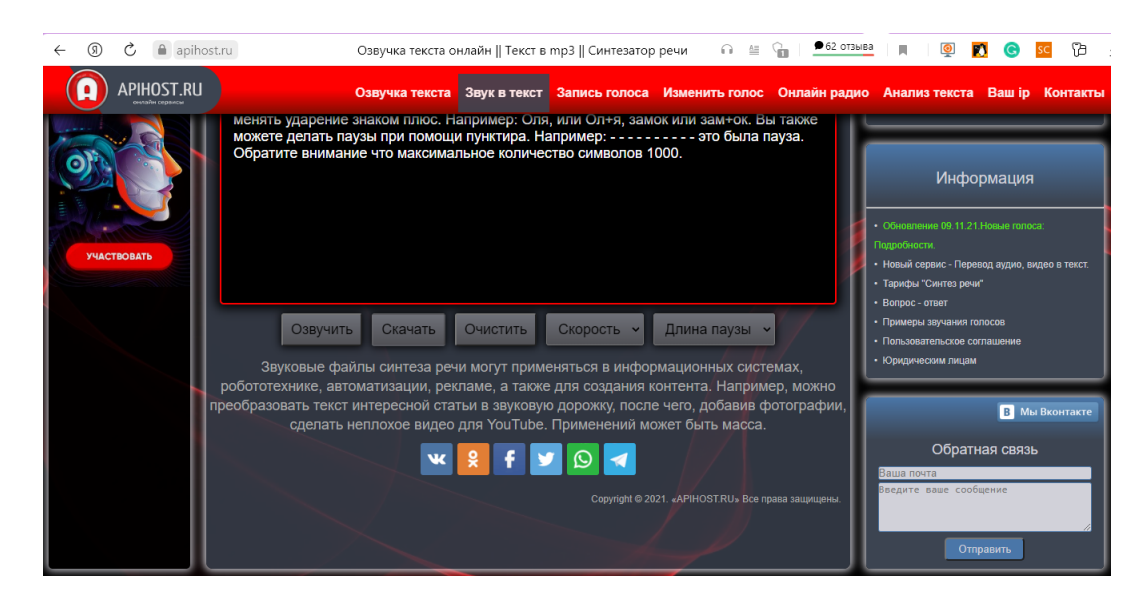

Рисунок 168 – Ресурс APIHOST.RU

Используя команду **Скорость** можно получать разные скорости звучания (рис. 169).

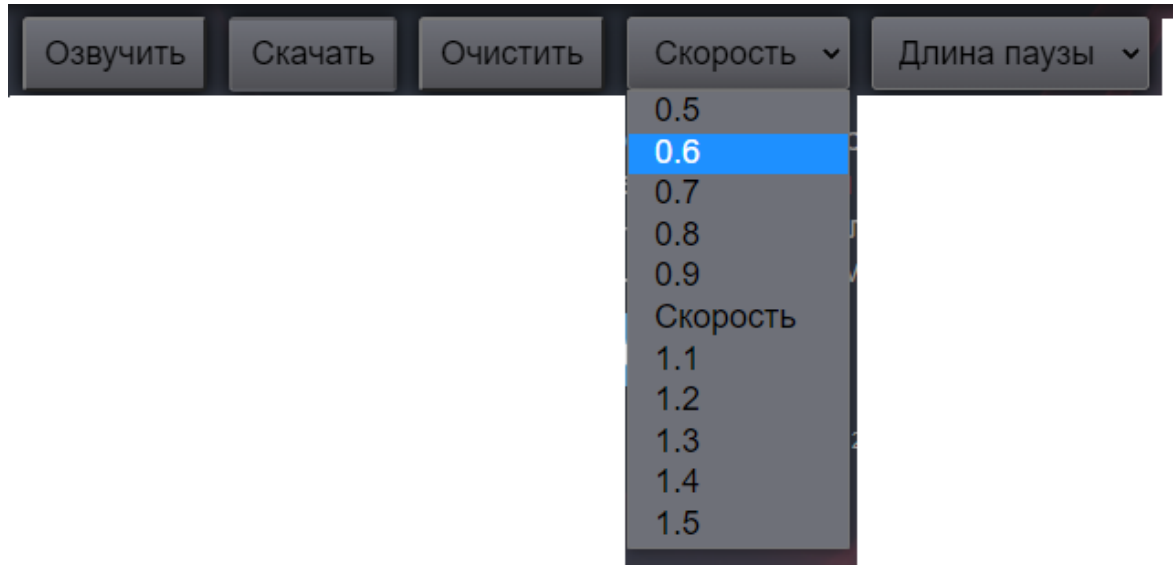

Рисунок 169 – Выбор скорости звучания

Команда **Сохранить** позволяет сохранить озвученный фрагмент в отдельном файле.

8. Добавьте еще одно предложение в приложение. Сохраните и просмотрите результат работы.

### **Контрольные вопросы и упражнения**

1. Используя источник [2], ответьте на вопрос: На основе каких принципов оценивания должны быть разработаны КИМ? Выпишите примеры КИМ из перечня, приведенных в Приложении 3 данного источника.

2. Используя набор интерактивных приложений УДОБА, создать приложения, которые показаны на рисунке 170. В качестве помощи можно использовать инструкции по ссылке<https://www.sites.google.com/view/udoba/инструкции>

#### Все типы контента

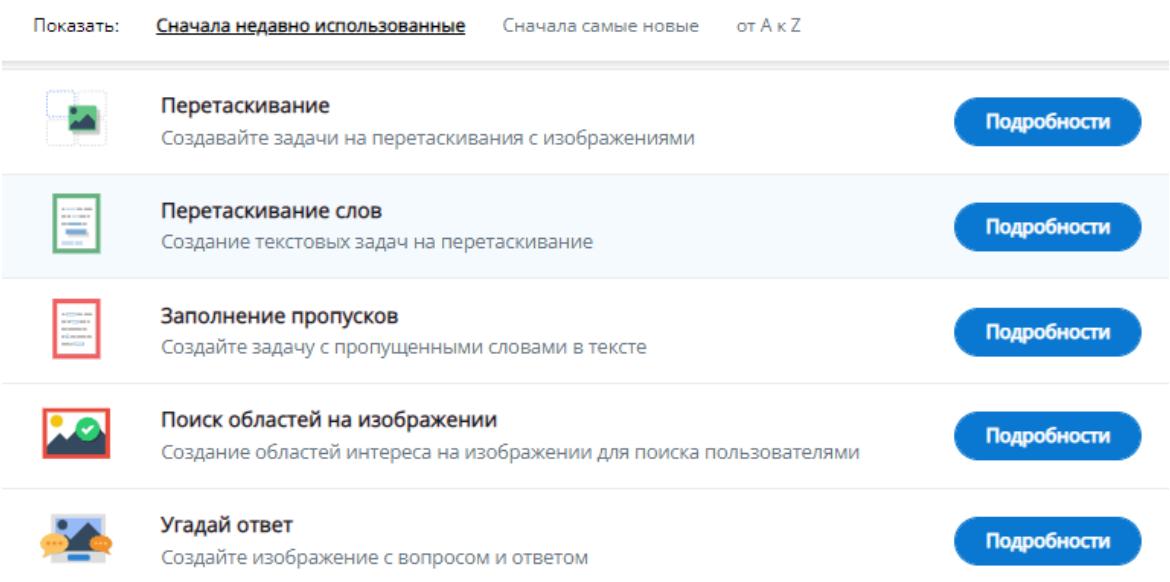

Рисунок 170 – Виды приложений, которые необходимо создать

3. Используя сервис УДОБА, создайте интерактивное видео по профессиям будущего (рис. 171).

#### Создание материала Интерактивный  $\equiv$  $=$ **КОНТЕНТ**

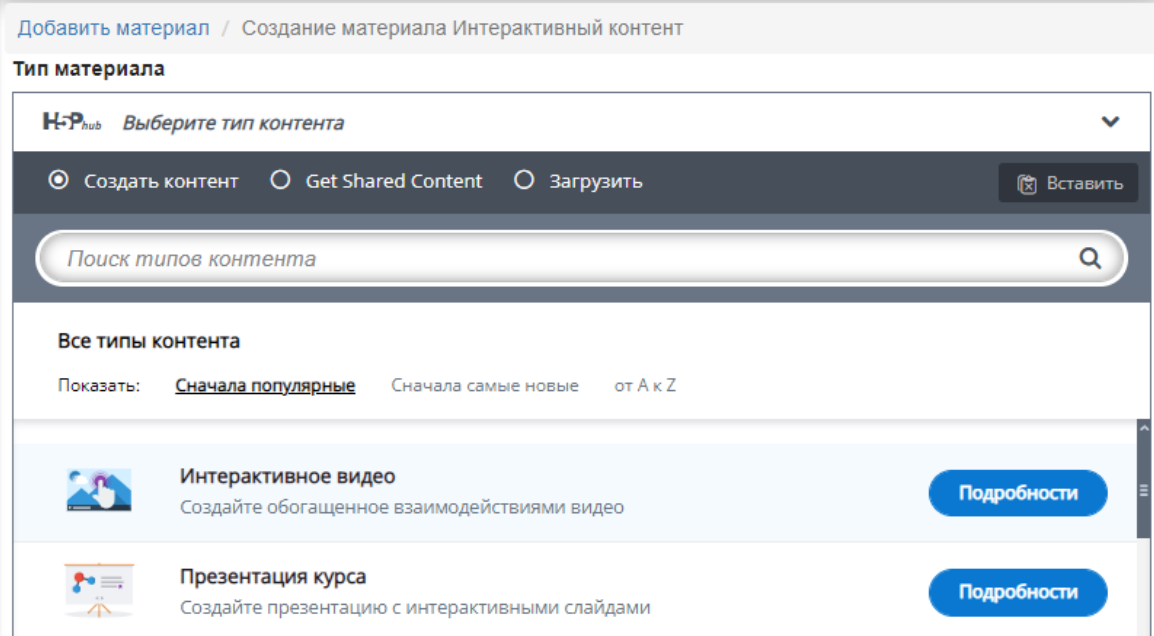

Рисунок 171 – Интерактивное видео в сервисе УДОБА

4. Просмотрите аудио-, видео приложение, созданное в Learningapps.org, по ссылке <https://learningapps.org/13548675>, в формате редактирования. Создайте подобное приложение, используя видео с YouTube, по теме «Решение задач ЕГЭ» по дисциплине будущей профессиональной области. Предусмотрите не менее 3-х тестовых вопросов/заданий.

5. Ознакомьтесь с особенностями создания интерактивного видео в сервисе Joyteka по ссылке <https://www.youtube.com/watch?v=vsrBECUHrCg/>. Создайте видео по индивидуальной теме, предусмотрите не менее 3-х тестовых вопросов/ заданий.

6. Ознакомьтесь с сервисом по созданию тестов по ссылке <https://konspekteka.ru/tests>. Разработайте тест на 3 вопроса по теме индивидуального задания. Опишите возможности данного сервиса.

7. Выявите достоинства и недостатки онлайн сервиса Topgradea [3].

8. Разработайте тест в системе Yandex Form. Предусмотреть не менее 5 вопросов различных типов. Сравните возможности данной системы с Google Form.

9. Подготовьте инструкцию для учителя по созданию опроса для проверки отдельных домашних заданий с использованием дополнительной программы Poll Everywhere (https://www. youtube.com/ watch?v=ATsGIjb3HVA и [https://www.youtube.com/](https://www.youtube.com/%20watch?v)  [watch?v=](https://www.youtube.com/%20watch?v) uUb6YvGDhr8&t=167s). Продемонстрируйте результат работы.

10. Используя видео [https://www.youtube.com/watch?v=](https://www.youtube.com/watch?v) pudwQAgF418&t=1s, добавьте расширение Certify'em в созданный

167

тест на Google (см. задание 1). Продемонстрируйте результат работы. Среди перечня дополнений найдите расширение, позволяющее задать временные рамки для прохождения теста. Покажите на примере создание многовариантного теста по дисциплине.

11. Осуществите поиск нового онлайн ресурса для создания теста. Обоснуйте его использование, исходя из достоинств.

### Литература

1. Дронова Е. Н. Интернет-сервис Online Test Pad как инструмент педагога для создания компьютерных тестов // Образование. Карьера. Общество. 2020. №1 (64). – URL: <https://cyberleninka.ru/> article/n/internet-servis-online-test-pad-kak-instrument-pedagoga-dlyasozdaniya-kompyuternyh-testov (дата обращения: 14.03.2023).

2. Положение о порядке разработки и утверждения контрольно-измерительных материалов Муниципального бюджетного общеобразовательного учреждения «Средняя общеобразовательная школа № 175» // Муниципальное бюджетное общеобразовательное учреждение «Средняя общеобразовательная школа №175» г. Зеленогорска. – URL: <http://www.sch175-zelenogorsk.ru/files/> pologenia/polozhenie-KIM.pdf (дата обращения: 14.03.2023).

3. Topgradea: создаем тесты // NITFORYOU.COM. – URL: https://nitforyou.com/topgradeapp/ (дата обращения: 14.03.2023).

# **Тестовые вопросы**

1. Цифровое образование – это

а) единый целенаправленный процесс воспитания и обучения, реализуемый с использованием электронного образовательного пространства;

б) готовность и способность личности применять цифровые технологии уверенно, эффективно, критично и безопасно во всех сферах деятельности;

с) информационные процессы и методы работы с информацией, осуществляемые с применением средств вычислительной техники и средств телекоммуникации.

2. Видеоконференцсвязь групповая с полным присутствием (симметричная) – это

а) сеанс видеоконференции, в котором участвуют два абонента, оба видят и слышат друг друга одновременно;

б) сеанс видеоконференции, в котором все участники видят и слышат только одного вещающего пользователя, а он сидит и слышит всех участников;

в) сеанс видеоконференции, в котором все участники видят и слышат друг друга одновременно;

г) сеанс видеоконференции, в которой докладчик вещает на широкую аудиторию слушателей, при этом он не видит и не слышит их.

3. Можно ли отправку домашнего задания почтой назвать технологией дистанционного обучения?

а) да

б) нельзя

4. К принципам цифрового образовательного процесса не относят:

а) принцип персонализации;

б) принцип упрощения;

в) принцип полимодальности (мультимедийности);

г) принцип нарастания сложности.

5. Дистанционное обучение бывает:

а) синхронное и асинхронное;

б) симметричное и асимметричное;

в) прямое и обратное;

г) целенаправленное и пространное.

6. Электронное обучение и дистанционное обучение – это одно и то же?

а) верно;

б) неверно.

7. Назовите первый этап технологии дистанционного обучения:

а) проведение консультаций с помощью современных информационных технологий;

б) проведение проверки результатов усвоения учебного материала с использованием современной техники;

в) предъявление учебных материалов в электронном или печатном виде;

г) самостоятельно овладение знаниями.

8. Основные функции тестирования:

а) информационная, контролирующая, развлекательная;

б) определяющая, программная, развивающая;

в) защитная, направляющая, функциональная;

г) диагностическая, обучающая, воспитательная.

9. Какой федеральный проект не входит в национальную программу «Цифровая экономика»?

а) Нормативное регулирование цифровой среды

б) Информационная инфраструктура

в) Кадры для цифровой экономики

г) Цифровая образовательная среда

д) Цифровые технологии

10. Какую роль играют мобильные технологии в современном обучении?

а) они являются только дополнительным средством обучения.

б) Они позволяют обогатить образовательный процесс и делают его более доступным и гибким.

в) Они не имеют значимого влияния на обучение.

11. Какие возможности предоставляют мобильные технологии для обучения:

а) Доступ к учебным материалам в любом месте и в любое время.

б) Возможность проведения интерактивных занятий и обучающих игр.

в) Все вышеперечисленное.

12. Как мобильные приложения могут помочь студентам в организации учебного процесса?

а) Путем предоставления доступа к электронным учебникам и ресурсам.

б) Посредством создания планов учебных заданий и напоминаний о сроках сдачи работ.

в) С помощью обеспечения студентов необходимыми учебными материалами и тестирования.

13. Каковы преимущества использования мобильных технологий в обучении?

а) Увеличение доступности образования и индивидуализация учебного процесса.

б) Оптимизация времени и повышение эффективности обучения.

в) Все вышеперечисленное.

14. Какие вызовы могут возникнуть при интеграции мобильных технологий в образование?

а) Ограниченный доступ к Интернету и современным устройствам.

б) Необходимость обучения педагогов использованию новых технологий.

в) Возможные проблемы с конфиденциальностью данных и безопасностью.

15. Каким образом мобильные технологии могут способствовать дистанционному обучению?

а) Путем обеспечения связи между преподавателями и студентами через онлайн-платформы и приложения.

б) Посредством представления доступа к учебным материалам и видеолекциям в любом месте и в любое время.

г) Все вышеперечисленное.

16. Какие функции могут иметь мобильные приложения для обучения иностранным языка?

а) Поддержка изучения слов и фраз, включая аудио- и видеоматериалы.

б) Возможность проведения разговорных практик через чаты и аудио-вызовы с носителями языка.

в) Все вышеперечисленное.

17. Какие аспекты безопасности нужно учитывать при использовании мобильных технологий в образовании?

а) Защита персональных данных студентов и преподавателей.

б) Предотвращение несанкционированного доступа к образовательным ресурсам.

в) Обеспечение безопасности платежей за платные образовательные услуги.

18. Какие стратегии можно использовать для эффективного внедрения мобильных технологий в учебный процесс?

а) Проведение обучающих семинаров и мастер-классов для педагогов.

б) Создание специализированных команд или отделов по инновационным технологиям в учебных заведениях.

в) Все вышеперечисленное.

19. Что представляют собой обучающие игры?

а) Игры, разработанные для развлечения.

б) Игры, специально созданные для обучения определенным навыкам или знаниями.

в) Игры, предназначенные для детей.

20. Какие преимущества имеют обучающие игры?

а) Увлекательность и развлекательность.

б) Способствуют активной учебе и запоминанию материала.

в) Все вышеперечисленное.

21. Какие типы навыков могут быть развиты с помощью обучающих игр?

а) Математические и лингвистические.

б) Коммуникативные и социальные.

в) Все вышеперечисленное.

22. Как обучающие игры могут быть интегрированы в учебный процесс?

а) В качестве дополнительного развлечения после основного урока.

б) Как основной метод обучения в рамках учебной программы.

в) Только для детей младшего возраста.

23. Какие инструменты используются для создания обучающих игр?

а) Специализированные программы и платформы для разработки игр.

б) Программирование с нуля.

в) Только готовые игры из магазинов приложений.

24. Как обучающие игры могут быть адаптированы для разных возрастных групп?

а) Изменением уровня сложности и содержания игры.

б) Созданием отдельных игр для каждой возрастной категории.

в) Только для детей дошкольного возраста.

25. Каким образом обучающие игры могут помочь детям с особыми образовательными потребностями?

а) Предоставление дополнительных учебных материалов.

б) Адаптацией игрового процесса под индивидуальные потребности.

в) Все вышеперечисленное.

26. Какое из следующих утверждений наиболее точно описывает использование флеш-карточек в обучении?

а) Флеш-карточки используются только для изучения языков.

б) Флеш-карточки неэффективны для запоминания информации.

в) Флеш-карточки помогают повысить эффективность запоминания и усвоения информации.

27. Какие типы контента можно включить в флеш-карточки?

а) Только текстовую информацию.

б) Только изображения.

в) Текст, изображения, аудио и видео.

28. Что такое метод активного повторения, используемый при изучении с помощью флеш-карточек?

а) Метод, при котором карточки открываются автоматически через определенные интервалы времени для повторения информации.

б) Метод, при котором карточки применяются только для однократного запоминания.

в) Метод, при котором карточки применяются только для тестирования знаний, без повторения.

29. Какие преимущества имеют использование флеш-карточек в обучении?

а) Увеличение времени, затрачиваемого на изучение материала.

б) Увеличение скорости обучения и повышение эффективности запоминания.

в) Ограничение вариантов обучения и тестирования.

30. Что представляют собой диалоговые тренажеры в обучении?

а) это программы для создания аудиокниг.

б) это инструменты для тренировки разговорных навыков через имитацию различных диалогов.

в) это вид игровых приложений для мобильных устройств.

31. Какие виды диалоговых тренажеров существуют?

а) Только текстовые.

б) Только аудио.

в) Текстовые, аудио и с использованием ассистентов.

32. Какова цель использования диалоговых тренажеров?

а) Улучшение навыков чтения.

б) Развитие навыков письма.

в) Тренировка навыков общения и понимания речи на иностранном языке.

33. Какие преимущества предоставляют диалоговые тренажеры в обучении?

а) Возможность индивидуальной работы без участия преподавателя.

б) Развитие навыков креативного мышления.

в) Улучшение произношения и понимания речи на иностранном языке.

34. Какие типы обучения можно реализовать с помощью диалоговых тренажеров?

а) Только обучение иностранным языкам.

б) Только обучение математике.

в) Обучение любым предметам, требующим развития навыков общения и понимания речи.

35. Какова основная цель использования викторин в образовательном процессе?

а) Проверка знаний и закрепление изученного материала

- б) Развлечение учащихся
- в) Сравнение результатов разных групп
- г) Все ответы верны

36. Какие типы вопросов могут быть использованы в образовательных викторинах?

а) Множественный выбор

б) Открытые вопросы

в) На соответствие

г) Все перечисленные типы

37. Какие факторы важно учитывать при разработке образовательной викторины?

а) Уровень сложности вопросов

б) Соответствие содержания учебной программе

в) Время, отведенное на прохождение викторины

г) Все перечисленные факторы

38. Каким образом обратная связь и результаты прохождения викторины могут быть использованы преподавателем?

а) Для оценки знаний учащихся

б) Для выявления пробелов в знаниях и корректировки обучения

в) Для мотивации и поощрения учащихся

г) Все варианты верны

39. Какое преимущество имеют интерактивные викторины по сравнению с традиционными бумажными?

а) Возможность мгновенной проверки и обратной связи

б) Возможность использования мультимедийных элементов

в) Лучшая вовлеченность и мотивация учащихся

г) Все перечисленные преимущества

40. Какой аспект важно учитывать при создании вопросов для викторины?

а) Четкость формулировок

б) Разнообразие типов вопросов

в) Актуальность содержания

г) Все перечисленные аспекты

41. Что такое образовательный квест?

а) Командная ролевая игра

б) Проблемное задание с элементами игры

в) Соревнование на поиск ответов

г) Тип обучающего кейса

42. Какова основная цель использования квестов в обучении?

а) Развитие навыков работы в команде

б) Проверка уровня знаний по пройденному материалу

в) Развитие критического мышления и навыков решения проблем

г) Вовлечение учащихся в интерактивный процесс обучения

43. Какие элементы должна включать структура квеста?

а) Вводная история, задания, финал

б) Правила, оценка, сроки

в) Путеводитель, ресурсы, роли

г) Все вышеперечисленное

44. На каком этапе учебного процесса целесообразно использовать квесты?

а) Для введения в новую тему

б) Для закрепления и проверки знаний

в) Для обобщения и систематизации знаний

г) Квесты можно использовать на любом этапе

45. Что поможет повысить мотивацию учащихся в образовательном квесте?

а) Сложные интеллектуальные задачи

б) Четкие критерии оценивания

в) Игровые элементы (уровни, баллы, рейтинги)

г) Строгие временные рамки

46. Какой элемент квеста является отправной точкой для учащихся?

а) Финал

б) Вводная история

в) Путеводитель

г) Правила

47. Роль преподавателя в образовательном квесте:

а) Контролер, определяющий победителей

б) Помощник, наблюдатель за процессом

в) Модератор, периодически вмешивающийся в ход квеста

г) Эксперт, предоставляющий необходимые ресурсы
48. Что важно учитывать при формировании команд для квеста?

а) Уровень знаний участников по теме

б) Личные предпочтения учащихся

в) Случайное распределение

г) Разнообразие ролей и навыков в команде

49. Каким образом можно оценивать результаты квеста?

а) Только по итоговому результату команды

б) По количеству набранных баллов

в) По уровню вовлеченности и активности членов команды

г) С учетом всех перечисленных факторов

50. Отметьте тенденции современного образования:

а) Трансформация учебного процесса

б) Доминирование цифровых технологий

в) Прогнозирование в образовании

г) Подготовка педагогических кадров на всех уровнях: бакалавриат, магистратура, аспирантура, дополнительное профессиональное образование

51. Какие факторы актуализировали проблему подготовки педагогических кадров к осуществлению профессиональной деятельности в условиях формирующейся цифровой образовательной среды?

а) Формирование и развитие цифровой экономики

б) Использование информационно-коммуникационных технологий

в) Изменения в законодательстве

г) Развитие отечественной системы образования

52. Информатизация образования это –

a) Комплекс мер по преобразованию педагогических процессов на основе внедрения в обучение информационной продукции, средств, технологий.

б) Развитие умений пользователей получать информацию с помощью компьютера.

в) Обучение педагогического работника работе на компьютере.

г) Использование компьютеров в системе образования.

53. Информационно-коммуникационная технология (ИКТ) это –

а) Использование компьютера на учебном занятии.

б) Поиск и обработка информации с помощью компьютера.

в) Педагогическая технология, использующая специальные способы, программные и технические средства для работы с информацией.

г) Использование компьютера как инструмента построения оптимальной стратегии обучения.

54. ИКТ-грамотность – это

а) Грамотное написание терминов из области информатики.

б) Использование цифровых технологий, инструментов коммуникации и/или сетей для получения доступа к информации, управления ею, ее интеграции, оценки и создания для функционирования в современном обществе.

в) Навыки и умения необходимые для работы на компьютере.

г) Особый вид компетенции необходимый для успешной работы программиста.

55. Из каких этапов состоит процесс разработки ЭОР?

- (1) подготовительный
- (2) практический
- (3) компоновка
- (4) тестирование
- (5) разбивка

56. Что из нижеперечисленного относится к подготовительному этапу разработки ЭОР?

- (1) сборка разделов
- (2) структуризация материала
- (3) подготовка текста
- (4) подбор источников
- (5) подготовка контролирующей части
- (6) формирование интерфейса

57. Что из нижеперечисленного относится к подготовительному этапу разработки ЭОР?

- (1) сборка разделов
- (2) структуризация материала
- (3) подготовка текста
- (4) подбор источников
- (5) подготовка контролирующей части
- (6) формирование интерфейса

58. Что такое контрольно-измерительные материалы (КИМ)?

а) Учебники и методические пособия

б) Набор заданий для оценки знаний, умений и навыков

в) Видеоматериалы для обучения

г) Оборудование для практических занятий

59. Какие основные типы заданий могут входить в КИМ?

а) Задания с выбором ответа

б) Задания с кратким ответом

в) Задания с развернутым ответом

г) Все перечисленные типы

60. Какой принцип должен соблюдаться при разработке КИМ?

а) Принцип валидности (содержательной обоснованности)

- б) Принцип надежности (объективности оценки)
- в) Принцип соответствия образовательным стандартам
- г) Все перечисленные принципы

61. Что необходимо учитывать при определении структуры и содержания КИМ?

а) Цели контроля и формы проведения

- б) Уровень подготовки учащихся
- в) Временные ограничения

г) Все перечисленные факторы

62. На каком этапе разработки КИМ проводится апробация материалов?

а) После создания заданий

б) После определения структуры

в) После анализа результатов

г) Апробация не проводится

63. Какой критерий качества КИМ определяет степень, в которой они измеряют то, что должны измерять?

а) Валидность

б) Надежность

в) Объективность

г) Дискриминативность

64. Какие формы заданий могут быть использованы в КИМ для проверки практических навыков?

а) Лабораторные работы

б) Кейс-стади

в) Моделирование ситуаций

г) Все перечисленные формы

65. Что из перечисленного не относится к преимуществам использования КИМ?

а) Объективность оценивания

б) Единые критерии оценки

в) Экономия времени преподавателя

г) Низкая стоимость разработки

66. Какие виды заданий целесообразно использовать для проверки теоретических знаний?

а) Задания с выбором одного или нескольких вариантов ответа

б) Задания на установление соответствия

в) Задания с кратким ответом

г) Все перечисленные виды заданий

67. Что такое спецификация контрольно-измерительных материалов?

а) Список ресурсов для подготовки КИМ

б) Документ, описывающий структуру и содержание КИМ

в) Руководство по применению КИМ

г) Банк тестовых заданий

68. На каком этапе разработки КИМ определяются критерии оценивания?

а) Определение целей оценивания

б) Составление заданий

в) Определение структуры КИМ

г) Апробация материалов

69. Что такое дистрактор в заданиях с выбором ответа?

а) Правильный ответ

б) Неправильный, но правдоподобный ответ

в) Ключ к заданию

г) Комментарий к заданию

70. Какой способ повышения надежности КИМ применяется на этапе апробации?

- а) Увеличение количества заданий
- б) Корректировка формулировок заданий
- в) Исключение некачественных заданий
- г) Все перечисленные способы

*.* 

## **Список литературы**

1. **Абдрафикова, А. Р.** Влияние интервальных повторений на формирование словарного запаса при обучении иностранному языку / А. Р. Абдрафикова, Ю. Р. Сабирова — Текст : непосредственный // Научный аспект. – 2022. – Т. 9, № 6. – С. 1071-1076.

2. **Агаев, Ф. Т.** «Образование 4.0» в эпоху цифровой трансформации: пути повышения ее эффективности / Ф. Т. Aгаев, Г. А. Mаммадова, Р. Т. Mеликова — Текст : непосредственный // Открытое образование. – 2023. – Т. 27,  $\mathbb{N}$  4. – С. 4-16. – DOI 10.21686/1818-4243-2023-4-4-16.

3. **Алисултанова, Э. Д.** Применение технологий веб-квеста и блог-квеста в образовательном процессе учебных заведений / Э. Д. Алисултанова, А. Б. Темирова, Э. М. Асуева — Текст : непосредственный // Вестник ГГНТУ. Гуманитарные и социально-экономические науки. – 2023. – Т. 19, № 3(33). – С. 48-56. – DOI 10.26200/GSTOU.2023.39.54.007.

4. **Бабаев, А. Б.** Цифровые технологии в науке, бизнесе, образовании : монография / А. Б. Бабаев, В. М. Буянкин, Т. Н. Егорушкина [и др.]. — Пенза : «Наука и Просвещение» (ИП Гуляев Г.Ю.), 2020. — 104 с. — ISBN 978-5-00159-590-8. — Текст : непосредственный.

5. **Бабичева, М. В.** Функции обучающих игр / М. В. Бабичева, О. Ю. Токарева — Текст : непосредственный // Диалог культур - диалог о мире и во имя мира. – 2014. –  $\mathbb{N}$ <sup>o</sup> 1. – С. 6-9.

6. **Баскова, Ю. С.** Опыт проведения страноведческой викторины смешанного формата как средство расширения кругозора студентов / Ю. С. Баскова — Текст : непосредственный // Экономика. Право. Печать. Вестник КСЭИ. – 2016. – № 1(69). – С. 6-12.

7. **Башмакова, М. Г.** Математический квест как форма аудиторной работы / М. Г. Башмакова — Текст : непосредственный // Modern Science. – 2019. – № 9-1. – С. 178-180.

8. **Бельченков, А. Н.** Разработка игры "Твоя Викторина" с помощью образовательного сервиса Learnis / А. Н. Бельченков — Текст : непосредственный // Постулат. – 2019. – № 6(44). – С. 84.

9. **Букина, Т. Г.** Методика проведения викторины "Своя игра" на этапе контроля усвоения пройденного материала / Т. Г. Букина, В. Е. Нестерова — Текст : непосредственный // Chronos. – 2022. – Т. 7, № 10(72). – С. 35-37.

10. **Бускарова, М. Ф.** Разработка обучающей игры / М. Ф. Бускарова, А. Г. Васильева, Г. Ю. Протодьяконова — Текст : непосредственный // Вестник современных исследований. – 2018. –  $N<sub>2</sub>$  12.1(27). – C. 473-475.

11. **Воронин, Д. М.** Технологии цифрового образования : Учебное пособие / Д. М. Воронин. — Москва : Ай Пи Ар Медиа, 2022. — 171 с. — ISBN 978-5-4497-1613-2. — Текст : непосредственный.

12. **Гаврилов, С. В.** Диагностический мониторинг учебнопознавательной и научной деятельности обучающихся средствами многопользовательских онлайн-викторин / С. В. Гаврилов, И. А. Гаврилова — Текст : непосредственный // Проблемы современного педагогического образования. – 2023. – № 81-4. – С. 83-87.

13. **Галкина, Е. С.** Web-квест как инновационный подход к формированию здорового и безопасного образа жизни обучающихся / Е. С. Галкина, Я. И. Костенко, А. М. Москаленко — Текст : непосредственный // Вестник научных конференций. – 2022. –  $N_2$  2-1(78). – C. 23-24.

14. **Городенко, Д. Д.** Обучающие игры на уроках иностранного языка в младших классах / Д. Д. Городенко, Н. О. Ветлугина — Текст : непосредственный // Молодой ученый. – 2014. –  $N_2$  5-2(64). – C. 8.

15. **Гусева, С. Г.** Использование приемов мнемотехники для запоминания иноязычной лексики / С. Г. Гусева, Д. С. Савельева — Текст : непосредственный // Конструктивные педагогические заметки. – 2023. – № 11-2(20). – С. 100-109.

16. **Демьянова, Ж. В.** Формирование навыков говорения у студентов неязыковых факультетов в процессе обучения английскому языку / Ж. В. Демьянова — Текст : непосредственный // Вестник Тверского государственного университета. Серия: Педагогика и психология. – 2019. – № 2(47). – С. 167-175.

17. **Динаев, А. М.** Разработка обучающей игры «Элиас для тех, кто любит обществознание» / А. М. Динаев — Текст : непосредственный // Преподавание истории и обществознания в школе. – 2023. – № 5. – С. 67-73. – DOI 10.47639/2074-4935\_2023\_5\_61.

18. **Должикова, Н. Ю.** Разработка веб-квеста по геометрии / Н. Ю. Должикова — Текст : непосредственный // Поиск (Волгоград). – 2019. – № 1(10). – С. 33-35.

19. **Евтеева, Т. К.** Математический квест воспитательной направленности для младших школьников (на примере квеста "подпольщики") / Т. К. Евтеева, Е. В. Якушкина, А. О. Суровцева — Текст : непосредственный // Вопросы педагогики. – 2021. – № 1-2. – С. 101-110.

20. **Елмуратова, У. Х.** Обучающие игры по предмету "история" / У. Х. Елмуратова — Текст : непосредственный // Мировая наука. – 2020. – № 5(38). – С. 170-172.

21. **Жигалова, Н. Г.** Использование квест-технологии для ознакомления с городской средой / Н. Г. Жигалова, А. Е. Цыганова — Текст : непосредственный // Вестник КГПИ. – 2024. – № 1(73). – С. 94-101.

22. **Зеленова, О. В.** Вопросы визуализации в обучении английскому языку: мнемонический метод использования флеш-карт / О. В. Зеленова, Ю. Н. Неудахина, Н. В. Капура — Текст : непосредственный // News of Science and Education. – 2019. – Т. 4,  $\mathcal{N}_2$  3. – С. 52-54.

23. **Зорина, Е. М.** Использование педагогических опор для формирующего оценивания студентов / Е. М. Зорина — Текст : непосредственный // Инновационное образовательное пространство: теория и практика обучения иностранным языкам и русскому языку как иностранному в высшей школе : Коллективная монография / Под редакцией Е.И. Чирковой. Ответственный за выпуск Л.С. Алпеева. – Киров : Межрегиональный центр инновационных технологий в образовании, 2019. – С. 99-109.

24. **Каримова, Я. Г.** Практические аспекты обучения по дисциплине "Информационные технологии в физической культуре и спорте" с использованием мобильных технологий / Я. Г. Каримова — Текст : непосредственный // Физкультурное образование Сибири. –  $2019. - N<sub>2</sub> 2(42). - C. 6-8.$ 

25. **Кармаков, Д. В.** Развивающие и обучающие игры для детей младшего школьного возраста / Д. В. Кармаков — Текст : непосредственный // Студенческий вестник. – 2020. – № 39-3(137). – С. 92-93.

26. **Климентьев, Д. Д.** Доступные мобильные приложения в образовании: бесплатно, интересно, несложно и эффективно / Д. Д. Климентьев, В. В. Климентьева — Текст : непосредственный // Ученые записки. Электронный научный журнал Курского государственного университета.  $2018.$   $\mathcal{N}$ <sup>0</sup>1 (45). URL: https://cyberleninka.ru/article/n/dostupnye-mobilnye-prilozheniya-vobrazovanii-besplatno-interesno-neslozhno-i-effektivno (дата обращения: 17.04.2024).

27. **Ковалева, Н. Г.** Квест в дошкольном образовании / Н. Г. Ковалева, А. С. Краснова — Текст : непосредственный // Преемственность в образовании. – 2019. – № 21(03). – С. 86-91.

28. **Ковтун, Г. В.** Использование флеш-карт на уроках английского языка в начальной школе / Г. В. Ковтун — Текст : непосредственный // Вестник научных конференций. – 2022. –  $N_2$  1-1(77). – C. 64-65.

29. **Костюкова, Н. И.** Геометрическое моделирование и компьютерные игры в обучающем процессе / Н. И. Костюкова — Текст : непосредственный // Открытое образование. – 2005. – № 1. – С. 26-29.

30. **Котелкова, Г. О.** Принципы организации обратной связи с участниками компьютерных обучающих игр в рамках решения задачи формирования профессиональных навыков / Г. О. Котелкова — Текст : непосредственный // Научно-технический вестник Санкт-Петербургского государственного университета информационных технологий, механики и оптики. – 2008. – № 52. – С. 166-172.

31. **Коткова, Е. С.** Образовательный квест как интерактивная образовательная среда и деятельностная форма организации процесса обучения / Е. С. Коткова — Текст : непосредственный // Научный альманах. – 2022. – № 3-1(89). – С. 111-113.

32. **Кулакова, А. В.** Интерактивная игра-викторина как средство обучения на уроках истории / А. В. Кулакова, А. П. Симонян — Текст : непосредственный // Ratio et Natura. – 2022. – № 1(5).

33. **Лебедева, Т. Н.** Интерактивные сервисы для учителя / Т. Н. Лебедева — Текст : непосредственный // Методика преподавания математических и естественнонаучных дисциплин: современные проблемы и тенденции развития : Материалы VI Всероссийской научно-практической конференции, Омск, 04 июля 2019 года / Омский государственный университет им. Ф. М. Достоевского; ответственный редактор А. А. Романова. — Омск: Омский государственный технический университет, 2019. — С. 254-258.

34. **Лебедева, Т. Н.** Информатика. Информационные технологии : Учебно-методическое пособие / Т. Н. Лебедева, Л. С. Носова, П. В. Волков. — Челябинск : Южно-Уральский институт управления и экономики, 2017. — 129 с. — ISBN 978-5-9909865-3-4. — Текст : непосредственный.

35. **Лебедева, Т. Н.** Учебно-методические материалы для практических занятий по дисциплине «Информатика» / Т. Н. Лебедева, Ю. Р. Мухина, И. С. Попова, Д. А. Удовиченко ; ЧОУ ВПО "Южно-Уральский институт управления и экономики. — Челябинск : Полиграф-Мастер, 2009. — 220 с. – ISBN 978-5-9772-0146-9. — Текст : непосредственный.

36. **Лебедева, Т. Н.** Формирование цифровой культуры педагога средствами массовых открытых онлайн-курсов / Т. Н. Лебедева, О. Р. Шефер, С. В. Крайнева, Н.А. Белоусова, Е. Н. Эрентраут, Ю. А. Ахкамова — Текст : непосредственный // Вестник Мининского университета. — 2022. — Т. 10, № 3(40). — DOI 10.26795/2307-1281-2022-10-3-6.

37. **Лукшина, И. Ю.** Обучающие игры как средство повышения мотивации на уроках информатики / И. Ю. Лукшина — Текст : непосредственный // Форум. – 2016. – № 3(9). – С. 50-54.

38. **Люц, Ю. Б.** Цифровая квест-комната как вид квеста / Ю. Б. Люц — Текст : непосредственный // Инновационные научные исследования. – 2022. – № 2-3(16). – С. 40-46. – DOI 10.5281/zenodo.6369087.

39. **Ляшенко, М. С.** Исследование образовательного потенциала мобильных технологий: представления преподавателей и студентов / М. С. Ляшенко, М. С. Родионова — Текст : непосредственный // Организация самостоятельной работы студентов по иностранным языкам. – 2020. – № 3. – С. 119-123.

40. **Магеррамова, Г. Р.** Пути использования обучающих игр в формировании экологического сознания / Г. Р. Магеррамова — Текст : непосредственный // Вопросы гуманитарных наук. – 2009. –  $N<sub>2</sub>$  3(41). – C. 165-168.

41. **Макашина, Т. Ю.** Применение мобильных технологий в подготовке будущего учителя начальных классов / Т. Ю. Макашина — Текст : непосредственный // Педагогическое образование и наука. – 2019. – № 2. – С. 127-132.

42. **Матвеев, В. В.** Формирование иноязычной компетенции будущих педагогов-хореографов при работе с цифровыми дидактическими флэш-картами / В. В. Матвеев, Д. Н. Грибков — Текст : непосредственный // Научно-методический электронный журнал "Концепт". – 2024. – № 2. – С. 13-30. – DOI 10.24412/2304-120X-2024-11014.

43. **Михайлова, М. Ю.** Обучающие игры на уроках иностранного языка в начальной школе / М. Ю. Михайлова, Е. С. Куропаткина — Текст : непосредственный // Наука и культура России. – 2013. – Т. 1. – С. 189-191.

44. **Мусин, Р. А.** Цифровые сервисы для создания игр и викторин как эффективное средство образовательного контента / Р. А. Мусин — Текст : непосредственный // Студенческая наука и XXI век. – 2023. – Т. 20, № 1-2(23). – С. 173-175.

45. **Муханов, Н. В.** Использование игровых технологий при обучении лексической стороне иноязычной речи в общеобразовательной школе / Н. В. Муханов — Текст : непосредственный // Вестник научного общества студентов, аспирантов и молодых ученых. –  $2020. - N_2$  3. – C. 58-62.

46. **Нестеров, В. Н.** Использование мобильных информационных технологий в преподавании физики / В. Н. Нестеров, С. С. Ларин, О. А. Черемушкин // Альманах современной науки и образования. – 2008. – № 7. – С. 128-130.

47. **Никишина, Т. В.** Создание обучающих интерактивных упражнений при помощи современных онлайн-сервисов / Т. В. Никишина — Текст : непосредственный // Альманах мировой науки. –  $2020. - N<sub>2</sub> 6(42)$ . – C. 71-78.

194

48. **Новиков, М. Ю.** Модернизация сервисов создания образовательных квестов и викторин / М. Ю. Новиков, В. И. Амосова — Текст : непосредственный // Международный научно-исследовательский журнал. – 2022. – № 6-4(120). – С. 59-62. – DOI 10.23670/IRJ.2022.120.6.144.

49. **Пилесинь, М. А.** Обучающие игры на уроках английского языка / М. А. Пилесинь — Текст : непосредственный // Студенческий. – 2022. – № 22-3(192). – С. 55-56.

50. **Погуляева, И. А.** Виртуальный лабораторный практикум как платформа для проведения химической викторины / И. А. Погуляева, В. С. Браун — Текст : непосредственный // Современные наукоемкие технологии. – 2021. – № 11-2. – С. 271-276. – DOI 10.17513/snt.38923.

51. **Пуляевская, А. М.** Информационные технологии и продуктивное обучение: формы и инструменты / А. М. Пуляевская — Текст : непосредственный // Электронное обучение и дистанционные технологии в образовании: опыт и перспективы развития. –  $2016. - N_2 2. - C. 23-30.$ 

52. **Ретюнская, А. К.** Викторина как средство формирования УУД у детей младшего школьного возраста (на примере викторин по математике) / А. К. Ретюнская — Текст : непосредственный // Вопросы педагогики. – 2020. – № 1-2. – С. 210-215.

53. **Родина, Е. А.** Преимущества использования интерактивных викторин как средства формирования познавательного интереса у младших школьников при изучении математики / Е. А. Родина — Текст : непосредственный // Вопросы педагогики. – 2021. – № 7. – С. 257-262.

54. **Розанова, Е. В.** Веб-квест-технологии как эффективный способ формирования социокультурной компетенции студентов / Е. В. Розанова — Текст : непосредственный // Гуманитарные исследования. – 2013. – № 1(45). – С. 035-039.

195

55. **Савкина, С. В.** Мультимедийные викторины как информационный продукт библиотеки / С. В. Савкина — Текст : непосредственный // Труды ГПНТБ СО РАН. – 2017. – № 12-1. – С. 443-453.

56. **Самборская, Л. А.** Использование информационно-коммуникационных технологий в работе музыкального руководителя в условиях социально-реабилитационного центра / Л. А. Самборская — Текст : непосредственный // Наука через призму времени. – 2018. –  $N<sub>2</sub> 10(19)$ . – C. 137-140.

57. **Серышев, Р. В.** Практика применения компьютерных обучающих игр в образовательном процессе бакалавриата экономических специальностей / Р. В. Серышев — Текст : непосредственный // Вестник МГПУ. Серия: Информатика и информатизация образования. – 2021. – № 4(58). – С. 84-93. – DOI 10.25688/2072-9014.2021.58.4.08.

58. **Синько, О. В.** Внедрение вэб-квест технологий на уроках математики / О. В. Синько — Текст : непосредственный // Педагогическая наука и практика. – 2023. – № 2(40). – С. 64-69.

59. **Синько, О. В.** Внедрение вэб-квест-технологий на уроках математики / О. В. Синько — Текст : непосредственный // Педагогическая наука и практика. – 2022. – № 3(37). – С. 38-43.

60. **Смирнова, В. Н.** Роль русского языка в преподавании второго иностранного языка на продолжающем этапе / В. Н. Смирнова — Текст : непосредственный // Ученые записки УО ВГУ им. П. М. Машерова. – 2019. – Т. 30. – С. 146-149.

61. **Тарасова, В. С.** Викторина как проектная работа обучающихся 7-8 класса / В. С. Тарасова, О. В. Мешкова — Текст : непосредственный // Студенческий вестник. – 2020. – № 23-1(121). – С. 57-59.

62. **Терентьев, А. А.** Разработка алгоритма обучающей игры по программированию для обучающихся высших образовательных учреждений / А. А. Терентьев — Текст : непосредственный // Охрана, безопасность, связь. – 2023. – № 8-1. – С. 179-183.

63. **Ускова, О. Ф.** Творческая состязательность студентовв интеллектуальной викторине по информатике / О. Ф. Ускова, А. И. Шашкин, Н. А. Каплиева — Текст : непосредственный // Вопросы науки. – 2016. – Т. 3. – С. 74-77.

64. **Федунова, Е. А.** Применение онлайн флеш-карт при работе со специальной лексикой на начальном этапе обучения морскому английскому языку / Е. А. Федунова, Д. С. Кашулин — Текст : непосредственный // Научные проблемы транспорта Сибири и Дальнего Востока. – 2023. – № 4. – С. 189-193.

65. **Хайров, А. В.** Анализ моделей адаптации для адаптивных обучающих игр / А. В. Хайров — Текст : непосредственный // Проблемы и перспективы студенческий науки. – 2019. – № 1(5). – С. 24-28. – DOI 10.26160/2541-9579-2019-5-24-28.

66. **Цыганок, В. А.** Технология квестов в изучении истории / В. А. Цыганок, С. Е. Харченко, А. В. Лавецька — Текст : непосредственный // Актуальные научные исследования в современном мире.  $-2019. - N$ <sup>o</sup> 11-7(55). − C. 141-144.

67. **Черноярова, М. Ю.** Квест как инновационная воспитательная технология в условиях современного вуза / М. Ю. Черноярова, Н. А. Сергеева, Р. В. Михайлова — Текст : непосредственный // Вестник Чувашского государственного педагогического университета им. И.Я. Яковлева. – 2019. – № 2(102). – С. 230-235. – DOI 10.26293/chgpu.2019.102.2.030.

68. **Чудакова, А. Г.** Онлайн-викторина по праву "ты не прав, если не знаешь своих прав!" / А. Г. Чудакова — Текст : непосредственный // Образование. Карьера. Общество. – 2021. – № 1(68). – С. 37-38.

69. **Шелепаева, А. Х.** Цифровая трансформация системы высшего образования: направления и риски / А. Х. Шелепаева — Текст : непосредственный // Открытое образование. – 2023. – Т. 27,  $N_2$  4. – C. 42-51. – DOI 10.21686/1818-4243-2023-4-42-51.

70. **Шефер, О. Р.** Инновационные технологии визуализации данных в обучении / О. Р. Шефер, Н. В. Лапикова, Т. Н. Лебедева, Л. С. Носова — Текст : непосредственный // Дистанционное и виртуальное обучение. – 2017. – № 2(116). – С. 4-11.

71. **Шефер, О. Р.** Формирование культурно-просветительских компетенций будущих бакалавров педагогического образования : Монография / О. Р. Шефер, Т. Н. Лебедева, М. В. Горюнова. – Челябинск : Южно-Уральский научный центр РАО, 2021. — 370 с. — ISBN 978-5-907408-16-6. — Текст : непосредственный.

72. **Ширяева, В. Ю.** Развитие познавательной активности дошкольников посредством квест-игры / В. Ю. Ширяева — Текст : непосредственный // Современное образование: традиции и инновации. – 2020. – № S3-1. – С. 26-28.

73. **Шмурыгина, И. И.** Особенности организации квестов во внеурочной деятельности по математике / И. И. Шмурыгина — Текст : непосредственный // Ratio et Natura. – 2023. – № 2(8).

74. **Шпаковский, Ю. Ф.** Концепция обучающей игры для детей младшего и среднего школьного возраста / Ю. Ф. Шпаковский, М. Д. Данилюк — Текст : непосредственный // Труды БГТУ. Серия 4: Принт- и медиатехнологии. – 2019. – № 1(219). – С. 41-45.

75. **Шувалова, Ю. В.** Опыт применения интерактивных игр и викторин в обучении сотрудников компании / Ю. В. Шувалова — Текст : непосредственный // Управление развитием персонала. –  $2016. - N<sub>2</sub>4. - C. 296-301.$ 

76. **Abdullayeva, А.** Quest technology as an innovative form of interaction in the educational process / А. Abdullayeva, А. Kuntubay // Bulletin of the Academy of Pedagogical Sciences of Kazakhstan. – 2022. – No. 1(103). – P. 16-24. – DOI 10.51883/20704046\_2022\_1\_16.

77. **Agapova, T. V.** Web quest technology as a way to activate learning activities / T. V. Agapova, L. Yu. Aisner // Педагогический журнал. – 2022. – Vol. 12, No. 4-1. – P. 248-253. – DOI 10.34670/AR.2022.39.14.029.

78. **Ageenko, N. V.** Web quest technology in learning foreign languages: current stage / N. V. Ageenko, N. V. Startseva — Текст : непосредственный // Проблемы современного педагогического образования. – 2020. – No. 67-4. – P. 7-9.

79. **Coelho, M. De. F.** Core values of hospitality experience through mobile technology / M. De. F. Coelho, E. K. Wada, E. Parra-López // Services in Russia and Abroad. – 2021. – Vol. 15, No. 3(95). – P. 51-59. – DOI 10.24412/1995-042X-2021-3-51-59.

80. Developing the communicative competence of future cultural sector specialists when designing and applying didactic web-quests / N. A. Boyarintseva, E. V. Soboleva, Z. V. Shilova, L. A. Zhuravleva // Perspectives of Science and Education. – 2023. – No. 3(63). – P. 619- 636. – DOI 10.32744/pse.2023.3.37.

81. **Durdyev, M.** Impact of mobile applications on learning and digital technology development / M. Durdyev, Z. Hudayberdiyev // Ceteris Paribus. – 2022. – No. 12. – P. 163-165.

82. Formation of critical thinking of future teachers while designing a quest as a collection of puzzles / E. A. Mamaeva, R. V. Markov, Z. V. Shilova, S. B. Zabelina // Perspectives of Science and Education. – 2023. – No. 6(66). – P. 89-106. – DOI 10.32744/pse.2023.6.5.

83. **Hranovska, T. I.** Web-quest as technology of training by mobile technologies / T. I. Hranovska // Theoretical & Applied Science.  $-2019. -$ No. 11(79).  $-$  P. 209-213.  $-$  DOI 10.15863/TAS.2019.11.79.44.

84. **Isakova, S. N.** Web-quests - form of organising independent activities of students of a non-linguistic university in learning English / S. N. Isakova, O. V. Dovzhik // Student Self-study Management in Foreign Language. – 2023. – No. 6. – P. 91-98.

85. **Kozachenko, G.** Teacher's information competence as a condition for effective solution of creative problems / G. Kozachenko — Текст : непосредственный // Teacher education in the context of transformation processes: resources and mechanisms to ensure sustainable development of society : Сборник научных статей / Под научной редакцией А.В. Позняк. – Минск : Учреждение образования «Белорусский государственный педагогический университет имени Максима Танка», 2022. – P. 199-202.

86. **Kydyrbay, K. K.** Teaching foreign languages based on webquest technology / K. K. Kydyrbay, A. S. Tazhenova — Текст : непосредственный // Актуальные научные исследования в современном мире. – 2021. – No. 11-7(79). – P. 86-89.

87. **Mischenko, A. V.** The use of lexical approach with «Quizlet» / A. V. Mischenko — Текст : непосредственный // Молодой ученый. –  $2023. - No. 21(468). - P. 459-461.$ 

88. **Muratkyzy, B.** The use of educational computer games in the educational process / B. Muratkyzy, N. S. Kataev // Вестник Иссык-Кульского университета. – 2022. – No. 53. – P. 132-136.

89. Peculiarities of forming high-demanded soft skills in the educational space of the escape room / N. N. Vekua, A. A. Lubsky, M. S. Perevozchikova, Ju. N. Folgеrоva // Perspectives of Science and Education. – 2020. – No. 6(48). – P. 397-412. – DOI 10.32744/pse.2020.6.31.

90. **Popova, Е. А**. Веб-квест по теме "l'industrie aéronautique et spatiale" // Foreign Languages at School. – 2017. – No. 9. – P. 87-91.

91. **Pronina, M.** Methodology of development and implementation of educational games in the educational process of secondary school / M. Pronina // Студенческий форум. – 2021. – No. 37-2(173). – P. 92-95.

92. **Shachshanova, M.** Generations of Mobile Technologies / M. Shachshanova, K. Beisembayev — Текст : непосредственный // Актуальные проблемы современности. – 2021. – No. 4(34). – P. 174-178.

93. **Shmeleva, Zh. N.** Development of foreign language communication skills among high school students with the help of a web quest / Zh. N. Shmeleva, R. V. Shmelev // Azimuth of Scientific Research: Pedagogy and Psychology. – 2022. – Vol. 11, No. 2(39). – P. 49-53. – DOI 10.57145/27128474\_2022\_11\_02\_10.

94. **Storozh, V.** Application of quest technologies in the work of the psychological service of higher education / V. Storozh, V. Terzi // Spirit Time. – 2019. – No. 4-1(16). – P. 34-36.

95. **Yurina, O. Yu.** The use of mobile technologies in foreign language learning / O. Yu. Yurina — Текст : непосредственный // Научный альманах. – 2023. – No. 2-1(100). – P. 68-71.

*Учебное издание*

**Лебедева** Татьяна Николаевна

## ЦИФРОВЫЕ ИНСТРУМЕНТЫ И РЕСУРСЫ ДЛЯ ПЕДАГОГА

Ответственный редактор Е. Ю. Никитина Компьютерная верстка В. М. Жанко

Подписано в печать 14.05.2024. Формат 60х84 1/16. Усл. печ. л. 11,74. Тираж 500 экз. Заказ 261.

Южно-Уральский научный центр Российской академии образования. 454080, Челябинск, проспект Ленина, 69, к. 454.

Учебная типография Федерального государственного бюджетного образовательного учреждения высшего образования «Южно-Уральский государственный гуманитарно-педагогический университет. 454080, Челябинск, проспект Ленина, 69, каб. 2.